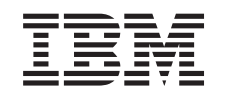

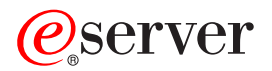

iSeries Definir partições com o iSeries Navigator

*Versão 5 Edição 3*

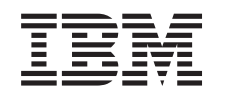

# ERserver

iSeries Definir partições com o iSeries Navigator

*Versão 5 Edição 3*

#### **Nota**

Antes de utilizar as informações contidas neste manual, bem como o produto a que elas se referem, não deixe de ler as ["Informações](#page-142-0) especiais", na página 137.

#### **Sétima edição (Agosto de 2005)**

Esta edição aplica-se à versão 5, edição 3, modificação 0 do IBM Operating System/400 (número de produto 5722-SS1) e a todas as edições e modificações seguintes, salvo indicação em contrário nas novas edições. Não é possível executar esta versão em todos os modelos de computador de conjunto de instruções reduzido (RISC - Reduced Instruction Set Computer), nem em todos os modelos de computador de conjunto de instruções complexo (CISC - Complex Instruction Set Computer).

**© Copyright International Business Machines Corporation 1998, 2005. Todos os direitos reservados.**

# **Índice**

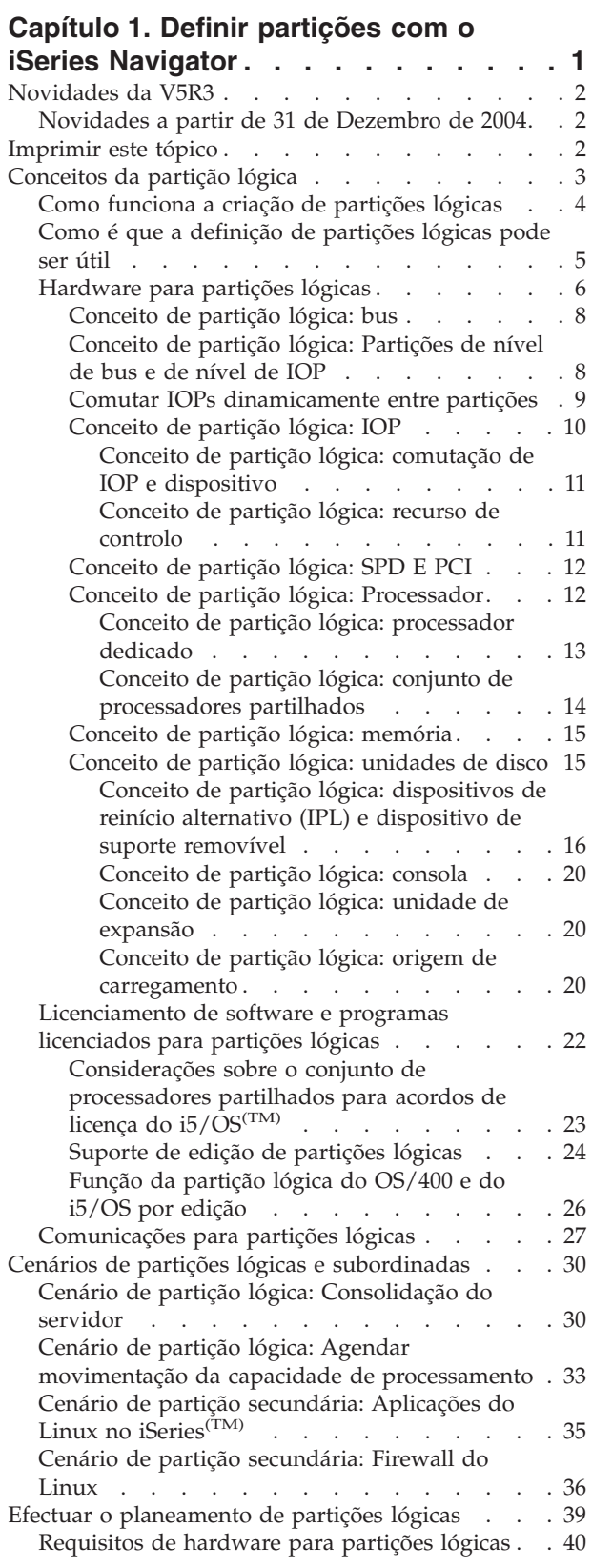

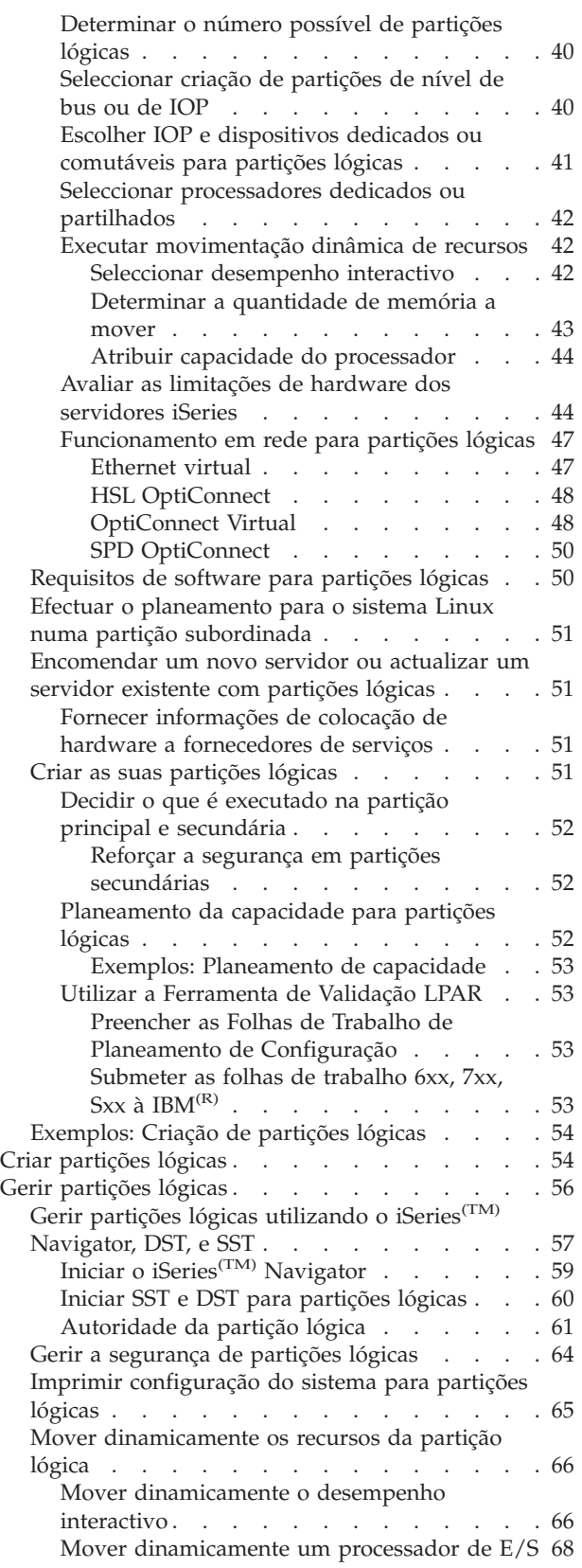

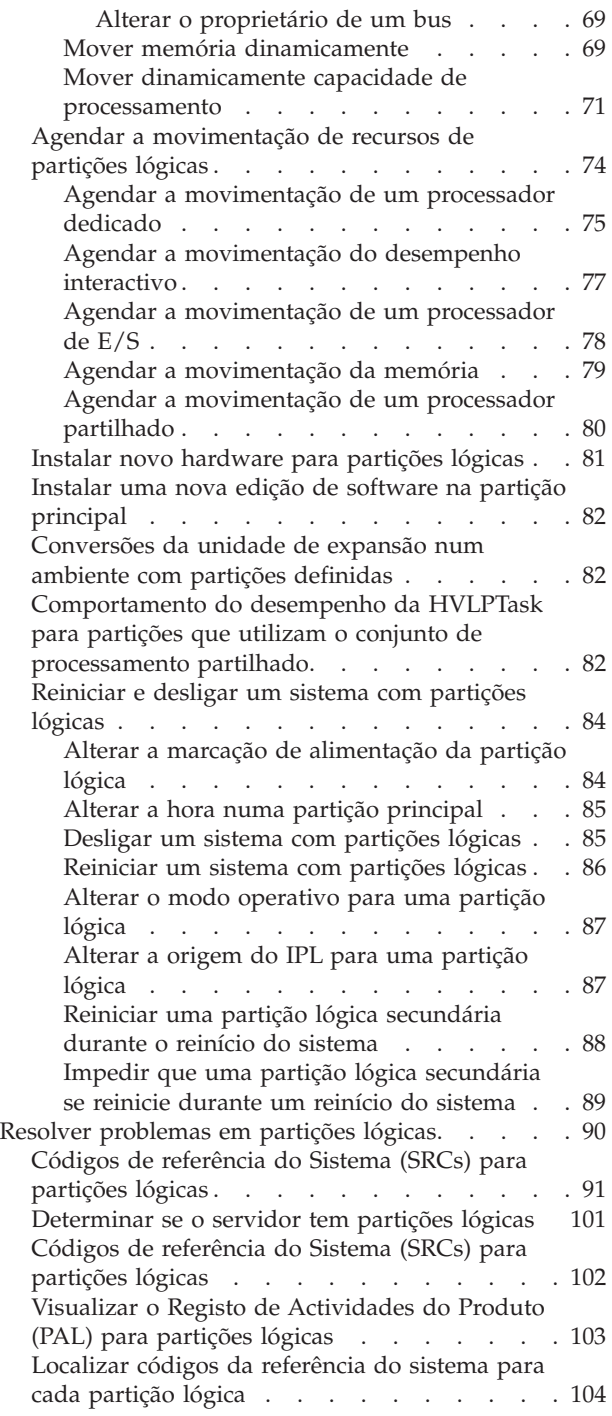

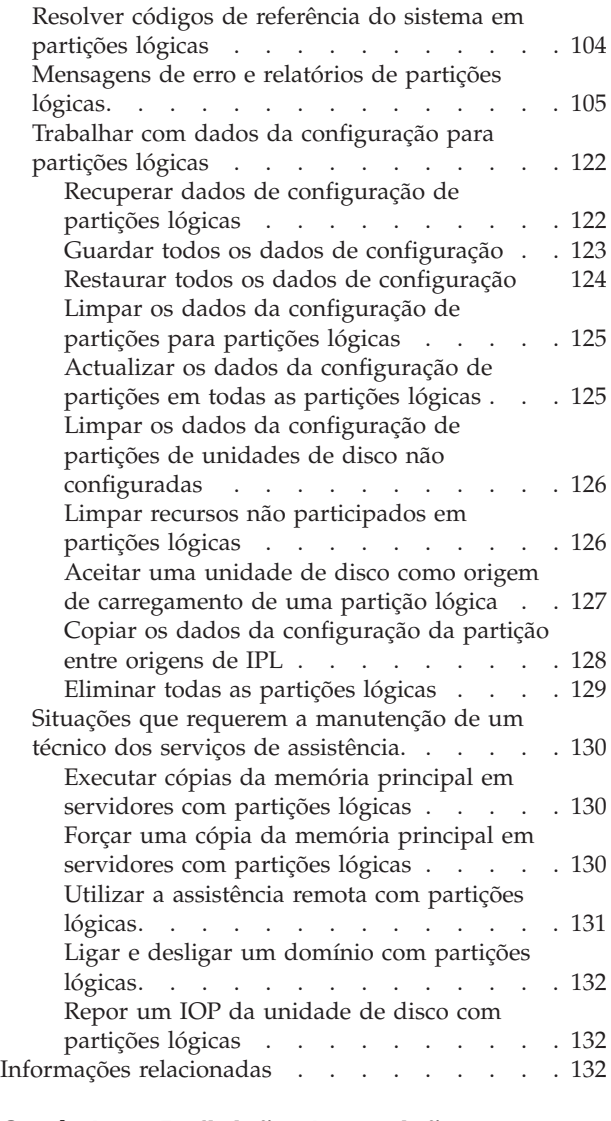

#### **Capítulo 2. [Definição](#page-140-0) de partições [lógicas](#page-140-0) com o HMC. . . . . . . . . [135](#page-140-0)**

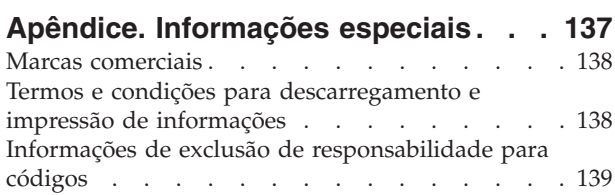

# <span id="page-6-0"></span>**Capítulo 1. Definir partições com o iSeries Navigator**

As partições lógicas permitem distribuir recursos dentro de um único servidor iSeries<sup>(TM)</sup> fazendo-o funcionar como dois ou mais servidores independentes. Planeie a próxima actualização de modo a incluir partições lógicas.

Estas informações irão orientá-lo através do processo de partições lógicas, desde a criação até à gestão.

#### **["Novidades](#page-7-0) da V5R3" na página 2**

Este tópico descreve as informações novas ou que sofreram alterações significativas nesta edição.

#### **["Imprimir](#page-7-0) este tópico" na página 2**

Se preferir uma versão em cópia impressa destas informações, seleccione esta opção para imprimir o PDF.

#### **["Conceitos](#page-8-0) da partição lógica" na página 3**

Utilize esta informação para obter os factos técnicos acerca das partições lógicas para encontrar o que necessita saber acerca do hardware, e para descobrir as várias utilizações que pode obter das partições lógicas.

#### **"Cenários de partições lógicas e [subordinadas"](#page-35-0) na página 30**

Consulte os cenários da partição secundária e da partição lógica para compreender de que modo um servidor com partições pode ser configurado e utilizado.

#### **"Efectuar o [planeamento](#page-44-0) de partições lógicas" na página 39**

É necessário conhecer os requisitos do hardware e do software para implementar partições lógicas com sucesso. Leia e consulte as tarefas da pré-encomenda para concluir a folha de trabalho do planeamento.

#### **"Criar [partições](#page-59-0) lógicas" na página 54**

Localize informações acerca do assistente do iSeries Navigator que o orienta através do processo de criação de partições lógicas no servidor.

#### **"Gerir [partições](#page-61-0) lógicas" na página 56**

Localize todas as informações necessárias para gerir as partições lógicas. Aceda às informações da partição lógica, e encontre instruções sobre como reiniciar e desligar partições lógicas individuais. Utilize também as informações para alterar a configuração da partição lógica, gerir a segurança e alterar os recursos de processamento.

#### **Linux(TM) numa partição subordinada**

Localize quais os requisitos de software e de hardware necessários para suportar um sistema operativo subordinado. Compreenda como o planeamento detalhado fornece sugestões úteis para as directrizes de configuração. Saiba como a IB $\dot{M}^{(R)}$  se associou aos distribuidores de modo a fornecer assistência a um sistema operativo subordinado para execução correcta numa partição lógica.

#### **"Resolver [problemas](#page-95-0) em partições lógicas" na página 90**

Resolva erros da partição lógica de forma eficaz utilizando o consultor de correcção de problemas. É igualmente possível determinar se o servidor que apresenta problemas tem partições lógicas, para que seja possível encontrar uma solução rapidamente.

#### **"Informações [relacionadas"](#page-137-0) na página 132**

As informações relacionadas da IBM contêm informações técnicas, conhecimentos e instruções de utilização.

# <span id="page-7-0"></span>**Novidades da V5R3**

As seguintes funções foram adicionadas aos tópicos da partição lógica e da partição subordinada nesta edição:

### **Informações expandidas para gestão de hardware**

Estas informações explicam como o reinicio da partição principal afecta a movimentação programada do IOP. Além disso, esta informação menciona factos a ter em conta ao instalar novo hardware para partições lógicas.

- v "Agendar a [movimentação](#page-83-0) de um processador de E/S" na página 78
- v "Instalar novo [hardware](#page-86-0) para partições lógicas" na página 81

# **Novidades a partir de 31 de Dezembro de 2004**

Nos servidores que tenham a versão 5 edição 1 (V5R1) ou posterior na partição principal, é possível ter uma partição secundária com uma edição duas vezes mais recente do que a edição da partição principal. (Isto indica que todas as edições são suportadas no modelo de servidor.) Por exemplo, se a V5R1 estiver a ser executada na partição principal, é possível instalar e executar a V5R3 numa partição secundária desse servidor, desde que a V5R3 seja suportada pelo modelo de servidor. Anteriormente, uma partição secundária só podia ter uma destas três edições: a edição anterior à edição da partição principal, a edição da partição principal ou a edição posterior à edição da partição principal.

Para obter mais informações sobre que edições são suportadas em que configurações de servidor, consulte o tópico "Suporte de edição de [partições](#page-29-0) lógicas" na página 24.

#### **Como ver as novidades e as alterações**

Para ajudar o utilizador a ver onde foram efectuadas as alterações técnicas, estas informações utilizam:

- A imagem  $\gg$  para agendar onde as informações novas ou alteradas são iniciadas.
- A imagem  $\mathcal K$  para agendar onde as informações novas ou alteradas terminam.

Para localizar informações adicionais sobre as novidades e alterações nesta edição, consulte ″Memorando aos Utilizadores″.

# **Imprimir este tópico**

Para visualizar ou descarregar a versão em PDF deste documento, seleccione [Partições](rzait.pdf) Lógicas (cerca de 1564 KB).

Pode ver ou descarregar estes tópicos relacionados:

- $\bullet$  Linux<sup>(TM)</sup> numa partição subordinada (cerca de 843 KB) contém os seguintes tópicos:
	- Planeamento do Linux
	- Configurar uma partição subordinada
	- Gerir o Linux numa partição subordinada
	- Resolução de problemas do Linux numa partição subordinada
- v Consola de Operações (cerca de 1037 KB) contém os seguintes tópicos:
	- Planeamento da Consola de Operações
	- Preparar o PC para a Consola de Operações
	- Gerir a Consola de Operações
	- Resolução de problemas de ligações à Consola de Operações
- "Instalar, actualizar ou eliminar o  $15/OS^{(TM)}$  e software relacionado (cerca de 2648 KB) contém os seguintes tópicos:
- **2** iSeries: Definir partições com o iSeries Navigator
- <span id="page-8-0"></span>– Conceitos para a instalação do software
- Actualizar ou substituir o i5/OS e software relacionado
- Instalar o i5/OS e software relacionado num novo servidor ou partição lógica
- Eliminar software relacionado com o i5/OS
- Referência de software
- Resolução de problemas da instalação de software

#### **Outras informações**

Também pode ver ou imprimir qualquer um dos seguintes PDFs:

- Redbooks $^{(TM)}$ .
	- Slicing the  $AS/400^{(R)}$  with Logical [Partitioning:](http://www.redbooks.ibm.com/abstracts/sg245439.html) A How to Guide (cerca de 2,7 MB)
	- LPAR [Configuration](http://www.redbooks.ibm.com/abstracts/sg246251.html) and Management Working with iSeries<sup>(TM)</sup> Logical Partitions (cerca de 7,2) MB)
	- Linux on the IBM<sup>(R)</sup> iSeries Server: An [Implementation](http://www.redbooks.ibm.com/abstracts/sg246232.html) Guide (cerca de 4,6 MB)

#### **Guardar ficheiros PDF**

Para guardar um PDF na estação de trabalho para visualização ou impressão:

- 1. No browser, faça clique com o botão direito do rato no PDF (faça clique na ligação acima).
- 2. Faça clique na opção que guarda o PDF localmente.
- 3. Navegue para o directório no qual pretende guardar o PDF.
- 4. Faça clique em Save (Guardar).

#### **Descarregar o Adobe Reader**

Necessita de ter o Adobe Reader instalado no sistema para visualizar ou imprimir estes PDFs. É possível descarregar uma cópia gratuita a partir do sítio da Web da [Adobe](http://www.adobe.com/products/acrobat/readstep.html) (www.adobe.com/products/acrobat/readstep.html).

# **Conceitos da partição lógica**

O servidor iSeries<sup>(TM)</sup> oferece a capacidade de criar partições de um servidor em vários servidores independentes. Antes de iniciar a criação de partições, é essencial que compreenda os conceitos que estão na base deste tipo de configuração do sistema. A finalidade deste tópico é conseguir familiarizar-se com o hardware e software necessário para as partições lógicas e fornecer uma preparação para o planeamento e criação de partições lógicas no iSeries.

#### **"Como funciona a criação de [partições](#page-9-0) lógicas" na página 4**

Compreenda o significado de um sistema com partições lógicas definidas e como as partições principal e secundária operam como servidores independentes.

#### **"Como é que a [definição](#page-10-0) de partições lógicas pode ser útil" na página 5**

Compreenda as vantagens de criar partições no servidor e os cenários práticos que a empresa poderá utilizar com esta tecnologia avançada.

#### **["Hardware](#page-11-0) para partições lógicas" na página 6**

Compreenda os conceitos básicos do hardware e os requisitos para criar partições no servidor.

#### <span id="page-9-0"></span>**["Licenciamento](#page-27-0) de software e programas licenciados para partições lógicas" na página 22**

Obtenha informações sobre o licenciamento de software e a estratégia de fixação de preços para os produtos da IBM(R) num servidor iSeries com partições lógicas.

#### **["Comunicações](#page-32-0) para partições lógicas" na página 27**

Obtenha informações sobre o modo das partições lógicas partilharem dados entre partições ou entre servidores.

# **Como funciona a criação de partições lógicas**

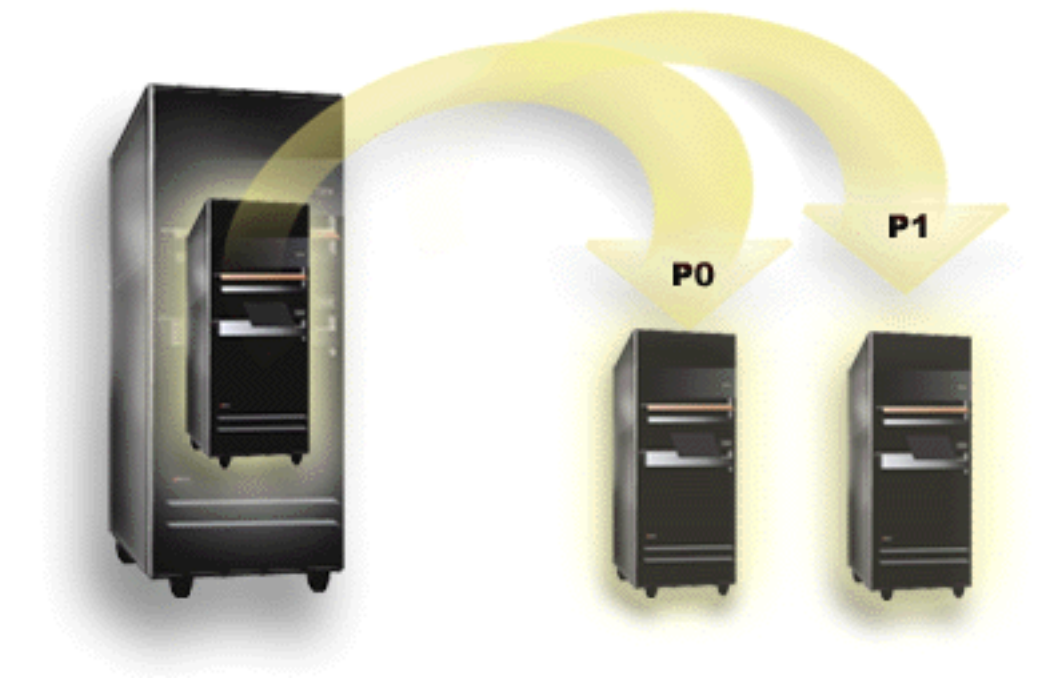

A definição de partições lógicas é a capacidade de fazer um servidor i $S$ eries<sup>(TM)</sup> funcionar como se tratasse de dois ou mais servidores independentes.Cada partição lógica funciona como um servidor lógico independente. No entanto, cada partição partilha alguns atributos do sistema físico tais como o número de série do sistema, modelo do sistema e código de processador. Todos os outros atributos do sistema podem variar entre as partições.

As partições lógicas enquadram-se em duas categorias, partições principais ou secundárias. Cada sistema com partições definidas logicamente tem uma partição principal e uma ou mais partições secundárias. A partição principal é a única partição antes de executar quaisquer alterações de configuração num sistema. Antes das partições secundárias serem criadas, todos os recursos do sistema são atribuídos à partição principal. As partições secundárias são independentes umas das outras. Enquanto cada partição secundária mantém uma dependência em relação à principal, funciona, por outro lado, como um servidor independente.

Todas as funções de gestão para partições estão integradas no Código Interno Licenciado da partição principal.

Quando executa um reiniciar da partição principal num servidor com várias partições, a partição principal inicia primeiro. A partição principal possui alguns recursos do sistema (o painel de operação do sistema, processador de serviço, e o bloqueio de teclas do sistema). A partição principal pode iniciar (IPL) partições secundárias assim que o sistema valide estes recursos. Se uma falha ocorrer no processador, cartão de memória ou bus de sistema, é possível localizar entradas do registo de erros do sistema na partição principal em "Visualizar o Registo de [Actividades](#page-108-0) do Produto (PAL) para partições lógicas" na [página](#page-108-0) 103.

<span id="page-10-0"></span>A partição principal, que funciona essencialmente como o gestor de partições para o servidor, tem de permanecer activa para as partições secundárias estarem activas. É importante que planeie cuidadosamente a forma como opera a partição principal ou os tipos de quantidade de trabalho que executa na mesma. Por exemplo, os comandos de CL (Control Language), tais como o comando Desligar sistema (PWRDWNSYS), as funções do painel do operador 3, 8 ou 22, a aplicação de correcções (PTFs) que requerem um reinício, afectarão todas as partições secundárias. É possível que pretenda restringir a partição principal apenas a tarefas de gestão de partição simples. Como todo o movimento de recursos da partição lógica é alcançado através da utilização da partição principal, o isolamento da mesma fornece um ambiente seguro, pelo que, os utilizadores em partições secundárias não conseguem mover recursos como processador ou memória sem ter de recorrer a um administrador da partição lógica da partição principal. Quando o isolamento da partição principal não é possível, pode ponderar a hipótese de implantar aplicações que necessitam de pouca ou nenhuma manutenção, não a utilizando como uma partição teste.

Cada partição lógica representa uma divisão de recursos no servidor iSeries. Cada partição é lógica porque a divisão de recursos é virtual, não estando relacionada com limites físicos. Os recursos primários no servidor são: processadores, memória, buses e IOPs. O diagrama seguinte mostra a divisão de recursos do sistema num servidor com duas partições:

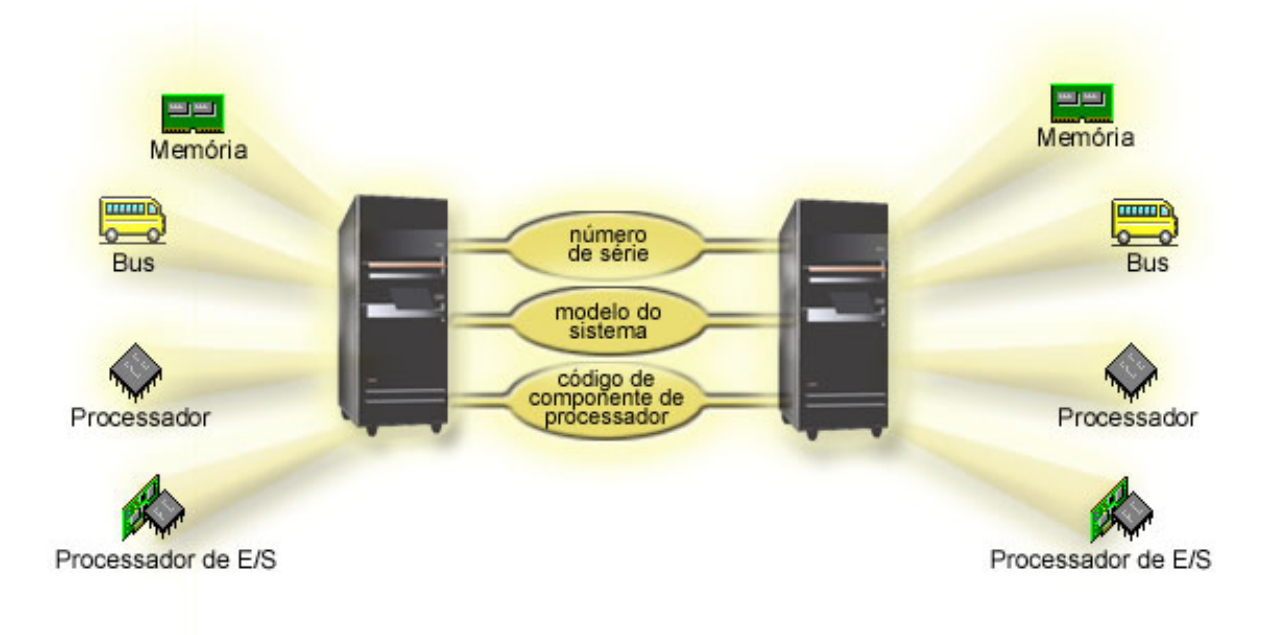

# **Como é que a definição de partições lógicas pode ser útil**

As partições lógicas num servidor iSeries<sup>(TM)</sup> podem revelar-se vantajosas nos seguintes cenários:

### **Criar um Ambiente Misto de Produção e Teste**

É possível criar um ambiente combinado de produção e teste no mesmo servidor. É possível utilizar uma partição lógica como uma partição de teste ou uma partição de produção. Uma partição de produção executa as principais aplicações empresariais. Uma falha numa partição de produção pode prejudicar significativamente as operações empresariais e custar ao cliente tempo e dinheiro. Uma partição de teste, testa o software. Pode incluir o teste da edição do i5/OS<sup>(TM)</sup>. Uma falha numa partição de teste, embora não necessariamente planeada, não irá interromper as operações empresariais normais.

#### **Crie várias partições de produção nas partições secundárias. Neste caso, irá dedicar a partição principal à gestão de partições.**

### <span id="page-11-0"></span>**Consolidação**

Um servidor com partições definidas logicamente pode reduzir o número de servidores que são necessários dentro de uma empresa. É possível consolidar vários servidores num único sistema de partições definidas logicamente. Este factor elimina a necessidade de e as despesas inerentes à aquisição de equipamento adicional. É possível deslocar recursos de uma partição lógica para outra à medida que as necessidades vão alterando.

### **Cópia de Segurança Dinâmica**

Quando uma partição secundária duplica outra partição lógica dentro do mesmo sistema, mudar para a cópia de segurança durante a falha na partição causaria um incómodo mínimo. Esta configuração também minimiza o efeito das janelas de salvaguarda demoradas. É possível desactivar a partição de cópia de segurança e guardar, enquanto a outra partição lógica continua a executar trabalho de produção. Irá necessitar de software especial para utilizar esta estratégia de cópia de segurança dinâmica.

#### **Conjunto de Unidades Integrado**

Utilizando o OptiConnect e o software de aplicação de grande disponibilidade, o servidor com partições definidas pode funcionar como um conjunto de unidades integrado. É possível utilizar um conjunto de unidades integrado para proteger o servidor da maioria das falhas não planeadas numa partição secundária.

#### **Manter Sistemas Independentes**

Ao dedicar uma parte dos recursos (unidade de armazenamento do disco, processadores, memória, e dispositivos de E/S) a uma partição, poderá obter o isolamento lógico do software. As partições lógicas também têm alguma tolerância a falhas de hardware se forem configuradas apropriadamente. As cargas de trabalho interactivas e não interactivas que podem não interagir correctamente juntas numa única máquina, podem ser isoladas e serem executadas de uma forma eficiente em partições separadas.

### **Executar aplicações Linux(TM)**

É possível consolidar vários servidores Linux num servidor iSeries. A Linux aperfeiçoa a flexibilidade do iSeries por intermédio da activação de outro ambiente de aplicação. As aplicações Linux podem aceder ao UDB de DB2<sup>(R)</sup>, bem como aos programas e serviços i5/OS que utilizem a Ethernet virtual.

Para melhor compreender como a empresa pode utilizar uma partição lógica ou subordinada, consulte "Cenários de partições lógicas e [subordinadas"](#page-35-0) na página 30.

# **Hardware para partições lógicas**

As informações neste tópico descrevem os requisitos de hardware necessários no servidor para criar com êxito uma partição lógica.

 $\gg$  A capacidade de mover dinamicamente recursos entre partições está disponível nos modelos AS/400<sup>(R)</sup> e iSeries<sup>(TM)</sup> que suportam partições lógicas. As capacidades de definir partições num processador individual e de conjunto de processadores partilhados estão disponíveis nas partições V5R1 e V5R2 a serem executadas nos modelos iSeries 800, 810, 820, 825, 830, 840, 870, e alguns 270s. Outro hardware para a partição lógica ou é opcional, ou pode ser comutado entre duas ou mais partições lógicas.

É possível consultar "Efectuar o [planeamento](#page-44-0) de partições lógicas" na página 39 para ajudá-lo a decidir qual o hardware que necessita. Para obter mais informações sobre o hardware que pode utilizar com partições lógicas, faça clique sobre a parte de hardware que pretende para saber mais na imagem seguinte:

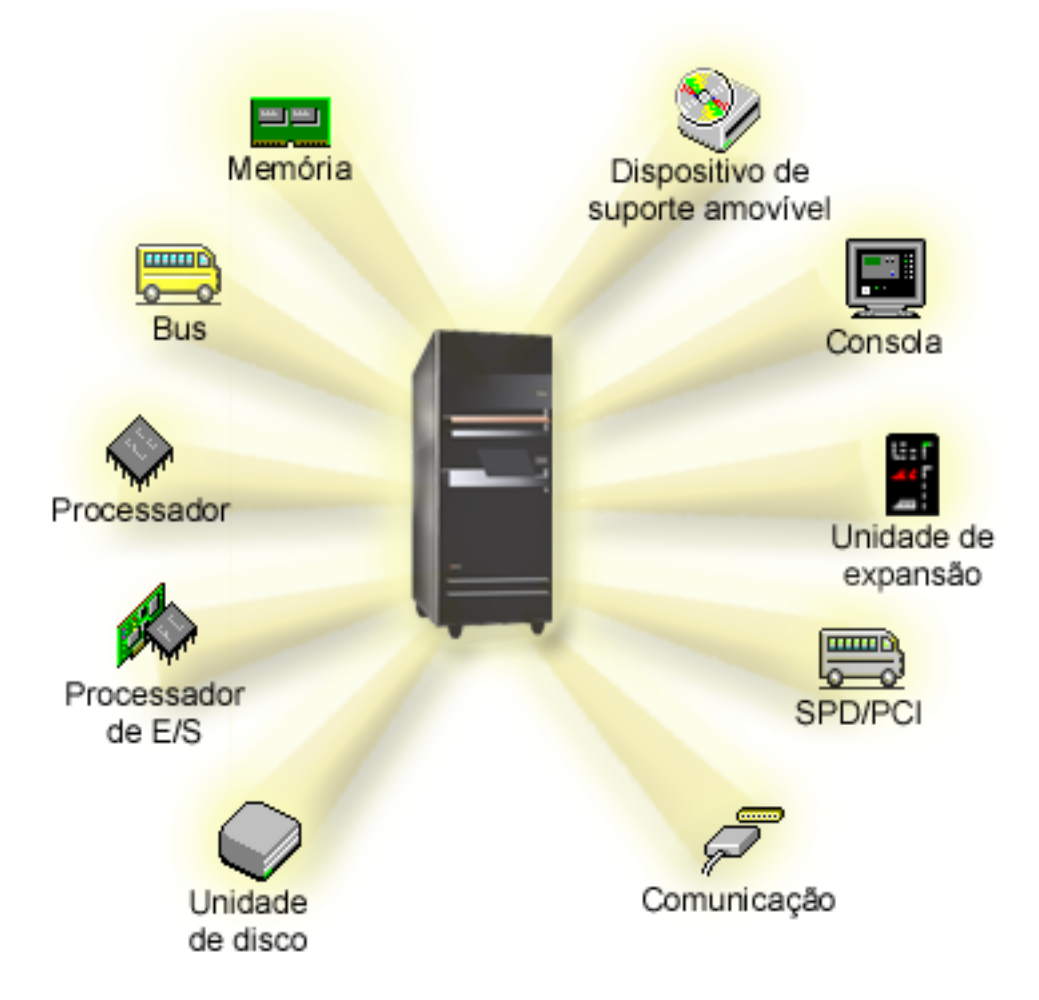

Em alternativa, faça clique numa das seguintes ligações para obter informações sobre o hardware:

- [Bus](rzaitbus.htm)
- [Comunicações](rzaitopticonnect.htm)
- [Consolas](rzaitconceptconsole.htm)
- v [Unidades](rzaitdiskunit.htm) de disco
- v [Unidades](rzaitexpansion.htm) de expansão
- [Processadores](rzaitiodevice.htm) de E/S (IOPs)
- [Memória](rzaitmainstore.htm)
- [Processadores](rzaitprocessor.htm)
- v [Dispositivos](rzaitremovable.htm) de suporte de dados amovíveis
- [SPD/PCI](rzaitspdpci.htm)

# ≪

Para visualizar os recursos de hardware do sistema, execute os seguintes passos:

- 1. No iSeries Navigator, expanda **As Minhas Ligações** ou o ambiente activo.
- 2. Seleccione a partição principal do sistema.
- 3. Expanda **Configuration and Service** (Configuração e assistência) e seleccione **Logical Partitions** (Partições lógicas).
- 4. Faça clique com o botão direito do rato em **Logical Partition** (Partição lógica) e seleccione **Configure Partitions** (Configurar partições). É apresentada a janela Configurar partições lógicas.

<span id="page-13-0"></span>5. Seleccione **Sistema Físico** para visualizar os recursos de hardware para todo o sistema.

## **Conceito de partição lógica: bus**

Um bus é um condutor utilizado para transmitir sinais ou corrente eléctrica.

Um bus de sistema de E/S conduz instruções da "Conceito de partição lógica: [memória"](#page-20-0) na página 15 para os dispositivos ligados aos ["Conceito](#page-15-0) de partição lógica: IOP" na página 10. Um bus de sistema de E/S também conduz instruções dos IOPs de volta à memória.

A unidade de sistema principal contém um bus de sistema de E/S. A partição principal utiliza sempre o bus 1. As partições secundárias podem partilhar este bus. A maioria das ["Conceito](#page-25-0) de partição lógica: unidade de [expansão"](#page-25-0) na página 20 contêm também, pelo menos um bus.

Cada partição lógica necessita de um bus que a partição lógica pode possuir de forma dedicada ou partilhar com outras partições lógicas. Cada partição lógica pode utilizar (sem ser proprietária) um bus de sistema de E/S. É possível alterar de modo dinâmico a partição lógica proprietária do bus ou o tipo de bus de posse (partilhado ou dedicado) desde que o bus partilhado esteja na posse da partição proprietária.

É possível dividir os recursos por bus de sistema de E/S quando as partições lógicas são criadas. Isto é denominado por criação de partições do nível de bus de E/S. Neste caso, todos os recursos (IOPs, IOAs e dispositivos) ligados ao bus são atribuídos a apenas uma única partição lógica.

Também é possível partilhar um bus e dividir os recursos no bus de acordo com os IOPs. Isto é denominado por criação de partições de E/S de nível do IOP. Neste caso, todos os recursos (IOAs e dispositivos) ligados a um único IOP são atribuídos a apenas uma única partição lógica de uma vez. É possível atribuir outros IOPs ligados a este mesmo bus ou a qualquer outra (ou à mesma) partição lógica.

Quando um bus é adicionado a uma partição lógica, deverá seleccionar se pretende partilhar o bus com outras partições lógicas. Dispõe das seguintes opções para um tipo de propriedade de bus:

- v Dedicado do proprietário: Todos os IOPs, recursos e posições de placas livres são atribuídos à partição (criação de partições de E/S de nível de bus).
- v Bus partilhado do proprietário: Alguns IOPs juntamente com as respectivas posições de placa livres podem ser atribuídas em execução com o proprietário do bus (criação de partições de E/S de nível de bus).
- v Utilizar bus partilhado: Outra partição lógica lista o bus como sendo bus partilhado do proprietário, mas esta partição lógica também utiliza o bus. Neste caso, pode haver uma ligeira melhoria no desempenho da partição lógica proprietária. Considere definir a partição que utiliza os recursos de alta velocidade de transmissão como proprietária do bus.

O tipo *dedicado do proprietário* deve ser atribuído a qualquer bus que contenha o equipamento OptiConnect.

A partir da janela Configurar partição lógica, é possível visualizar todos os buses no sistema. É possível executar a manutenção concorrente a partir da partição lógica proprietária (só buses dedicados) ou da partição principal. No entanto, deve executar a manutenção concorrente para buses partilhados a partir da partição principal.

["Hardware](#page-11-0) para partições lógicas" na página 6

# **Conceito de partição lógica: Partições de nível de bus e de nível de IOP**

Dependendo das necessidades, poderá haver vantagens na definição de um tipo de partição de E/S em vez de outro.

<span id="page-14-0"></span>Com partições de E/S de nível de bus, os recursos de E/S das partições do sistema por ["Conceito](#page-13-0) de [partição](#page-13-0) lógica: bus" na página 8. Num servidor com a totalidade de partições definidas ao nível de bus, cada partição secundária tem o seu próprio suporte removível e estação de trabalho.

As partições lógicas de nível de bus permitem:

- v Melhor isolamento de problemas, possibilitando uma maior disponibilidade.
- Melhor desempenho.
- v Gestão simplificada do hardware.

Quando define partições num servidor ao nível de ["Conceito](#page-15-0) de partição lógica: IOP" na página 10, um ou mais buses são partilhados e divididos entre os recursos de E/S através do IOP. Este tipo de partições lógicas permite:

- v Maior flexibilidade ao criar partições no subsistema de E/S.
- v Possível redução de custos, através da eliminação de algumas unidades de expansão requeridas pelo servidor para suportar buses adicionais.
- v Optimização dos recursos de hardware para evitar limites no servidor.
- v Capacidade de mover dinamicamente o controlo de um IOP de uma partição para outra sem ser necessário reiniciar o sistema.
- v Planificação da configuração simplificada desde que seja possível a movimentação de hardware de uma partição para outra.

Considere também ter uma configuração do sistema com a criação de partições de nível de bus e de nível de IOP em simultâneo. Por exemplo, poderá colocar todos os IOPs que pretende comutar num bus partilhado e configurar todas as outras partições lógicas para uma definição de partição de nível de bus. O bus partilhado pode então pertencer a uma partição de teste. Isto permite a capacidade de comutar IOPs tais como unidades de bandas ou adaptadores de rede local para partições que necessitem destes recursos.

### **Comutar IOPs dinamicamente entre partições**

Uma grande vantagem das partições lógicas é a capacidade de comutar dinamicamente um ["Conceito](#page-15-0) de [partição](#page-15-0) lógica: IOP" na página 10 de uma partição para outra. Quando comuta dinamicamente um IOP, toma controlo sobre um IOP de uma partição e muda-o para outra sem reiniciar o servidor.

Num bus partilhado, os IOPs e os seus recursos (todos os IOAs e dispositivos anexados) podem ser movidos dinamicamente entre partições. Para iniciar esta acção, faça clique com o botão direito do rato sobre o IOP pretendido e seleccione **Mover**.

Quando comuta dinamicamente um IOP entre partições, parece que as partições podem partilhar dispositivos. Por exemplo, se o servidor tem um dispositivo de baixo uso, mais do que uma partição pode utilizar esse dispositivo através da comutação de IOPs. Cada partição pode utilizar o dispositivo pois a comutação de IOP muda todos os dispositivos anexados ao mesmo. No entanto, as partições só podem utilizar esse dispositivo uma de cada vez. Só é possível comutar o IOP a uma partição de cada vez. Antes de executar esta tarefa, é necessário libertar esse dispositivo no i5/OS<sup>(TM)</sup>, na partição de origem. É possível fazê-lo utilizando o iSeries(TM) Navigator.

Os IOPs candidatos a comutação incluem:

- IOPs que controlam dispositivos dispendiosos.
- v IOPs que controlam dispositivos de baixo uso e de baixa procura.
- v IOPs que apenas controlam o dispositivo ou os dispositivos de destino.

Antes de utilizar a comutação de IOP, deve recordar-se que a abordagem recomendada da IBM<sup>(R)</sup> para a definição de partições lógicas é a de dedicar todo o hardware dentro de uma partição. Deve definir partições no servidor ao ["Conceito](#page-13-0) de partição lógica: Partições de nível de bus e de nível de IOP" na página 8

<span id="page-15-0"></span>[página](#page-13-0) 8. No entanto, quando utiliza a definição de partições ao nível do bus não pode comutar IOPs. Para além disso, a definição de partições ao nível do bus nem sempre é rentável. Nesse sentido, é possível que prefira partilhar alguns dispositivos entre partições. E enquanto as partições não podem partilhar dispositivos simultaneamente, a comutação de IOP pode ser uma solução eficiente para o problema do custo.

Antes de implantar a comutação, deve considerar outras alternativas possíveis. Para partilhar dispositivos entre partições, pode aplicar as mesmas técnicas que são utilizadas para partilhar dispositivos entre sistemas físicos separados:

- v Utilizar vários IOPs, um em cada partição, para dispositivos que suportam várias ligações (algumas unidades de banda topo de gama).
- v Utilizar vários IOPs, um em cada partição e utilizar uma caixa de comutação para dispositivos que apenas suportam ligações únicas (impressoras ou algumas unidades de banda topo de gama).
- v Utilizar vários IOPs e vários dispositivos em cada partição para uma solução autónoma (dispositivos de suporte amovíveis internos).
- v Se não for praticável utilizar qualquer uma destas alternativas, então deve implantar a comutação de IOP.

É possível implantar a comutação dinâmica de IOP certificando-se que a partição principal possui cada bus com um ["Conceito](#page-13-0) de partição lógica: bus" na página 8 de *bus próprio partilhado*. Todas as partições secundárias podem então simplesmente utilizar qualquer bus que necessitem. Com esta configuração é possível atribuir cada IOP no servidor à partição que pretende utilizá-lo. Todas as partições podem adicionar e remover dinamicamente quaisquer IOPs que controlem dispositivos dispendiosos e de baixo uso que estejam anexados ao sistema.

Para além de activar a comutação de IOP, esta configuração tem outras vantagens.

- v Conceptualmente, a implantação é fácil de configurar e de compreender.
- v A partição principal irá possuir qualquer hardware novo que seja adicionado ao sistema.
- v Como a partição necessita de alterações ao longo do tempo, é possível efectuar ajustamentos com uma óptima utilização de hardware e maior flexibilidade.

## **Conceito de partição lógica: IOP**

O IOP liga-se ao ["Conceito](#page-13-0) de partição lógica: bus" na página 8 e a um ou mais adaptadores de input/output (IOAs). O IOP processa instruções do servidor e funciona com os IOAs para controlar os dispositivos de E/S.

Existem muitos tipos diferentes de IOPs.

- Alguns IOPs só podem suportar um tipo de dispositivo de  $E/S$ . Neste caso o IOA é incorporado no IOP para que não seja possível remover o IOA ou alterá-lo.
- v Alguns IOPs podem suportar vários tipos de dispositivos, mas apenas um de cada vez. O tipo de IOA que está anexado determina o dispositivo que pode utilizar. Os IOAs nestes IOPs podem ser alterados com outro IOA para suportar um dispositivo de E/S diferente. O IOA e o IOP funcionam em conjunto para controlar o dispositivo.
- v Alguns IOPs podem suportar vários tipos de dispositivos de E/S ao mesmo tempo. Estes são conhecidos como IOPs multifunção (MFIOP) ou IOPs de função combinada (CFIOP). Os IOPs multifunção ligam-se a uma variedade de IOAs diferentes. Por exemplo, um MFIOP consegue suportar unidades de disco, estações de trabalho, uma linha de comunicações, e dispositivos de suporte de dados removíveis.
- v Um IOP de função combinada pode ser ligado a uma variedade de IOAs diferentes. Por exemplo, um CFIOP consegue suportar unidades de disco, uma consola e hardware de comunicações. O CFIOP contém algumas das mesmas capacidades de um MFIOP, bem como controladores Ethernet e token-ring. Os IOAs para os tipos suportados de dispositivos E/S são anexados ao IOP.

<span id="page-16-0"></span>Existem vários dispositivos de E/S importantes no servidor. Incluindo a unidade de disco de origem de carregamento, o dispositivo de IPL alternativo, a consola do sistema e o hardware de assistência electrónica a clientes. É necessário que o servidor saiba onde localizar estes dispositivos especiais em partições secundárias. Quando cria uma partição lógica, é necessário identificar os IOPs que controlam estes dispositivos importantes:

- v O IOP que controla a ["Conceito](#page-20-0) de partição lógica: unidades de disco" na página 15 que será a "Conceito de partição lógica: origem de [carregamento"](#page-25-0) na página 20.
- v O IOP que controla a ["Conceito](#page-25-0) de partição lógica: consola" na página 20.
- v O IOP que controla o "Conceito de partição lógica: [dispositivos](#page-21-0) de reinício alternativo (IPL) e dispositivo de suporte [removível"](#page-21-0) na página 16.
- v O IOP que controla a linha de assistência electrónica a clientes.
- **Nota:** Um sistema com partições lógicas tem de ter os códigos de dispositivo IOP correctos para a unidade de disco da origem de carregamento e dispositivos de IPL alternativos. Sem o hardware correcto, as partições secundárias não irão funcionar correctamente.

O sistema comunica todos os erros que envolvem IOPs para o "Visualizar o Registo de [Actividades](#page-108-0) do Produto (PAL) para [partições](#page-108-0) lógicas" na página 103 na partição lógica que possui o IOP. No entanto, o sistema pode comunicar erros no PAL da partição principal contra IOPs da origem de carregamento. Tal pode ocorrer quando uma partição secundária é reiniciada.

["Hardware](#page-11-0) para partições lógicas" na página 6

**Conceito de partição lógica: comutação de IOP e dispositivo:** Se optou por definir partições ao ["Conceito](#page-13-0) de partição lógica: Partições de nível de bus e de nível de IOP" na página 8, é possível comutar determinados IOPs e todos os respectivos dispositivos anexados entre partições que partilham dinamicamente o mesmo bus. A partição que possui actualmente o IOP não deve estar a ser utilizada antes de comutar o IOP para outra partição.

A comutação requer que o IOP seja removido da partição actual e adicionado a uma partição diferente. Por outras palavras, o IOP e os respectivos dispositivos não podem ser utilizados por duas partições em simultâneo.

**Atenção:** Ao comutar IOPs da unidade de disco, certifique-se de que todas as unidades de disco pertencentes ao IOP específico são removidas primeiro do conjunto de memória auxiliar e se encontram num estado não configurado.

**Conceito de partição lógica: recurso de controlo:** Um recurso de controlo é um IOP seleccionado para controlar um dispositivo que executa uma função específica para uma partição lógica. Os dispositivos que executam as funções essenciais são o dispositivo de IPL alternativo, a consola de partição, o IOP de Assistência Electrónica a Clientes e o recurso de origem de carregamento.

#### **Dispositivo de IPL alternativo**

O suporte de dados magnético no "Conceito de partição lógica: [dispositivos](#page-21-0) de reinício alternativo (IPL) e dispositivo de suporte [removível"](#page-21-0) na página 16 é utilizado pelo sistema para iniciar quando é executado um IPL de origem D. O dispositivo pode ser uma unidade de bandas ou um dispositivo óptico. O dispositivo de IPL alternativo carrega o Código Interno Licenciado incluído no suporte de dados magnético removível, em vez do código na origem de carregamento.

#### **Consola da partição**

Ao utilizar a Consola de Operações, a ["Conceito](#page-25-0) de partição lógica: consola" na página 20 e o ECS IOP devem ser iguais. A consola é a primeira estação de trabalho activada pelo sistema na partição. O sistema assume que esta consola estará sempre disponível para utilização.

#### <span id="page-17-0"></span>**IOP de Assistência Electrónica a Clientes**

O IOP de Assistência Electrónica a Clientes é um IOP de comunicação que pode ser seleccionado para fornecer Assistência Electrónica a Clientes num sistema ou numa partição secundária. A Assistência Electrónica a Clientes é a parte do sistema operativo que permite o acesso ao seguinte:

- v Função Pergunta-e-resposta (P e R).
- v Análise de problemas, participação e gestão.
- v Correcções (ou correcções temporárias de programas, PTFs).
- Informações sobre o produto da IBM<sup>R</sup>.
- v Troca de informações técnicas.

#### **Recurso origem de carregamento**

Cada partição lógica deverá ter uma unidade de disco designada como ["Conceito](#page-25-0) de partição lógica: origem de [carregamento"](#page-25-0) na página 20. O recurso origem de carregamento é o IOP com a origem de carregamento. A origem de carregamento contém o Código Interno Licenciado e os dados da configuração das partições lógicas. O sistema utiliza a origem de carregamento para iniciar a partição lógica. O sistema identifica sempre esta unidade de disco como a unidade número 1.

# **Conceito de partição lógica: SPD E PCI**

As funções de hardware são compactadas em dois formatos diferentes: Divisão de Produtos do Sistema (SPD) ou Interface de Componente Periférico (PCI), dependendo do modelo do servidor.

Os adaptadores de E/S (IOAs) de SPD são compactados com processadores de E/S e não requerem uma posição de placa separada. O dispositivo é ligado à ranhura que contém o IOA e o IOP.

Os IOAs de PCI são compactados separadamente do IOP e requerem uma ranhura de placa separada. O IOP numa posição de placa é ligado ao IOA de outra ranhura da placa. O dispositivo é ligado ao IOA.

["Hardware](#page-11-0) para partições lógicas" na página 6

### **Conceito de partição lógica: Processador**

Um processador é um dispositivo que executa instruções programadas. As partições lógicas suportam "Conceito de partição lógica: [processador](#page-18-0) dedicado" na página 13 e ["Conceito](#page-19-0) de partição lógica: conjunto de [processadores](#page-19-0) partilhados" na página 14. Quantos mais processadores tiver, maior será o número de operações simultâneas que pode executar num determinado momento. O processador envia e recebe informações das diferentes partes do sistema (do hardware e software).

Os processadores podem funcionar como um grupo para reduzir o tempo de processamento necessário a uma operação. Quanto menor for o número de processador existentes num sistema, maior será o tempo de processamento necessário. Se forem atribuídos mais processadores a uma partição, maior será o número de operações simultâneas.

O desempenho total do sistema é medido no Volume de Trabalho de Processamento Comercial (CPW), que é exclusivo para cada modelo. O desempenho relativo de uma partição é igual ao CPW de todo o sistema, multiplicado pelo número de processadores existentes numa partição lógica, a dividir pelo número total de processadores do sistema.

Desempenho relativo de partição lógica = (CPW) (número processadores na partição lógica/número total de processadores).

Na janela Configurar Partição Lógica, pode ver todos os recursos de hardware do processador do sistema. Na partição principal, também pode ver quais os processadores pertencentes às partições lógicas.

<span id="page-18-0"></span>Se um processador falhar durante o funcionamento do servidor, todas as partições lógicas desse servidor (não apenas a que tem o processador com falha) falharão. Se for detectada uma falha do processador durante o reinício do sistema (IPL), o gestor de configuração da partição lógica tentará respeitar a definição mínima do processador para todas as partições. Assim que os valores mínimos forem cumpridos, todos os recursos restantes serão distribuídos, de forma proporcional à atribuição prevista, entre as partições apropriadas. Se não for possível cumprir os valores mínimos da partição, todos os recursos serão deixados na partição principal e não serão iniciadas partições secundárias. É colocada uma entrada no "Visualizar o Registo de [Actividades](#page-108-0) do Produto (PAL) para partições lógicas" na página 103 da partição principal com um Código de Referência do Sistema (SRC) B6005342 para indicar que não foi possível cumprir a configuração mínima. O PAL da partição principal também contém uma ou mais entradas que indicam o hardware com falha. Pode ver os erros dos processadores no ["Visualizar](#page-108-0) o Registo de [Actividades](#page-108-0) do Produto (PAL) para partições lógicas" na página 103, na partição principal.

["Hardware](#page-11-0) para partições lógicas" na página 6

**Conceito de partição lógica: processador dedicado:** Os processadores dedicados são processadores integrais que são utilizados exclusivamente pela partição à qual estão atribuídos. O processador dedicado gere o processamento de uma partição lógica específica.

Se escolher atribuir processadores dedicados a uma partição lógica, tem de atribuir pelo menos um processador a essa partição. Da mesma forma, se escolher remover recursos do processador de uma partição dedicada, tem de remover pelo menos um processador da partição.

Por motivos de adaptação a volumes de trabalho em constante mutação, é possível ajustar processadores dedicados aos valores mínimo/máximo estabelecidos por si sem ter de reiniciar a partição. Estes valores permitem-lhe estabelecer um limite no qual pode mover dinamicamente o recurso sem ter de reiniciar a partição lógica. Quando alterar os valores mínimo/máximo, terá de reiniciar a partição. Os valores mínimos impõem o que é necessário para reiniciar a partição. Se o valor mínimo não for respeitado para todas as partições lógicas, apenas a principal será reiniciada.

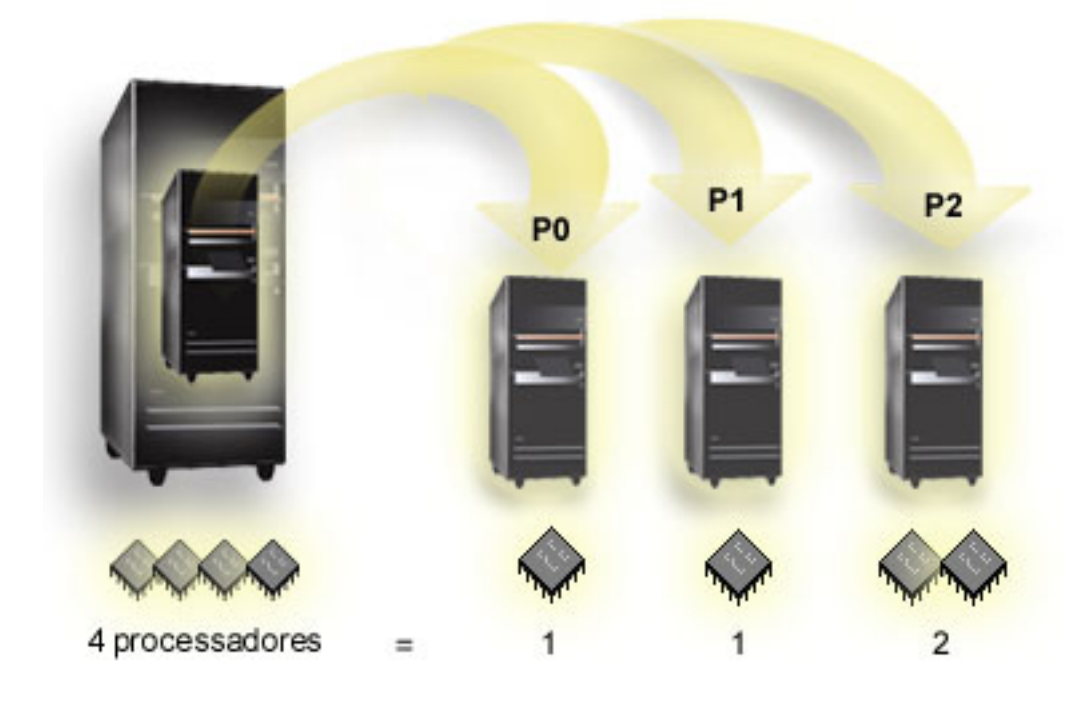

Por exemplo, um servidor com 4 processadores físicos pode ter 3 partições lógicas com duas partições com 1 processador dedicado e uma partição com 2 processadores dedicados.

<span id="page-19-0"></span>["Hardware](#page-11-0) para partições lógicas" na página 6

**Conceito de partição lógica: conjunto de processadores partilhados:** O conjunto de processadores partilhados permite atribuir processadores parciais a uma partição lógica. Os processadores físicos são retidos no conjunto de processamento partilhado e são partilhados entre as partições lógicas. Pode ser configurado um mínimo de 0,10 unidades de processamento para qualquer partição que utilize processadores partilhados. A partição principal pode requerer mais do que 0,10 unidades de processamento quando iniciar a configuração das partições secundárias, de outro modo podem ocorrer condições de tempo excedido com os recursos que comunicam directamente com a partição principal. É necessário avaliar cada configuração de partição e capacidade de processamento do sistema para determinar unidades de processamento razoáveis para partições principais e secundárias.

Os processadores virtuais são o número total de operações simultâneas que o sistema operativo pode utilizar. A capacidade de processamento pode ser definida como sendo repartida equitativamente por todos estes processadores virtuais. A selecção do número ideal de processadores virtuais depende do volume de trabalho na partição: uns beneficiam de uma maior concorrência, outros requerem mais capacidade. É recomendável manter um equilíbrio entre processadores virtuais e unidades de processador. Se foram especificadas 1,00 ou menos unidades de processamento, deverá ser utilizado um processador virtual. De igual modo, se forem especificadas 2,00 ou menos unidades de processamento, deverão ser utilizados 2 processadores virtuais. Se ocorrer um desequilíbrio entre unidades de processamento e processadores virtuais, o desempenho batch das partições pode diminuir.

Por motivos de adaptação a volumes de trabalho em constante mutação, é possível ajustar unidades de processamento partilhado aos valores mínimo/máximo estabelecidos pelo utilizador sem ter de reiniciar a partição. Estes valores permitem estabelecer um intervalo dentro do qual pode mover dinamicamente recursos sem ter de reiniciar a partição lógica. Quando alterar os valores mínimo/máximo, terá de reiniciar a partição. Os valores mínimos impõem o que é necessário para reiniciar a partição. Se o valor mínimo não for respeitado para todas as partições lógicas, apenas será reiniciada a partição principal.

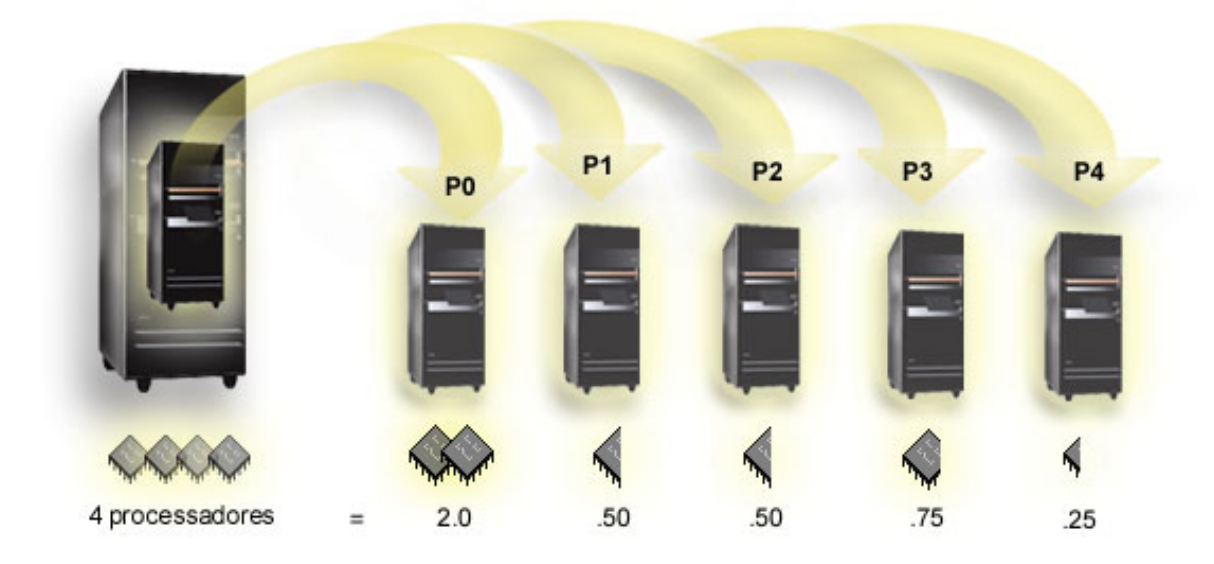

Por exemplo, um sistema com 4 processadores no conjunto partilhado fornece 4,00 unidades de processamento. Cinco partições lógicas poderiam distribuir a capacidade de processamento da seguinte forma: a partição 0 tem 2,00 unidades de processamento e 2 processadores virtuais, a partição 1 tem 0,50 unidades de processamento e 1 processador virtual, a partição 2 tem 0,50 unidades de processamento e 1 processador virtual, a partição 3 tem 0,75 unidades de processamento e 1 processador virtual e a partição 4 tem 0,25 unidades de processamento e 1 processador virtual. A soma das 5 unidades de processamento da partição lógica é menor ou igual ao número total de unidades de processamento existentes no conjunto partilhado. Mas o número total de processadores virtuais é 6.

<span id="page-20-0"></span>["Hardware](#page-11-0) para partições lógicas" na página 6

# **Conceito de partição lógica: memória**

"Conceito de partição lógica: [Processador"](#page-17-0) na página 12 utilizam a memória para reter informações temporariamente. Os requisitos da memória para partições dependem da configuração da partição, recursos de E/S atribuídos e das aplicações utilizadas. Quando cria uma partição, tem de adicionar um número inteiro de megabytes de memória à mesma (1 MB = 1024 x 1024 bytes). A partição principal necessita de um mínimo de 256 MB de memória. Dependendo dos valores de configuração utilizados, uma partição principal pode necessitar de mais de 256 MB. As partições secundárias a executar a V4R4 e a V4R5 necessitam de um valor mínimo de 64 MB. As partições secundárias a executar a V5R1 e a V5R2 necessitam de um mínimo de 128 MB de memória. Dependendo dos valores de configuração utilizados, uma partição secundária pode necessitar de mais de 128 MB.

A memória em cada partição lógica funciona dentro dos valores mínimo e máximo atribuídos. É possível mover memória dinamicamente entre partições lógicas ao utilizar a V5R1 e a V5R2 sem necessitar de reiniciar as partições afectadas, desde que o pedido para movimentação de memória esteja dentro do intervalo dos valores mínimo e máximo especificados durante a criação da partição. Quando pedir para mover dinamicamente memória entre partições, repare que esta memória será removida e adicionada ao conjunto de memória base de cada uma das partições (conjunto de memória \*BASE). Os conjuntos de memória privados ou partilhados não são afectados. Se o pedido de movimentação exceder a quantidade de memória disponível no conjunto de memória base, o sistema irá apenas libertar as páginas de memória em excesso depois de manter a quantidade mínima de memória necessária no conjunto de memória base. Este valor é determinado pelo valor do sistema de tamanho mínimo de memória base (QBASPOOL). Para prevenir qualquer perda de dados durante a movimentação da memória, o sistema primeiro escreve quaisquer dados das páginas de memória nos discos antes de disponibilizar as páginas de memória para outra partição. Esta operação irá demorar algum tempo, dependendo da quantidade de memória que pediu para mover.

Cada partição irá comunicar o tempo de execução da dimensão da memória mínima. Este valor é uma estimativa da quantidade de memória na partição bloqueada e que não pode ser movida dinamicamente. A Redução do número de processos ou módulos dentro de uma partição ou a alteração do \*conjunto BASE irá afectar o tempo de execução mínimo.

A quantidade completa de memória que atribui a uma partição lógica pode não estar disponível para utilização pela partição. O tempo de sistema de memória estática necessário para suportar o máximo de memória atribuído irá afectar a quantidade de memória reservada ou oculta. Este tempo de sistema de memória estática também irá influenciar o tamanho mínimo da memória de uma partição.

O tamanho mínimo da memória atribuído a uma partição pode ser alterada com apenas um reinício da partição. No entanto, as alterações ao tamanho máximo da memória necessitam de um ["Reiniciar](#page-89-0) e desligar um sistema com [partições](#page-89-0) lógicas" na página 84 e podem necessitar de um valor mínimo de memória superior.

Se se verificar uma falha da memória, o sistema irá tentar acomodar os mínimos para todas as partições. Se os mínimos forem todos satisfeitos, as partições secundárias irão reiniciar com todos os recursos adicionais distribuídos proporcionalmente à atribuição. Se os mínimos não forem todos satisfeitos, o sistema irá colocar todos os recursos na partição principal e não conseguirá reiniciar com a configuração da partição protegida e um erro "Visualizar o Registo de [Actividades](#page-108-0) do Produto (PAL) para partições [lógicas"](#page-108-0) na página 103 B6005343. É possível visualizar os erros da memória no PAL na partição principal.

["Hardware](#page-11-0) para partições lógicas" na página 6

## **Conceito de partição lógica: unidades de disco**

As unidades de disco armazenam dados. O servidor pode utilizar e reutilizar estes dados a qualquer momento. São mais permanentes do que a memória, mas é possível apagá-los à mesma.

<span id="page-21-0"></span>Não é possível separar as unidades de disco num ["Conceito](#page-15-0) de partição lógica: IOP" na página 10 em várias partições lógicas diferentes. É possível criar conjuntos de memória auxiliares do utilizador (ASPs) em qualquer partição lógica. No entanto, não é possível criar uma ligação entre partições ASP. Todas as unidades de disco que atribui a um ASP devem pertencer à mesma partição lógica. Para obter mais informações sobre conjuntos de memória auxiliares (ASPs), consulte Conjuntos de disco.

Também é possível criar um conjunto de memória auxiliar (ASP) independente. Um ASP independente é um conjunto de unidades de disco que podem ser desligadas, ou tornar indisponíveis, independentes de outros conjuntos de discos porque os dados no ASP independente são auto-suficientes. O ASP independente também pode ser activado ou disponibilizado, enquanto o sistema está activo, sem ter de executar um reiniciar. Para obter mais informações sobre ASPs independentes, consulte Conjuntos de disco independentes.

O servidor mantém os dados de configuração da partição lógica na unidade de disco que indicar como a "Conceito de partição lógica: origem de [carregamento"](#page-25-0) na página 20 para cada partição lógica.

Quando mover unidades de disco, é possível que possa necessitar de "Limpar os dados da [configuração](#page-131-0) de partições de unidades de disco não [configuradas"](#page-131-0) na página 126 que estejam contidos na mesma.

["Hardware](#page-11-0) para partições lógicas" na página 6

**Conceito de partição lógica: dispositivos de reinício alternativo (IPL) e dispositivo de suporte removível:** Um dispositivo de suporte removível lê e grava em suportes (banda, CD-ROM ou DVD). É necessária uma unidade de bandas ou um dispositivo óptico (CD-ROM ou DVD) disponível para todas as partições lógicas. O sistema também utiliza alguns destes dispositivos como dispositivo de reinício alternativo ou IPL e dispositivo de instalação alternativo.

As partições lógicas podem (de acordo com a sua configuração de hardware) partilhar uma unidade de bandas ou um dispositivo óptico e o respectivo IOP associado entre si. No entanto, apenas uma partição lógica pode utilizar o dispositivo em qualquer momento. Para trocar dispositivos entre partições, terá de mover o IOP, com o dispositivo partilhado, para a partição lógica pretendida. Para obter mais informações sobre como mover um IOP, consulte ["Conceito](#page-15-0) de partição lógica: IOP" na página 10.

#### **Dispositivo de IPL Alternativo**

O suporte do dispositivo é o que o sistema utiliza como ponto de partida quando executa um IPL de origem D. O dispositivo de IPL alternativo carrega o Código Interno Licenciado contido no suporte removível em vez do código da "Conceito de partição lógica: origem de [carregamento"](#page-25-0) na página 20. Este também pode instalar o sistema.

["Hardware](#page-11-0) para partições lógicas" na página 6

*Requisitos de partições lógicas para dispositivos de IPL alternativo:*

Após as partições serem definidas, o código interno licenciado e o  $15/OS<sup>(TM)</sup>$  devem ser carregados de forma óptica ou através de banda para a unidade de disco da origem de carregamento para a partição lógica. Durante a instalação da partição, deverá seleccionar que processador de E/S (IOP) deverá ser conectado ao dispositivo do carregamento do Programa Inicial de Carregamento (IPL) (um dispositivo de banda ou um dispositivo óptico).

Um dispositivo de banda externo da IBM<sup>(R)</sup> ou equivalente, ligado a um IOA que suporta um IPL alternativo e que pode ser ligado a um sistema no qual poderá criar partições, pode ser utilizado como um dispositivo de IPL alternativo. Não existe suporte para unidades de CD-ROM externas nos sistemas 6xx, 7xx e Sxx. Nos servidores 8xx, é possível ligar um CD-ROM 7210 externo a 2768.

**Nota:** Ao ligar um CD-ROM externo como um dispositivo de IPL alternativo, este deverá estar no Endereço da Unidade 5 de hardware, Endereço da Unidade 6 ou Endereço da Unidade 7. A seguinte tabela mostra a conversão de SCSI para Endereços da Unidade de hardware.

#### **SCSI para a conversão do Endereço da Unidade**

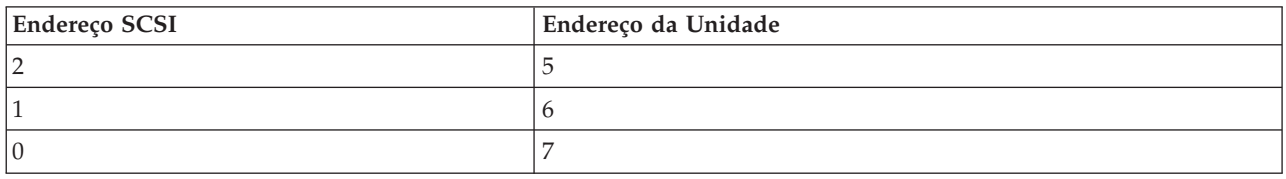

#### **Considerações sobre o IOP**

As considerações sobre o IOP são as seguintes:

- v Se pretender suportar ambos os dispositivos óptico e de banda com um único SPD IOP, este deverá ser 2624, o qual suporta apenas unidades de bandas internas 6380 e 6390.
- v O IOP 2624 não suporta unidades de bandas ou unidades ópticas na Unidade SPD 9364 e 9331 de Expansão Integrada (servidores 620 e 720) ou 5064 e 9331 (servidores S20 e 720).
- v Apenas os servidores 650, 740 e S40 suportam a comutação de dispositivos de IPL alternativo da partição principal interna (unidades ópticas e unidades de bandas) para partições secundárias.

Seguem-se requisitos para dispositivos de IPL alternativo:

- v Regras para um IOP de IPL alternativo (página 17) numa partição secundária
- v Regras para um dispositivo de IPL alternativo interno (página [19\)](#page-24-0) numa partição secundária
- v Outras regras (página [19\)](#page-24-0) relativas ao dispositivo de IPL alternativo

A [Ferramenta](http://www.ibm.com/eserver/iseries/lpar/sysdesign.htm) de validação do LPAR (LVT) - bem como o Manual do Sistema, mostram os dispositivos de IPL alternativos da banda interna suportados por partições lógicas baseados no servidor ordenado.

A tabela seguinte mostra os dispositivos de IPL alternativos de CD-ROM internos suportados por partições lógicas.

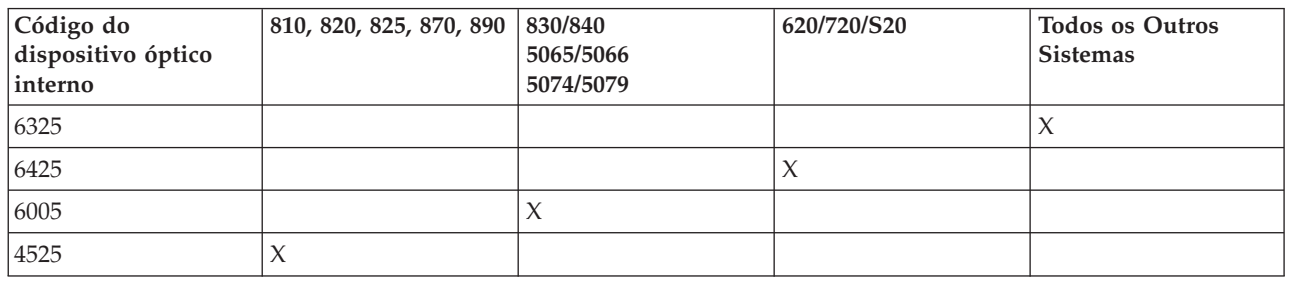

#### **Unidades de CD-ROM interno suportadas**

#### **Regras para o IOP de IPL alternativo da partição secundária**

Requisitos de hardware permitem que apenas determinados IOPs sejam utilizados como o IOP de IPL alternativo numa partição secundária. Alguns desses IOPs devem estar em posições de placa específicas nas unidades de expansão. O IOP, especificado durante a configuração da partição, deve ser um dos seguintes:

#### **Colocação para um IOP de IPL alternativo do SPD**

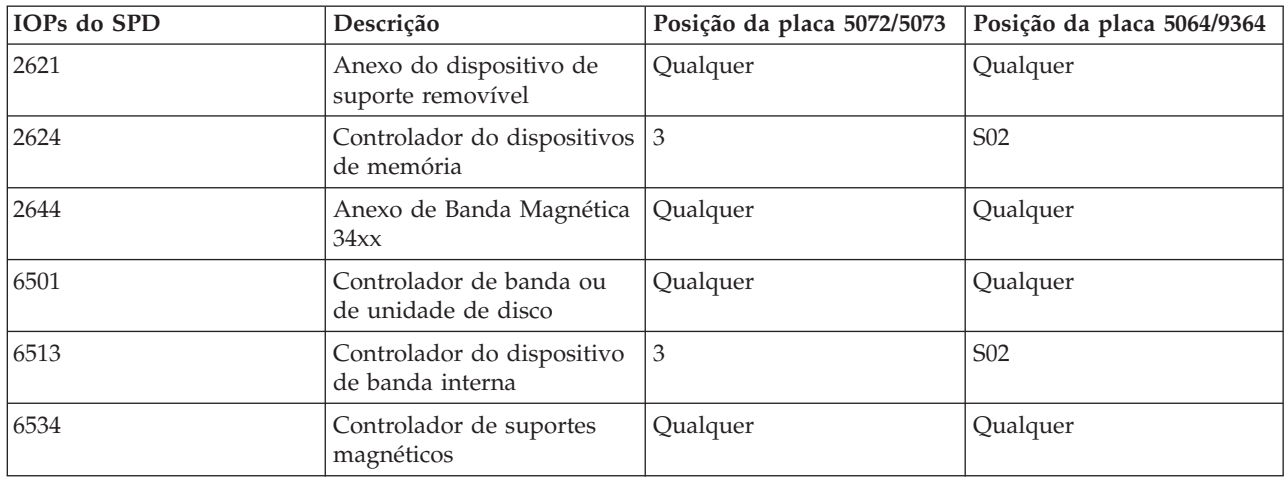

# **Colocação para um IOP de IPL alternativo do PCI em 5064/9364, 5065/5066**

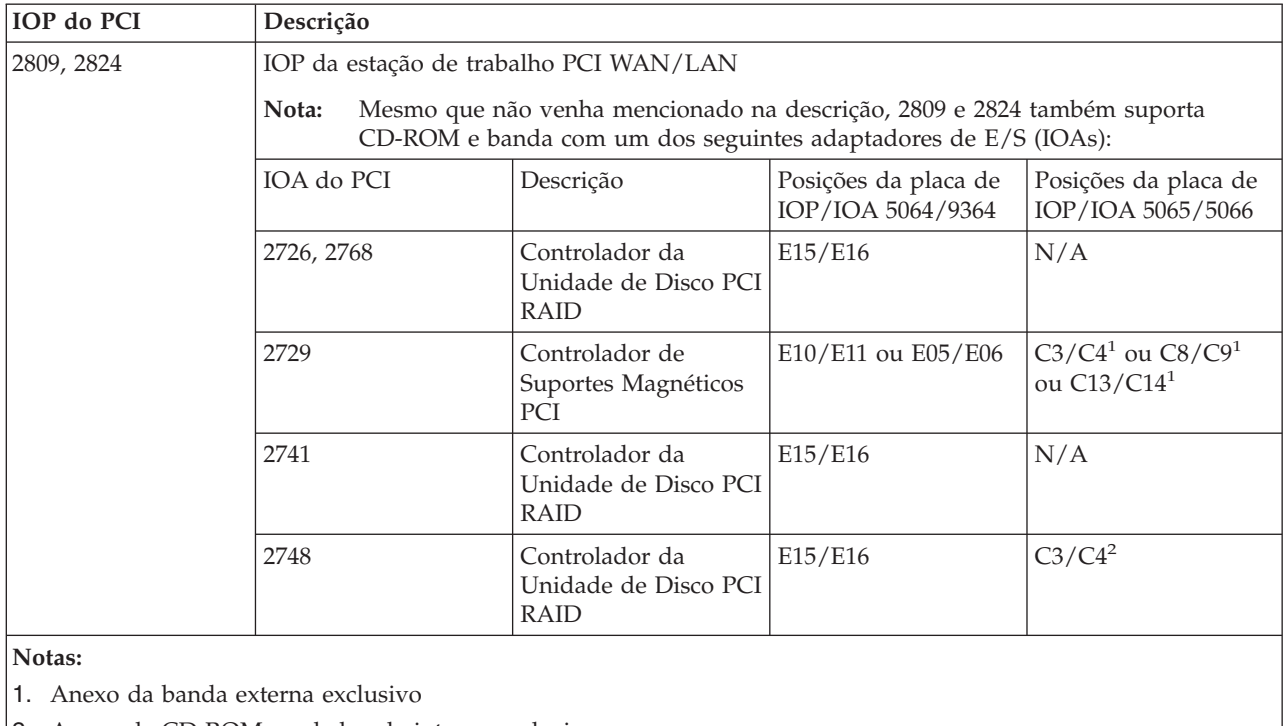

2. Anexo de CD-ROM ou de banda interna exclusivo

### **Colocação para um IOP de IPL alternativo do PCI em 8xx, 5074, 5075, 5079**

<span id="page-24-0"></span>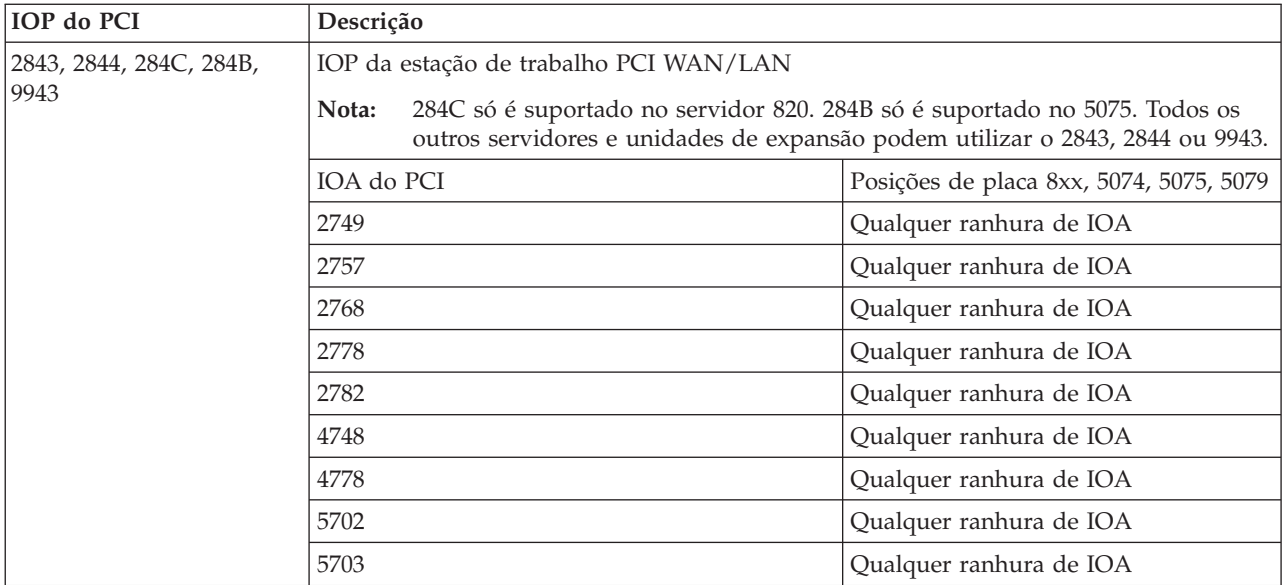

### **Regras para dispositivos de IPL alternativos internos da partição secundária**

O dispositivo de IPL alternativo está na mesma unidade de expansão do IOP de controlo. Este deverá ser colocado da seguinte forma:

#### **Colocação de um dispositivo de IPL alternativo interno**

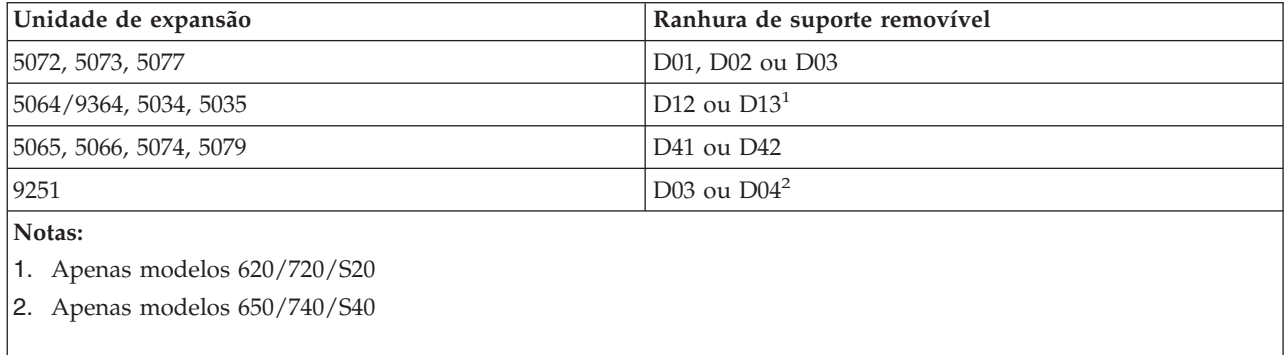

Os dispositivos internos de suporte removível são:

- v Cartucho de fita magnética de uma quarto de polegada (QIC) 1/4-Polegada
- v banda de 8 mm
- CD-ROM

#### **Outras regras para o IPL alternativo da partição secundária**

- v O dispositivo de IPL alternativo deve estar ligado a um SCSI bus 0.
- v O IOP do IPL alternativo é especificado durante a configuração da partição.
- v Se o IOP do IPL alternativo for ligado a 2624 (SPD), aplica-se o seguinte:
	- O cartucho de fita magnética de 1/4 de polegada deve ser 6380 ou 6390
	- 2624 não suporta banda ou CD-ROM na unidade de expansão SPD 5064/9364 (modelos 620/720/S20).
- v As unidades de CD-ROM não são suportadas em 6513 (SPD)

<span id="page-25-0"></span>v 2726, 2741, 2757, 2782, 5702 e 5703 também suporta dispositivos de disco. Estes IOAs não devem ser utilizados para anexar suportes removíveis que serão comutados entre partições se as unidades de disco também estiverem anexadas.

Informações sobre todas as bandas internas suportadas e características de CD-ROM e IOPs aos quais estas devem ser ligadas podem ser encontradas no LVT e no Manual do Sistema.

# ≪

**Conceito de partição lógica: consola:** Cada partição lógica deverá ter uma consola ligada através de um ["Conceito](#page-15-0) de partição lógica: IOP" na página 10.A consola é a primeira estação de trabalho que o sistema activa. O sistema assume que esta consola estará sempre disponível para utilização. Só é possível aceder à visualização das Ferramentas de Serviços Dedicadas (DST - Dedicated Service Tools) a partir desta consola.

Uma consola da partição secundária pode ser uma estação de trabalho biaxial, uma consola local numa rede ou uma consola local ligada directamente ao servidor.

**Atenção:** Se tenciona utilizar a consola local Consola de Operações numa rede e tiver um IOA biaxial no mesmo IOP, é possível que a estação de trabalho biaxial fique activada em primeiro lugar e tornar-se a consola. As soluções possíveis seriam ter o IOA biaxial num IOP diferente, configurar o terminal num endereço diferente de 0 ou desligar o dispositivo do cabo biaxial.

Para uma consola local Consola de Operações ligada directamente à configuração do servidor, o IOP da consola necessita de ser marcado como o IOP da consola e o IOP de assistência electrónica a clientes (ECS).

Para qualquer outro tipo de consola, incluindo a consola local Consola de Operações numa configuração de rede, a Consola de Operações utiliza um token ring ou placa de comunicações Ethernet, mostre simplesmente o tipo de IOP preferido e seleccione o desejado no Painel da consola - Nova Partição Lógica.

["Hardware](#page-11-0) para partições lógicas" na página 6

**Conceito de partição lógica: unidade de expansão:** É possível adicionar uma unidade de expansão a muitos dos servidores iSeries(TM) para suportar funções e dispositivos adicionais. Se pretende criar partições lógicas no servidor iSeries, irá provavelmente necessitar de adicionar uma unidade de expansão. O que irá conter o hardware adicional que necessita para cada partição lógica.

Existem tipos diferentes de unidades de expansão. Algumas unidades de expansão podem suportar apenas unidades de disco (unidade de expansão de armazenamento), enquanto outras suportam uma variedade de hardware (unidades de expansão do sistema). Isto está dependente do tipo de bus e IOPs que estão instalados na unidade.

As unidades de expansão contêm geralmente um ou dois sistemas de E/S ["Conceito](#page-13-0) de partição lógica: bus" na [página](#page-13-0) 8 com vários ["Conceito](#page-15-0) de partição lógica: IOP" na página 10 que controlam vários dispositivos de E/S.

["Hardware](#page-11-0) para partições lógicas" na página 6

**Conceito de partição lógica: origem de carregamento:** Cada partição lógica tem de ter uma ["Conceito](#page-20-0) de partição lógica: [unidades](#page-20-0) de disco" na página 15 designada como a origem de carregamento. A origem de carregamento contém o Código Interno Licenciado e os dados de configuração para as partições lógicas. O servidor utiliza a origem de carregamento para iniciar a partição lógica. O servidor identifica sempre esta unidade de disco como a unidade número 1.

Os dados de configuração da partição lógica na origem de carregamento da partição principal são a cópia principal. O servidor utiliza esta cópia para verificar a integridade dos dados de configuração que mantém na origem de carregamento de cada partição lógica.

Cada vez que a origem de carregamento de uma partição lógica é apagada, os dados de configuração da partição lógica têm de ser recuperados. Numa partição secundária, o servidor escreve de novo automaticamente os dados utilizando a cópia principal a partir da partição principal. Na partição principal, é necessário "Recuperar dados de [configuração](#page-127-0) de partições lógicas" na página 122 manualmente.

Quando move a origem de carregamento de uma partição lógica para um servidor ou partição lógica diferente como uma unidade de disco não configurada, é necessário "Limpar os dados da [configuração](#page-131-0) de partições de unidades de disco não [configuradas"](#page-131-0) na página 126. Esta acção de recuperação corrige os problemas dos dados de configuração.

*Regras de colocação da origem de carregamento para partições secundárias:* Cada partição lógica requer uma unidade de disco da origem de carregamento.A origem de carregamento contém o Código Interno Licenciado. O servidor utiliza a origem de carregamento para iniciar a partição. Cada partição secundária tem uma posição específica na ranhura para a respectiva origem de carregamento, dependendo do tipo de unidade de sistema ou unidade de expansão em que está instalada. Assim, é necessário um IOP ou IOA para controlar a unidade de disco da origem de carregamento para cada partição.

**Atenção:** As informações fornecidas não substituem a Ferramenta de Validação do LPAR. Estas informações devem ser utilizadas como recurso com o output de LVT. O seu objectivo é auxiliá-lo na colocação da origem de carregamento para as partições secundárias.

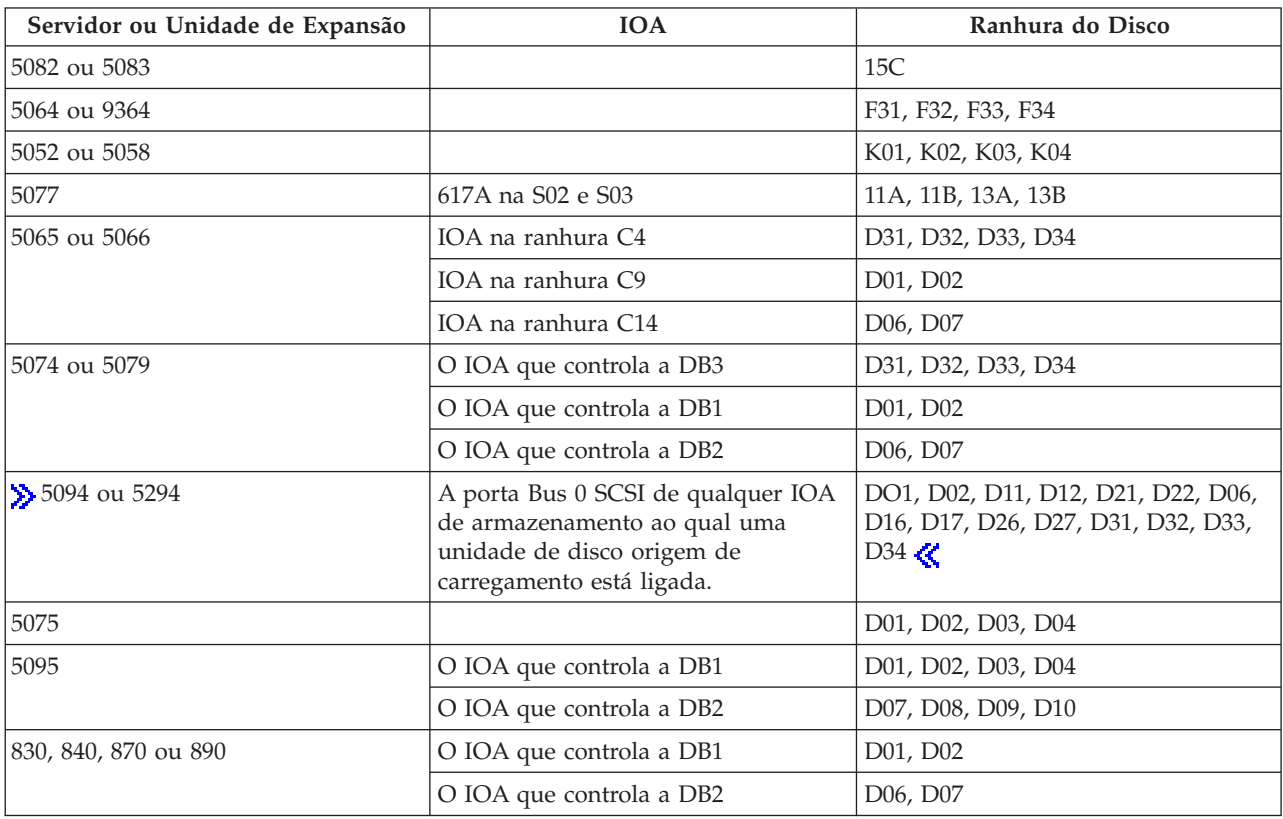

O disco origem de carregamento para uma partição secundária tem de ser colocado do seguinte modo:

<span id="page-27-0"></span>Deve ter em consideração as seguintes regras para a colocação da origem de carregamento para partições secundárias:

- v Deve especificar o IOP da origem de carregamento quando criar a partição.
- v A compressão do disco origem de carregamento deve ser desactivada.
- v As unidades de discos têm de ter, pelo menos, 1GB de capacidade utilizável.

**Atenção:** Não é possível utilizar um ficheiro de 1GB protegido por paridade (6602 ou 6605).

- v A replicação do disco requer dois dispositivos de disco origem de carregamento em posições de origem de carregamento válidas.
- v Não é possível utilizar unidades de discos externas.
- v Quaisquer IOP ou IOAs de disco com capacidade de ligação a um sistema que suporte partições lógicas podem ser utilizados para capacidade de armazenamento adicional desde que sejam cumpridos os requisitos especiais relativos aos discos origem de carregamento.
- v Cada partição tem o seu próprio armazenamento de nível único e, por conseguinte, a sua própria configuração de ASP. As mesmas regras que se aplicam à configuração de ASPs numa partição também se aplicam a um sistema sem partições lógicas.
- v A protecção do disco pode ser definida da mesma forma para uma partição e para um sistema sem partições definidas: protecção por paridade (RAID), replicação ou mista. A replicação ao nível do bus requer dois buses na partição. A definição de partições ao nível do IOP requer dois IOPs de disco na partição.
- v As unidades de discos que já estiverem a ser utilizadas por uma partição lógica não podem ser adicionadas a uma partição lógica diferente. Terá, primeiro, de as remover da configuração da partição que estiver a utilizar as unidades de discos antes de as adicionar a uma partição diferente. Nesta operação, o sistema move automaticamente quaisquer dados do utilizador ou do sistema para outras unidades de discos no mesmo ASP.
- > > Para um 5094 ou 5294, é possível anexar unidades de disco origem de carregamento até um máximo de 9 IOAs de armazenamento. Um 5094 ou 5294 também podem ter unidades de disco da origem de carregamento até seis partições secundárias.

# **Licenciamento de software e programas licenciados para partições lógicas**

Existem recursos de software exclusivos que funcionam em hardware que está atribuído a cada partição. Estes recursos de software incluem cópias em separado do código interno licenciado,  $5/OS^{(TM)}$  e outros produtos de programa licenciado. Adicionalmente, os códigos de dispositivos de idioma, segurança, dados de utilizador, a maioria dos valores de sistema e as edições e correcções de software (ou correcções temporárias de programa, PTFs) permanecem exclusivas para cada partição lógica.

O comportamento da licença de software varia de acordo com o produto de software. Cada fornecedor de soluções tem a sua própria estratégia de licenciamento. É possível utilizar produtos de software IBM(R), licenciados pelo grupo do processadores, em qualquer partição. Para tal necessita apenas de adquirir uma licença para o servidor iSeries<sup>(TM)</sup>. É então possível instalar o produto em qualquer partição à sua escolha. O preço dos produtos IBM baseados no utilizador é definido com base no número total de utilizadores de todas as partições de um servidor iSeries

O licenciamento de software e a definição de preços para produtos de software IBM, nos servidores em execução em várias partições, permanece, na maioria, inalterado em relação às políticas actuais de licenciamento e de definição de preços. O preço dos produtos baseados no processador, executados num ambiente com partições lógicas, é definido de acordo com o Software Machine Group do modelo de hardware subjacente do iSeries. Os produtos de software IBM baseados no processador,cobrados por utilização, são licenciados para serem executados simultaneamente em todas as partições no servidor. O preço dos produtos IBM baseados no utilizador é definido com base no número total de utilizadores que executam transversalmente todas as partições de um servidor iSeries.

<span id="page-28-0"></span>As funções de gestão de licenças de software que existem actualmente no i5/OS estão disponíveis num ambiente com partições lógicas. A gestão de licenças de software suporta os vários modelos de definição de preços que os Fornecedores de Software Independente do iSeries utilizam normalmente para licenciar os seus produtos num servidor iSeries.

A gestão de licenças de software tem 3 tipos de utilização: utilizadores registados, utilizadores simultâneos e processadores. Estes três tipos são todos considerados relativamente à utilização do servidor. É possível determinar e impor o número de utilizadores para um produto licenciado em várias partições lógicas de um iSeries.

### **Considerações sobre o conjunto de processadores partilhados para acordos de licença do i5/OS(TM)** ≫

Existem recursos de software exclusivos que funcionam em hardware que está atribuído a cada partição. Estes recursos de software incluem cópias em separado do código interno licenciado, i5/OS e outros produtos de programa licenciado. Adicionalmente, os códigos de dispositivos de idioma, segurança, dados de utilizador, a maioria dos valores de sistema, e a edição de software e correcções (ou correcções temporárias do programa, PTFs) permanecem exclusivas para cada partição lógica.

Se utilizar o conjunto de processadores partilhados, deve estar consciente do número máximo de processadores virtuais que atribui a cada partição existente no servidor. Consoante a configuração da partição lógica, pode necessitar de adquirir mais licenças do i5/OS para garantir a conformidade com o acordo de licença do i5/OS. A IBM<sup>(R)</sup> arredonda para o número inteiro mais próximo ao calcular o número de licenças de software que necessita de adquirir. No entanto, a IBM nunca irá cobrar mais licenças de software do que o número de processadores físicos que existem no servidor.

Por exemplo, a Empresa Y adquiriu 2 licenças do i5/OS. A Empresa Y tem um servidor com 3 processadores e 4 partições lógicas. Todas as 4 partições utilizam o conjunto de processadores partilhados. A configuração das partições é a seguinte:

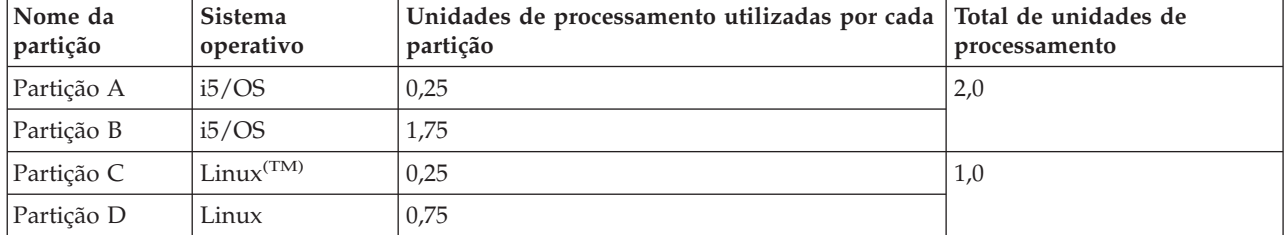

### **Configuração da partição lógica em conformidade com o acordo de licença**

A configuração na tabela anterior está em conformidade com o acordo de licença da Empresa Y, porque apenas um total de 2 unidades de processamento no conjunto de processamento partilhado está a ser utilizado pelas partições do i5/OS. No entanto, se utilizar esta configuração, a Empresa Y pode facilmente não ficar em conformidade com o acordo de licença do i5/OS.

Por exemplo, o administrador do sistema desliga a Partição C e move as respectivas unidades de processamento para a Partição A. O total de unidades de processamento que está a ser utilizado pelas partições do i5/OS aumenta para 2,25 unidades. A tabela seguinte mostra a nova configuração da partição.

### **Configuração da partição lógica em não conformidade com o acordo de licença**

<span id="page-29-0"></span>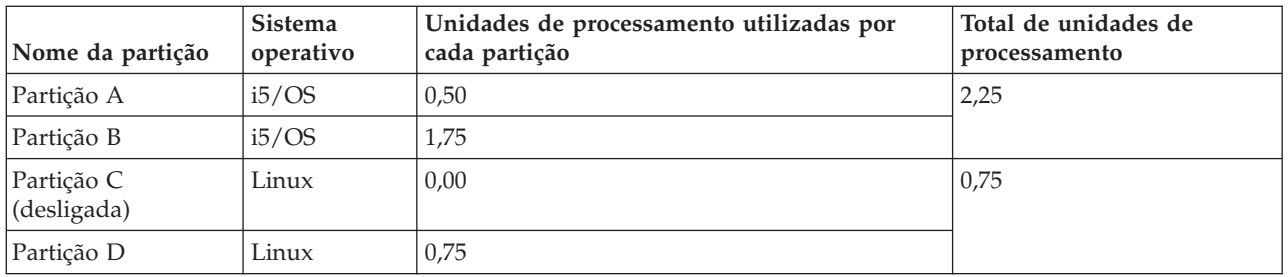

Ao determinar o número total de licenças do i5/OS necessárias, quaisquer unidades de processamento parciais utilizadas pelo i5/OS são arredondadas para o próximo número inteiro na contagem final. Desta forma, se a Empresa Y utilizar a configuração da tabela anterior, serão necessárias três licenças do i5/OS. Uma vez que a Empresa Y só adquiriu duas licenças do i5/OS, não está em conformidade com o respectivo acordo de licença. Para garantir a conformidade com o acordo de licença, a Empresa Y deverá diminuir o número máximo de unidades de processamento que a Partição A utiliza ou adquirir outra licença do i5/OS.

O utilizador deve ter licenças do i5/OS suficientes para igualar a capacidade máxima de processador das partições. Se a capacidade do processador exceder o número de licenças do i5/OS adquiridas pelo utilizador, receberá mensagens a indicar que não está a observar a conformidade. Para parar de receber estas mensagens, é possível contactar a IBM para adquirir mais licenças ou reconfigurar a atribuição do processador.

# ≪

# **Suporte de edição de partições lógicas**

 $\gg$  Os sistemas com partições lógicas têm capacidade para suportar mais de uma versão do OS/400<sup>(R)</sup> ou do i $5/OS<sup>(TM)</sup>$ . A estratégia da partição lógica é suportar um máximo de quatro edições diferentes no mesmo sistema, desde que todas as edições sejam suportadas pelo modelo de servidor. As edições que pode instalar num determinado servidor dependem das edições que são suportadas no modelo de servidor e da edição que optar por instalar na partição principal (que será indicada neste artigo como a edição de referência ou P).

Se a partição principal tiver a versão 4 edição 5 (V4R5) ou anterior, é possível instalar e executar as seguintes edições nas partições secundárias, desde que cada edição seja suportada pelo modelo de servidor:

- v A edição anterior à edição da partição principal (P 1)
- v A edição da partição principal (P)
- A edição posterior à edição da partição principal  $(P + 1)$

A única excepção a esta regra é quando a partição principal dos servidores 6xx, 7xx ou Sx0 tem a V4R4. Neste caso, é possível instalar a V5R1 numa partição secundária desses servidores.

Por exemplo, se a V4R5 estiver a ser executada na partição principal de um servidor, é possível instalar a V4R4, V4R5 ou a V5R1 nas partições secundárias, desde que o servidor suporte essas edições.

Se a partição principal tiver a V5R1 ou posterior, é possível instalar e executar as seguintes edições nas partições secundárias, desde que cada edição seja suportada pelo modelo de servidor:

- v A edição anterior à edição da partição principal (P 1)
- v A edição da partição principal (P)
- A edição posterior à edição da partição principal  $(P + 1)$
- A segunda edição posterior à edição da partição principal  $(P + 2)$

Por exemplo, se a V5R1 estiver a ser executada na partição principal de um servidor, é possível instalar a V4R5, V5R1, V5R2 ou a V5R3 nas partições secundárias, desde que o servidor suporte essas edições.

A funcionalidade da partição lógica que será suportada no servidor depende do modelo de servidor e das edições do OS/400 e do i5/OS que tiver instalado no servidor. Para obter mais informações sobre a funcionalidade de partição lógica suportada em cada modelo de servidor, consulte o tópico ["Avaliar](#page-49-0) as limitações de hardware dos [servidores](#page-49-0) iSeries" na página 44. Para obter mais informações sobre a funcionalidade de partição lógica suportada por cada edição, consulte o tópico ["Função](#page-31-0) da partição lógica do [OS/400](#page-31-0) e do i5/OS por edição" na página 26.  $\langle \langle \rangle$ 

#### **Suporte de edição do OS/400 e do i5/OS para os modelos 6xx, 7xx e Sx0**

Os servidores 6xx e Sx0 suportam todas as edições da V4R4 à V5R2. Os servidores 7xx suportam todas as edições da V4R4 à V5R3. Estes modelos não suportam o conjunto de processadores partilhados. Por esta razão, só é possível definir partições nestes modelos se o servidor tiver dois ou mais processadores. ≪

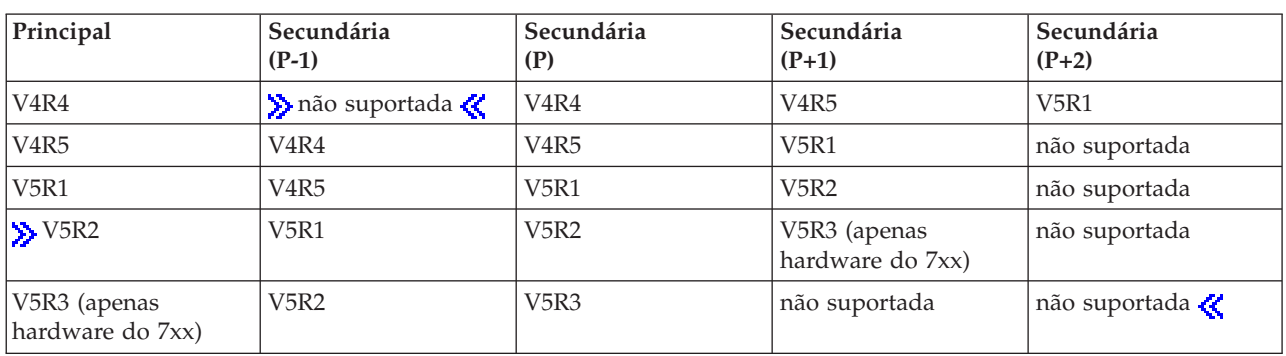

#### **Suporte de edição do OS/400 e do i5/OS para os modelos 820, 830, 840 e 270**

O hardware dos modelos 8xx (excluindo os modelos 810, 825, 870 e 890) consegue suportar a edição V4R5 ou edições posteriores numa partição principal ou secundária desde que o modelo 8xx tenha mais do que um processador. O hardware do modelo 270 só consegue suportar a V4R5 numa partição secundária na configuração de processador de 2 vias. Os modelos 270 e 8xx (excluindo os modelos 810, 825, 870 e 890) com um único processador podem suportar a V5R1 ou edições posteriores em todas as partições.

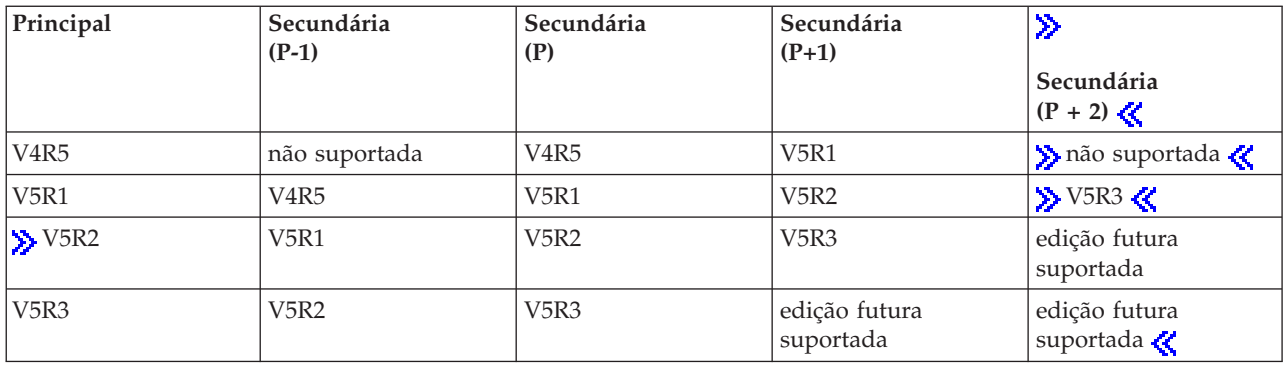

**Atenção:** Determinados 820, 830 e 840 só suportam a V5R1 ou posteriores na partição principal. Consulte o Parceiro Comercial IBM<sup>(R)</sup>, representante de vendas ou especialista da assistência IBM para obter mais detalhes.

#### <span id="page-31-0"></span>**Suporte de edição do OS/400 e do i5/OS para os modelos 810, 825, 870 e 890**

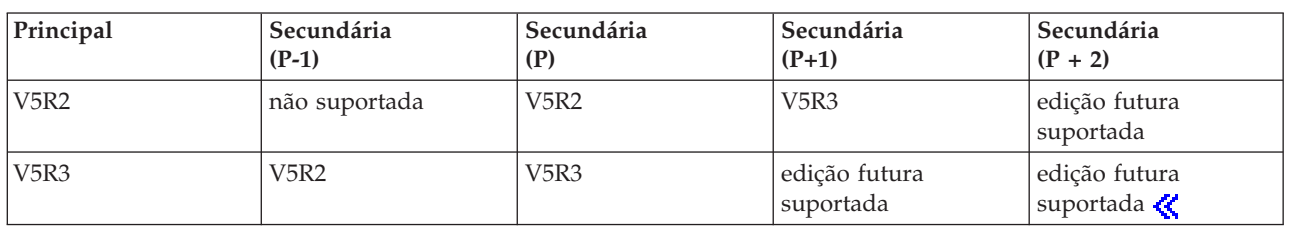

O hardware dos modelos 810, 825, 870 e 890 suporta a V5R2 e edições posteriores em todas as partições.

# **Função da partição lógica do OS/400 e do i5/OS por edição**

As capacidades disponíveis nas partições lógicas do  $OS/400^{R}$  e do i $5/OS^{T M}$  variam em cada edição do sistema operativo.

Quando instala múltiplas edições num único servidor, a edição da partição principal determina a funcionalidade de definição de partições base disponível nesse servidor. Por exemplo, se instalar a V4R5 na partição principal de um servidor, não poderá utilizar processadores partilhados nesse servidor, porque a V4R5 não suporta processadores partilhados. É o que acontece mesmo se os processadores partilhados forem suportados nesse modelo de servidor e se o utilizador instalar a V5R1 (que suporta processadores partilhados) em múltiplas partições secundárias.

Além disso, se instalar uma edição anterior numa partição secundária, a funcionalidade de definição de partições base disponível para essa partição secundária ficará limitada. Por exemplo, se instalar a V4R5 numa partição secundária, a mesma não poderá utilizar processadores partilhados. É o que acontece mesmo que tenha instalado a V5R1 na partição principal e noutras partições secundárias. (A partição principal e as partições secundárias nas quais instalou a V5R1 podem utilizar processadores partilhados, mesmo se o utilizador tiver instalado a V4R5 noutra partição secundária.)

Utilize a tabela que se segue para determinar a função da partição lógica por edição.

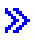

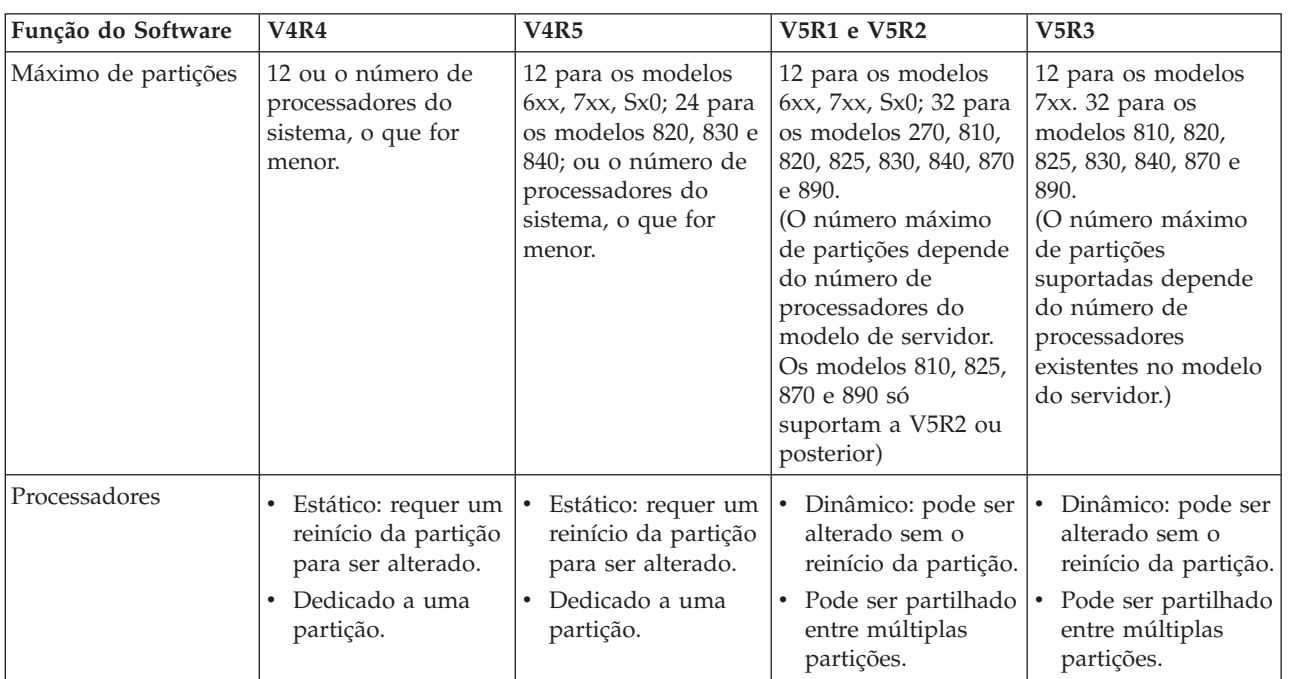

<span id="page-32-0"></span>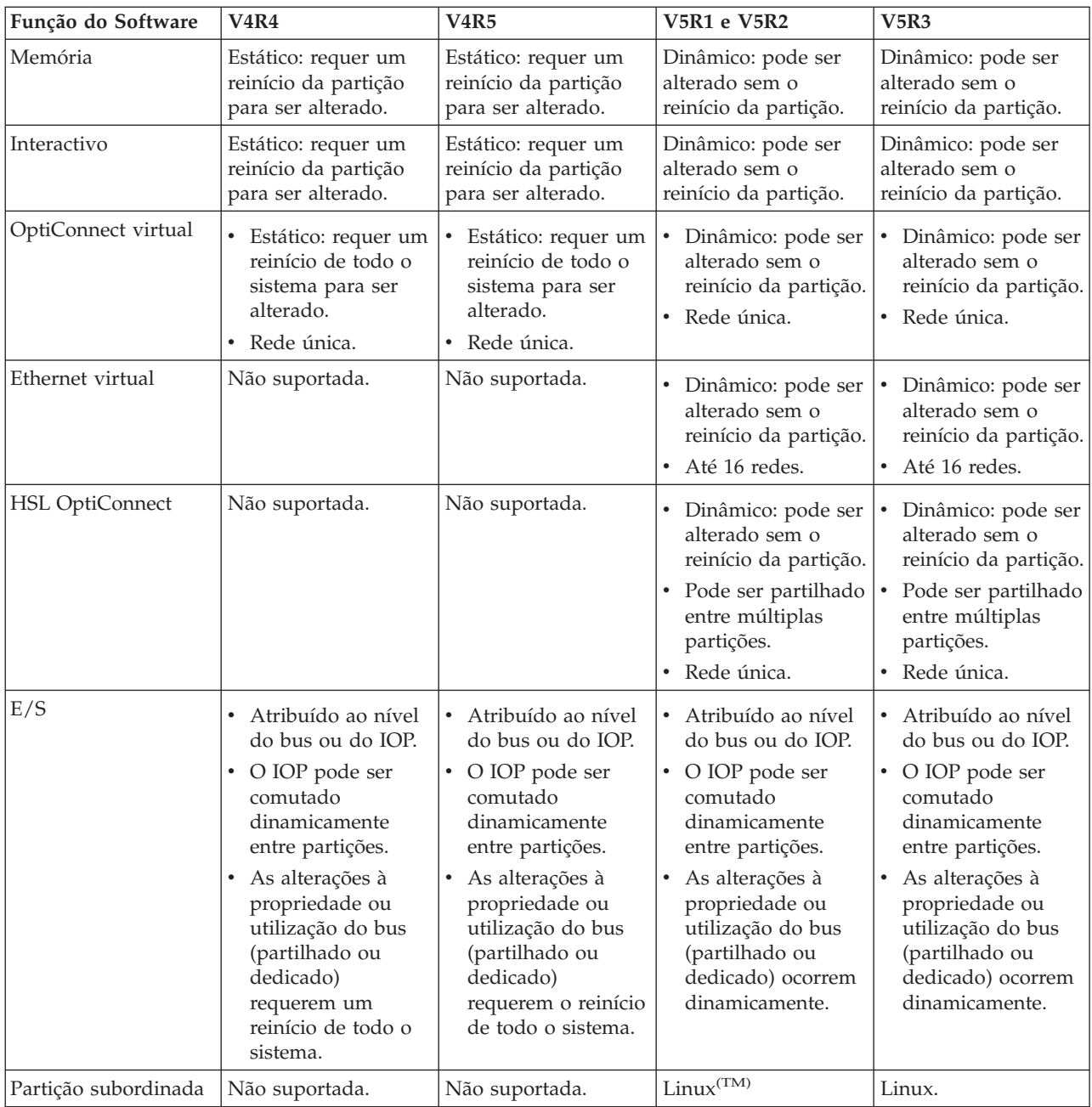

Depois de ter determinado as funções do software, certifique-se de que o modelo de hardware específico suporta todas as funções necessárias da partição lógica. Poderá encontrar detalhes adicionais em ["Avaliar](#page-49-0) as limitações de hardware dos [servidores](#page-49-0) iSeries" na página 44.

# **Comunicações para partições lógicas**

As partições lógicas podem utilizar qualquer um dos seguintes métodos de comunicação para interagir com outras partições ou servidores.

### **Ethernet virtual**

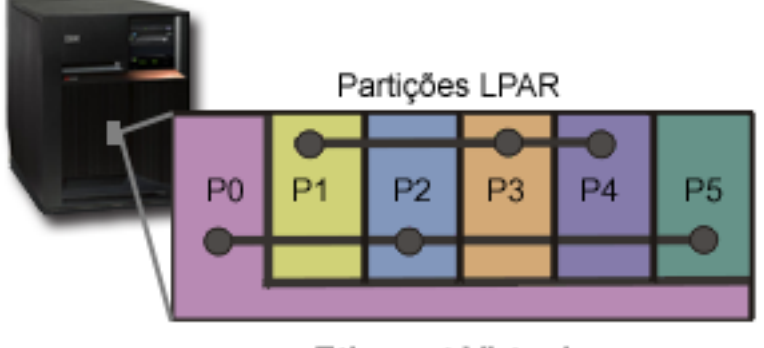

**Ethernet Virtual** 

A Ethernet virtual permite-lhe estabelecer comunicações através do protocolo TCP/IP entre partições lógicas. Para cada uma das 16 portas activadas, o sistema irá criar uma porta de comunicações de Ethernet virtual, como a CMNxx, com um tipo de recurso 268C. As partições lógicas atribuídas à mesma Ethernet virtual tornam-se posteriormente disponíveis para comunicar através dessa ligação. Um sistema físico permite-lhe configurar até 16 redes locais virtuais diferentes. A Ethernet virtual fornece a mesma função que a utilização de um adaptador Ethernet de 1 Gb. As redes locais Token Ring ou a Ethernet a 10Mbps e 100Mbps não são suportadas com a Ethernet virtual. A Ethernet virtual necessita da edição V5R1 e posteriores e pode ser utilizada sem hardware ou software adicional.

Para obter um cenário que ilustra a configuração da Ethernet virtual no servidor, consulte o tópico ″Criar uma Ethernet virtual para comunicações entre partições″.

### **High-Speed link (HSL) OptiConnect**

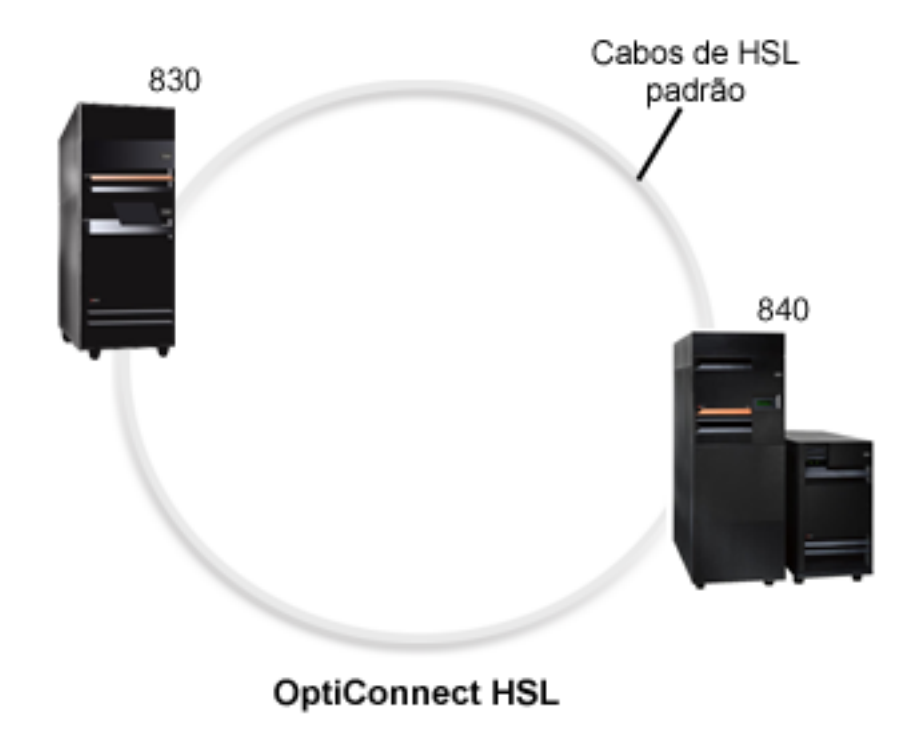

O High-Speed link (HSL) OptiConnect possibilita a comunicação de alta velocidade entre sistemas para modelos baseados em PCI. Requer cabos de HSL standard, mas não é necessário hardware adicional. Para utilizar o HSL OptiConnect, é necessário adquirir software OptiConnect para o OS/400<sup>(R)</sup> (uma função

opcional não incluída no pacote). O software OptiConnect irá optar pelo caminho OptiConnect Virtual em vez de um caminho externo HSL ou SPD OptiConnect se estiverem disponíveis vários caminhos.

É possível activar o HSL OptiConnect para outros sistemas em qualquer momento, para qualquer partição do sistema. No entanto, terá de instalar o software OptiConnect para o OS/400 antes de poder utilizar esta função. Quando activa ou desactiva o HSL OptiConnect, as alterações têm efeito imediatamente.

## **OptiConnect Virtual**

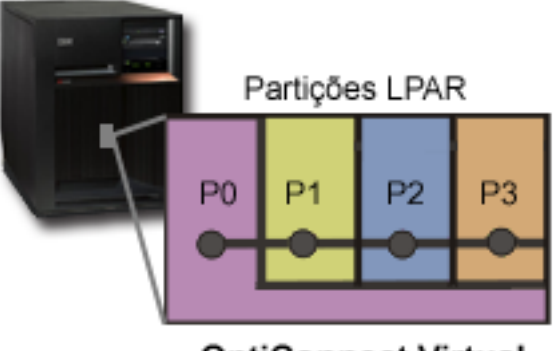

**OptiConnect Virtual** 

O OptiConnect virtual emula hardware externo do OptiConnect ao fornecer um bus virtual entre partições lógicas. É possível utilizar o OptiConnect virtual sem requisitos de hardware adicionais. Para utilizar o OptiConnect virtual, basta adquirir o OptiConnect para OS/400 (uma função opcional não incluída no pacote).

O software OptiConnect irá optar pelo caminho OptiConnect virtual em vez de um caminho externo de HSL ou SPD OptiConnect, se estiverem disponíveis vários caminhos.

É possível activar o OptiConnect Virtual para uma partição lógica em qualquer momento. No entanto, terá de instalar o software OptiConnect para o OS/400 antes de poder utilizar esta função. Quando activa ou desactiva o OptiConnect Virtual, as alterações têm efeito imediato.

# ixx Cabos ópticos de bus SPD padrão 730 Configuração de concentrador duplo **OptiConnect SPD**

**SPD OptiConnect**

O SPD OptiConnect é uma combinação de hardware e software que permite ligar vários servidores iSeries<sup>(TM)</sup> de topo de gama através de um bus de fibra óptica de alta velocidade. Esta combinação de <span id="page-35-0"></span>velocidade do bus óptico e software eficiente torna o OptiConnect numa solução viável, proporcionando vários encaminhamentos para a base de dados. É possível executar os protocolos de comunicações APPC ou TCP/IP com o OptiConnect. Foi adicionado suporte de TCP/IP ao OptiConnect a partir do OS/400 V4R4.

Para utilizar o OptiConnect, terá de adquirir o hardware e o OptiConnect para o OS/400 (uma função opcional não incluída no pacote).

Para cada partição lógica que participa num OptiConnect externo, é necessário um ["Conceito](#page-13-0) de partição lógica: bus" na [página](#page-13-0) 8 dedicado. Não é possível atribuir este bus como partilhado.

Para obter mais informações sobre o OptiConnect, consulte OptiConnect para OS/400 .

["Hardware](#page-11-0) para partições lógicas" na página 6

# **Cenários de partições lógicas e subordinadas**

Os cenários seguintes ajudam a compreender de que modo pode configurar e utilizar partições lógicas e subordinadas no servidor iSeries<sup>(TM)</sup>. Apresentam algumas implementações comuns das partições lógicas e das partições subordinadas.

"Cenário de partição lógica: Consolidação do servidor" Este cenário demonstra de que modo a consolidação do volume de trabalho pode ser atingida num servidor iSeries.

"Cenário de partição lógica: Agendar movimentação da capacidade de [processamento"](#page-38-0) na página 33 Este cenário mostra como pode voltar a atribuir recursos de forma dinâmica com base nos picos do volume de trabalho.

Cenário da Ethernet virtual: Criar uma Ethernet virtual para comunicações entre partições Este cenário demonstra como pode permitir a comunicação entre partições utilizando a Ethernet virtual.

Cenário de modem virtual: Partilhar um modem entre partições lógicas utilizando L2TP Este cenário demonstra como pode permitir que partições lógicas seleccionadas partilhem um modem. Estas partições lógicas utilizarão o modem partilhado para aceder a uma rede local (LAN) externa.

"Cenário de partição [secundária:](#page-40-0) Aplicações do Linux no iSeries<sup>(TM)</sup>" na página 35 Este cenário demonstra como pode utilizar a fiabilidade do iSeries para executar aplicações  $Linux^{(TM)}$ .

"Cenário de partição [secundária:](#page-41-0) Firewall do Linux" na página 36 Este cenário demonstra como pode implementar uma firewall através de uma partição subordinada que utiliza a aplicação Linux.

# **Cenário de partição lógica: Consolidação do servidor**

#### **Situação**

Suponha que é administrador de sistema de uma pequena empresa do sector tecnológico. É responsável pela manutenção de 3 servidores. Actualmente, o servidor 1 gere os salários e os dados técnicos da empresa. O servidor 2 gere o desenvolvimento dos projectos, enquanto o servidor 3 funciona como o repositório da produção. A administração da empresa pretende reduzir as despesas e pediu que
apresentasse sugestões. Na sua opinião, a criação de partições irá simplificar as operações de TI (tecnologias de informação) da empresa e melhorar a disponibilidade do servidor. A sua sugestão é que se proceda à consolidação dos servidores e da partição 1 do servidor iSeries<sup>(TM)</sup>. Consultou um Parceiro Comercial IBM<sup>(R)</sup> e verificou que o modelo 840 iSeries<sup>(TM)</sup> corresponde às necessidades da empresa. O servidor chegou e o hardware foi atribuído. O que deve fazer?

#### **Objectivos**

Os objectivos deste cenário são os seguintes:

- v Criar ou utilizar um ID de utilizador das Ferramentas de Serviços com autoridade de administrador de LPAR.
- Configurar o Servidor de Ferramentas de Serviços.
- v Criar 4 partições no servidor iSeries.

#### **Solução**

Deve executar cada uma das tarefas seguintes para criar as 3 partições secundárias descritas neste cenário:

#### **Tarefa 1**

Criar um perfil de ID de utilizador das Ferramentas de Serviços com autoridade de administrador de LPAR. Recomenda-se a utilização de um perfil diferente de QSECOFR. Para criar um perfil de autoridade de administração de partição lógica (que também activa todas as tarefas da operação), execute os seguintes passos:

- 1. Inicie as DST como QSECOFR ou com qualquer outra ID de utilizador com o privilégio de Segurança de ferramenta de serviço.
- 2. No ecrã Utilizar Ferramentas de Serviçoss Dedicadas, seleccione a opção 5 (Trabalhar com o Ambiente DST).
- 3. No ecrã Trabalhar com o Ambiente de DST, seleccione a opção 3 (Perfis de utilizador de Ferramentas de Serviços).
- 4. No ecrã Trabalhar com Perfis de Utilizador, seleccione a opção 1 (Criar) para criar um novo perfil do utilizador e palavra-passe.
- 5. Certifique-se de que o privilégio de **Administração das partições do sistema** foi concedido.

#### **Tarefa 2**

Antes de poder utilizar o iSeries Navigator para trabalhar com partições lógicas, tem de adicionar o servidor das Ferramentas de Serviços ao iSeries. Para configurar o servidor de Ferramentas de Serviços, execute os seguintes passos:

1. A partir de uma linha de comandos de CL (Control Language), escreva ADDSRVTBLE (Adicionar entrada da tabela de serviços) e prima Enter. É apresentado o ecrã Entrada na Tabela de Serviços. Introduza as seguintes informações:

**Nota:** As informações que se seguem são sensíveis a maiúsculas e minúsculas.

- Serviço: 'as-sts'
- PORTA: 3000
- PROTOCOLO: 'tcp'
- v TEXTO: 'Servidor de Ferramentas de Serviços'
- NOME ALTERNATIVO: 'AS-STS'
- 2. Prima Enter para adicionar a entrada à tabela.
- 3. Prima F3 para Sair do Ecrã Adicionar Entrada à Tabela de Serviços.
- 4. Introduza ENDTCP para Terminar servidores de aplicações TCP.
- 5. Introduza STRTCP para Iniciar servidores de aplicações TCP.
- 6. Uma vez activo, o servidor de Ferramentas de Serviços é iniciado ao mesmo tempo que o protocolo TCP/IP, até a entrada na tabela de serviços ser removida.

#### **Tarefa 3**

Já é possível criar as partições no sistema. O assistente de criação irá ajudá-lo a configurar as 3 partições lógicas. Para criar uma nova partição lógica através da janela de Ferramentas de Serviços, execute os seguintes passos:

- 1. No iSeries(TM) Navigator, seleccione **As Minhas Ligações** ou o seu ambiente activo.
- 2. Seleccione **Abrir a janela das Ferramentas de Serviços do iSeries Navigator** na janela Bloco de Tarefas. Se a janela Bloco de Tarefas não for apresentada, seleccione **Vista** e **Bloco de Tarefas**.
- 3. Introduza o **Endereço de IP** da interface de rede de Ferramentas de Serviços à qual pretende ligar. Faça clique sobre **OK**.
- 4. Ser-lhe-á pedida a **Palavra-passe e ID de utilizador de Ferramentas de Serviços**.
- 5. Faça clique com o botão direito do rato sobre **Partições lógicas** e seleccione **Configurar partições**. É apresentada a janela Configurar partições lógicas.
- 6. Faça clique com o botão direito do rato sobre **Sistema físico** e seleccione **Novas partições lógicas** para iniciar o assistente.
- 7. Siga as instruções para o assistente concluir a tarefa.

As novas partições estarão disponíveis depois de reiniciar todo o sistema. Já é possível iniciar a configuração da consola para as partições e instalar o i5/OS(TM), quaisquer LPPs, correcções e produtos de aplicações.

Um único servidor iSeries de multiprocessamento funciona como quatro servidores independentes. O diagrama mostra os diferentes servidores que funcionam no novo iSeries.

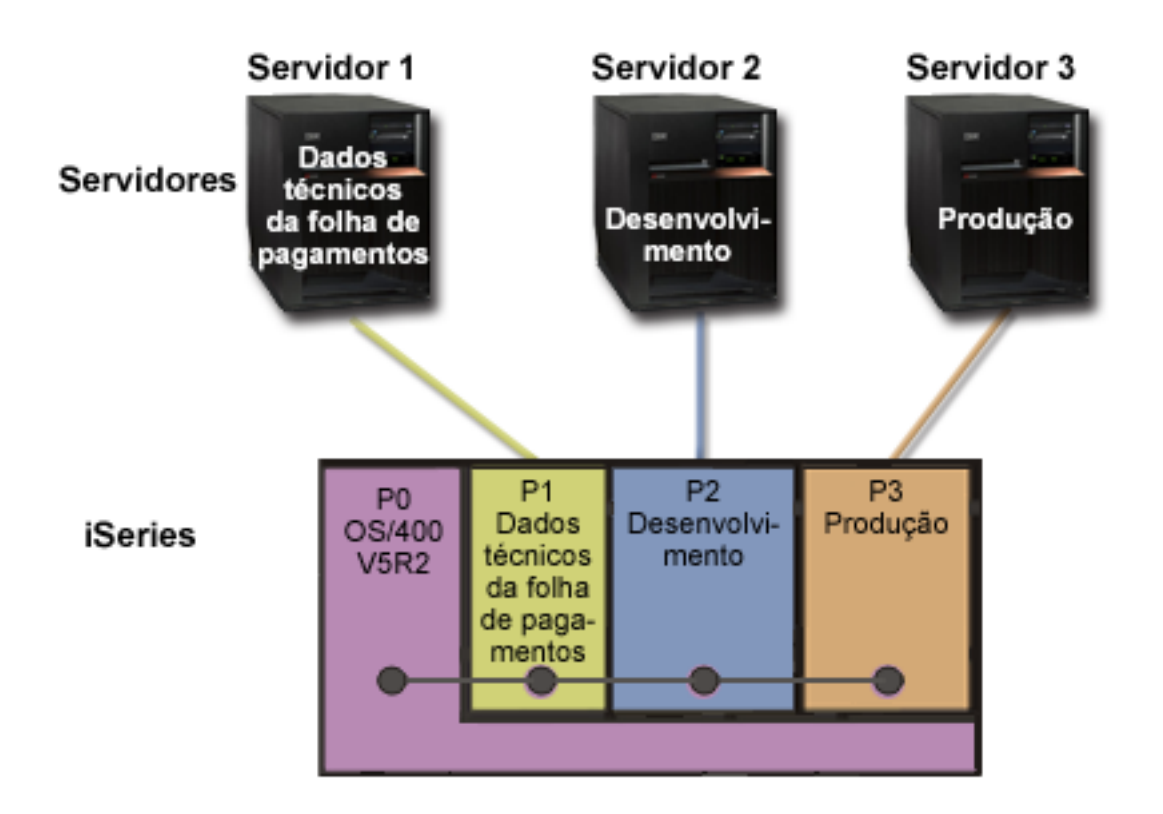

## **Cenário de partição lógica: Agendar movimentação da capacidade de processamento**

#### **Situação**

Suponha que é administrador de sistema numa empresa que dispõe de um iSeries<sup>(TM)</sup> com partições definidas. A empresa tem 4 partições que possuem, cada uma, 0,50 unidades de processamento. No fim de cada mês, a partição 2 necessita de 0,4 de unidades de processamento adicionais devido a exigências do volume de trabalho. As exigências do volume de trabalho sobre a partição 3 são mínimas no fim de cada mês. O modelo 270 suporta apenas 2 processadores. O que deve fazer?

#### **Objectivos**

Os objectivos deste cenário são os seguintes:

- v Utilizar a movimentação dinâmica dos recursos para deslocar capacidade de processamento para outra partição.
- v Agendar movimentação mensal de capacidade de processamento.

#### **Solução**

Deve concluir cada uma destas tarefas para movimentar capacidade de processamento e para efectuar a respectiva marcação mensal. Para agendar uma movimentação de um processador partilhado através da janela de Ferramentas de Serviços, execute estes passos:

1. No iSeries(R) Navigator, seleccione **As Minhas Ligações** ou o ambiente activo.

- 2. Seleccione **Open iSeries Navigator service tools window** (Abrir a janela Ferramentas de Serviços no iSeries Navigator) na janela Taskpad (Bloco de tarefas). Se a janela Taskpad (Bloco de tarefas) não for apresentada, seleccione **View** (Visualizar) e seleccione **Taskpad** (Bloco de tarefas).
- 3. Introduza o **IP address** (Endereço de IP) da interface de rede de ferramenta de assistência à qual pretende estabelecer ligação. Faça clique em **OK**.
- 4. Ser-lhe-á pedida a **Palavra-passe e ID de utilizador das Ferramentas de Serviços**.
- 5. Expanda o nome do sistema e seleccione **Partições lógicas**.
- 6. Faça clique com o botão direito do rato sobre a partição lógica e seleccione **Configurar partições**. Está agora a trabalhar na janela Configure Logical Partitions (Configurar partições lógicas).
- 7. Faça clique com o botão direito do rato sobre o conjunto de processadores partilhados que pretende mover e seleccione **Mover**.
- 8. Especifique o número de unidades do conjunto de processadores partilhados a mover em **Quantidade a mover**.
- 9. Faça clique sobre **Agendar** para especificar quando pretende efectuar a movimentação.
- 10. Na janela **Marcador de Central de Gestão**, seleccione a frequência com que pretende mover capacidade de processamento e a hora à qual pretende mover. As selecções serão apresentadas no **Resumo** no fim da janela.
- 11. Faça clique em **OK**.

É aconselhável repor a configuração original da capacidade de processamento, uma vez terminados os pedidos de carga de trabalho mensal.

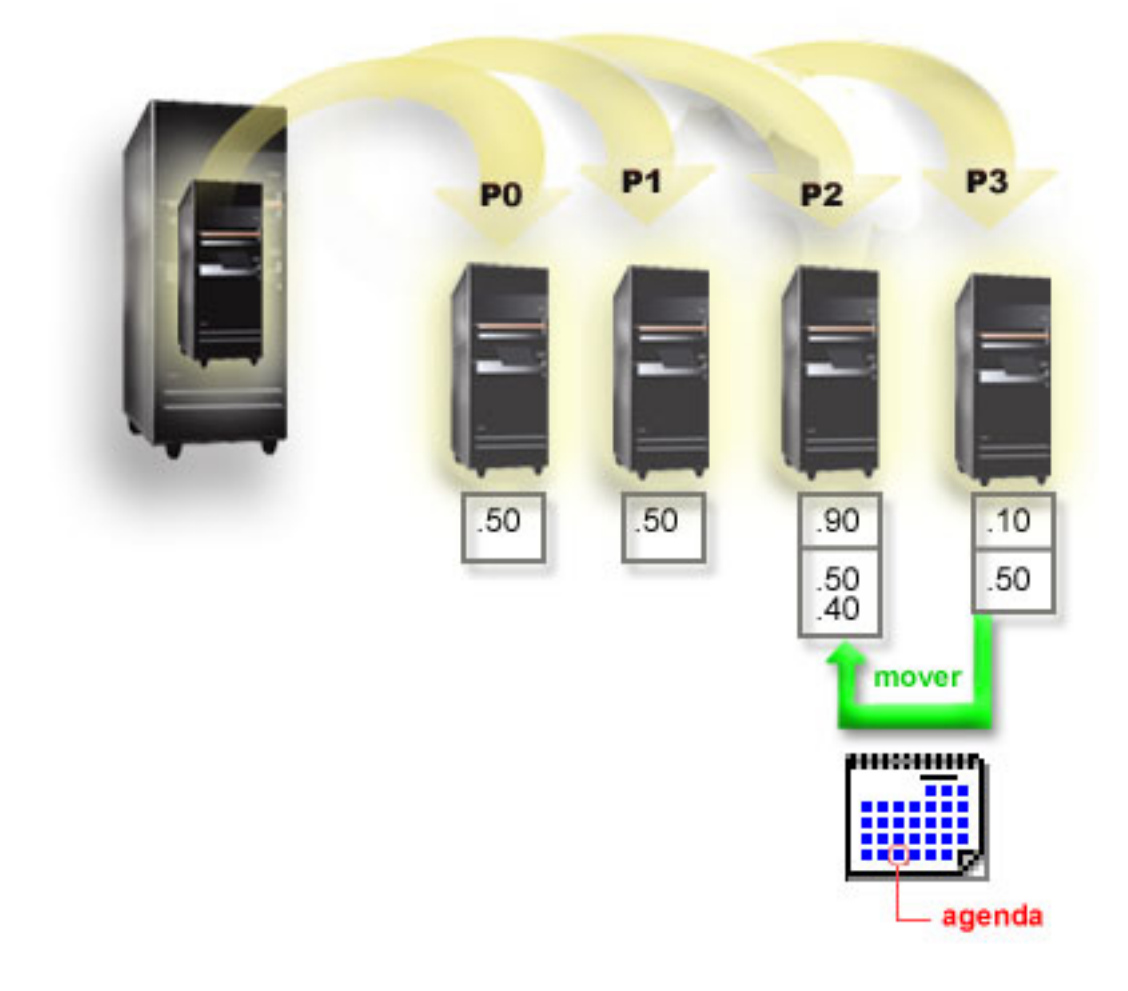

# <span id="page-40-0"></span>**Cenário de partição secundária: Aplicações do Linux no iSeries(TM)**

**Situação**

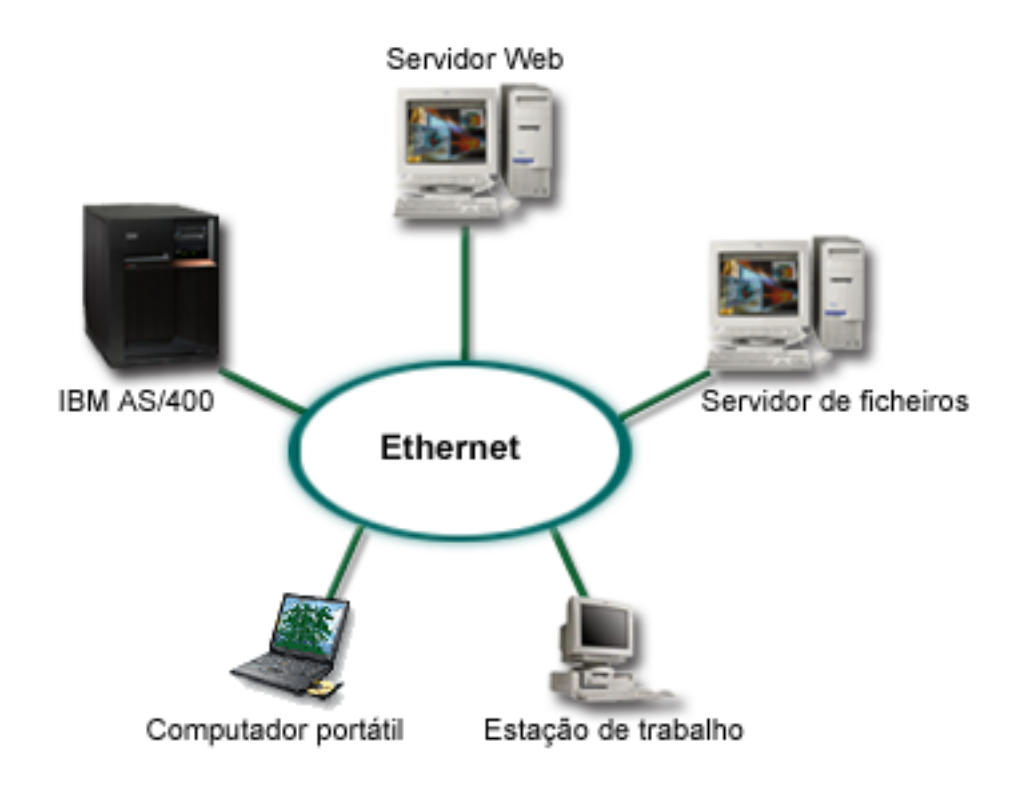

Suponha que é o administrador de sistema de uma empresa que dispõe de três servidores. Cada servidor executa tarefas exclusivas para o negócio da empresa. Os servidores são os seguintes:

- O IBM<sup>(R)</sup> AS/400<sup>(R)</sup> executa o sistema de encomendas que é a aplicação central da empresa.
- O servidor da Web do  $UNIX<sup>(R)</sup>$  é o servidor da Web da intranet da empresa.
- O servidor de ficheiros baseado na Microsoft<sup>(R)</sup> é utilizado para partilhar ficheiros e efectuar as respectivas cópias de segurança.

Estes servidores fornecem serviços aos computadores da rede da empresa. A empresa pretende consolidar o equipamento obsoleto para simplificar as operações de TI (tecnologias de informação) da empresa e melhorar a disponibilidade do servidor. A empresa pretende igualmente aumentar a flexibilidade das aplicações através de um sistema operativo de fonte aberta. O que deve fazer?

#### **Solução**

A imagem seguinte mostra o servidor iSeries consolidado a gerir partições lógicas e secundárias.

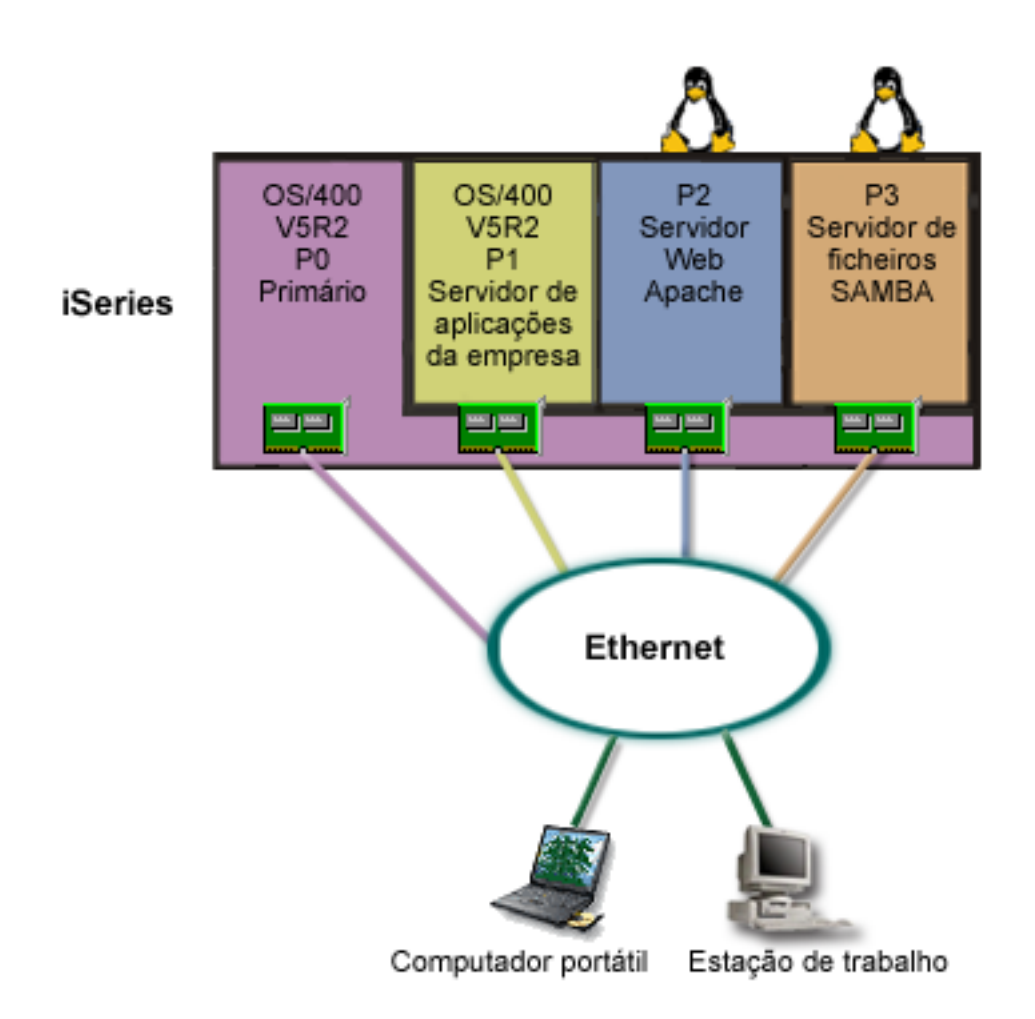

Depois de investigar e efectuar o planeamento de um ambiente com partições, o utilizador opta por criar quatro partições no novo servidor através do iSeries Navigator. Atribui o montante mínimo de recursos de hardware à partição principal. Todas as informações existentes no AS/400<sup>(R)</sup> mais antigo foram migradas para a partição P1 que está a utilizar a V5R2 do OS/400(R). Esta edição fornece a flexibilidade de mover dinamicamente recursos de partição lógica entre as partições sem que seja necessário reiniciar o sistema. O sistema operativo Linux<sup>(TM)</sup> foi instalado nas partições P2 e P3. A partição P2 utiliza o Apache e funciona como o servidor HTTP. O software Samba é instalado na partição P3. Esta partição fornece serviços de ficheiros e impressão aos clientes de SMB (Server Message Block, bloqueio de mensagens de servidor).

Todas as partições possuem adaptadores de rede local directamente ligados. Cada um destes adaptadores de rede local está ligado à rede da empresa. Os empregados continuam a poder aceder a dados a partir destas partições utilizando os portáteis ou as estações de trabalho.

Embora possua uma nova configuração, continua preocupado com a protecção da rede da empresa. Para si, a actual solução de firewall é inadequada e pretende uma aplicação de firewall mais personalizada. Para obter mais informações sobre a firewall do Linux e sobre o modo como pode torná-la efectiva no iSeries, consulte o cenário "Cenário de partição secundária: Firewall do Linux".

# **Cenário de partição secundária: Firewall do Linux**

**Situação**

Suponha que é o administrador de sistema de uma empresa que acabou de ["Cenário](#page-40-0) de partição [secundária:](#page-40-0) Aplicações do Linux no iSeries<sup>(TM)</sup>" na página 35 o volume de trabalho da empresa para um novo servidor iSeries<sup>(TM)</sup>. A nova configuração do iSeries tem quatro partições. Está a trabalhar num ambiente misto suportado com partições do i5/OS<sup>(TM)</sup> e partições subordinadas que utilizam o Linux<sup>(TM)</sup>. Tem um sistema separado com uma firewall instalada para proteger a rede da empresa de dados não fidedignos. No entanto, o sistema está desactualizado e a sua manutenção é muito dispendiosa. O que deve fazer para proteger a rede?

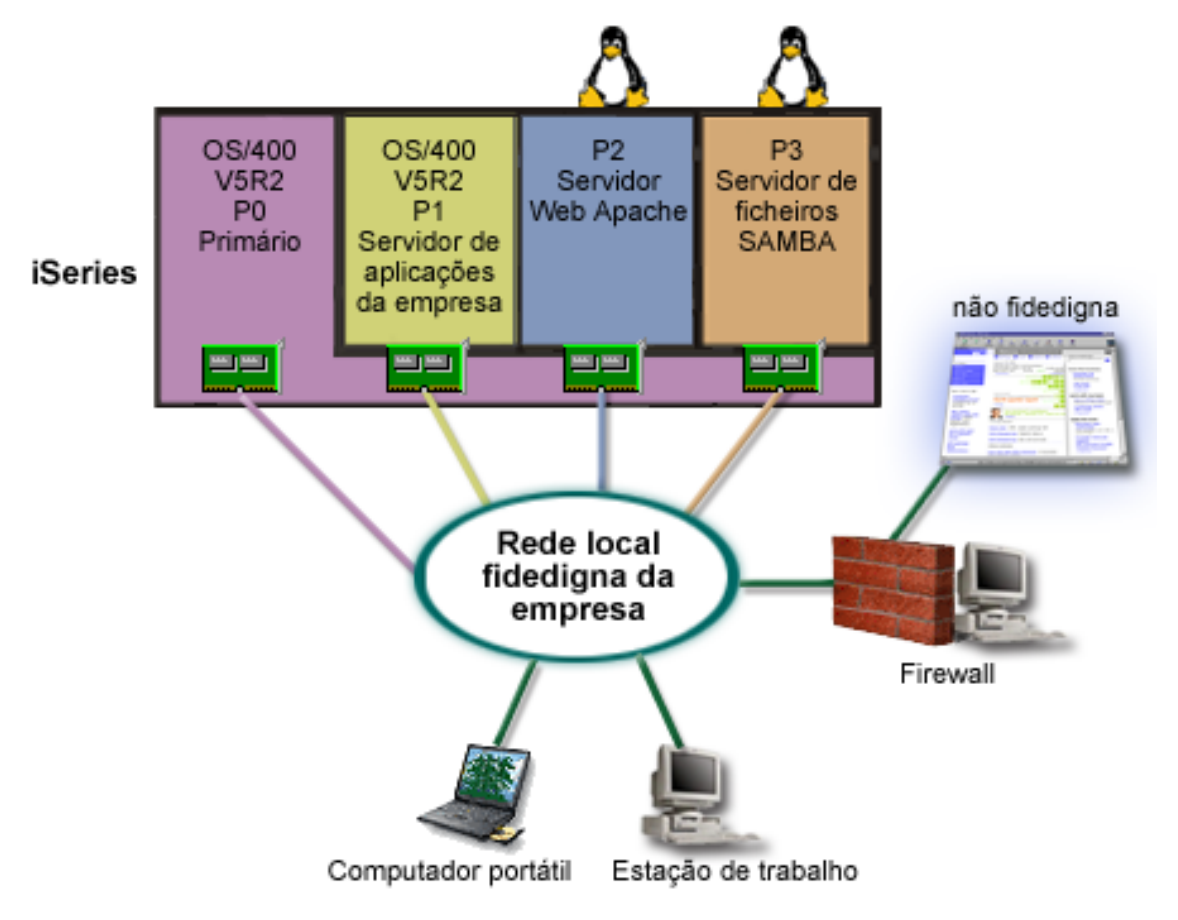

**Solução com recurso a adaptadores de rede local (LAN) directamente ligados**

**Atenção:** Os recursos de E/S são controlados pelo sistema operativo Linux.

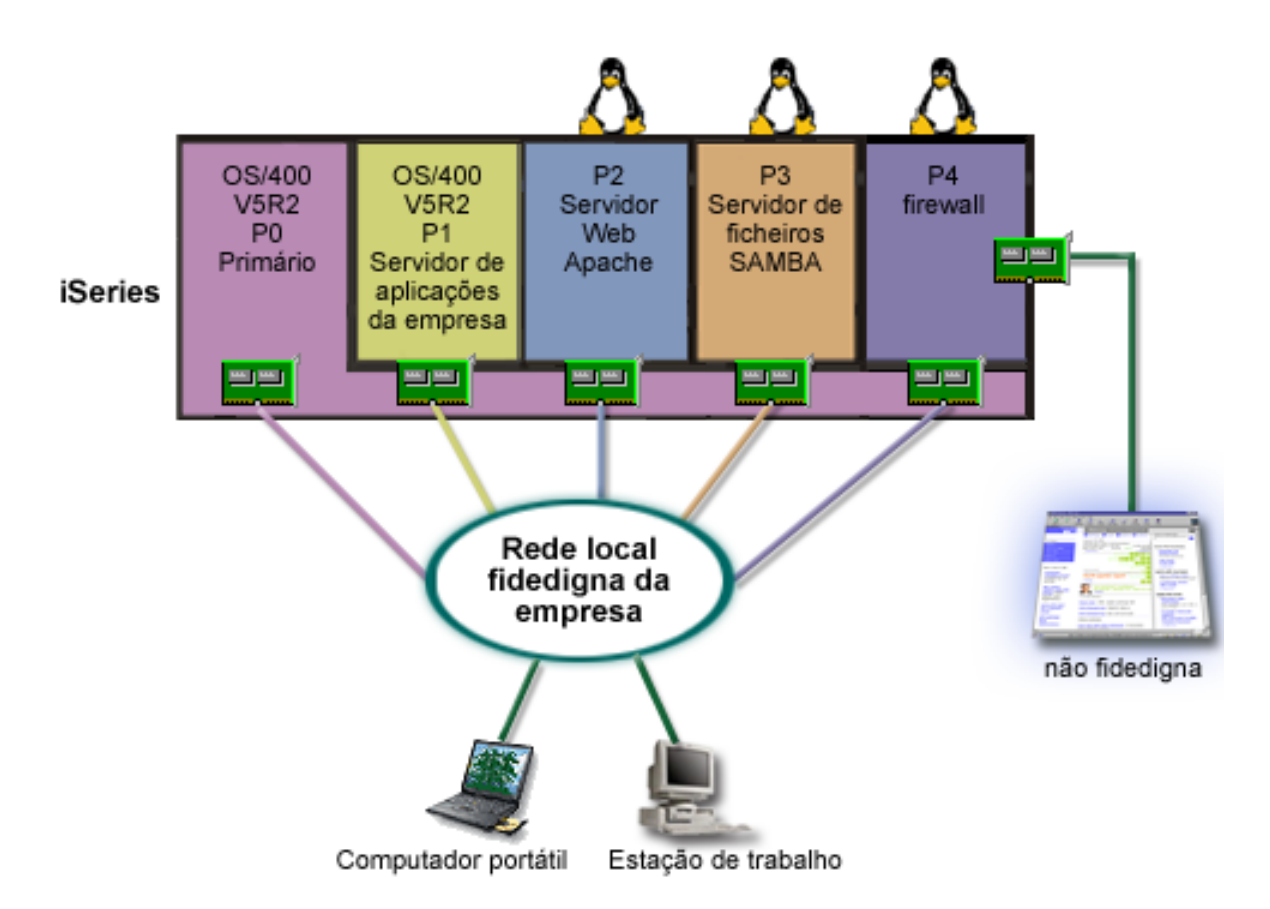

Estão disponíveis recursos de hardware no servidor para criar outra partição secundária através do iSeries Navigator. O utilizador procede à instalação do Linux na partição P4. A firewall é incorporada no núcleo que está a utilizar. A partição de firewall do Linux possui um adaptador de rede local directamente ligado, que protege todo o sistema de dados não fidedignos.

Embora os empregados possam utilizar os portáteis e as estações de trabalho para ligar à rede fidedigna da empresa, o utilizador tem a garantia adicional de que a rede local completa da empresa está protegida, com a partição da firewall do Linux do iSeries.

#### **Solução com recurso a adaptadores de Ethernet virtual**

**Atenção:** Os recursos de E/S virtuais são dispositivos pertencentes à partição central do i5/OS que fornecem a função de E/S à partição subordinada.

<span id="page-44-0"></span>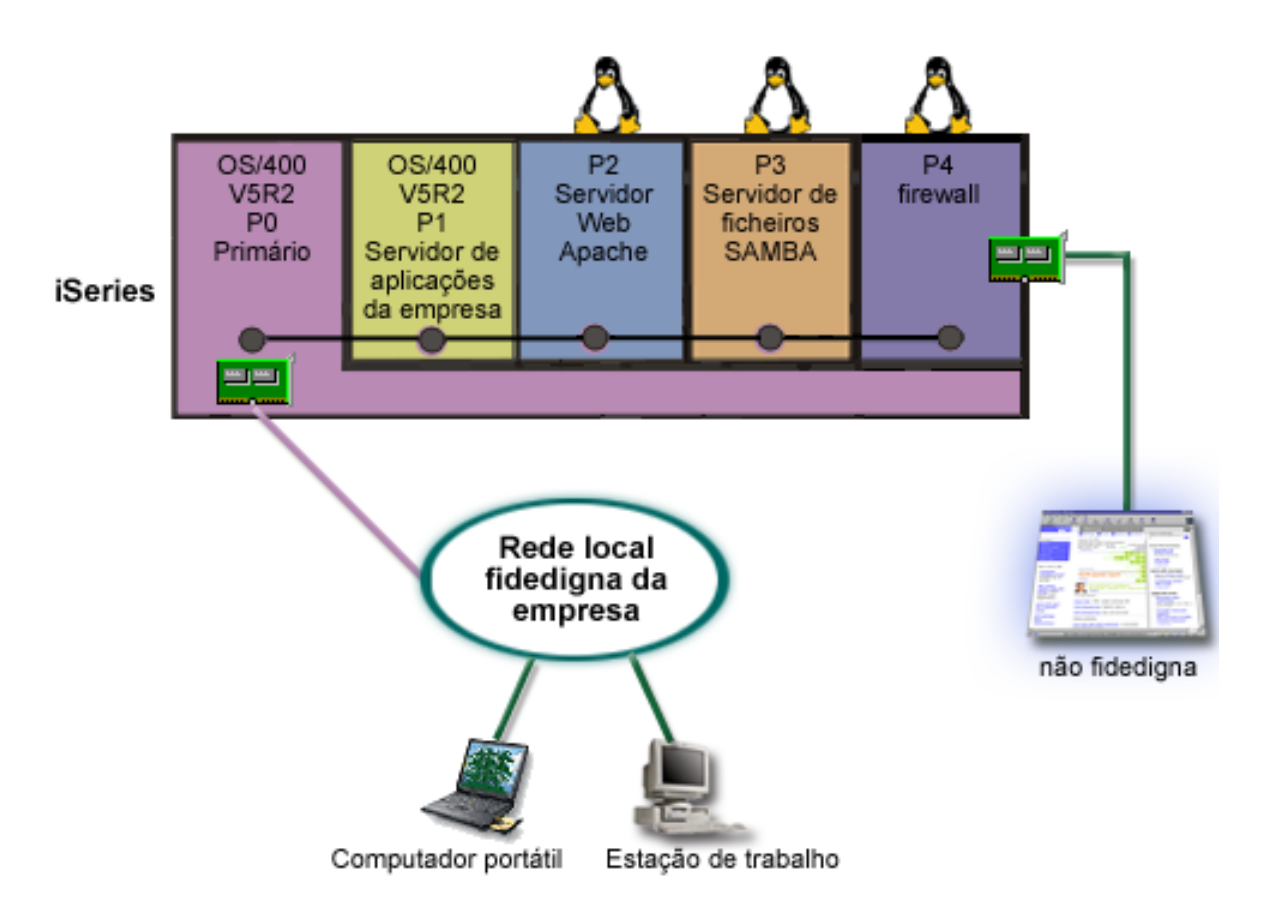

O utilizador já criou e instalou o Linux numa partição secundária do iSeries. No entanto, não pretende utilizar um adaptador de Ethernet separado para cada partição, por isso decide utilizar Ethernet virtual para ligar as partições à rede. A nova partição do Linux tem um adaptador de rede local directamente ligado, que liga o firewall à rede não fidedigna. A partição principal possui um adaptador de rede local directamente ligado, para que o servidor do iSeries possa ser ligado à rede fidedigna. Todas as partições podem comunicar entre si e a rede local da empresa porque utilizam a Ethernet virtual.

Embora tenha reduzido o número de adaptadores de rede local directamente ligados nesta configuração, toda a rede está ainda protegida pela partição da firewall do Linux.

## **Efectuar o planeamento de partições lógicas**

Assim que compreender os ["Conceitos](#page-8-0) da partição lógica" na página 3 de partições lógicas, estará pronto para desenvolver um plano para avaliar os recursos de hardware, os níveis de edição do software e as exigências imediatas e futuras da sua empresa em termos de volume de trabalho. Esta secção orienta-o descrevendo os passos necessários do processo de planeamento antes de "Criar [partições](#page-59-0) lógicas" na [página](#page-59-0) 54 partições no servidor iSeries.

#### **["Requisitos](#page-45-0) de hardware para partições lógicas" na página 40**

Determine se os recursos de hardware cumprem os requisitos mínimos necessários para criar partições no servidor. Avalie cada modelo iSeries para determinar o modo de funcionamento do hardware assim que criar partições no servidor.

#### **["Requisitos](#page-55-0) de software para partições lógicas" na página 50**

Saiba quais os níveis de edição suportados e como poderá criar partições no sistema para suportar novas funções.

#### <span id="page-45-0"></span>**"Efectuar o planeamento para o sistema Linux numa partição [subordinada"](#page-56-0) na página 51**

Prepare o servidor para utilizar um sistema operativo diferente do i5/OS<sup>(TM)</sup> numa partição. Saiba quais os recursos de hardware necessários para instalar o Linux numa partição.

#### **"Criar as suas [partições](#page-56-0) lógicas" na página 51**

Execute o planeamento de capacidade e preencha as folhas de trabalho de planeamento necessárias para criar partições no servidor com êxito. Os exemplos de folhas de trabalho de planeamento de capacidade e de planeamento de hardware orientam-no através desse processo.

#### **["Encomendar](#page-56-0) um novo servidor ou actualizar um servidor existente com partições lógicas" na [página](#page-56-0) 51**

Determine se necessita de comprar novo hardware ou actualizar o hardware existente na empresa. A IBM pode ajudá-lo a efectuar a encomenda correcta de acordo com os requisitos das partições.

#### **["Exemplos:](#page-59-0) Criação de partições lógicas" na página 54**

Consulte exemplos de modelos iSeries diferentes a executar variações do conceito de partição lógica. Crie instalações de partições exclusivas utilizando configurações de nível de bus ou de nível de IOP.

## **Requisitos de hardware para partições lógicas**

Durante o processo de planeamento de partições lógicas, deverá decidir como pretende configurar os recursos de hardware. É possível configurar cada servidor com partições lógicas de forma diferente com base nas seguintes opções:

- v "Determinar o número possível de partições lógicas"
- v "Seleccionar criação de partições de nível de bus ou de IOP"
- v "Escolher IOP e [dispositivos](#page-46-0) dedicados ou comutáveis para partições lógicas" na página 41
- v "Seleccionar [processadores](#page-47-0) dedicados ou partilhados" na página 42
- v "Executar [movimentação](#page-47-0) dinâmica de recursos" na página 42
- v "Avaliar as limitações de hardware dos [servidores](#page-49-0) iSeries" na página 44
- v ["Funcionamento](#page-52-0) em rede para partições lógicas" na página 47
- v Opções da consola

### **Determinar o número possível de partições lógicas**

O número de processadores que pretende adicionar a uma partição lógica depende do volume de trabalho planeado para a partição e do nível de desempenho desejado. O número de partições suportado depende do número de processadores existentes no modelo do servidor. Se estiver a utilizar a edição V5R1 ou posterior, os modelos 820, 830 e 840 podem ter até 32 partições lógicas, caso esteja a utilizar o "Conceito de partição lógica: conjunto de [processadores](#page-19-0) partilhados" na página 14. Os modelos 820, 830 e 840 também foram concebidos para terem até 24 partições lógicas, se estiver a utilizar ["Conceito](#page-18-0) de partição lógica: [processador](#page-18-0) dedicado" na página 13. O modelo 890 suporta um máximo de 32 partições lógicas utilizando processadores dedicados.

Para fins de estimativa, cada processador de um servidor oferece cerca de 1/(número total de processadores no servidor) do desempenho total do Volume de Trabalho de Processamento Comercial (CPW) disponível na função do processador.

Consulte o sítio da Web Partições lógicas, para obter informações adicionais sobre como executar

[Planeamento](http://www.ibm.com/eserver/iseries/lpar/capacityplan.htm) da Capacidade no servidor iSeries<sup>(TM)</sup>. Para compreender totalmente os benefícios da criação de partições lógicas, consulte "Como é que a [definição](#page-10-0) de partições lógicas pode ser útil" na [página](#page-10-0) 5 para melhorar a utilização, por parte da empresa, de partições no servidor.

### **Seleccionar criação de partições de nível de bus ou de IOP**

Dependendo das necessidades, poderá ter vantagens em criar partições dos seus recursos de E/S de formas diferentes.

#### <span id="page-46-0"></span>**Criação de partições ao nível do bus**

Com a criação de partições de E/S ao nível do bus, um bus de E/S e todos os recursos nele incluídos são dedicados à mesma partição. Numa partição que utilize a configuração de nível de bus, todo o E/S (incluído no dispositivo de IPL alternativo, na consola e no dispositivo da assistência electrónica aos clientes) é dedicado e nenhum dos recursos é comutado dinamicamente para fora ou para dentro da partição. Num servidor que tenha partições de nível de bus, todos os buses pertencem, ou estão dedicados, às partições respectivas e não são comutados dispositivos.

As partições lógicas de nível de bus permitem:

- v Melhor isolamento de problemas, possibilitando uma maior disponibilidade.
- Melhor desempenho.
- v Gestão simplificada do hardware.

#### **Criação de partições ao nível do IOP**

Quando cria partições de um bus ao nível do IOP, o bus é partilhado e os recursos de E/S são divididos pelo IOP. Este tipo de partições lógicas permite:

- v Maior flexibilidade ao criar partições nos subsistemas de E/S.
- v Potencial redução de custos devido à eliminação de algumas unidades de expansão que poderão ser necessárias para suportar buses adicionais.
- v Optimização dos recursos de hardware para evitar limites do servidor, tais como 19 buses por servidor (apenas nos modelos do  $AS/400e^{(TM)}$ ).
- v A possibilidade de "Comutar IOPs [dinamicamente](#page-14-0) entre partições" na página 9 de uma partição lógica para outra sem ser necessário reiniciar o servidor.
- v Planeamento de configuração simplificado, já que não é necessário mover hardware.

Adicionalmente, é possível configurar uma partição para utilizar buses dedicados e IOPs em buses partilhados.

### **Escolher IOP e dispositivos dedicados ou comutáveis para partições lógicas**

Os IOPs candidatos a comutação incluem:

- v IOPs que controlam dispositivos dispendiosos.
- v IOPs que controlam dispositivos de fraca utilização e dispositivos com procura reduzida.
- v IOPs que apenas controlam o dispositivo ou os dispositivos destino.

A IBM<sup>(R)</sup> recomenda que confina todo o hardware de uma partição. Esta solução nem sempre é vantajosa do ponto de vista financeiro. No caso de alguns dispositivos, é preferível partilhá-los entre partições. Embora as partições não suportem a partilha simultânea de dispositivos, a ["Seleccionar](#page-45-0) criação de [partições](#page-45-0) de nível de bus ou de IOP" na página 40 pode ser uma solução eficaz.

#### v **Vantagens de comutar IOPs e dispositivos**

- Custo reduzido.
- Menos posições de placa necessárias. Em determinados casos, isto pode significar que são necessárias menos unidades de expansão.
- v **Desvantagens de comutar IOPs e dispositivos**
	- Inconveniência de ter de agendar a utilização de IOPs e dispositivos comutáveis.
- **Atenção:** Para banda externa (por exemplo, 3590), é possível ter uma unidade de bandas, mas IOPs separados para cada partição que a for utilizar. Uma partição que exija a utilização do dispositivo recebe uma indicação de ″ocupado″ caso este esteja a ser utilizado por outra partição.

<span id="page-47-0"></span>Antes de implementar um IOP e outros dispositivos comutáveis, também deverá considerar outras alternativas possíveis. Para partilhar dispositivos entre partições, é possível aplicar as mesmas técnicas utilizadas para partilhar dispositivos entre servidores físicos separados:

- v Utilizar múltiplos IOPs, um em cada partição, para dispositivos que suportam múltiplas ligações (algumas unidades de banda topo de gama).
- v Utilizar múltiplos IOPs, um em cada partição e utilizar uma caixa de comutação para dispositivos que apenas suportam ligações únicas (impressoras ou algumas unidades de banda topo de gama).
- v Utilizar múltiplos IOPs e múltiplos dispositivos em cada partição para uma solução autónoma (dispositivos de suporte amovíveis internos).

### **Seleccionar processadores dedicados ou partilhados**

As partições podem utilizar um de dois modos de processadores no servidor iSeries(TM). Os resultados do planeamento de capacidade e da configuração do hardware de sistema ajudá-lo-ão a tomar uma decisão quanto à utilização dos processadores dedicados ou do conjunto de processadores partilhados para cada partição. Dependendo das exigências do volume de trabalho de cada partição, uma partição pode utilizar processadores dedicados e outra partição pode utilizar o conjunto de processadores partilhados.

Os processadores dedicados permitem-lhe atribuir um processador inteiro a uma partição. Pode atribuir processadores dedicados a uma partição desde que estejam disponíveis ou ainda não tenham sido atribuídos.

O conjunto de processadores partilhados permite-lhe atribuir processadores parciais a uma partição. Os processadores são retidos no conjunto de processamento partilhado e são partilhados entre as partições lógicas. Pode ser configurado um mínimo de 0,10 unidades de processamento por processador virtual para qualquer partição que utilize processadores partilhados. A partição principal pode requerer mais do que 0,10 unidades de processamento quando iniciar a configuração das partições secundárias, de outro modo podem ocorrer condições de tempo excedido com os recursos que comunicam directamente com a partição principal. É necessário avaliar cada configuração de partição e capacidade de processamento do sistema para determinar unidades de processamento razoáveis para partições principais e secundárias.

Para satisfazer as exigências do volume de trabalho, pode mover recursos de processamento partilhado sem ter de reiniciar a partição. A utilização do conjunto de processadores partilhados é preferível para as partições mais pequenas (menos de um processador) ou nos casos em que a utilização de incrementos de um processador inteiro seja excessiva para a partição.

#### **Executar movimentação dinâmica de recursos**

É possível mover processadores, memória e desempenho interactivo de forma dinâmica. A movimentação dinâmica de recursos fornece aos utilizadores a capacidade de mover recursos entre partições sem ser necessário reiniciar uma partição ou o sistema. Para tirar o máximo partido deste melhoramento, as partições principal e secundária têm de utilizar a V5R1 ou a V5R2 do OS/400<sup>(R)</sup>. Para obter mais informações sobre as directrizes da edição do software, consulte o "Suporte de edição de [partições](#page-29-0) [lógicas"](#page-29-0) na página 24.

Para assegurar que compreende o conceito de movimentação dinâmica de recursos, consulte os seguintes artigos para obter mais informações:

- v "Seleccionar desempenho interactivo"
- v ["Determinar](#page-48-0) a quantidade de memória a mover" na página 43
- v "Atribuir capacidade do [processador"](#page-49-0) na página 44

**Seleccionar desempenho interactivo:** Todos os sistemas físicos são adquiridos com um grau específico de desempenho interactivo que é atribuído à partição como percentagem do total do desempenho interactivo do sistema. O desempenho interactivo permite-lhe executar trabalhos que requerem a intervenção do utilizador, por oposição aos trabalhos por lotes, que não requerem a intervenção do utilizador. Cada partição tem um requisito exclusivo para o grau de desempenho interactivo.

<span id="page-48-0"></span>Para mover o desempenho interactivo, tem de estabelecer um limite mínimo e máximo dentro do qual pode mover o recurso sem ter de reiniciar a partição lógica. Se alterar o valor mínimo ou máximo, terá de reiniciar a partição.

Pode especificar um valor mínimo de desempenho interactivo igual ao montante mínimo de desempenho interactivo necessário para suportar a partição lógica. O valor máximo tem de ser menor que o montante de desempenho interactivo disponível no sistema. O desempenho interactivo máximo é limitado pelo número de processadores existentes numa partição.

## ≫

#### **Relação entre a capacidade interactiva do 5250, definição de partições lógicas, e a capacidade a pedido**

É possível atribuir capacidade interactiva do 5250 às partições lógicas, especificando uma percentagem da capacidade disponível global. O método utilizado para atribuir a capacidade interactiva do modelo 5250 a uma partição lógica unciona da mesma forma em todos os modelos do i $S$ eries<sup>(TM)</sup>, quer os modelos tenham processadores secundários ou não:

- v Para servidores com funções interactivas, é possível atribuir uma percentagem da capacidade da função interactiva tornando-a disponível para o processamento interactivo do 5250.
- v Para servidores da Enterprise Edition, é possível atribuir uma percentagem da capacidade do processador activo tornando-a disponível para o processamento interactivo do 5250.
- v Para servidores da Standard Edition, não há capacidade de processamento interactiva do 5250 a atribuir. No entanto, a capacidade do processador activo está disponível até 100% para qualquer partição com um único trabalho em processamento interactivo do 5250.

As regras para atribuição de capacidade interactiva são as seguintes:

#### **O servidor restringe a atribuição de mais capacidade interactiva do 5250 a uma partição do que a capacidade do processador atribuída na mesma partição.**

Esta restrição impede o desperdício de capacidade interactiva do 5250. Por exemplo, para um servidor com seis processadores instalados e activados, cada processador tem aproximadamente 16,7% da capacidade total do servidor. Para uma partição de um único processador neste servidor com a Enterprise Edition, o máximo de atribuição interactiva do 5250 pode ser 17% da capacidade interactiva total do 5250, o que permite atribuir ligeiramente mais capacidade interactiva do 5250 do que a capacidade do processador da partição. No entanto, não é possível atribuir 17% em todas as seis partições de um processador pois o total excede 100%.

#### **A percentagem de capacidade interactiva atribuída é baseada no número total de processadores instalados, quer estejam activados ou não.**

No entanto, só é possível utilizar a capacidade interactiva para processadores activados. Por exemplo, para um servidor com seis processadores instalados e três processadores activados com três partições de um processador, é possível atribuir mais de 50% de capacidade interactiva pelos três processadores. Isto porque só tem acesso à capacidade interactiva para os três processadores activados. Sendo assim, se criar três partições de um processador, é possível atribuir 16,7% de capacidade interactiva para cada partição. Mas se tentar atribuir 16,7% de capacidade interactiva para duas partições e 30% de interactividade para a terceira partição, a terceira partição não irá funcionar.

## ≪

**Determinar a quantidade de memória a mover:** As partições principais necessitam de um mínimo de 256 MB de memória. O mínimo de memória exigido pelas partições secundárias na V5R1 e V5R2 é 128 MB. O requisito de memória mínima das partições secundárias na V4R4 e V4R5 continua a ser 64 MB. Consoante o número de partições secundárias existentes no servidor, a partição principal pode necessitar de mais memória para gerir com êxito as partições no servidor.

<span id="page-49-0"></span>Para mover a memória de forma dinâmica, tem de estabelecer um limite mínimo e máximo no qual pode mover o recurso sem ter de reiniciar a partição lógica. A alteração do valor máximo requer um reinício do sistema. A alteração do valor mínimo apenas exige o reinício da partição. Por questões de desempenho, recomendamos-lhe que especifique o valor máximo próximo da quantidade de memória que a partição irá utilizar regularmente. Ao especificar um valor máximo maior do que é necessário para a partição, estará a desperdiçar recursos de memória valiosos. Os valores mínimos impõem o que é necessário para reiniciar a partição. Se o valor mínimo não for respeitado para todas as partições lógicas, apenas será reiniciada a partição principal. Pode especificar um valor mínimo de memória tão baixo como 0. Um valor 0 em qualquer partição cria uma partição que não funciona. Se a partição principal tiver sido reiniciada (um reinício de sistema) após a partição secundária ter sido definida como 0, será necessário um outro reinício do sistema quando o valor de memória secundário for alterado. Se as alterações forem efectuadas à memória no mesmo reinício principal, não será necessário um reinício do sistema para efectuar alterações às atribuições de memória.

A quantidade completa de memória que atribui a uma partição lógica pode não estar disponível para utilização pela partição. O tempo de sistema de memória estática necessário para suportar o máximo de memória atribuído irá afectar a quantidade de memória reservada ou oculta. Este tempo de sistema de memória estática também irá influenciar a dimensão mínima da memória de uma partição.

Quando remove memória de uma partição lógica de forma dinâmica, a quantidade actualmente atribuída pode não ser reduzida para o novo valor especificado até reiniciar a partição. Esta situação depende de factores do sistema operativo utilizado por essa partição. Os valores de tempo de execução baseiam-se na memória de que partição necessita para concluir uma tarefa atribuída.

**Atribuir capacidade do processador:** A possibilidade de mover a capacidade do processador dinamicamente torna-se importante quando necessita de se ajustar aos volumes de trabalho em constante modificação. Os processadores têm valores mínimos e máximos associados. Estes valores permitem estabelecer um limite no qual pode mover dinamicamente o recurso sem ter de reiniciar a partição lógica. Os valores mínimos impõem o que é necessário para reiniciar a partição. Um valor mínimo de zero é válido. Uma partição com zero processadores ou unidades de processamento não é funcional. Por exemplo, uma partição de teste pode libertar capacidade de processamento valiosa para aplicar a uma partição de produção, se necessário. Assim que a exigência por parte da partição de produção terminar, a capacidade de processamento pode regressar à partição de teste.

Para processadores partilhados e dedicados, pode especificar um valor mínimo igual à quantidade mínima de capacidade de processamento necessária para suportar a partição lógica. O valor máximo não pode ser maior que ou igual à quantidade de capacidade de processamento disponível no sistema. Se alterar o valor mínimo ou máximo, ainda será necessário reiniciar toda a partição. Se o valor mínimo não for respeitado para todas as partições lógicas, apenas será reiniciada a partição principal.

**Nota relativa às Partições que Não Utilizem o Multiprocessamento Simétrico (SMP) de DB2(R) UDB:** A alteração dinâmica de recursos do processador não afecta o número de tarefas utilizadas para reconstruir caminhos de acesso a bases de dados. Para aplicar a alteração de recursos do processador a caminhos de acesso a bases de dados, é necessário reiniciar a partição. Se tiver o SMP activado, não é necessário o reinício.

### **Avaliar as limitações de hardware dos servidores iSeries**

Os servidores base de multi-processamento autónomo 6xx, 7xx, Sx0, 8xx, 270 e 890 suportam partições lógicas (LPAR - logical partition). No entanto, os modelos 6xx, 7xx e Sx0 não suportam o conjunto de processadores partilhados ou o Linux(TM) numa partição secundária.

Para os clientes que pretendam uma actualização, a colocação física actual poderá restringir as opções de configuração. Para informações específicas do servidor, consulte a secção Informações técnicas no sítio da

Web [Partições](http://www.ibm.com/eserver/iseries/lpar) lógicas  $\blacktriangleright$  e contacte o seu parceiro comercial, representante de marketing ou especialista em assistência.

Certifique-se de que tem o hardware e software adequado ao servidor. A tabela que se segue mostra a função de hardware de LPAR por modelo.

#### **Função de hardware disponível, apresentada por modelo:**

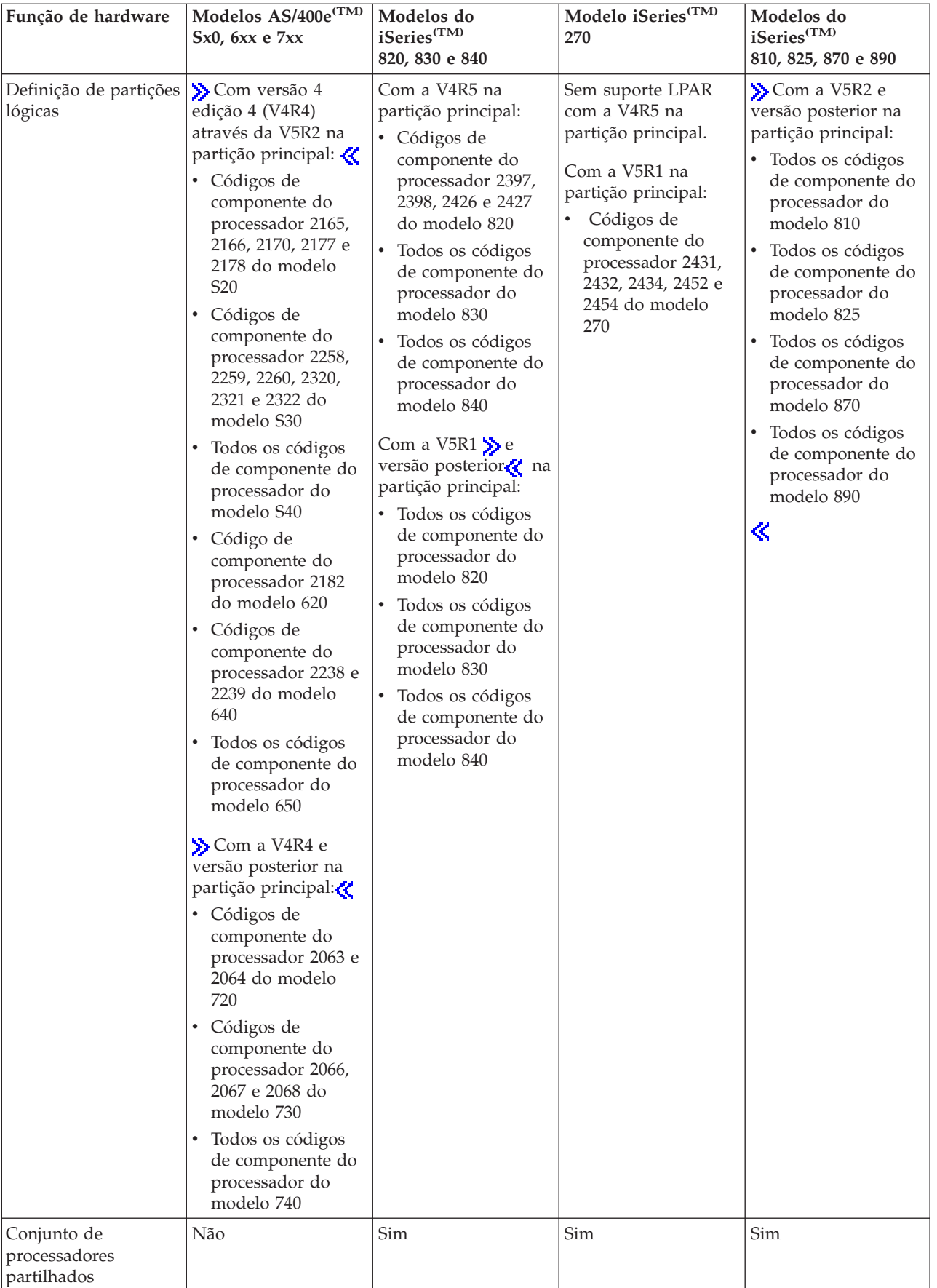

<span id="page-52-0"></span>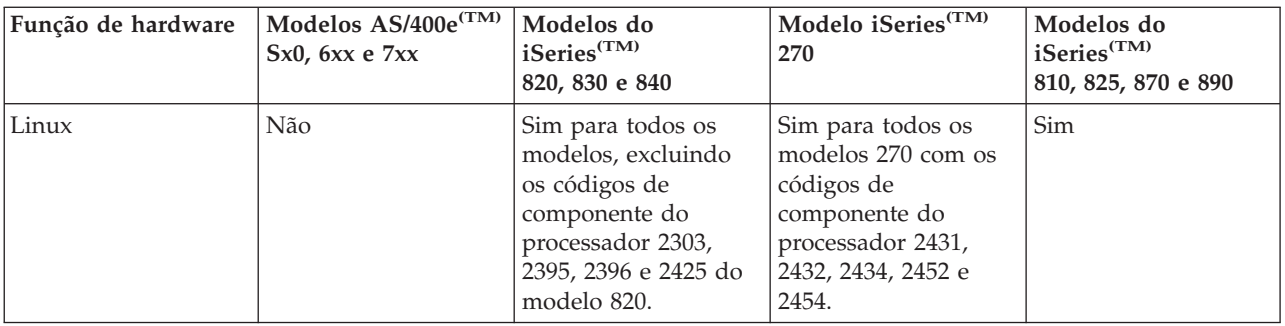

Pode criar, no máximo, uma partição lógica para cada processador instalado utilizando processadores dedicados. Também pode utilizar o conjunto de processadores partilhados e especificar uma quantidade parcial de processadores para a partição.

Para obter mais informações sobre suporte de edição para modelos iSeries, consulte o ["Suporte](#page-29-0) de edição de [partições](#page-29-0) lógicas" na página 24.

### **Funcionamento em rede para partições lógicas**

As partições lógicas podem utilizar qualquer um dos seguintes ["Comunicações](#page-32-0) para partições lógicas" na [página](#page-32-0) 27 para interagir com outras partições ou servidores.

- "Ethernet virtual"
- "HSL [OptiConnect"](#page-53-0) na página 48
- ["OptiConnect](#page-53-0) Virtual" na página 48
- "SPD [OptiConnect"](#page-55-0) na página 50

O tipo de opções de comunicação que utilizar irá depender das necessidades da empresa. É possível utilizar qualquer combinação (ou nenhuma) destes métodos de comunicação numa partição.

Para obter mais informações sobre o OptiConnect, consulte OptiConnect para OS/400<sup>R</sup>.

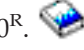

**Ethernet virtual:** A Ethernet virtual permite-lhe estabelecer comunicações através do protocolo TCP/IP entre partições lógicas. Cada partição pode definir até 16 redes locais virtuais. As partições definidas para utilizar a mesma porta não podem comunicar através dessa ligação.

A Ethernet virtual pode ser utilizada sem hardware ou software adicional.

Para obter mais informações relacionadas com a configuração de descrição de linha de Ethernet virtual e de TCP/IP para Ethernet virtual, consulte:

- v "Configurar uma descrição de linha de Ethernet para Ethernet virtual"
- Configurar o TCP/IP através da interface baseada em caracteres

*Configurar uma descrição de linha de Ethernet para Ethernet virtual:* Para configurar o i5/OS(TM) para utilizar a Ethernet virtual, deve configurar o IOA virtual a partir da partição principal e, em seguida, criar uma descrição de linha da Ethernet. O sistema cria uma porta de comunicações Ethernet virtual, como a CMNxx, com um tipo de recurso de 268C. As partições lógicas atribuídas à mesma Ethernet virtual tornam-se posteriormente disponíveis para comunicar através dessa ligação.

Para configurar uma nova descrição de linha de Ethernet para suporte de Ethernet virtual, execute os seguintes passos:

1. Na linha de comandos de CL (Control Language), escreva WRKHDWRSC \*CMN e prima Enter.

- <span id="page-53-0"></span>2. A partir do ecrã Trabalhar com Recursos de Comunicação, seleccione a opção 7 (Visualizar detalhe do recurso) a seguir à porta de Ethernet virtual apropriada. A porta de Ethernet identificada como 268C é o recurso de Ethernet virtual. Existe uma porta para cada Ethernet virtual que está ligada à partição.
- 3. A partir do ecrã Visualizar Detalhe do Recurso, desloque-se para baixo para encontrar o endereço da porta. O endereço da porta corresponde à Ethernet virtual que seleccionou durante a configuração da partição.
- 4. A partir do ecrã Trabalhar com Recursos de Comunicação, seleccione a opção 5 (Trabalhar com descrições de configuração) a seguir à porta de Ethernet virtual apropriada e prima Enter.
- 5. A partir do ecrã Trabalhar com Descrições de Configuração, seleccione a opção 1 (Criar), introduza o nome da descrição de linha e prima Enter.
- 6. A partir do ecrã Criar Linha de Descrição de Ethernet (CRTLINETH), faculte as seguintes informações: LINESPEED (1G) DUPLEX (\*FULL) FRAMESIZE (8096) Prima Enter. Prima Enter.

A partir do ecrã Trabalhar com a Descrição da Configuração, é apresentada uma mensagem que informa que foi criada a descrição da linha.

*Configurar TCP/IP para Ethernet virtual:* Para atribuir um endereço de IP a uma descrição de linha de Ethernet, tem de configurar o TCP/IP.

Para obter mais informações sobre como configurar o TCP/IP para Ethernet virtual, consulte Configurar o TCP/IP através da interface baseada em caracteres.

**HSL OptiConnect:** O High-Speed link (HSL) OptiConnect possibilita a comunicação de alta velocidade entre sistemas. Não é possível utilizá-lo para a comunicação entre partições. O HSL OptiConnect requer cabos de HSL standard, mas não é necessário hardware adicional. Tem de adquirir o OptiConnect (uma função opcional separada) para o software do  $OS/400^{(R)}$  antes de poder utilizar esta função.

Consulte ["Comunicações](#page-32-0) para partições lógicas" na página 27 e OptiConnect para OS/400 para obter mais informações sobre o OptiConnect.

**OptiConnect Virtual:** O OptiConnect Virtual permite que uma partição comunique com outra se ambas tiverem o OptiConnect virtual activado.

Qualquer partição pode utilizar o OptiConnect virtual. Pode activar o OptiConnect virtual em qualquer momento. Quando activa ou desactiva o OptiConnect virtual, as alterações têm efeito imediato. Não é necessário hardware adicional para utilizar o OptiConnect virtual. No entanto, deverá comprar o software OptiConnect (um dispositivo opcional com preço) OS/400<sup>(R)</sup> para utilizar esta funcionalidade.

Para obter mais informações relacionadas com a configuração do TCP/IP e SNA para o OptiConnect virtual, consulte:

- "Configurar TCP/IP para OptiConnect virtual"
- "Configurar SNA para [OptiConnect](#page-54-0) virtual" na página 49

Consulte OptiConnect para OS/400 , para obter mais informações sobre o OptiConnect.

*Configurar TCP/IP para OptiConnect virtual:* O OptiConnect virtual emula hardware externo do OptiConnect ao fornecer um bus virtual entre partições lógicas. É possível utilizar o OptiConnect virtual sem requisitos de hardware adicionais. Para utilizar o OptiConnect virtual, basta comprar o OptiConnect para  $OS/400^{(R)}$  (um dispositivo opcional com preço).

<span id="page-54-0"></span>Para activar o OptiConnect virtual, execute os seguintes passos:

- 1. No iSeries(TM) Navigator, expanda **As Minhas Ligações** ou o ambiente activo.
- 2. Seleccione a partição principal do sistema.
- 3. Expanda **Configuração e Serviço** e seleccione **Partições Lógicas**.
- 4. Faça clique com o botão direito do rato sobre a partição lógica e seleccione **Propriedades**.
- 5. Seleccione a página **Opções**.
- 6. Seleccione **OptiConnect virtual (interna)**. Faça clique em **Ajuda** se necessitar de obter mais informações neste campo.
- 7. Faça clique em **OK**.

Deverá possuir um endereço IP que esteja numa sub-rede diferente da rede local das instalações. Para obter mais informações sobre como configurar o TCP/IP para OptiConnect virtual, consulte Configurar o TCP/IP através da interface baseada em caracteres.

**Atenção:** O endereço de Internet é atribuído a uma descrição de linha de \*OPC.

*Configurar SNA para OptiConnect virtual:* Nas redes IBM(R), a Systems Network Architecture (SNA) é constituída pela estrutura lógica por níveis, os formatos, os protocolos e as sequências operacionais utilizados para transmitir unidades informativas através de redes. A SNA também controla a configuração e o funcionamento das redes.

Pode utilizar comunicações de SNA num ambiente com partições. As comunicações de SNA estão limitadas às APPC quando utiliza o OptiConnect virtual. A comunicação entre dois servidores só é possível de forma directa. De modo a comunicar com as partições que não fazem parte do servidor, deverá obter acesso ao servidor que, por sua vez, tem acesso à rede.

Para estabelecer uma ligação de APPC a partir de uma partição principal para uma secundária, execute os seguintes passos:

- 1. Numa linha de comandos de CL (Control Language), introduza o comando CRTCTLAPPC e prima Enter.
- 2. A partir do ecrã Criar Descrição do Controlador (APPC), faculte as seguintes informações: Descrição do controlador (Nome) Tipo de ligação (\*OPC) Nome do sistema remoto (Nome do sistema) Função de ligação de dados (\*pri) Descrição de texto
- 3. Numa linha de comandos de CL, introduza o comando CRTDEVAPPC e prima Enter.
- 4. A partir do ecrã Criar Descrição do Dispositivo (APPC), faculte as seguintes informações: Descrição do dispositivo (Nome) Opção (\*BASIC) Categoria do dispositivo (\*APPC) Localização remota (Forneça o nome do sistema indicado no ecrã Visualizar Atributos de Rede (DSPNETA).) Online durante o IPL (\*YES) Localização local (Nome) Identificador da rede remota (\*None) Controlador ligado (Nome) Capacidade de APPN (\*NO)

Para estabelecer uma ligação APPC a partir de uma partição secundária, execute os seguintes passos:

1. Numa linha de comandos de CL, introduza o comando CRTCTLAPPC e prima Enter.

- <span id="page-55-0"></span>2. A partir do ecrã Criar Descrição do Controlador (APPC), faculte as seguintes informações: Descrição do controlador (Nome) Tipo de ligação (\*OPC) Nome do sistema remoto (Nome do sistema) Função de ligação de dados (\*SEC) Descrição de texto
- 3. Numa linha de comandos de CL, introduza o comando CRTDEVAPPC e prima Enter.
- 4. A partir do ecrã Criar Descrição do Dispositivo (APPC), faculte as seguintes informações: Descrição do dispositivo (Nome) Opção (\*BASIC) Categoria do dispositivo (\*APPC) Localização remota (Nome) Online durante o IPL (\*YES) Localização local (Nome) Identificador da rede remota (\*None) Controlador ligado (Nome) Capacidade de APPN (\*NO)

**SPD OptiConnect:** O SPD OptiConnect permite que uma partição comunique com outro servidor ou partição que também tenha o hardware OptiConnect.

Qualquer partição que utilize o OptiConnect tem de ter o hardware OptiConnect num bus dedicado na partição. O hardware OptiConnect não pode estar num bus partilhado. Adicionalmente, terá de comprar o OptiConnect (uma função opcional pagável) para o software do OS/400(R).

Consulte os tópicos ["Comunicações](#page-32-0) para partições lógicas" na página 27 e OptiConnect for OS/400<sup>(R)</sup>

, para obter mais informações sobre o OptiConnect.

## **Requisitos de software para partições lógicas**

 $\gg$  Apenas a versão 4 edição 4 (V4R4) e edições posteriores do sistema operativo OS/400<sup>(R)</sup> suportam partições lógicas. (Todas as edições do sistema operativo i5/OS(TM) suportam partições lógicas.) A V4R4 é a edição mais antiga que é suportada em qualquer partição lógica.

É possível instalar até quatro edições diferentes num único servidor. As edições que é possível instalar num determinado servidor dependem das edições que são suportadas no modelo de servidor e da edição que optar por instalar na partição principal.

Se a partição principal tiver a V4R5 ou anterior, é possível instalar e executar as seguintes edições nas partições secundárias, desde que cada edição seja suportada pelo modelo de servidor:

- v A edição anterior à edição da partição principal
- v A edição da partição principal
- v A edição posterior à edição da partição principal

A única excepção a esta regra é quando a partição principal dos servidores 6xx, 7xx ou Sx0 tem a V4R4. Neste caso, é possível instalar a V5R1 numa partição secundária desses servidores.

Se a partição principal tiver a V5R1 ou posterior, é possível instalar e executar as seguintes edições nas partições secundárias, desde que cada edição seja suportada pelo modelo de servidor:

- v A edição anterior à edição da partição principal
- v A edição da partição principal
- v A edição posterior à edição da partição principal
- v A segunda edição posterior à edição da partição principal

<span id="page-56-0"></span>Os servidores 6xx e Sx0 suportam todas as versões da V4R4 à V5R2. Os servidores 7xx suportam todas as edições da V4R4 à V5R3. Os servidores 6xx, 7xx e Sx0 não suportam o conjunto de processadores partilhados. Por esta razão, só é possível definir partições nestes modelos se o servidor tiver 2 ou mais processadores.

Os servidores 820, 830, 840 e 270 com um único processador suportam a V5R1 e edições posteriores em todas as partições lógicas. Os servidores 820, 830 e 840 com 2 ou mais processadores suportam a V4R5 e edições posteriores em todas as partições lógicas. Os servidores 270 com 2 processadores suportam a V5R1 e edições posteriores na partição principal e a V4R5 e edições posteriores nas partições secundárias.

Os servidores 810, 825, 870 e 890 só suportam a V5R2 ou edições posteriores nas partições principal e secundárias.

Obtenha mais informações sobre "Suporte de edição de [partições](#page-29-0) lógicas" na página 24 em Conceitos sobre partições lógicas.

## **Efectuar o planeamento para o sistema Linux numa partição subordinada**

É possível executar o Linux<sup>(TM)</sup>, um sistema operativo que não o i5/OS<sup>(TM)</sup>, numa partição subordinada. Um servidor iSeries<sup>(TM)</sup> que utilize o Linux acomoda novas aplicações com uma maior fiabilidade do que outras plataformas de hardware.

Antes de criar uma partição subordinada que utilize o Linux, consulte Linux numa partição subordinada para obter mais informações.

## **Encomendar um novo servidor ou actualizar um servidor existente com partições lógicas**

Contacte o Representante de Marketing ou o Parceiro Comercial IBM<sup>(R)</sup> para efectuar a encomenda do novo servidor. Pode efectuar a encomenda utilizando o configurador. Quando efectuar a encomenda de um servidor com partições lógicas, especifique o código de dispositivo 0140 para cada partição.

Para actualizar um servidor existente com partições lógicas, tem de ser efectuado um planeamento detalhado antes de se proceder à actualização do servidor. Recomenda-se vivamente que todas as acções de configuração da partição lógica sejam executadas por um pessoal da assistência técnica formado em LPAR. Consulte Converter unidades de expansão num ambiente com partições para obter mais informações sobre a actualização de um servidor existente com partições lógicas.

### **Fornecer informações de colocação de hardware a fornecedores de serviços**

As partições lógicas requerem que determinados recursos para partições secundárias ocupem ranhuras de placa específicas em Unidades de Expansão do Sistema e Unidades de Expansão de Memória nos servidores iSeries(TM). O output da LVT ou as Folhas de Trabalho de Planeamento de Configuração fornecerão as informações necessárias de colocação da placa para satisfazer os seus requisitos específicos de partições.

A IBM<sup>(R)</sup> Manufacturing coloca dispositivos em servidores para optimizar o desempenho como um servidor isolado. Se tenciona encomendar um servidor novo para suportar partições lógicas, poderá ser necessário mover placas após a instalação do cliente. A movimentação da placa pode ser facturada ao cliente. Se tenciona actualizar um servidor existente para suportar partições lógicas, as instruções de colocação de placas que habitualmente acompanham uma actualização poderão estar incorrectas. Adicionalmente, poderá ser necessário mover algumas placas já instaladas.

## **Criar as suas partições lógicas**

Depois de compreender os requisitos de ["Requisitos](#page-45-0) de hardware para partições lógicas" na página 40 e ["Requisitos](#page-55-0) de software para partições lógicas" na página 50 para partições lógicas, está na altura de

desenvolver um esquema detalhado das exigências imediatas e futuras da sua empresa em termos de volume de trabalho para cada partição. Tem de considerar de que estas exigências irão alterar os recursos do sistema. Deverá concentrar-se na exigência do volume de trabalho em cada partição e, em seguida, determinar os recursos de hardware necessários para obter o desempenho desejado do servidor.

Pode iniciar o processo de planeamento para cada partição no servidor executando os seguintes passos:

- v "Decidir o que é executado na partição principal e secundária"
- v "Reforçar a segurança em partições secundárias"
- v "Planeamento da capacidade para partições lógicas"
- v "Exemplos: [Planeamento](#page-58-0) de capacidade" na página 53
- v "Utilizar a [Ferramenta](#page-58-0) de Validação LPAR" na página 53
- v ["Exemplos:](#page-59-0) Criação de partições lógicas" na página 54
- ["Submeter](#page-58-0) as folhas de trabalho 6xx, 7xx, Sxx à IBM<sup>(R)</sup>" na página 53

Consulte o sítio da Web [Partições](http://www.ibm.com/eserver/iseries/lpar/) lógicas  $\overrightarrow{A}$ , para obter informações adicionais sobre o planeamento de partições lógicas.

### **Decidir o que é executado na partição principal e secundária**

Cada partição secundária de um servidor i $S$ eries<sup>(TM)</sup> funciona como um sistema independente no servidor. No entanto, estas partições mantêm uma dependência da partição principal. Esta tem de estar em execução para manter cada partição secundária acessível no sistema. Com esse objectivo em vista, é importante decidir o que é executado na partição principal para manter a estabilidade no sistema.

Se tiver múltiplos ambientes de produção no mesmo servidor, recomendamos que a partição principal seja configurada com a quantidade mínima de recursos de hardware e que, se necessário, esta seja utilizada apenas para as aplicações estáveis.

As partições secundárias podem tratar diferentes tipos de exigências de volume de trabalho, sem abrandar o processamento do servidor. Pode executar correcções ou testes de novas edições em partições secundárias antes de instalar estes pacotes na partição principal. As aplicações que requerem uma grande disponibilidade deverão estar em execução numa partição secundária para minimizar os problemas com as aplicações. Também pode utilizar a partição secundária para efectuar uma cópia de segurança dos dados de outra partição do servidor. Deste modo, se os dados se perderem, a partição secundária responsável pela cópia de segurança das informações poderá ser utilizada sem causar retardamentos na sua agenda de trabalhos.

**Reforçar a segurança em partições secundárias:** As partições secundárias funcionam como servidores independentes no iSeries<sup>(TM)</sup>. De um modo geral, quando toma decisões e executa acções relacionadas com a segurança, não se pode esquecer do planeamento e execução da tarefa para cada partição lógica.

Para obter mais informações sobre a segurança de partições lógicas, consulte "Gerir a [segurança](#page-69-0) de [partições](#page-69-0) lógicas" na página 64.

Para aceder às funções de partições lógicas, terá primeiro de configurar o servidor de Ferramentas de Serviços. Para obter mais informações sobre o servidor de Ferramentas de Serviços, consulte Configurar o servidor de Ferramentas de Serviçoss.

## **Planeamento da capacidade para partições lógicas**

O planeamento de capacidade ajuda a determinar a quantidade de partições necessárias para o negócio e o hardware necessário em cada partição.

O utilizador deverá executar o planeamento de capacidade individualmente para cada partição lógica que tenha ou pretenda ter num servidor. Consoante o número de partições que decidir criar no servidor, a partição principal pode necessitar de mais memória para gerir com êxito as partições no servidor.

<span id="page-58-0"></span>Consulte [Planeamento](http://www.ibm.com/eserver/iseries/lpar/capacityplan.htm) da Capacidade no sítio da Web Partições lógicas, para obter mais informações. Estas informações poderão ajudá-lo a determinar os recursos necessários para alcançar um desempenho desejado.

**Exemplos: Planeamento de capacidade:** Assim que tiver decidido criar partições no servidor iSeries<sup>(TM)</sup>, terá de executar o planeamento de capacidade para cada partição. O planeamento de capacidade ajuda-o a determinar a configuração de hardware necessária no servidor de acordo com os requisitos do seu negócio. Os resultados do planeamento de capacidade são a chave da implementação com êxito de partições lógicas.

Consulte o sítio da Web Partições lógicas para ler mais informações sobre [Planeamento](http://www.ibm.com/eserver/iseries/lpar/capacityplan.htm) de Capacidade.

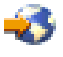

### **Utilizar a Ferramenta de Validação LPAR**

A Ferramenta de Validação LPAR (LVT) emula uma configuração LPAR e valida as partições planeadas. Além disso, a LVT permite-lhe testar o posicionamento do hardware do  $i5/OS^{(R)}$  e do Linux<sup>(TM)</sup> no sistema, para garantir que o mesmo é válido.

Consulte o sítio da Web [Partição](http://www.ibm.com/eserver/iseries/lpar/sysdesign.htm) Lógica  $\mathcal{A}$ , para obter informações sobre a Ferramenta de Validação LPAR.

**Preencher as Folhas de Trabalho de Planeamento de Configuração:** É necessário um planeamento cuidadoso para criar partições lógicas no iSeries<sup>(TM)</sup>. Isto inclui o planeamento de todo o hardware necessário.

O Manual de Preenchimento da Folha de Trabalho de Planeamento de Configuração no sítio da Web

[Definição](http://www.ibm.com/eserver/iseries/lpar/) de partições lógicas  $\ddot{\bullet}$ , disponibiliza uma estrutura para o fornecimento das informações necessárias para construir um servidor capaz de suportar partições lógicas. No sítio da Web, também pode descarregar a folha de trabalho como um documento do Lotus<sup>(R)</sup> Smartmaster, Microsoft<sup>(R)</sup> Word ou HTML (quando lhe for pedido, guarde o documento no computador).

Esta folha de trabalho de planeamento pode ajudá-lo a preparar as informações necessárias para preencher a Folha de Trabalho de Planeamento de Configuração. A Folha de Trabalho de Planeamento de

Configuração está disponível a partir do sítio da Web [Definição](http://www.ibm.com/eserver/iseries/lpar/sysdesign.htm) de partições lógicas.

**Submeter as folhas de trabalho 6xx, 7xx, Sxx à IBM(R):** Para a IBM o poder ajudar, tem de lhe fornecer o seguinte:

- Folha de Trabalho de Planeamento de [Configuração](http://www.ibm.com/eserver/iseries/lpar/sysdesign.htm) de Partições Lógicas
- v Saída do Configurador (em formato HTML ou em formato de ficheiro de texto)

Envie estes documentos utilizando um dos seguintes métodos:

- v Correio electrónico: [rchtsc@us.ibm.com](mailto:rchtsc@us.ibm.com)
- Fax:  $(507)$  286-5045

Se o envio for efectuado por correio electrónico, inclua os documentos como anexos à mensagem de correio electrónico.

A IBM também fornece assistência no seguinte:

- v Tele-conferências técnicas com o seu Representante de Marketing IBM ou o seu Parceiro Comercial
- Configuração personalizada do hardware
- v Estrutura personalizada da encomenda
- <span id="page-59-0"></span>v Consultadoria no local, se necessário
- Formação
- v Serviços de consultadoria

Alguns dos serviços podem ser facturados ao cliente.

É da responsabilidade do representante ou Parceiro Comercial IBM fornecer as folhas de trabalho validadas ao CE de Hardware.

Se for necessária assistência para o processo de planeamento de LPAR, contacte o representante dos Serviços Globais locais (IGS). O seu representante de marketing da IBM poderá ajudá-lo a localizar o representante de IGS.

## **Exemplos: Criação de partições lógicas**

O tempo que demora o planeamento irá reduzir os passos e evitar problemas durante a configuração da criação de partições. Os seguintes exemplos detalhados de criação de partições deverão constituir um guia útil:

Criação de partições de nível de bus [utilizando](http://www.ibm.com/eserver/iseries/lpar) um servidor 840

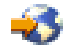

Consulte o sítio da Web Partições lógicas, para obter mais informações sobre a criação de partições de nível de bus utilizando um servidor 840.

Criação de partições de nível de IOP [utilizando](http://www.ibm.com/eserver/iseries/lpar) um servidor 840

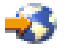

Consulte o sítio da Web Partições lógicas, para obter mais informações sobre a criação de partições de nível de IOP utilizando um servidor 840.

## **Criar partições lógicas**

Antes de iniciar a criação de partições lógicas no iSeries<sup>(TM)</sup>, consulte "Efectuar o [planeamento](#page-44-0) de [partições](#page-44-0) lógicas" na página 39 para obter assistência. Consulte Fazer cópia de segurança do sistema, para obter instruções sobre como fazer uma cópia de segurança de todo o sistema. .

### ≫

**Nota:** Se tenciona definir partições num modelo do eServer(TM) iSeries com uma Consola de Gestão de Hardware (HMC - Hardware management Console) para o eServer, consulte as informações sobre ″Definição de partições lógicas de hardware do eServer″.

## ≪

As partições lógicas podem ser criadas utilizando o iSeries<sup>(TM)</sup> Navigator.Para aceder às funções de partições lógicas, terá de configurar primeiro o servidor de Ferramentas de Serviços. Para obter mais informações sobre o servidor das Ferramentas de Serviços, consulte Configurar o servidor das Ferramentas de Serviços.

Terá de utilizar uma ID de utilizador das Ferramentas de Serviços com a autoridade de administrador LPAR. Para criar um perfil de autoridade de administração da partição lógica, consulte ["Autoridade](#page-66-0) da [partição](#page-66-0) lógica" na página 61

Dependendo do número de partições secundárias que tenciona criar, os requisitos de memória da partição principal podem aumentar. Se atribuiu recursos de memória mínimos à partição principal para a configuração de memória máxima, deverá adicionar 8MB de memória à dimensão de memória mínima da partição principal antes de criar partições secundárias no servidor. O aumento deve-se ao processamento interno necessário para suportar a nova partição.

Se não tiver memória mínima suficiente para iniciar a Partição principal, é possível que receba o código de referência do sistema (SRC) 1 B600 5390. Para aumentar a memória mínima da Partição principal, deverá reconfigurar a memória da Partição principal. Na interface baseada em caracteres, o sistema fornecerá os mínimos de memória sugeridos no ecrã de visualização da configuração da partição. Ao criar uma partição utilizando o iSeries Navigator, este verificará os requisitos de memória e solicitará a sua correcção antes de reiniciar o sistema.

**Atenção:** É fortemente recomendado que "Imprimir [configuração](#page-70-0) do sistema para partições lógicas" na página 65 a configuração do sistema de todos os recursos de E/S atribuídos a todas as partições lógicas quando a instalação estiver concluída.

Se já tiver adicionado o servidor à pasta Sistemas com partições e pretender criar uma nova partição lógica no sistema, siga este passo:

Para criar uma nova partição lógica utilizando As Minhas Ligações, execute estes passos:

- 1. No iSeries Navigator, expanda **As Minhas Ligações** ou o ambiente activo.
- 2. Seleccione a partição principal do sistema.
- 3. Expanda **Configuração e serviço** e seleccione **Partições lógicas**.
- 4. Faça clique com o botão direito do rato no sistema físico e seleccione **Configurar partições**. Está agora a trabalhar na janela Configurar partições lógicas.
- 5. Faça clique com o botão direito do rato em **Sistema físico** e seleccione **Novas partições lógicas** para iniciar o assistente.

Para criar uma nova partição lógica através da janela de Ferramentas de Serviços, execute os seguintes passos:

- 1. No iSeries Navigator, seleccione **As Minhas Ligações** ou o ambiente activo.
- 2. Seleccione **Abrir a janela das Ferramentas de Serviços do iSeries Navigator** na janela Taskpad. Se a janela Taskpad não for apresentada, seleccione **Vista** e **Taskpad**.
- 3. Introduza o **Endereço IP** da interface de rede da ferramenta de serviço à qual pretende ligar. Faça clique em **OK**.
- 4. Ser-lhe-á pedida a **Palavra-passe e ID de utilizador das Ferramentas de Serviços**.
- 5. Faça clique com o botão direito do rato em **Partições lógicas** e seleccione **Configurar partições**. Está agora a trabalhar na janela Configurar partições lógicas.
- 6. Faça clique com o botão direito do rato em **Sistema físico** e seleccione **Novas partições lógicas** para iniciar o assistente.

Se esta é a primeira vez que está a utilizar o iSeries Navigator para criar uma partição lógica neste sistema, necessitará, em primeiro lugar, de adicionar o sistema à pasta Sistemas com partições através dos seguintes passos:

- 1. No iSeries Navigator, expanda **Central de gestão**.
- 2. Faça clique com o botão direito do rato em **Sistemas com partições** e seleccione **Adicionar Sistema**. Terá de fornecer um endereço IP ou nome do sistema da partição principal do sistema que pretende adicionar.
- 3. A janela **Iniciar a sessão do Dispositivo de serviço** solicitará uma palavra-passe e ID de utilizador da ferramenta de serviço.
- 4. Faça clique em **Terminar** no painel **Adicionar sistema**.

Quando o sistema é adicionado, execute estes passos para utilizar a Central de Gestão:

- 1. No iSeries Navigator, expanda **Central de Gestão**.
- 2. Expanda **Sistemas com partições**.
- 3. Seleccione o sistema físico onde pretende criar uma nova partição lógica.
- 4. Faça clique com o botão direito do rato no sistema físico e seleccione **Configurar partições**. Está agora a trabalhar na janela Configurar partições lógicas.
- 5. Faça clique com o botão direito do rato em **Sistema físico** e seleccione **Novas partições lógicas** para iniciar o assistente.

Encontrará explicações e instruções detalhadas nos tópicos de ajuda do iSeries Navigator.

## **Gerir partições lógicas**

Quando cria uma ou mais partições lógicas no servidor i $S$ eries<sup>(TM)</sup>, é possível criar partições independentes umas das outras. Cada partição lógica tem a sua própria configuração independente do processador, memória, dispositivos de entrada/saída (I/O - input/output), código interno licenciado, Sistema Operativo ( $i5/OS^{(TM)}$ ) e aplicações de software opcionais.

É possível utilizar o iSeries Navigator para gerir partições lógicas.A maioria das tarefas que executa são independentes das outras partições lógicas no sistema. Deve abordar cada partição lógica como um sistema independente.

Se necessita de informações adicionais sobre partições lógicas, leia os ["Conceitos](#page-8-0) da partição lógica" na [página](#page-8-0) 3. Consulte Cópia de segurança e recuperação para obter informações sobre como fazer uma cópia de segurança do sistema.As operações básicas do sistema são outra fonte de informações adicionais sobre como iniciar e gerir o sistema.

- v **"Gerir partições lógicas utilizando o iSeries(TM) [Navigator,](#page-62-0) DST, e SST" na página 57** Noções sobre como gerir partições lógicas com o iSeries Navigator, juntamente com as DST e as SST. Determine a autoridade necessária para executar tarefas da partição lógica.
- v **"Gerir a [segurança](#page-69-0) de partições lógicas" na página 64** Noções sobre quem tem autoridade para executar tarefas da partição lógica e como restringir o acesso ao sistema.
- v **"Imprimir [configuração](#page-70-0) do sistema para partições lógicas" na página 65** Utilize as DST ou as SST para imprimir cópias da configuração do hardware do sistema.
- v **"Mover [dinamicamente](#page-71-0) os recursos da partição lógica" na página 66** noções sobre como mover processadores, processadores de E/S, memória e o desempenho interactivo entre partições sem necessitar de reiniciar uma partição ou sistema.
- v **"Agendar a [movimentação](#page-79-0) de recursos de partições lógicas" na página 74** Noções sobre como agendar movimentações de memória, processadores, desempenho interactivo e de processadores de E/S.
- v **"Instalar novo [hardware](#page-86-0) para partições lógicas" na página 81** Noções sobre as regras de instalação de hardware num sistema com partições lógicas.
- v **"Instalar uma nova edição de software na partição [principal"](#page-87-0) na página 82** Conheça os requisitos da memória para uma partição principal.
- v **["Conversões](#page-87-0) da unidade de expansão num ambiente com partições definidas" na página 82** Noções sobre como converter unidades de expansão em servidores 8xx ou 270 iSeries com partições definidas.
- v **["Comportamento](#page-87-0) do desempenho da HVLPTask para partições que utilizam o conjunto de [processamento](#page-87-0) partilhado" na página 82**

Noções sobre como o tempo de CPU comunicado pela HVLPTask não afecta o desempenho de uma partição.

- <span id="page-62-0"></span>v **Instalar uma correcção num sistema com partições lógicas** Noções sobre os passos básicos sobre como instalar uma correcção (ou Correcção Temporária de Programa, PTF) utilizando a Central de Gestão.
- v **["Reiniciar](#page-89-0) e desligar um sistema com partições lógicas" na página 84** Noções sobre como reiniciar e desligar um sistema com partições lógicas em segurança.

# **Gerir partições lógicas utilizando o iSeries(TM) Navigator, DST, e SST**

Num sistema sem partições lógicas, é possível utilizar o painel de controlo para executar diversas tarefas. No entanto, para sistemas com partições lógicas, as partições secundárias não têm painéis de controlo físicos. Para controlar as partições secundárias é possível utilizar a interface gráfica do utilizador (GUI) do painel de controlo remoto.

Para obter mais informações em como utilizar o painel de controlo remoto para partições lógicas, consulte Aceder às funções do painel de controlo.

#### **Considerações de segurança**

Os utilizadores que pretendam aceder às informações da partição lógica no iSeries Navigator, Ferramentas de Serviços Dedicadas (DST) e Ferramentas de Serviços do Sistema (SST) irão necessitar de autoridade ["Autoridade](#page-66-0) da partição lógica" na página 61 ou ["Autoridade](#page-66-0) da partição lógica" na página [61](#page-66-0) para a função da partição lógica. Para além disso, os utilizadores que pretendam utilizar o painel remoto da Consola de Operações para partições secundárias a partir do PC irão necessitar de autorização para o ["Autoridade](#page-66-0) da partição lógica" na página 61.

É necessário cautela ao administrar a autoridade da ferramenta de serviço apropriada para o controlo da partição. Consulte as IDs de utilizador das Ferramentas de Serviços para obter mais informações em como administrar segurança das Ferramentas de Serviços.

#### **iSeries Navigator**

O iSeries Navigator é uma interface gráfica do utilizador utilizada para configurar, supervisionar e gerir o servidor iSeries. O iSeries Navigator é inserido na embalagem com o iSeries Access para o Windows<sup>(K)</sup> e não necessita de uma licença de utilização para o iSeries Access.

O iSeries Navigator contém um assistente gráfico que pode utilizar para o ajudar a criar partições lógicas, configurar e gerir facilmente partições lógicas; mover processadores dinamicamente, memória, desempenho interactivo, alguns processadores de E/S e processadores partilhados com o novo conjunto de processadores partilhados. Para além disso, também será possível activar ou desactivar o OptiConnect virtual, a ethernet virtual e o HSL OptiConnect, ou alterar o estado do bus do sistema para modo dedicado ou partilhado sem necessitar de reiniciar o sistema. Com cada função da partição lógica, o iSeries Navigator fornece texto de ajuda detalhado que corresponde a cada tarefa. Consulte o iSeries Navigator para obter mais informações.

#### **O iSeries Navigator versus as Funções DST/SST**

Há algumas funções das partições lógicas que necessitam que utilize à mesma o DST ou o SST através de um ecrã de interface baseado no carácter. Por exemplo, algumas acções de recuperação da partição lógica e tarefas de configuração do sistema de impressão estão acessíveis unicamente através das funções DST e SST. No entanto, visto o SST ser de mais fácil acesso que o DST, recomendamos que utilize o SST sempre que possível para aceder a estas tarefas.

Para iniciar o SST ou o DST num ecrã de interface baseado no carácter, vá para ["Iniciar](#page-65-0) SST e DST para [partições](#page-65-0) lógicas" na página 60.

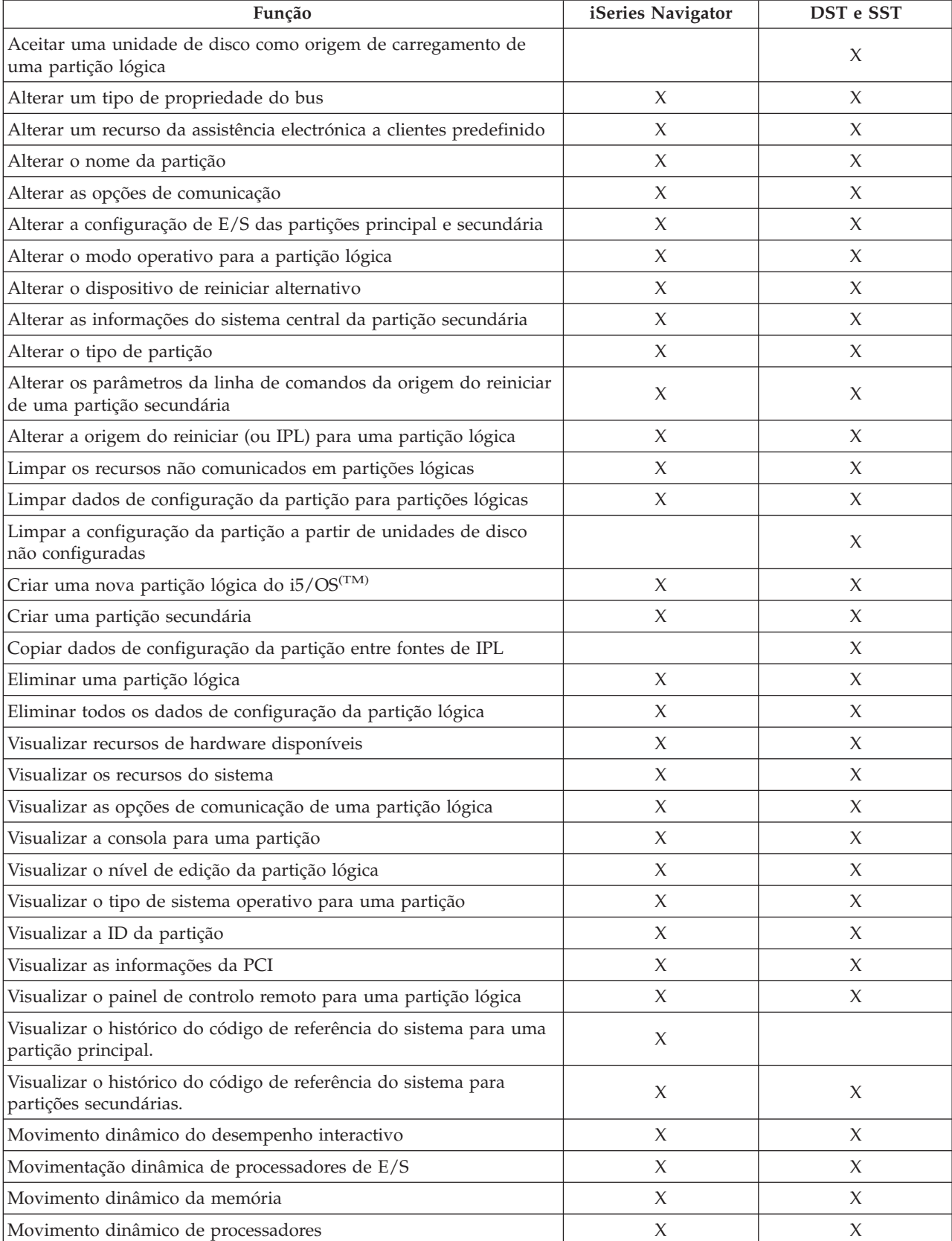

Esta tabela descreve as capacidades que estão disponíveis para as partições lógicas utilizando o iSeries Navigator ou o DST e o SST.

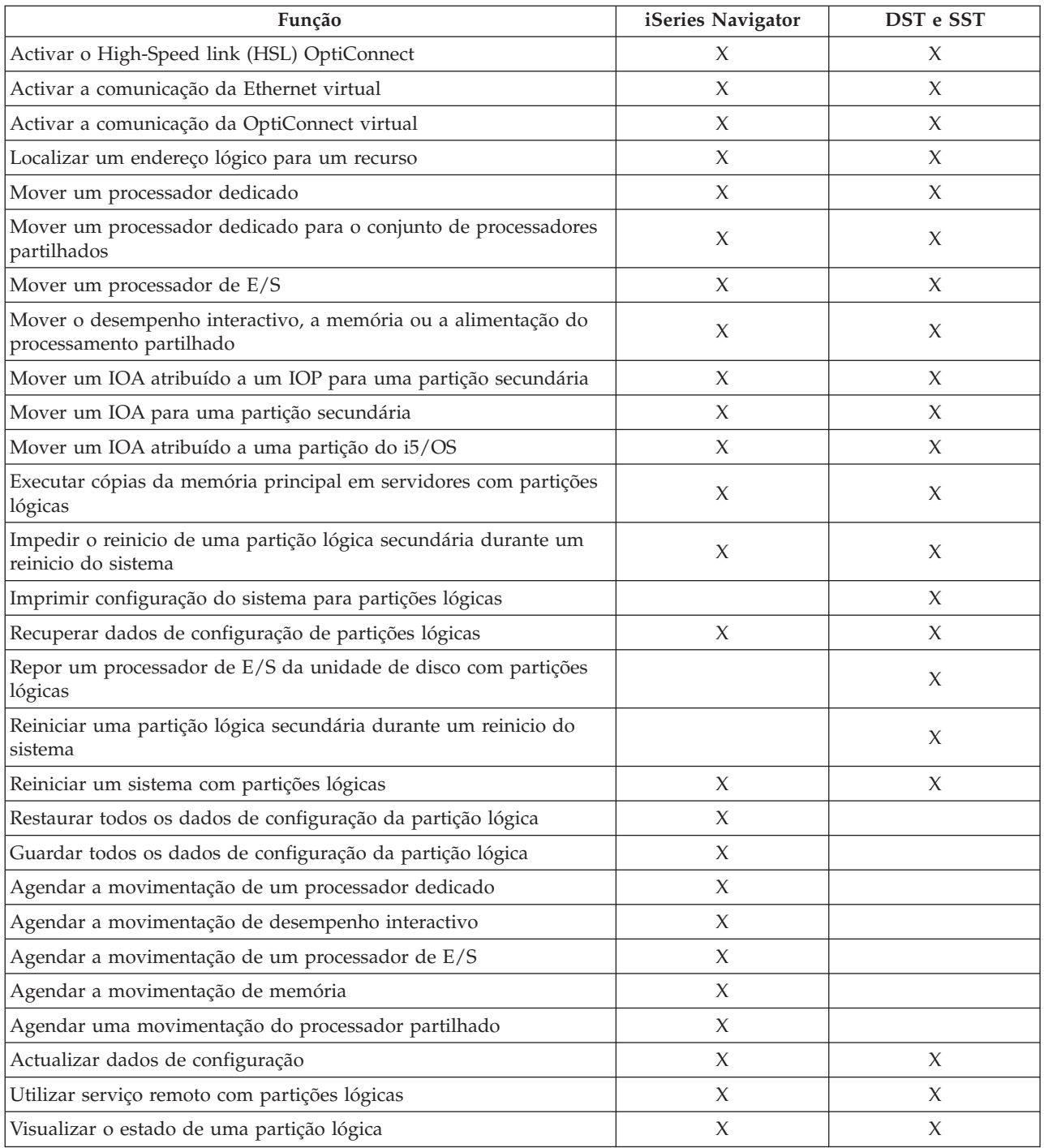

## **Iniciar o iSeries(TM) Navigator**

O iSeries Navigator está incluído como parte do iSeries Access para o Windows(R). Para se certificar de que o seu PC satisfaz os requisitos do iSeries Navigator, consulte requisitos de hardware e software. Para obter mais informações em como instalar o iSeries Navigator para o seu PC, consulte iSeries Navigator.

Juntamente com o iSeries Navigator, é possível que pretenda instalar a Consola de Operações do iSeries Access. A consola de operações permite-lhe utilizar um PC com ligação remota, por cabo ou ligado à LAN para aceder e controlar uma consola iSeries e o painel de controlo remoto para partições lógicas.

<span id="page-65-0"></span>É possível iniciar o iSeries Navigator fazendo duplo clique sobre o símbolo do iSeries Navigator no ambiente de trabalho do Windows. Quando lhe for perguntado se pretende criar uma ligação iSeries, faça clique sobre **Sim** e siga as instruções no assistente de Ligação. Tem de ter autoridade administrativa ou operativa para utilizar o iSeries Navigator.

## **Iniciar SST e DST para partições lógicas**

### **Iniciar o SST na partição principal ou numa partição secundária**

É necessário configurar as IDs de utilizador das Ferramentas de Serviços antes de iniciar o SST ou o DST. Para obter mais informações em como configurar a ID de utilizador, consulte a ["Autoridade](#page-66-0) da partição [lógica"](#page-66-0) na página 61

É possível iniciar as Ferramentas de Serviços do Sistema (SST - System Service Tools) escrevendo o comando Iniciar Ferramentas de Serviços do Sistema (STRSST) e premindo Enter na linha de comandos de CL. É possível iniciar o SST numa qualquer estação de trabalho de uma partição principal ou secundária.

#### **Iniciar o DST na partição principal**

Quando inicia as Ferramentas de Serviços Dedicadas (DST), certifique-se de que a consola da partição principal está no ecrã de iniciar sessão, para impedir que os trabalhos sejam terminados de uma forma anormal. Como alternativa, é possível executar os passos seguintes na partição lógica. Só necessita de executar estes passos uma vez, visto o sistema manter as alterações em todos os carregamentos do programa inicial (IPLs):

- 1. No iSeries(TM) Navigator, expanda **As minhas Ligações**.
- 2. Seleccione o sistema físico com o qual pretende trabalhar.
- 3. Expanda **Configuração e Serviços** e seleccione **Valores do Sistema**.
- 4. Seleccione **Dispositivos** e o tabulador **Recuperação**.
- 5. Seleccione **Terminar o trabalho e enviar mensagem para o registo QHST** (ENDJOBNOLIST) e desmarcar a caixa, ou para seleccionar **Terminar o trabalho e enviar mensagem para o registo QHST** (ENDJOB) seleccione a caixa.

Para completar um **Intervalo de Tempo de Espera** (QDSCJOBITV) execute estes passos:

- 1. No iSeries(TM) Navigator, expanda **As minhas Ligações**.
- 2. Seleccione o sistema físico com o qual pretende trabalhar.
- 3. Expanda **Configuração e Serviços** e seleccione **Valores do Sistema**.
- 4. Seleccione **Trabalhos** e o tabulador **Trabalhos Interactivos**.
- 5. Seleccione **Desligar Trabalhos** e defina o valor de sistema para 5 minutos.

Para obter mais informações sobre a utilização dos valores do sistema no iSeries<sup>(TM)</sup> Navigator, consulte o tópico "Valores do sistema do i5/OS<sup>(TM)</sup>".

Para iniciar o DST na partição principal utilize o painel de controlo para colocar o sistema em modo manual e seleccione a opção 21. O sistema irá requisitar-lhe uma ID de utilizador e a palavra-passe. Para obter mais informações em como obter uma ID e palavra-passe, consulte Configurar IDs de utilizador das Ferramentas de Serviços.

#### **Iniciar o DST numa partição secundária ao DST na partição principal**

Siga estes passos para iniciar o DST numa partição secundária:

- 1. Iniciar o DST na partição principal.
- 2. Seleccione a opção 11 (Trabalhar com partições do sistema).
- 3. Seleccione a opção 2 (Trabalhar com o Estado da Partição).
- <span id="page-66-0"></span>4. Utilize o cursor para seleccionar a partição secundária para a qual pretende o DST.
- 5. Seleccione a opção 10 (Modo manual) se a partição secundária não estiver já em modo manual.
- 6. Prima F23 para mais opções.
- 7. Seleccione a opção 21 (Forçar Ferramentas de Serviços Dedicadas). A consola da partição secundária irá sofrer um erro do dispositivo de E/S e abortar. O que é normal.
- 8. O ecrã de DST irá aparecer na estação de trabalho que está a funcionar como consola para a partição secundária. Iniciar a sessão para o DST.
- 9. Antes de sair do DST, defina a partição secundária de volta ao "Alterar o modo [operativo](#page-92-0) para uma [partição](#page-92-0) lógica" na página 87 se pretende um próximo IPL sem assistência.

#### **Forçar o DST a partir do SST**

É possível forçar o DST para iniciar a partir do SST se a partição lógica não estiver em modo protegido. Na partição principal, é possível forçar o DST para a própria ou para qualquer uma das partições secundárias. Numa partição secundária é possível forçar o DST para se iniciar por si próprio.

Quando força o DST a partir do painel de controlo do sistema do ecrã de Estado do Trabalho com Partições, cancela o trabalho actual na consola da partição.

**Atenção:** Se executar um IPL na partição lógica antes de sair do DST, o próximo IPL será anormal. Para evitar um IPL anormal, saia do DST antes de executar o IPL. Em seguida, inicie a sessão nessa partição lógica e ["Reiniciar](#page-91-0) um sistema com partições lógicas" na página 86.

Estes passos afectam a forma como o sistema interrompe trabalhos activos quando inicia o DST, incluindo a função de serviço da partição do sistema. É possível que possa necessitar de aguardar cinco minutos antes de iniciar as funções de serviço no DST que estavam activas no SST quando introduziu a opção 21.

Para forçar o DST a partir do SST execute estes passos:

- 1. Utilize o comando STRSST para iniciar o SST.
- 2. Seleccione a opção 5 (Trabalhar com partições do sistema).
- 3. Seleccione a opção 2 (Trabalhar com o Estado da Partição).
- 4. Utilize o cursor para seleccionar a partição lógica para a qual pretende o DST.
- 5. Se a partição não estiver em modo manual, seleccione a opção 10 (Modo manual).
- 6. Seleccione a opção 21 (Forçar o DST). Se estiver a forçar o DST a partir da estação de trabalho da partição lógica para o qual pretende o DST, a estação de trabalho irá sofrer um erro do dispositivo de E/S e abortar. O que é normal.
- 7. Iniciar a sessão para o DST.
- 8. Antes de sair do DST, defina a partição lógica de volta ao modo normal se pretende um próximo IPL sem assistência.

#### **Autoridade da partição lógica**

As autoridades que concede aos utilizadores da ferramenta de serviço, determinam qual a informação da partição lógica a que estes podem aceder e que tarefas podem executar. Deverão ser tomadas precauções ao atribuir privilégios do perfil de utilizador da ferramenta de serviço para gestão da segurança da partição.

Dois privilégios funcionais da ferramenta de serviço associados a partições lógicas. Estes privilégios suportam operações básicas ou administração avançada.

Para conceder a um utilizador autoridade de **operações** na partição lógica, execute os seguintes passos:

1. Inicie as DST como QSECOFR ou com qualquer outra ID de utilizador com o privilégio de Segurança de ferramenta de serviço.

- 2. Seleccione a opção 5 (Trabalhar com o ambiente DST).
- 3. Seleccione a opção 3 (Perfis de utilizador das Ferramentas de Serviços).
- 4. Seleccione a opção 1 (Criar) para criar um novo perfil de utilizador ou a opção 7 (Alterar atributos) para ajustar um utilizador existente.
- 5. Certifique-se de que o privilégio **Operações de partições do sistema** foi concedido.

Para conceder a um utilizador a autoridade de **administração** da partição lógica (que permite de igual modo todas as tarefas de operações), execute os seguintes passos:

- 1. Inicie as DST como QSECOFR ou com qualquer outra ID de utilizador com o privilégio de Segurança de ferramenta de serviço.
- 2. Seleccione a opção 5 (Trabalhar com o ambiente DST).
- 3. Seleccione a opção 3 (Perfis de utilizador das Ferramentas de Serviços).
- 4. Seleccione a opção 1 (Criar) para criar um novo perfil de utilizador ou a opção 7 (Alterar atributos) para ajustar um utilizador existente.
- 5. Certifique-se de que o privilégio de **Administração das partições do sistema** foi concedido.

A seguinte tabela descreve que autoridade é necessária para concluir uma tarefa da partição lógica:

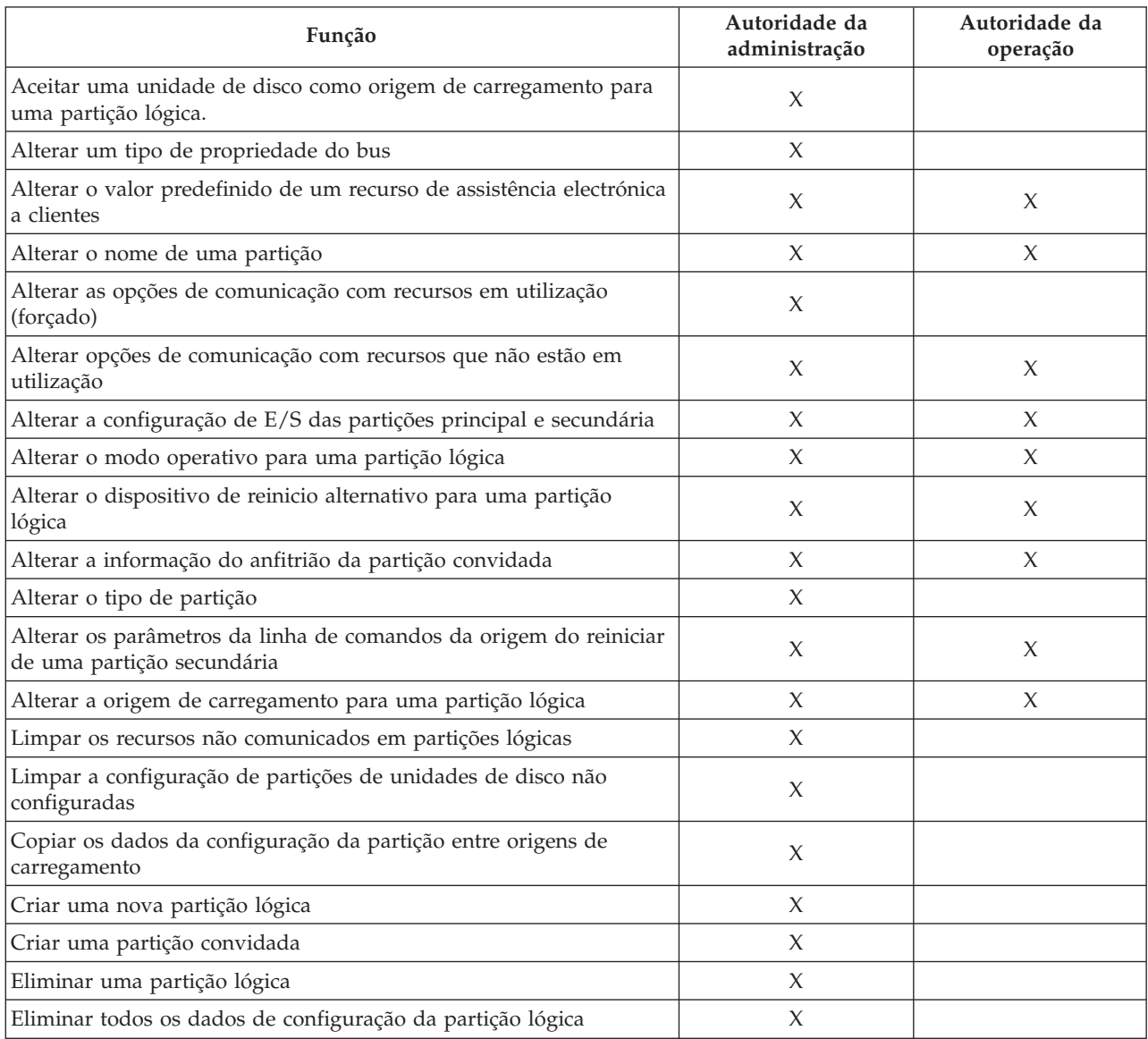

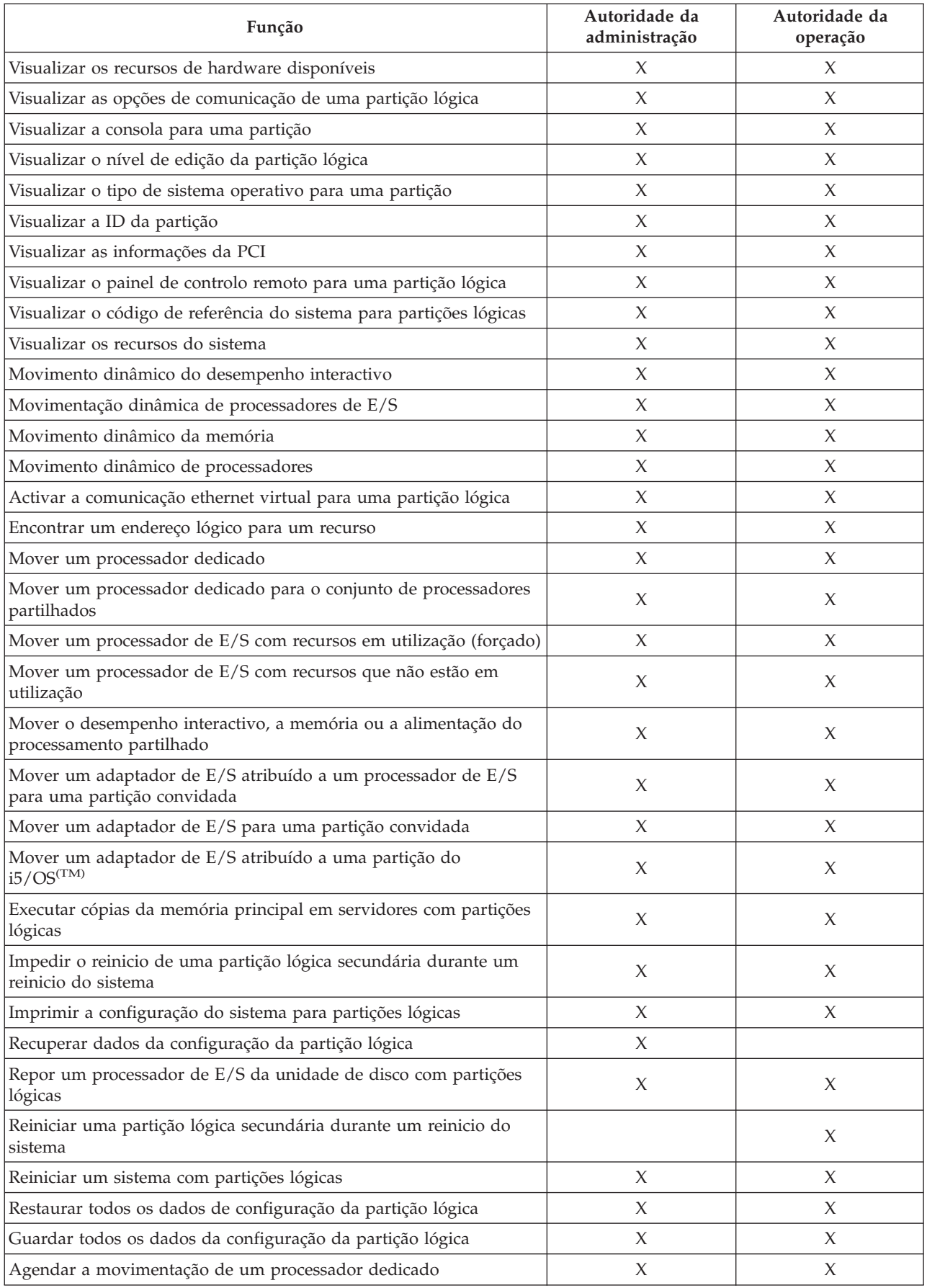

<span id="page-69-0"></span>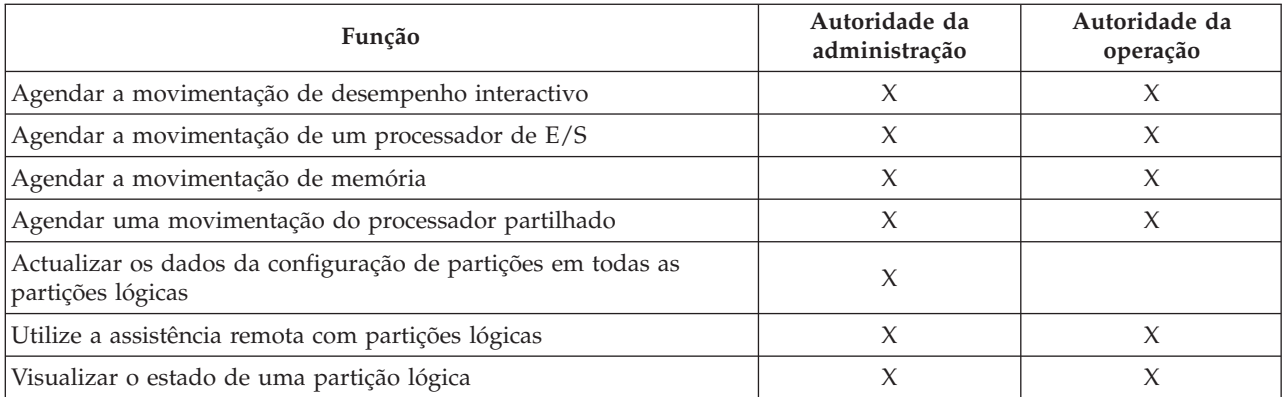

Para utilizar um **Painel remoto da Consola de operações** no LAN, um PC necessita de um perfil de dispositivo na partição principal com o atributo **Painel remoto da partição XXXXXXXX nnn** onde XXXXXXXX é o nome da partição de destino e nnn o identificador da partição numérica. Para conceder a um utilizador a capacidade de utilizar o painel remoto, execute os seguintes passos:

- 1. Inicie as DST como QSECOFR ou com qualquer outra ID de utilizador com o privilégio de Segurança de ferramenta de serviço.
- 2. Seleccione a opção 5 (Trabalhar com o ambiente DST).
- 3. Seleccione a opção 5 (Perfis de dispositivo das Ferramentas de Serviços).
- 4. Seleccione a opção 1 (Criar) para criar um novo perfil de dispositivo ou a opção 7 (Alterar atributos) para ajustar um dispositivo existente.
- 5. Certifique-se de que é concedido o atributo **Painel remoto da partição** para a partição adequada.

Este perfil de dispositivo activa as funções do painel da interface gráfica do utilizador da consola remota no PC. Todos os utilizadores requerem um perfil de utilizador válido da ferramenta de serviço. Para a maioria das funções, não é necessário qualquer privilégio especial para utilizar o painel. No entanto, para alterar a posição da chave do painel (Manual, Normal, Automática ou Segura), o utilizador terá de requerer um perfil de utilizador da ferramenta de serviço na partição principal com a **Chave do painel remoto da partição XXXXXXXX nnn onde XXXXXXXX** é o nome da partição de destino e nnn o identificador da partição numérica. Para conceder a um utilizador a capacidade de alterar a chave, execute os seguintes passos:

- 1. Inicie as DST como QSECOFR ou com qualquer outra ID de utilizador com o privilégio de Segurança de ferramenta de serviço.
- 2. Seleccione a opção 5 (Trabalhar com o ambiente DST).
- 3. Seleccione a opção 3 (Perfis de utilizador das Ferramentas de Serviços).
- 4. Seleccione a opção 1 (Criar) para criar um novo perfil de utilizador ou a opção 7 (Alterar atributos) para ajustar um utilizador existente.
- 5. Certifique-se de que é concedido o privilégio **Chave do painel remoto da partição** para a partição adequada.

Para obter informação adicional sobre IDs de utilizador da ferramenta de serviço, consulte IDs de utilizador das Ferramentas de Serviços.

## **Gerir a segurança de partições lógicas**

A maior parte das tarefas relacionadas com segurança que executar num sistema com partições definidas é igual num sistema sem partições lógicas. Contudo, quando cria partições lógicas, trabalha com mais do que um sistema independente. Por este motivo, terá de executar as mesmas tarefas em cada partição lógica, em vez de apenas uma vez num sistema sem partições lógicas.

<span id="page-70-0"></span>Seguem-se algumas regras básicas a ter em conta quando tratar de questões de segurança em partições lógicas:

- v Tem, primeiro, de configurar o servidor das Ferramentas de Serviços para poder aceder às funções de partições lógicas do iSeries(TM) Navigator. Para obter mais informações sobre o servidor de Ferramentas de Serviços, consulte Configurar o servidor de Ferramentas de Serviços.
- v Os utilizadores que executarem qualquer operação na partição lógica ou com autoridade de administração necessitarão de um perfil de utilizador de Ferramentas de Serviços na partição principal. Consulte ["Autoridade](#page-66-0) da partição lógica" na página 61, para obter mais informações.
- v Os utilizadores são adicionados, no sistema, a uma partição lógica de cada vez. Terá de adicionar os utilizadores a cada partição lógica à qual pretende que eles acedam.
- v As partições não podem ver ou utilizar memória e unidades de disco de outra partição lógica.
- v As partições só podem ver os próprios recursos de hardware.
- v A função de partições lógicas do iSeries Navigator pode ver todos os recursos de hardware do sistema na janela Configurar Partições seleccionando Todo o hardware quando utilizado a partir da partição principal. Quando utilizados a partir de partições secundárias, só são visíveis os recursos atribuídos à partição. Em qualquer uma das partições, os utilizadores necessitam de autoridade operacional para a partição lógica ou autoridade de administração para consultar informações.
- v O painel de controlo do sistema controla a partição principal. O painel de controlo remoto controla todas as partições do servidor. Quando uma partição é definida como segura, não podem ser executadas acções a partir do painel do sistema, do painel de controlo remoto ou do painel Trabalhar com Estado de Partições das SST. Para forçar as DST a partir do painel de controlo do sistema ou do painel de controlo remoto, terá de alterar o modo para Manual.
	- Pode utilizar o painel de controlo remoto para ligar e desligar a partição.
	- Pode utilizar o painel de controlo remoto para alterar o modo da partição secundária de seguro para qualquer outro valor.

Assim que o modo de uma partição secundária deixar de ser seguro, pode utilizar o painel de controlo remoto para alterar o estado da partição.

Para obter mais informações sobre segurança no servidor iSeries, consulte Segurança do iSeries-Referência

e Segurança e planeamento básico do sistema, para obter informações adicionais sobre segurança.

## **Imprimir configuração do sistema para partições lógicas**

Recomenda-se vivamente que, quando terminar a configuração do sistema, a imprima para todos os recursos de E/S que estejam atribuídos a todas as partições lógicas. Como as informações de configuração de partições lógicas não são guardadas durante o processo de salvaguarda, será necessária uma listagem para atribuir recursos apropriados, caso tenha de recuperar o sistema devido a um problema grave.

Também terá de imprimir o relatório de configuração do sistema para todas as partições lógicas, caso necessite de executar uma MES (Especificação de Equipamento Diverso), também conhecida como actualização do hardware, para o sistema com partições lógicas. Estas informações ajudarão o seu Parceiro Comercial IBM<sup>(R)</sup> ou Representante de Vendas IBM a compreender o modo como os recursos de E/S do sistema estão atribuídos às partições lógicas.

**Atenção:** A impressão de uma lista de configuração do sistema através do Gestor de Serviços nas SST só fornecerá uma listagem de configuração dos recursos que estão atribuídos a essa partição específica. Este relatório não fornecerá detalhes sobre todo o sistema. Por este motivo, deverá utilizar os passos evidenciados a seguir sobre a utilização da partição principal.

Siga estes passos para imprimir a configuração do sistema:

1. Na partição principal, inicie "Iniciar SST e DST para [partições](#page-65-0) lógicas" na página 60.

- <span id="page-71-0"></span>2. Nas SST, seleccione a opção 5 (Trabalhar com partições do sistema); nas DST, seleccione a opção 11 (Trabalhar com partições do sistema) e prima Enter.
- 3. Seleccione a opção 1 (Ver informações sobre partições) e prima F6 para obter as informações seguintes. Também pode continuar para os passos seguintes ...
- 4. Seleccione a opção 5 (Ver recursos de E/S do sistema).
- 5. No campo Nível de detalhe a apresentar, escreva \*ALL para definir o nível de detalhe como TUDO.
- 6. Prima F6 para imprimir a configuração de E/S do sistema.
- 7. Seleccione a opção 1 e prima Enter para imprimir num ficheiro em Spool.
- 8. Prima F12 para regressar ao ecrã Ver Informações sobre Partições.
- 9. Seleccione a opção 2 (Ver configuração de processamento de partição).
- 10. Prima F6 para imprimir a configuração do processamento.
- 11. Prima F12 para regressar ao ecrã Ver Informações sobre Partições.
- 12. Seleccione a opção 7 (Ver opções de comunicações).
- 13. > Prima F11 e, em seguida, F6, para imprimir a configuração das comunicações.
- 14. Seleccione a opção 1 e prima Enter para imprimir num ficheiro em spool.
- 15. Regresse a uma linha de comandos de CL (Control Language) e imprima estes três ficheiros em spool.

## **Mover dinamicamente os recursos da partição lógica**

A movimentação dinâmica de recursos fornece aos utilizadores a capacidade de mover processadores, memória e desempenho interactivo entre partições sem ser necessário reiniciar uma partição ou o sistema. Para tirar o máximo partido deste melhoramento, as partições principal e secundária têm de estar a utilizar o V5R1 ou o V5R2.

Para mover recursos da partição lógica específicos, consulte os seguintes artigos para obter mais informações:

- v "Mover dinamicamente o desempenho interactivo"
- "Mover [dinamicamente](#page-73-0) um processador de E/S" na página 68
- "Mover memória [dinamicamente"](#page-74-0) na página 69
- v "Mover dinamicamente capacidade de [processamento"](#page-76-0) na página 71

## **Mover dinamicamente o desempenho interactivo**

É possível configurar o desempenho interactivo para que possa alterar os valores entre partições lógicas sem necessitar de reiniciar todo o sistema. O mínimo e máximo especificam a gama de valores que pode introduzir sem necessitar de reiniciar a partição. Quando altera os limites para o desempenho interactivo da partição lógica, tem de ["Reiniciar](#page-89-0) e desligar um sistema com partições lógicas" na página 84 a partição.

É possível especificar um valor mínimo de desempenho interactivo igual à quantidade mínima de desempenho interactivo necessária para suportar a partição lógica. O valor máximo tem de ser menor que a quantidade de desempenho interactivo disponível no sistema.

O sistema tem uma determinada quantidade de desempenho interactivo baseada no tipo de sistema e no número de processadores. O desempenho interactivo refere-se ao quanto o utilizador tem de interagir com o computador (responder a pedidos de informação). É possível contrastar a interactividade com a não interactividade (intervenção do utilizador não necessária).

Dada a quantidade de desempenho interactivo no sistema (CPW), é necessário determinar qual a percentagem que estará disponível para cada partição lógica. O total combinado de desempenho interactivo de cada partição lógica não pode exceder 100%.
Para mover desempenho interactivo de uma partição lógica para outra partição utilizando As minhas Ligações, execute estes passos:

- 1. No iSeries(TM) Navigator, expanda **As Minhas Ligações** ou o ambiente activo.
- 2. Seleccione a partição principal do sistema.
- 3. Expanda **Configuration and Service** (Configuração e assistência) e seleccione **Logical Partitions** (Partições lógicas).
- 4. Faça clique com o botão direito do rato em **Logical Partition** (Partição lógica) e seleccione **Configure Partitions** (Configurar partições). É apresentada a janela Configurar partições lógicas.
- 5. Seleccione a partição a partir da qual pretende mover desempenho interactivo.
- 6. Faça clique com o botão direito do rato sobre **Desempenho Interactivo** e seleccione **Mover**.
- 7. Especifique a quantidade de desempenho interactivo a mover em **Quantidade a mover**. Este valor tem de ser menor do que a quantidade actual de desempenho interactivo disponível para a partição lógica. Os valores **Após Mover** para as partições de origem e destino têm de estar dentro dos intervalos mínimo/máximo especificados para o desempenho interactivo de ambas as partições.
- 8. Seleccione a partição a receber o desempenho interactivo em **Mover para — Partição Lógica**.
- 9. Clique em **OK** para mover a quantidade de desempenho interactivo especificada.

Para mover desempenho interactivo de uma partição lógica para outra partição utilizando a janela Ferramentas de Serviços, execute estes passos:

- 1. No iSeries Navigator, seleccione **As Minhas Ligações** ou o ambiente activo.
- 2. Seleccione **Abrir a janela das Ferramentas de Serviços do iSeries Navigator** na janela Taskpad. Se a janela Taskpad não for apresentada, seleccione **Vista** e **Taskpad**.
- 3. Introduza o **Endereço IP** da interface de rede da ferramenta de serviço à qual pretende ligar. Faça clique em **OK**.
- 4. Ser-lhe-á pedida a **Palavra-passe e ID de utilizador das Ferramentas de Serviços**.
- 5. Expanda o nome do sistema e seleccione **Partições lógicas**.
- 6. Faça clique com o botão direito do rato sobre a partição lógica e seleccione **Configurar partições**. É apresentada a janela Configurar partições lógicas.
- 7. Seleccione a partição a partir da qual pretende mover desempenho interactivo.
- 8. Faça clique com o botão direito do rato sobre **Desempenho Interactivo** e seleccione **Mover**.
- 9. Especifique a quantidade de desempenho interactivo a mover em **Quantidade a mover**. Este valor tem de ser menor do que a quantidade actual de desempenho interactivo disponível para a partição lógica. Os valores **Após Mover** para as partições de origem e destino têm de estar dentro dos intervalos mínimo/máximo especificados para o desempenho interactivo de ambas as partições.
- 10. Seleccione a partição a receber o desempenho interactivo em **Mover para — Partição Lógica**.
- 11. Faça clique sobre **OK** para mover a quantidade de desempenho interactivo especificada.

Para mover desempenho interactivo de uma partição lógica para outra partição utilizando a Central de Gestão, execute estes passos:

- 1. No iSeries Navigator, expanda **Central de Gestão**.
- 2. Expanda **Sistemas com Partições**.
- 3. Seleccione o sistema físico que tem a partição lógica com a qual pretende trabalhar.
- 4. Faça clique com o botão direito do rato sobre a partição lógica e seleccione **Configurar partições**. É apresentada a janela Configurar partições lógicas.
- 5. Seleccione a partição a partir da qual pretende mover desempenho interactivo.
- 6. Faça clique com o botão direito do rato sobre **Desempenho Interactivo** e seleccione **Mover**.
- 7. Especifique a quantidade de desempenho interactivo a mover em **Quantidade a mover**. Este valor tem de ser menor do que a quantidade actual de desempenho interactivo disponível para a partição

lógica. Os valores **Após Mover** para as partições de origem destino têm de estar dentro dos intervalos mínimo/máximo especificados para o desempenho interactivo de ambas as partições.

- 8. Seleccione a partição a receber o desempenho interactivo em **Mover para — Partição Lógica**.
- 9. Faça clique sobre **OK** para mover a quantidade de desempenho interactivo especificada.

## **Mover dinamicamente um processador de E/S**

Uma partição lógica controla todos os dispositivos ligados a um IOP. Não é possível mudar um dispositivo de E/S para outra partição lógica sem mover a propriedade de IOP. Num bus partilhado, é possível mover IOPs a partir de uma partição lógica sem reiniciar o servidor.

Todos os recursos (IOAs e dispositivos) que estão anexados ao IOP não podem estar a ser utilizados quando move um IOP a partir de uma partição lógica.

Para mover um processador de E/S de uma partição lógica para outra partição utilizando As minhas Ligações, execute estes passos:

- 1. Certifique-se de que quaisquer dispositivos anexados ao processador de E/S que pretende mover não estão ocupados. Os dispositivos devem ser desactivados e listados como hardware indisponível.
- 2. No iSeries(TM) Navigator, expanda **As Minhas Ligações** ou o ambiente activo.
- 3. Seleccione a partição principal do sistema.
- 4. Expanda **Configuração e serviços** e seleccione **Partições Lógicas**.
- 5. Faça clique com o botão direito do rato sobre **Partição Lógica** e seleccione **Configurar Partições**. É apresentada a janela Configurar partições lógicas.
- 6. Seleccione a partição que tem o processador de E/S que pretende mover.
- 7. Faça clique com o botão direito do rato sobre o processador de E/S que pretende mover e seleccione **Mover**.

Para mover um processador de E/S de uma partição lógica para outra partição utilizando a janela Ferramentas de Serviços, execute estes passos:

- 1. Certifique-se de que quaisquer dispositivos anexados ao processador de E/S que pretende mover não estão ocupados. Os dispositivos devem ser desactivados e listados como hardware indisponível.
- 2. No iSeries Navigator, seleccione **As Minhas Ligações** ou o ambiente activo.
- 3. Seleccione **Abrir a janela das Ferramentas de Serviços do iSeries Navigator** na janela Taskpad. Se a janela Taskpad não for apresentada, seleccione **Vista** e **Taskpad**.
- 4. Introduza o **Endereço IP** da interface de rede da ferramenta de serviço à qual pretende ligar. Faça clique em **OK**.
- 5. Ser-lhe-á pedido a **Palavra-passe e ID de utilizador das Ferramentas de Serviços**.
- 6. Expanda o nome do sistema e seleccione **Partições lógicas**.
- 7. Faça clique com o botão direito do rato sobre a partição lógica e seleccione **Configurar partições**. É apresentada a janela Configurar partições lógicas.
- 8. Seleccione a partição que tem o processador de E/S que pretende mover.
- 9. Faça clique com o botão direito do rato sobre o processador de E/S que pretende mover e seleccione **Mover**.

Para mover um processador de E/S de uma partição lógica para outra partição utilizando a Central de Gestão, execute estes passos:

- 1. Certifique-se de que quaisquer dispositivos anexados ao processador de E/S que pretende mover não estão ocupados. Os dispositivos devem ser desactivados e listados como hardware indisponível.
- 2. No iSeries Navigator, expanda **Central de Gestão**.
- 3. Expanda **Sistemas com Partições**.
- 4. Seleccione o sistema físico que tem a partição lógica com a qual pretende trabalhar.
- 5. Faça clique com o botão direito do rato sobre a partição lógica e seleccione **Configurar partições**. É apresentada a janela Configurar partições lógicas.
- 6. Seleccione a partição que tem o processador de E/S que pretende mover.
- 7. Faça clique com o botão direito do rato sobre o processador de E/S que pretende mover e seleccione **Mover**.

**Alterar o proprietário de um bus:** Uma partição lógica pode ser proprietária de um bus de sistema de entrada/saída (E/S) de duas formas, possuir o bus dedicado e possuir o bus partilhado.

Quando uma partição lógica é proprietária de um bus com o estado de possuir o bus dedicado, nenhuma outra partição lógica pode partilhá-lo.

Se uma partição lógica for proprietária de um bus com o estado de possuir o bus partilhado, a partição pode partilhar o bus com outra partição lógica. No entanto, essa outra partição lógica terá de adicionar esse bus com o estado de utilizar o bus partilhado.

Antes de alterar um tipo de proprietário de bus para possuir o bus dedicado, tem de adicionar primeiro todos os recursos subordinados do bus para a partição. Quando altera um tipo de proprietário de bus para possuir o bus partilhado, os recursos subordinados a esse bus podem agora ser removidos. Outras partições lógicas (partição principal e todas as partições secundárias) podem agora utilizar estes recursos.

Para alterar o proprietário de um bus utilizando As Minhas Ligações, execute estes passos:

- 1. No iSeries(TM) Navigator, expanda **As Minhas Ligações** ou o ambiente activo.
- 2. Seleccione a partição principal do sistema.
- 3. Expanda **Configuração e serviço** e seleccione **Partições lógicas**.
- 4. Faça clique com o botão direito do rato em **Partição Lógica** e seleccione **Configurar Partições**. Está agora a trabalhar na janela Configurar partições lógicas.
- 5. Faça clique com o botão direito do rato no bus a que pretende alterar o proprietário e seleccione **Propriedades**.
- 6. Seleccione a página **Partições**.
- 7. Seleccione a partição proprietária do bus em **Possuir partição lógica** e, em seguida, seleccione o tipo de proprietário em **Partilhar**. Se o tipo de proprietário for partilhado, as partições que partilham o bus são apresentadas na lista. Faça clique em **Ajuda** se pretender obter mais informações sobre estas opções.
- 8. Faça clique em **OK**.

### **Mover memória dinamicamente**

A memória em cada partição lógica funciona dentro dos valores mínimo e máximo atribuídos. É possível mover memória dinamicamente entre partições lógicas sem necessitar de reiniciar as partições afectadas desde que o pedido para movimentação de memória esteja dentro do intervalo dos ["Determinar](#page-48-0) a [quantidade](#page-48-0) de memória a mover" na página 43 especificados durante a criação da partição.

Quando pede para mover dinamicamente memória entre partições, repare que esta memória é removida e adicionada ao conjunto de memória base de cada uma das partições (conjunto de memória \*BASE). Os conjuntos de memória privados ou partilhados não são afectados. Se o pedido de movimentação exceder a quantidade de memória disponível no conjunto de memória base, o sistema irá apenas libertar as páginas de memória em excesso depois de manter a quantidade mínima de memória necessária no conjunto de memória base. Este valor é determinado pelo valor do sistema do tamanho mínimo de memória base (QBASPOOL). Para prevenir qualquer perda de dados durante a movimentação da memória, o sistema primeiro escreve quaisquer dados das páginas de memória para os discos antes de disponibilizar as páginas de memória para outra partição. Esta operação irá demorar algum tempo, dependendo da quantidade de memória que pediu para mover.

Cada partição irá comunicar o tempo de execução da dimensão da memória mínima. Este valor é uma estimativa da quantidade de memória na partição bloqueada e que não pode ser movida dinamicamente. A Redução do número de processos ou módulos dentro de uma partição ou a alteração do \*conjunto BASE irá afectar o tempo de execução mínimo.

A quantidade completa de memória que atribui a uma partição lógica pode não estar disponível para utilização pela partição. O tempo de sistema de memória estática necessário para suportar o máximo de memória atribuído irá afectar a quantidade de memória reservada ou oculta. Este tempo de sistema de memória estática também irá influenciar o tamanho mínimo da memória de uma partição.

O tamanho mínimo da memória atribuído a uma partição pode ser alterado com apenas um reinício da partição. No entanto, alterações ao tamanho máximo da memória necessitam de um ["Reiniciar](#page-89-0) e desligar um sistema com [partições](#page-89-0) lógicas" na página 84 e pode necessitar de um valor mínimo de memória superior.

Para mover memória de uma partição lógica para outra utilizando As minhas Ligações, execute estes passos:

- 1. No iSeries(TM) Navigator, expanda **As Minhas Ligações** ou o ambiente activo.
- 2. Seleccione a partição principal do sistema.
- 3. Expanda **Configuração e serviços** e seleccione **Partições lógicas**.
- 4. Faça clique com o botão direito do rato em **Partição Lógica** e seleccione **Configurar Partições**. É apresentada a janela Configurar partições lógicas.
- 5. Seleccione a partição a partir da qual pretende mover memória.
- 6. Faça clique com o botão direito do rato sobre **Memória** e seleccione **Mover**.
- 7. Especifique a quantidade de memória a mover em **Memória a mover**. Este valor tem de ser menor do que a quantidade actual de memória disponível para a partição lógica. Os valores de **Memória depois de Mover** para as partições de origem destino têm de estar dentro dos intervalos mínimo/máximo especificados para a memória.
- 8. Seleccione a partição a receber a memória em **Para partição lógica**.
- 9. Faça clique sobre **OK** para mover a memória especificada.

Para mover memória de uma partição lógica para outra utilizando a janela de Ferramentas de Serviços, execute estes passos:

- 1. No iSeries Navigator, seleccione **As Minhas Ligações** ou o ambiente activo.
- 2. Seleccione **Abrir a janela das Ferramentas de Serviços do iSeries Navigator** na janela Taskpad. Se a janela Taskpad não for apresentada, seleccione **Vista** e **Taskpad**.
- 3. Introduza o **Endereço IP** da interface de rede da ferramenta de serviço à qual pretende ligar. Faça clique em **OK**.
- 4. Ser-lhe-á pedida a **Palavra-passe e ID de utilizador das Ferramentas de Serviços**.
- 5. Expanda o nome do sistema e seleccione **Partições lógicas**.
- 6. Faça clique com o botão direito do rato sobre a partição lógica e seleccione **Configurar partições**. É apresentada a janela Configurar partições lógicas.
- 7. Seleccione a partição a partir da qual pretende mover memória.
- 8. Faça clique com o botão direito do rato sobre **Memória** e seleccione **Mover**.
- 9. Especifique a quantidade de memória a mover em **Memória a mover**. Este valor tem de ser menor do que a quantidade actual de memória disponível para a partição lógica. Os valores de **Memória depois de Mover** para as partições de origem destino têm de estar dentro dos intervalos mínimo/máximo especificados para a memória.
- 10. Seleccione a partição a receber a memória em **Para partição lógica**.
- 11. Faça clique sobre **OK** para mover a memória especificada.

Para mover memória de uma partição lógica para outra utilizando a Central de Gestão, execute estes passos:

- 1. No iSeries Navigator, expanda **Central de Gestão**.
- 2. Expanda **Sistemas com Partições**.
- 3. Seleccione o sistema físico que tem a partição lógica com a qual pretende trabalhar.
- 4. Faça clique com o botão direito do rato sobre a partição lógica e seleccione **Configurar partições**. É apresentada a janela Configurar partições lógicas.
- 5. Seleccione a partição a partir da qual pretende mover memória.
- 6. Faça clique com o botão direito do rato sobre **Memória** e seleccione **Mover**.
- 7. Especifique a quantidade de memória a mover em **Memória a mover**. Este valor tem de ser menor do que a quantidade actual de memória disponível para a partição lógica. Os valores de **Memória depois de Mover** para as partições de origem destino têm de estar dentro dos intervalos mínimo/máximo especificados para a memória.
- 8. Seleccione a partição a receber a memória em **Para partição lógica**.
- 9. Faça clique sobre **OK** para mover a memória especificada.

## **Mover dinamicamente capacidade de processamento**

A possibilidade de mover a capacidade do processador dinamicamente torna-se importante quando necessita de se ajustar aos volumes de trabalho em constante modificação. Os processadores têm valores mínimos e máximos associados. Estes valores permitem-lhe estabelecer um limite no qual pode mover dinamicamente o recurso sem ter de reiniciar a partição lógica. Os valores mínimos impõem o que é necessário para reiniciar a partição. Um valor mínimo de zero é válido. Uma partição com zero processadores ou unidades de processamento não é funcional.

Para processadores partilhados e dedicados, pode especificar um valor mínimo igual à quantidade mínima de capacidade de processamento necessária para suportar a partição lógica. O valor máximo tem de ser menor que a capacidade de processamento disponível no sistema. Se alterar o valor mínimo ou máximo, ainda será necessário reiniciar toda a partição. Se o valor mínimo não for respeitado para todas as partições lógicas, apenas a principal será reiniciada.

**Nota relativa às Partições que Não Utilizem o Multiprocessamento Simétrico (SMP) de DB2(R) UDB:** A alteração dinâmica de recursos do processador não afecta o número de tarefas utilizadas para reconstruir caminhos de acesso a bases de dados. Para aplicar a alteração de recursos do processador a caminhos de acesso a bases de dados, é necessário reiniciar a partição. Se tiver o SMP activado, não é necessário o reinício.

Para mover um processador dedicado de uma partição lógica para outra partição utilizando As minhas Ligações, execute estes passos:

- 1. No iSeries(TM) Navigator, expanda **As Minhas Ligações** ou o ambiente activo.
- 2. Seleccione a partição principal do sistema.
- 3. Expanda **Configuração e serviços** e seleccione **Partições Lógicas**.
- 4. Faça clique com o botão direito do rato em **Partição Lógica** e seleccione **Configurar Partições**. É apresentada a janela Configurar partições lógicas.
- 5. Seleccione a partição a partir da qual pretende mover processadores dedicados.
- 6. Faça clique com o botão direito do rato sobre **Processadores Dedicados** e seleccione **Mover**.
- 7. Especifique o número de processadores dedicados a mover em **Quantidade a mover**. Este valor tem de ser menor do que o número de processadores que a partição lógica tem actualmente. Os valores de **Quantidade depois de Mover** para as partições de origem e destino têm de estar dentro dos intervalos mínimo/máximo especificados para os processadores dedicados. Para além disso, qualquer partição lógica que esteja a utilizar processadores dedicados, tem de ter pelo menos 1 processador dedicado.
- 8. Seleccione a partição a receber os processadores dedicados em **Move to — Logical partition** (Mover para - Partição lógica).
- 9. Faça clique sobre **OK** para mover os processadores dedicados especificados.

Para mover um processador dedicado de uma partição lógica para outra partição utilizando a janela de Ferramentas de Serviços, execute estes passos:

- 1. No iSeries Navigator, seleccione **As Minhas Ligações** ou o ambiente activo.
- 2. Seleccione **Abrir a janela das Ferramentas de Serviços do iSeries Navigator** na janela Taskpad. Se a janela Taskpad não for apresentada, seleccione **Vista** e **Taskpad**.
- 3. Introduza o **Endereço IP** da interface de rede da ferramenta de serviço à qual pretende ligar. Faça clique em **OK**.
- 4. Ser-lhe-á pedido a **Palavra-passe e ID de utilizador das Ferramentas de Serviços**.
- 5. Expanda o nome do sistema e seleccione **Partições lógicas**.
- 6. Faça clique com o botão direito do rato sobre a partição lógica e seleccione **Configurar partições**. É apresentada a janela Configurar partições lógicas.
- 7. Seleccione a partição a partir da qual pretende mover processadores dedicados.
- 8. Faça clique com o botão direito do rato sobre **Processadores Dedicados** e seleccione **Mover**.
- 9. Especifique o número de processadores dedicados a mover em **Quantidade a mover**. Este valor tem de ser menor do que o número de processadores que a partição lógica tem actualmente. Os valores de **Quantidade depois de Mover** para as partições de origem e destino têm de estar dentro dos intervalos mínimo/máximo especificados para os processadores dedicados. Para além disso, qualquer partição lógica que esteja a utilizar processadores dedicados, tem de ter pelo menos 1 processador dedicado.
- 10. Seleccione a partição a receber os processadores dedicados em **Move to — Logical partition** (Mover para - Partição lógica).
- 11. Faça clique sobre **OK** para mover os processadores dedicados especificados.

Para mover um processador dedicado de uma partição lógica para outra utilizando a Central de Gestão, execute estes passos:

- 1. No iSeries Navigator, expanda **Central de Gestão**.
- 2. Expanda **Sistemas com Partições**.
- 3. Seleccione o sistema físico que tem a partição lógica com a qual pretende trabalhar.
- 4. Faça clique com o botão direito do rato sobre a partição lógica e seleccione **Configurar partições**. É apresentada a janela Configurar partições lógicas.
- 5. Seleccione a partição a partir da qual pretende mover processadores dedicados.
- 6. Faça clique com o botão direito do rato sobre **Processadores Dedicados** e seleccione **Mover**.
- 7. Especifique o número de processadores dedicados a mover em **Quantidade a mover**. Este valor tem de ser menor do que o número de processadores que a partição lógica tem actualmente. Os valores de **Quantidade depois de Mover** para as partições de origem e destino têm de estar dentro dos intervalos mínimo/máximo especificados para os processadores dedicados. Para além disso, qualquer partição lógica que esteja a utilizar processadores dedicados, tem de ter pelo menos 1 processador dedicado.
- 8. Seleccione a partição a receber os processadores dedicados em **Move to — Logical partition** (Mover para - Partição lógica).
- 9. Faça clique sobre **OK** para mover os processadores dedicados especificados.

Para mover capacidade de processamento partilhada de uma partição lógica para outra utilizando As minhas Ligações, execute estes passos:

- 1. No iSeries Navigator, expanda **As Minhas Ligações** ou o ambiente activo.
- 2. Seleccione a partição principal do sistema.
- 3. Expanda **Configuração e serviços** e seleccione **Partições Lógicas**.
- 4. Faça clique com o botão direito do rato sobre **Partição Lógica** e seleccione **Configurar Partições**. É apresentada a janela Configurar partições lógicas.
- 5. Seleccione a partição a partir da qual pretende mover capacidade de processamento partilhada.
- 6. Faça clique com o botão direito do rato sobre **Processadores do conjunto partilhado** e seleccione **Mover**.
- 7. Seleccione as unidades com as quais pretende trabalhar em **Apresentar unidades em — Conjunto do processador**. Se necessita de mais informações sobre este campo, faça clique sobre **Ajuda**.
- 8. Especifique a quantidade de capacidade de processamento partilhada a mover em **Quantidade a mover**. Este valor tem de ser menor do que a quantidade actual de capacidade de processamento partilhada disponível para a partição lógica. Os valores de **Quantidade depois de mover** para a origem têm de estar dentro dos intervalos mínimo/máximo especificados para a capacidade de processamento partilhada para ambas as partições.
- 9. Seleccione a partição a receber os processadores dedicados em **Mover para — Partição Lógica**.
- 10. Faça clique sobre **OK** para mover a capacidade de processamento partilhada especificada.

Para mover capacidade de processamento partilhada de uma partição lógica para outra utilizando a janela de Ferramentas de Serviços, execute estes passos:

- 1. No iSeries Navigator, seleccione **As Minhas Ligações** ou o ambiente activo.
- 2. Seleccione **Abrir a janela das Ferramentas de Serviços do iSeries Navigator** na janela Taskpad. Se a janela Taskpad não for apresentada, seleccione **Vista** e **Taskpad**.
- 3. Introduza o **Endereço IP** da interface de rede da ferramenta de serviço à qual pretende ligar. Faça clique em **OK**.
- 4. Ser-lhe-á pedida a **Palavra-passe e ID de utilizador das Ferramentas de Serviços**.
- 5. Expanda o nome do sistema e seleccione **Partições lógicas**.
- 6. Faça clique com o botão direito do rato sobre a partição lógica e seleccione **Configurar partições**. É apresentada a janela Configurar partições lógicas.
- 7. Seleccione a partição a partir da qual pretende mover capacidade de processamento partilhada.
- 8. Faça clique com o botão direito do rato sobre **Processadores do conjunto partilhado** e seleccione **Mover**.
- 9. Seleccione as unidades com as quais pretende trabalhar em **Apresentar unidades em — Conjunto do processador**. Se necessita de mais informações sobre este campo, faça clique sobre **Ajuda**.
- 10. Especifique a quantidade de capacidade de processamento partilhada a mover em **Quantidade a mover**. Este valor tem de ser menor do que a quantidade actual de capacidade de processamento partilhada disponível para a partição lógica. Os valores de **Quantidade depois de mover** para a origem têm de estar dentro dos intervalos mínimo/máximo especificados para a capacidade de processamento partilhada para ambas as partições.
- 11. Seleccione a partição a receber os processadores dedicados em **Mover para — Partição Lógica**.
- 12. Faça clique sobre **OK** para mover a capacidade de processamento partilhada especificada.

Para mover capacidade de processamento partilhada de uma partição lógica para outra utilizando a Central de Gestão, execute estes passos:

- 1. No iSeries Navigator, expanda **Central de Gestão**.
- 2. Expanda **Sistemas com Partições**.
- 3. Seleccione o sistema físico que tem a partição lógica com a qual pretende trabalhar.
- 4. Faça clique com o botão direito do rato sobre a partição lógica e seleccione **Configurar partições**. É apresentada a janela Configurar partições lógicas.
- 5. Seleccione a partição a partir da qual pretende mover capacidade de processamento partilhada.
- 6. Faça clique com o botão direito do rato sobre **Processadores do conjunto partilhado** e seleccione **Mover**.
- 7. Seleccione as unidades com as quais pretende trabalhar em **Apresentar unidades em — Conjunto do processador**. Se necessita de mais informações sobre este campo, faça clique sobre **Ajuda**.
- 8. Especifique a quantidade de capacidade de processamento partilhada a mover em **Quantidade a mover**. Este valor tem de ser menor do que a quantidade actual de capacidade de processamento partilhada disponível para a partição lógica. Os valores de **Quantidade depois de mover** para a origem têm de estar dentro dos intervalos mínimo/máximo especificados para a capacidade de processamento partilhada para ambas as partições.
- 9. Seleccione a partição a receber os processadores dedicados em **Mover para — Partição Lógica**.
- 10. Faça clique sobre **OK** para mover a capacidade de processamento partilhada especificada.

## **Agendar a movimentação de recursos de partições lógicas**

Pode agendar a movimentação de memória, processadores, desempenho interactivo e processadores de E/S. Pode optar por executar uma tarefa imediatamente ou numa data posterior. A utilização das funções de marcação de partições lógicas fornece a flexibilidade de responder aos volumes de trabalho em constante mutação e às exigências referentes a recursos.

Necessita de cumprir os requisitos de segurança das Ferramentas de Serviços Dedicadas (DST - Dedicated Service Tools) e do i5/OS<sup>(TM)</sup> antes de poder garantir uma execução com êxito das movimentações de LPARs agendadas.

A partição principal do sistema em que a movimentação de recursos irá ocorrer tem de ter o nível de palavra-passe das DST definido para a utilização do suporte de palavras-passe. Para alterar o nível de palavra-passe das DST, execute estes passos:

- 1. Nas DST, seleccione a opção 5 (Trabalhar com ambiente das DST).
- 2. Seleccione a opção 6 (Dados de segurança das Ferramentas de Serviços).
- 3. Seleccione a opção 6 (Nível de palavra-passe).
- 4. Prima Enter para confirmar a alteração do nível de palavra-passe.

A palavra-passe do ID de utilizador das DST tem de ser alterada APÓS a definição do nível de palavra-passe das DST de modo a aplicar o novo nível de codificação ao ID de utilizador das DST. Este ID é o equivalente em maiúsculas do mesmo perfil de utilizador do i5/OS. Por exemplo, i5/OS utilizador/palavrapasse= 'RUI'/'minhapalavrapasse' necessita de DST utilizador='RUI'/'MINHAPALAVRAPASSE'. O perfil de utilizador as DST necessita da seguinte autoridade:

- 1. Partições do Sistema Operações  $\Omega$ 11
- 2. Partições do Sistema Administração

O perfil de utilizador do i5/OS necessita das seguintes autoridades especiais:

- 1. \*ALLOBJ Autoridade sobre todos os objectos
- 2. \*SERVICE Serviço

Deve existir um perfil de utilizador do i5/OS no sistema central e no sistema em que a movimentação irá ocorrer. Por predefinição, a Central de Gestão requer que o perfil de utilizador usado para iniciar sessão no sistema central tenha a mesma palavra-passe em cada sistema terminal. Para obter mais informações, consulte a ajuda do iSeries<sup>(TM)</sup> Navigator para o campo "Palavra-passe obrigatória nos sistemas terminais″ do separador Segurança das propriedades da Central de Gestão.

As movimentações de recursos de LPAR são agendadas e executadas com o perfil de utilizador do i5/OS utilizado para aceder ao sistema central.

O servidor das Ferramentas de Serviços tem de estar activado no servidor destino. Para activar o servidor das Ferramentas de Serviços, execute estes passos:

- 1. A partir de uma linha de comandos de CL (Control Language), escreva ADDSRVTBLE (Adicionar entrada da tabela de serviços) e prima Enter. É apresentado o ecrã Entrada na Tabela de Serviços.
- 2. Introduza as seguintes informações:

**Nota:** As informações que se seguem são sensíveis a maiúsculas e minúsculas.

- Serviço: 'as-sts'
- PORTA: 3000
- PROTOCOLO: 'tcp'
- v TEXTO: 'Servidor de Ferramentas de Serviçoss' Este campo é opcional, mas recomenda-se vivamente que introduza uma descrição da entrada da tabela.
- v Prima **F10** (Parâmetros Adicionais).
- NOME ALTERNATIVO: 'AS-STS' O Nome Alternativo **tem** de ficar em maiúsculas porque certas procuras da tabela são sensíveis a maiúsculas e minúsculas.
- 3. Prima Enter para adicionar a entrada à tabela.
- 4. Prima F3 para Sair do Ecrã Adicionar Entrada à Tabela de Serviços.
- 5. Introduza ENDTCP (Terminar TCP).
- 6. Introduza STRTCP (Iniciar TCP)
- 7. Uma vez activo, o servidor de Ferramentas de Serviços é iniciado ao mesmo tempo que o protocolo TCP/IP, até a entrada na tabela de serviços ser removida.
- **Atenção:** Este servidor foi desactivado quando foi enviado, por questões de segurança. Não deverá activar este serviço numa máquina que ainda tenha IDs de Utilizador e palavras-passe assumidos das DST (QSECOFR, QSRV, 11111111 ou 22222222). Estes perfis das DST são conhecidos e podem criar uma possível vulnerabilidade da segurança, já que este serviço de rede utiliza a segurança das DST para fins de autenticação.

O suporte de marcação utiliza a API QYHCHCOP.

Para obter mais informações sobre a marcação de uma movimentação específica de recursos de partição lógica, consulte os seguintes artigos:

- v "Agendar a movimentação de um processador dedicado"
- v "Agendar a [movimentação](#page-85-0) de um processador partilhado" na página 80
- v "Agendar a [movimentação](#page-82-0) do desempenho interactivo" na página 77
- v "Agendar a [movimentação](#page-83-0) de um processador de E/S" na página 78
- v "Agendar a [movimentação](#page-84-0) da memória" na página 79

### **Agendar a movimentação de um processador dedicado**

Os processadores dedicados são processadores integrais que estão dedicados a uma única partição. O processador dedicado gere o processamento de uma partição lógica específica. Por motivos de adaptação a volumes de trabalho em constante mutação, é possível agendar a movimentação de processadores dedicados.

Para agendar a movimentação de um processador dedicado utilizando As Minhas Ligações, execute estes passos:

- 1. No iSeries(TM) Navigator, expanda **As Minhas Ligações** ou o seu ambiente activo.
- 2. Seleccione a partição principal do sistema.
- 3. Expanda **Configuração e serviço** e seleccione **Partições lógicas**.
- 4. Faça clique com o botão direito do rato em **Logical Partition** (Partição lógica) e seleccione **Configure Partitions** (Configurar partições). Está agora a trabalhar na janela Configure Logical Partitions (Configurar partições lógicas).
- 5. Seleccione a partição da qual pretende mover o processador dedicado.
- 6. Faça clique com o botão direito do rato sobre os processadores dedicados que pretende mover e seleccione **Mover**.
- 7. Especifique o processador dedicado que deverá ser movido em **Processadores a mover**.
- 8. Faça clique sobre **Agendar** para especificar quando pretende efectuar a movimentação.
- 9. Faça clique sobre **Ajuda**, se necessitar de mais informações sobre este campo.
- 10. Faça clique em **OK**.

Para agendar uma movimentação de um processador dedicado através da janela de Ferramentas de Serviçoss, execute estes passos:

- 1. No iSeries Navigator, seleccione **As minhas Ligações** ou o ambiente activo.
- 2. Seleccione **Open iSeries Navigator service tools window** (Abrir a janela Ferramentas de Serviços no iSeries Navigator) na janela Taskpad (Bloco de tarefas). Se a janela Taskpad (Bloco de tarefas) não for apresentada, seleccione **View** (Visualizar) e seleccione **Taskpad** (Bloco de tarefas).
- 3. Introduza o **IP address** (Endereço de IP) da interface de rede de Ferramentas de Serviços à qual pretende estabelecer ligação. Faça clique em **OK**.
- 4. Ser-lhe-á pedida a **Palavra-passe e ID de utilizador das Ferramentas de Serviços**.
- 5. Expanda o nome do sistema e seleccione **Partições lógicas**.
- 6. Faça clique com o botão direito do rato sobre a partição lógica e seleccione **Configurar partições**. Está agora a trabalhar na janela Configure Logical Partitions (Configurar partições lógicas).
- 7. **>** Seleccione a partição da qual pretende mover o processador dedicado.
- 8. Faça clique com o botão direito do rato sobre os processadores dedicados que pretende mover e seleccione **Mover**.
- 9. Especifique o processador dedicado que deverá ser movido em **Processadores a mover**.
- 10. Faça clique sobre **Agendar** para especificar quando pretende efectuar a movimentação.
- 11. Faça clique sobre **Ajuda**, se necessitar de mais informações sobre este campo.
- 12. Faça clique em **OK**.

Para agendar a movimentação de um processador dedicado utilizando a Central de Gestão, execute estes passos:

- 1. No iSeries Navigator, expanda **Central de Gestão**.
- 2. Expanda **Systems with Partitions** (Sistemas com partições).
- 3. Seleccione o sistema físico que tem a partição lógica com a qual pretende trabalhar.
- 4. Faça clique com o botão direito do rato sobre a partição lógica e seleccione **Configurar partições**. Está agora a trabalhar na janela Configure Logical Partitions (Configurar partições lógicas).
- 5. Seleccione a partição da qual pretende mover o processador dedicado.
- 6. Faça clique com o botão direito do rato sobre os processadores dedicados que pretende mover e seleccione **Mover**.
- 7. Especifique o número de processadores dedicados que deverão ser movidos em **Processadores a mover**.
- 8. Faça clique sobre **Agendar** para especificar quando pretende efectuar a movimentação.
- 9. Faça clique sobre **Ajuda**, se necessitar de mais informações sobre este campo.
- 10. Faça clique em **OK**.

## <span id="page-82-0"></span>**Agendar a movimentação do desempenho interactivo**

Pode especificar um valor mínimo de desempenho interactivo igual ao grau mínimo de desempenho interactivo necessário para suportar a partição lógica. O valor máximo tem de ser menor que o grau de desempenho interactivo disponível no sistema. Pode utilizar a função de movimentação do desempenho interactivo para ajustar os requisitos interactivos relativos às partições.

Para agendar uma movimentação do desempenho interactivo utilizando As Minhas Ligações, execute estes passos:

- 1. No iSeries(TM) Navigator, expanda **My Connections** (As minhas ligações) ou o ambiente activo.
- 2. Seleccione a partição principal do sistema.
- 3. Expanda **Configuração e serviço** e seleccione **Partições lógicas**.
- 4. Faça clique com o botão direito do rato em **Logical Partition** (Partição lógica) e seleccione **Configure Partitions** (Configurar partições). Está agora a trabalhar na janela Configure Logical Partitions (Configurar partições lógicas).
- 5.  $\gg$  Seleccione a partição da qual pretende mover o desempenho interactivo $\ll$ .
- 6. Faça clique com o botão direito do rato sobre o desempenho interactivo que pretende mover e seleccione **Mover**.
- 7. Faça clique sobre **Agendar** para especificar quando pretende efectuar a movimentação.
- 8. Faça clique sobre **Ajuda**, se necessitar de mais informações sobre este campo.
- 9. Faça clique em **OK**.

Para agendar uma movimentação do desempenho interactivo através da janela de Ferramentas de Serviçoss, execute estes passos:

- 1. No iSeries Navigator, seleccione **As minhas Ligações** ou o ambiente activo.
- 2. Seleccione **Open iSeries Navigator service tools window** (Abrir a janela Ferramentas de Serviços no iSeries Navigator) na janela Taskpad (Bloco de tarefas). Se a janela Bloco de Tarefas não for apresentada, seleccione **Vista** e **Bloco de Tarefas**.
- 3. Introduza o **IP address** (Endereço de IP) da interface de rede de Ferramentas de Serviços à qual pretende estabelecer ligação. Faça clique em **OK**.
- 4. Ser-lhe-á pedida a **Palavra-passe e ID de utilizador das Ferramentas de Serviços**.
- 5. Expanda o nome do sistema e seleccione **Partições lógicas**.
- 6. Faça clique com o botão direito do rato sobre a partição lógica e seleccione **Configurar partições**. Está agora a trabalhar na janela Configure Logical Partitions (Configurar partições lógicas).
- 7. > Seleccione a partição da qual pretende mover o desempenho interactivo.
- 8. Faça clique com o botão direito do rato sobre o desempenho interactivo que pretende mover e seleccione **Mover**.
- 9. Faça clique sobre **Agendar** para especificar quando pretende efectuar a movimentação.
- 10. Faça clique sobre **Ajuda**, se necessitar de mais informações sobre este campo.
- 11. Faça clique em **OK**.

Para agendar uma movimentação do desempenho interactivo utilizando a Central de Gestão, execute estes passos:

- 1. No iSeries Navigator, expanda **Central de Gestão**.
- 2. Expanda **Systems with Partitions** (Sistemas com partições).
- 3. Seleccione o sistema físico que tem a partição lógica com a qual pretende trabalhar.
- 4. Faça clique com o botão direito do rato sobre a partição lógica e seleccione **Configurar partições**. Está agora a trabalhar na janela Configure Logical Partitions (Configurar partições lógicas).
- 5. Seleccione a partição da qual pretende mover o desempenho interactivo.
- <span id="page-83-0"></span>6. Faça clique com o botão direito do rato sobre o desempenho interactivo que pretende mover e seleccione **Mover**.
- 7. Faça clique sobre **Agendar** para especificar quando pretende efectuar a movimentação.
- 8. Faça clique sobre **Ajuda**, se necessitar de mais informações sobre este campo.
- 9. Faça clique em **OK**.

## **Agendar a movimentação de um processador de E/S**

 $\angle$ As movimentações marcadas de processadores de E/S só terão êxito se a configuração de LPARs não criar avisos do tipo ″Em Utilização″ ou ″Estado Desconhecido″, relativos ao processador de E/S. Terá de se assegurar de que todos os adaptadores de E/S sob este processador de E/S estão desactivados antes de executar a tarefa marcada. Também pode agendar a desactivação dos adaptadores de E/S criando e marcando uma Definição de Comando na pasta da Central de Gestão.

Todas as movimentações de IOP marcadas podem não ser válidas depois de a partição principal ter sido reiniciada. Cada movimentação de IOP utiliza um ID de Recurso do Sistema de LPAR para identificar o IOP a mover. O ID de Recurso de LPAR é válido desde que a partição principal não tenha sido restaurada. Esta implementação só se aplica à função de marcação do IOP e não se aplica à marcação do desempenho interactivo, memória ou capacidade de processamento.

**Atenção:** Seja cuidadoso ao seleccionar a opção ″Remover informações sobre recursos de hardware da partição origem″ para uma movimentação marcada do processador de E/S, porque esta acção removerá informações sobre recursos de hardware da partição proprietária do processador de E/S quando a movimentação for executada.

Para agendar a movimentação de um processador de E/S utilizando As Minhas Ligações, execute estes passos:

- 1. Certifique-se de que todos os dispositivos ligados ao processador de E/S que pretende mover não estão ocupados. Os dispositivos deverão estar desactivados e apresentados numa lista como hardware não disponível.
- 2. No iSeries(TM) Navigator, expanda **My Connections** (As minhas ligações) ou o ambiente activo.
- 3. Seleccione a partição principal do sistema.
- 4. Expanda **Configuração e serviço** e seleccione **Partições lógicas**.
- 5. Faça clique com o botão direito do rato em **Logical Partition** (Partição lógica) e seleccione **Configure Partitions** (Configurar partições). Está agora a trabalhar na janela Configure Logical Partitions (Configurar partições lógicas).
- 6. Seleccione a partição da qual pretende mover processadores de E/S.
- 7. Faça clique com o botão direito do rato sobre o processador de E/S a mover e seleccione **Mover**.
- 8. Faça clique sobre **Agendar** para especificar quando pretende efectuar a movimentação.
- 9. Faça clique sobre **Ajuda**, se necessitar de mais informações sobre este campo.
- 10. Faça clique em **OK**.

Para agendar uma movimentação de processador de E/S através da janela de Ferramentas de Serviçoss, execute estes passos:

- 1. Certifique-se de que todos os dispositivos ligados ao processador de E/S que pretende mover não estão ocupados. Os dispositivos deverão estar desactivados e apresentados numa lista como hardware não disponível.
- 2. No iSeries Navigator, seleccione **As minhas Ligações** ou o ambiente activo.
- 3. Seleccione **Abrir a janela das Ferramentas de Serviços do iSeries Navigator** na janela Bloco de Tarefas. Se a janela Bloco de Tarefas não for apresentada, seleccione **Vista** e **Bloco de Tarefas**.
- 4. Introduza o **IP address** (Endereço de IP) da interface de rede de Ferramentas de Serviços à qual pretende estabelecer ligação. Faça clique em **OK**.
- <span id="page-84-0"></span>5. Ser-lhe-á pedida a **Palavra-passe e ID de utilizador das Ferramentas de Serviços**.
- 6. Expanda o nome do sistema e seleccione **Partições lógicas**.
- 7. Faça clique com o botão direito do rato sobre a partição lógica e seleccione **Configurar partições**. Está agora a trabalhar na janela Configure Logical Partitions (Configurar partições lógicas).
- 8. Seleccione a partição da qual pretende mover processadores de E/S.
- 9. Faça clique com o botão direito do rato sobre o processador de E/S a mover e seleccione **Mover**.
- 10. Faça clique sobre **Agendar** para especificar quando pretende efectuar a movimentação.
- 11. Faça clique sobre **Ajuda**, se necessitar de mais informações sobre este campo.
- 12. Faça clique em **OK**.

Para agendar a movimentação de um processador de E/S utilizando a Central de Gestão, execute estes passos:

- 1. Certifique-se de que todos os dispositivos ligados ao processador de E/S que pretende mover não estão ocupados. Os dispositivos deverão estar desactivados e apresentados numa lista como hardware não disponível.
- 2. No iSeries Navigator, expanda **Central de Gestão**.
- 3. Expanda **Systems with Partitions** (Sistemas com partições).
- 4. Seleccione o sistema físico que tem a partição lógica com a qual pretende trabalhar.
- 5. Faça clique com o botão direito do rato sobre a partição lógica e seleccione **Configurar partições**. Está agora a trabalhar na janela Configure Logical Partitions (Configurar partições lógicas).
- 6. Seleccione a partição da qual pretende mover processadores de E/S.
- 7. Faça clique com o botão direito do rato sobre o processador de E/S a mover e seleccione **Mover**.
- 8. Faça clique sobre **Agendar** para especificar quando pretende efectuar a movimentação.
- 9. Faça clique sobre **Ajuda**, se necessitar de mais informações sobre este campo.
- 10. Faça clique sobre **OK**.

## **Agendar a movimentação da memória**

Quando cria uma partição, tem de adicionar um número total de megabytes de memória à partição. A partição principal necessita de um mínimo de 256 MB de memória, enquanto que as partições secundárias necessitam de um mínimo de 128 MB. As exigências do volume de trabalho podem requerer a adição de mais MBs a uma partição, em determinados momentos. Pode utilizar a função de movimentação marcada da memória, para ajustar requisitos de memória relativos às partições.

Para agendar uma movimentação da memória utilizando As Minhas Ligações, execute estes passos.

- 1. No iSeries(TM) Navigator, expanda **My Connections** (As minhas ligações) ou o ambiente activo.
- 2. Seleccione a partição principal do sistema.
- 3. Expanda **Configuração e serviço** e seleccione **Partições lógicas**.
- 4. Faça clique com o botão direito do rato em **Logical Partition** (Partição lógica) e seleccione **Configure Partitions** (Configurar partições). É apresentada a janela Configurar partições lógicas.
- 5. > Seleccione a partição da qual está a mover a memória.
- 6. Faça clique com o botão direito do rato sobre **Memória** e seleccione **Mover**.
- 7. Especifique a quantidade de memória a mover em **Memória a mover**.
- 8. Faça clique sobre **Agendar** para especificar quando pretende efectuar a movimentação.
- 9. Faça clique sobre **Ajuda**, se necessitar de mais informações sobre este campo.
- 10. Faça clique em **OK**.

Para agendar uma movimentação de memória através da janela de Ferramentas de Serviçoss, execute estes passos:

1. No iSeries Navigator, seleccione **As Minhas Ligações** ou o ambiente activo.

- <span id="page-85-0"></span>2. Seleccione **Abrir a janela das Ferramentas de Serviços do iSeries Navigator** na janela Taskpad. Se a janela Taskpad não for apresentada, seleccione **Vista** e **Taskpad**.
- 3. Introduza o **Endereço IP** da interface de rede da ferramenta de serviço à qual pretende ligar. Faça clique em **OK**.
- 4. Ser-lhe-á pedida a **Palavra-passe e ID de utilizador das Ferramentas de Serviços**.
- 5. Expanda o nome do sistema e seleccione **Partições lógicas**.
- 6. Faça clique com o botão direito do rato sobre a partição lógica e seleccione **Configurar partições**. É apresentada a janela Configurar partições lógicas.
- 7. > Seleccione a partição da qual está a mover a memória.
- 8. Faça clique com o botão direito do rato sobre **Memória** e seleccione **Mover**.
- 9. Especifique a quantidade de memória a mover em **Memória a mover**.
- 10. Faça clique sobre **Agendar** para especificar quando pretende efectuar a movimentação.
- 11. Faça clique sobre **Ajuda**, se necessitar de mais informações sobre este campo.
- 12. Faça clique em **OK**.

Para agendar uma movimentação de memória utilizando a Central de Gestão, execute estes passos:

- 1. No iSeries Navigator, expanda **Central de Gestão**.
- 2. Expanda **Systems with Partitions** (Sistemas com partições).
- 3. Seleccione o sistema físico que tem a partição lógica com a qual pretende trabalhar.
- 4. Faça clique com o botão direito do rato sobre a partição lógica e seleccione **Configurar partições**. É apresentada a janela Configurar partições lógicas.
- 5.  $\gg$  Seleccione a partição da qual está a mover a memória.
- 6. Faça clique com o botão direito do rato sobre **Memória** e seleccione **Mover**.
- 7. Especifique a quantidade de memória a mover em **Memória a mover**.
- 8. Faça clique sobre **Agendar** para especificar quando pretende efectuar a movimentação.
- 9. Faça clique sobre **Ajuda**, se necessitar de mais informações sobre este campo.
- 10. Faça clique em **OK**.

## **Agendar a movimentação de um processador partilhado**

O conjunto de processadores partilhados permite atribuir processadores parciais a uma partição lógica. Os processadores físicos são retidos no conjunto de processamento partilhado e são partilhados entre as partições lógicas. Por motivos de adaptação a volumes de trabalho em constante mutação, é possível agendar a movimentação de processadores partilhados.

Para agendar a movimentação de um processador partilhado utilizando As Minhas Ligações, execute estes passos:

- 1. No iSeries(TM) Navigator, expanda **My Connections** (As minhas ligações) ou o ambiente activo.
- 2. Seleccione a partição principal do sistema.
- 3. Expanda **Configuração e serviço** e seleccione **Partições lógicas**.
- 4. Faça clique com o botão direito do rato sobre a **Partição Lógica** e seleccione **Configurar Partições**. É apresentada a janela Configurar partições lógicas.
- 5. > Seleccione a partição da qual está a mover o processador partilhado.
- 6. Faça clique com o botão direito do rato sobre o conjunto de processadores partilhados que pretende mover e seleccione **Mover**.
- 7. Especifique o número de unidades do conjunto de processadores partilhados a mover em **Quantidade a mover**.
- 8. Faça clique sobre **Agendar** para especificar quando pretende efectuar a movimentação.
- 9. Faça clique sobre **Ajuda**, se necessitar de mais informações sobre este campo.
- 10. Faça clique sobre **OK**.

Para agendar uma movimentação de processador partilhado através da janela de Ferramentas de Serviçoss, execute estes passos:

- 1. No iSeries Navigator, seleccione **As minhas Ligações** ou o ambiente activo.
- 2. Seleccione **Abrir a janela das Ferramentas de Serviços do iSeries Navigator** na janela Bloco de Tarefas. Se a janela Bloco de Tarefas não for apresentada, seleccione **Vista** e **Bloco de Tarefas**.
- 3. Introduza o **Endereço de IP** da interface de rede de ferramenta de serviço à qual pretende ligar. Faça clique sobre **OK**.
- 4. Ser-lhe-á pedida a **Palavra-passe e ID de utilizador das Ferramentas de Serviços**.
- 5. Expanda o nome do sistema e seleccione **Partições lógicas**.
- 6. Faça clique com o botão direito do rato sobre a partição lógica e seleccione **Configurar partições**. É apresentada a janela Configurar partições lógicas.
- 7. > Seleccione a partição da qual está a mover o processador partilhado.
- 8. Faça clique com o botão direito do rato sobre o conjunto de processadores partilhados que pretende mover e seleccione **Mover**.
- 9. Especifique o número de unidades do conjunto de processadores partilhados a mover em **Quantidade a mover**.
- 10. Faça clique sobre **Agendar** para especificar quando pretende efectuar a movimentação.
- 11. Faça clique sobre **Ajuda**, se necessitar de mais informações sobre este campo.
- 12. Faça clique sobre **OK**.

Para agendar a movimentação de um processador partilhado utilizando a Central de Gestão, execute estes passos:

- 1. No iSeries Navigator, expanda **Central de Gestão**.
- 2. Expanda **Sistemas com Partições**.
- 3. Seleccione o sistema físico que tem a partição lógica com a qual pretende trabalhar.
- 4. Faça clique com o botão direito do rato sobre a partição lógica e seleccione **Configurar partições**. É apresentada a janela Configurar partições lógicas.
- 5. > Seleccione a partição da qual está a mover o processador partilhado.
- 6. Faça clique com o botão direito do rato sobre o conjunto de processadores partilhados que pretende mover e seleccione **Mover**.
- 7. Especifique o número de unidades do conjunto de processadores partilhados a mover em **Quantidade a mover**.
- 8. Faça clique sobre **Agendar** para especificar quando pretende efectuar a movimentação.
- 9. Faça clique sobre **Ajuda**, se necessitar de mais informações sobre este campo.
- 10. Faça clique sobre **OK**.

## **Instalar novo hardware para partições lógicas**

Quando instala novo hardware num ambiente com partições definidas, deve estar consciente das seguintes questões:

- » Verificar se a configuração da partição lógica é actual. Pode necessitar de ["Limpar](#page-131-0) recursos não [participados](#page-131-0) em partições lógicas" na página 126 da configuração LPAR.
- v Posições livres num bus partilhado podem não ser propriedade de uma partição. Devem ser atribuídas à partição pretendida antes de instalar novos adaptadores.  $\mathcal{R}$
- v Um novo dispositivo pertence à partição lógica que possua o processador de E/S (IOP) ao qual o dispositivo está ligado.
- v Um novo IOP ou IOA pertence à partição que possua o bus dedicado.
- v Um novo IOP ou IOA pertence à partição que possua a posição livre num bus partilhado.
- v A partição principal possui um bus do sistema novo.
- v Novos processadores e memória estão disponíveis (não atribuídos) para serem atribuídos a qualquer partição.
- v Durante a adição ou remoção de novas unidades de disco ao sistema pode necessitar de ["Limpar](#page-131-0) os dados da configuração de partições de unidades de disco não [configuradas"](#page-131-0) na página 126 no dispositivo.
- v A nova interactividade CPW do 5250 é atribuída às partições pela percentagem especificada no assistente de criação. Depois de uma actualização, certifique-se que não é atribuída às partições mais interactividade CPW do 5250 do que aquela que podem utilizar.

 $\gg$  A abordagem recomendada pela IBM<sup>(R)</sup> para instalar um IOP ou IOA sugere a execução dos seguintes passos:

- 1. Utilize a opção de limpeza de recursos não comunicados da partição lógica para remover recursos que já não estão disponíveis, que estão listados duas vezes ou que já não estejam no servidor.
- 2. Atribua posições livres à partição que pretende.
- 3. Instale novo hardware utilizando as informações Funções Instaláveis do Cliente.

## **Instalar uma nova edição de software na partição principal**

A memória mínima requerida pela partição principal pode ser alterada se instalar uma nova edição de software do i5/OS<sup>(TM)</sup>. Pode ocorrer um erro na configuração da partição lógica se o valor de memória mínima for insuficiente. Utilize o iSeries(TM) Navigator para alterar o valor de memória mínimo e máximo para cada partição.

**Nota - Erro SRC B600 5390:** Ao instalar uma nova edição numa partição, este erro indica normalmente que a partição da instalação não tem memória mínima suficiente para reiniciar. Para aumentar a memória mínima para a partição, tem de reconfigurar a memória da partição utilizando o iSeries Navigator ou a interface baseada em carácter. Durante a reconfiguração, o sistema irá fornecer sugestões de mínimos de memória.

Para obter mais informações sobre a instalação do i5/OS, consulte o tópico ″Instalar, actualizar ou eliminar o i5/OS e software relacionado″.

# **Conversões da unidade de expansão num ambiente com partições definidas**

É necessário o planeamento detalhado antes do início da conversão da unidade de expansão de um servidor com partições definidas. Recomenda-se vivamente que todas as acções de configuração da partição lógica sejam executadas por um responsável qualificado da assistência técnica LPAR.

Consulte Converter unidades de expansão para um servidor com partições definidas para obter instruções detalhadas sobre as conversões dos dispositivos seguintes:

- v Conversão de dispositivo 5065 para 5074
- v Conversão de dispositivo 5066 para 5079
- v Conversão de dispositivo 5075 para 5074

# **Comportamento do desempenho da HVLPTask para partições que utilizam o conjunto de processamento partilhado**

Ferramentas de desempenho, tais como a WRKSYSACT, que comunicam a utilização da CPU numa base por tarefa para partições que utilizam o conjunto de processamento partilhado, mostram o tempo da CPU a ser consumido por uma tarefa designada HVLPTASK.

A HVLPTASK não consome tempo real da CPU. Não afecta o desempenho de uma partição ou trabalho dentro desta partição. O tempo da CPU consumido pela HVLPTASK é mostrado apenas para fins contabilísticos.

O tempo da CPU comunicado para a HVLPTASK é uma função da capacidade de processamento atribuída à partição.

O tempo da CPU carregado para a HVLPTASK é dimensionado de acordo com a quantidade de trabalho a ser efectuado na realidade, fazendo com que a utilização da percentagem da CPU do sistema se comporte apropriadamente - indo de 0 a 100 em proporção directa com a quantidade de trabalho do cliente que está a ser executado.

### **Exemplos**

A partição A tem uma capacidade de 0,9 unidades de processamento, a partição B tem uma capacidade de 0,1 unidades de processamento e a partição C tem uma capacidade de 1,5 unidades de processamento. A partição A está definida para utilizar um processador virtual, a partição B está definida para utilizar um processador virtual e a partição C está definida para utilizar dois processadores virtuais.

#### Partição A:

Quando a partição está inactiva, a HVLPTASK está a consumir 0% do tempo da CPU. À medida que o tempo da CPU consumido por trabalhos reais na partição for aumentando entre 0 a 0,9 unidades de processamento (ou seja, o recurso máximo de CPU permitido), a utilização da CPU do sistema comunicada para a partição irá situar-se entre 0% e 100%. A utilização da CPU comunicada para a HVLPTASK irá situar-se entre 0% e 10% e a utilização da CPU comunicada por trabalhos reais entre 0 e 90%.

### Partição B:

Quando a partição está inactiva, a HVLPTASK está a consumir 0% do tempo da CPU. À medida que o tempo da CPU consumido por trabalhos reais na partição for aumentando entre 0 e 0,1 unidades de processamento (ou seja, o recurso máximo da CPU permitido), a utilização da CPU do sistema comunicada para a partição irá situar-se entre 0% e 100%. A utilização da CPU comunicada para a HVLPTASK irá situar-se entre 0% e 90% e a utilização do CPU comunicada por trabalhos reais entre 0 e 10%.

### Partição C:

Quando a partição está inactiva, a HVLPTASK está a consumir 0% do tempo da CPU. À medida que o tempo da CPU consumido por trabalhos reais na partição for aumentando entre 0 e 1,5 unidades de processamento (ou seja, o recurso máximo da CPU permitido), a utilização da CPU do sistema comunicada para a partição irá situar-se entre 0% e 100%. A utilização da CPU comunicada para a HVLPTASK irá situar-se entre 0% e 25% e a utilização da CPU comunicada por trabalhos reais entre 0 a 75%.

Os exemplos anteriores mostram que o tempo da CPU consumido pela HVLPTASK é uma função da capacidade configurada e do número de processadores virtuais existentes na partição.

### **Excepções**

- 1. O WRKACTJOB mostra a utilização da CPU apenas relativa aos trabalhos e consequentemente não mostra qualquer tempo da CPU a ser consumido pela HVLPTASK.
- 2. O PM/400 exclui a HVLPTASK da lista dos 20 principais trabalhos comunicados.

### **Explicação**

Quando o tempo útil da CPU é comunicado ao  $15/OS^{(TM)}$  e às aplicações que se encontram numa partição do processador partilhada, este é dimensionado para que os cálculos de utilização da CPU não reconheçam que estão a ser efectuados cálculos numa partição que partilha as CPUs físicas com outras

<span id="page-89-0"></span>partições. O escalonamento do tempo da CPU só é efectuado para o tempo da CPU do sistema, não para o tempo da CPU da tarefa individual. Esta situação conduziria a uma anomalia entre o tempo útil total da CPU comunicado como sendo consumido por tarefas e o tempo útil da CPU comunicado como sendo consumido pelo sistema. Para resolver a anomalia, o tempo da CPU em excesso que ocorre devido ao escalonamento do tempo da CPU do sistema global é carregado na HVLPTASK.

A razão para não efectuar o escalonamento do tempo da CPU da tarefa reside na existência de métricas que dependem do tempo real da CPU que a tarefa consumiu e no facto de o escalonamento do tempo da CPU da tarefa ir defini-las erradamente. Um exemplo deste tipo de métrica é o tempo total da CPU que um trabalho leva até ser concluído. Se o tempo da CPU da tarefa fosse também dimensionado, o tempo total da CPU consumido por um trabalho seria uma função da capacidade configurada (unidades de processamento) atribuída à partição.

# **Reiniciar e desligar um sistema com partições lógicas**

Por vezes poderá ser necessário executar um carregamento do programa inicial (IPL) ou desligar todo o sistema ou uma única partição.

É importante lembrar que quando executa um IPL na partição principal, está também a executar um IPL em todas as partições secundárias. Para obter mais informações sobre como iniciar a partição secundária com um IPL do sistema, consulte "Reiniciar uma partição lógica [secundária](#page-93-0) durante o reinício do [sistema"](#page-93-0) na página 88 e "Impedir que uma partição lógica [secundária](#page-94-0) se reinicie durante um reinício do [sistema"](#page-94-0) na página 89.

Se desligar a partição principal, desligará também todas as partições secundárias que estiverem em execução. A menos que desligue as partições secundárias antes da partição principal, todas as partições secundárias ainda em execução podem ter um IPL anormal.

Consulte Operações básicas do sistema para obter mais informações sobre IPLs anormais.

Algumas das tarefas do IPL que poderá executar são as seguintes:

- v Alterar uma "Alterar a marcação de alimentação da partição lógica" da partição lógica.
- v Alterar a "Alterar a hora numa partição [principal"](#page-90-0) na página 85 numa partição principal.
- v ["Desligar](#page-90-0) um sistema com partições lógicas" na página 85 o sistema.
- v ["Reiniciar](#page-91-0) um sistema com partições lógicas" na página 86 o sistema.
- v Alterar o "Alterar o modo [operativo](#page-92-0) para uma partição lógica" na página 87 de uma partição lógica.
- v Alterar a ["Alterar](#page-92-0) a origem do IPL para uma partição lógica" na página 87 de uma partição lógica.
- v "Reiniciar uma partição lógica [secundária](#page-93-0) durante o reinício do sistema" na página 88 uma partição lógica secundária durante um reinício do sistema.
- v "Impedir que uma partição lógica [secundária](#page-94-0) se reinicie durante um reinício do sistema" na página 89 uma partição lógica secundária de reiniciar durante um reinício do sistema.

## **Alterar a marcação de alimentação da partição lógica**

A programação pode ser efectuada quando uma partição secundária liga e desliga, alterando o valor do sistema de Data e Hora do IPL (QIPLDATTIM). É possível alterar o valor do sistema QIPLDATTIM na Central de Gestão do iSeries<sup>(TM)</sup> Navigator.

Numa linha de comandos de uma estação de trabalho da partição secundária, utilize o comando GO POWER ou CHGPWRSCD para alterar a programação da corrente eléctrica da partição secundária.

Quando programa uma partição secundária para ligar, certifique-se de que é apenas durante o tempo em que a partição principal já está activada. É necessário ligar a partição principal antes de ligar quaisquer partições secundárias.

<span id="page-90-0"></span>Consulte Operações básicas do sistema para obter mais informações sobre programações da corrente eléctrica

## **Alterar a hora numa partição principal**

As informações que se seguem aplicam-se apenas a **partições principais**.

Ao alterar a hora na partição principal, verifique se todas as partições secundárias estão ligadas. Isto assegura que os dados da configuração para cada origem de carregamento secundária são actualizados de forma adequada.

Se uma partição secundária estiver desligada aquando da mudança de hora na partição principal, um código de referência do sistema de 6005090 800140A pode ocorrer.

Para resolver o erro, reinicie o servidor no modo normal para aceitar os dados da origem de carregamento. Para obter mais informações sobre como aceitar os dados da origem de carregamento, consulte "Aceitar uma unidade de disco como origem de [carregamento](#page-132-0) de uma partição lógica" na [página](#page-132-0) 127.

# **Desligar um sistema com partições lógicas**

### **Desligar uma partição secundária**

A forma adequada de desligar uma partição secundária é através da utilização do comando de CL (Control Language) Desligar sistema (PWRDWNSYS).

A partir de uma linha de comandos numa estação de trabalho nessa partição secundária escreva PWRDWNSYS OPTION (\*CNTRLD) DELAY (600) e prima Enter.

Se desligar uma partição secundária, não irá afectar quaisquer outras partições lógicas. Este comando é a forma preferencial de desligar uma partição secundária.

### **Desligar a partição principal**

Antes de desligar a partição principal, utilize o comando PWRDWNSYS para desligar cada uma das partições secundárias. Em seguida, utilize o comando PWRDWNSYS para desligar a partição principal.

A partir do V5R2, é possível definir o suporte de confirmação no comando PWRDWNSYS. Este ecrã de confirmação irá perguntar se pretende desligar a partição principal enquanto as partições secundárias estão activas. Para alterar a predefinição do comando primário PWRDWNSYS a partir de uma linha de comandos, escreva ADDENVVAR e prima Enter. A variável do ambiente é QIBM\_PWRDWNSYS\_CONFIRM.

A partir de uma linha de comandos numa estação de trabalho na partição principal escreva PWRDWNSYS OPTION (\*CNTRLD) DELAY (600) e prima Enter.

Se não desligar as partições secundárias antes da partição principal, todas as partições secundárias activas irão desligar-se de uma forma anormal.

O gestor de partições irá permitir que as partições secundárias tentem escrever dados alterados da memória para unidades de disco. No entanto, o sistema operativo pode não finalizar o trabalho de uma forma normal. O próximo IPL para a partição secundária afectada será considerado como um IPL anormal e pode demorar mais tempo a ficar completo.

#### **Desligar retardado**

Utilize o desligar retardado (o botão de alimentação no painel de controlo remoto) apenas quando tiver de desligar uma partição lógica e o comando PWRDWNSYS não funcionar.

<span id="page-91-0"></span>Quando utiliza a opção de desligar retardado, a partição aguarda um período de tempo predeterminado para desligar. Isto dá à partição tempo para finalizar trabalhos e escrever dados para os discos. Se a partição não conseguir desligar dentro do período de tempo predeterminado, irá abortar e o próximo reiniciar pode demorar muito tempo.

#### **Desligar imediato**

Utilize o desligar imediato (função 8 no painel de controlo remoto) apenas quando uma partição lógica não consegue desligar ao utilizar o PWRDWNSYS ou o desligar retardado.

Quando utiliza a opção desligar imediato a partir do painel de controlo remoto, o sistema desliga sem qualquer retardar predefinido. Isto pode causar um IPL anormal da partição lógica e a possível perda de dados.

Para executar um desligar retardado ou um desligar imediato, deve estar a trabalhar com o painel de controlo remoto. O **botão de alimentação** irá iniciar um desligar retardado e a **função 8** irá iniciar um desligar imediato de um sistema. Necessita de uma ID de utilizador das Ferramentas de Serviços com autoridade de operação ou administração sobre a função das Partições do Sistema nas Ferramentas de Serviços Dedicadas (DST), para visualizar o painel de controlo remoto.

Consulte as Funções do painel de controlo para obter informações em como utilizar o painel de controlo remoto e Reiniciar o sistema (IPL) para instruções em como reiniciar o servidor.

## **Reiniciar um sistema com partições lógicas**

Para reiniciar todo o sistema (desligue e execute um carregamento do programa inicial (IPL)) as partições secundárias têm de ser desligadas juntamente com a partição principal. Se vai reiniciar a partição principal, primeiro ["Desligar](#page-90-0) um sistema com partições lógicas" na página 85 todas as partições secundárias.

É possível reiniciar uma partição secundária sem afectar as outras partições secundárias. Se a partição secundária estiver ligada, é possível reiniciá-la utilizando PWRDWNSYS OPTION \*CNTRLD DELAY (600) RESTART (\*YES). É possível utilizar este comando a partir de uma linha de comandos numa das respectivas estações de trabalho ou a opção Run Command (Executar comando) no iSeries<sup>(TM)</sup> Navigator.

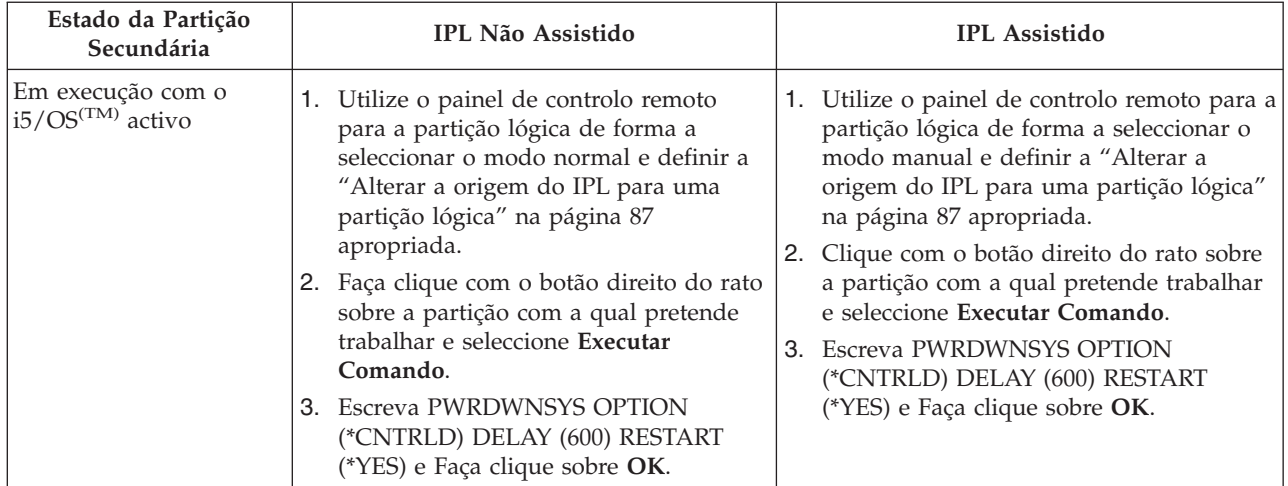

<span id="page-92-0"></span>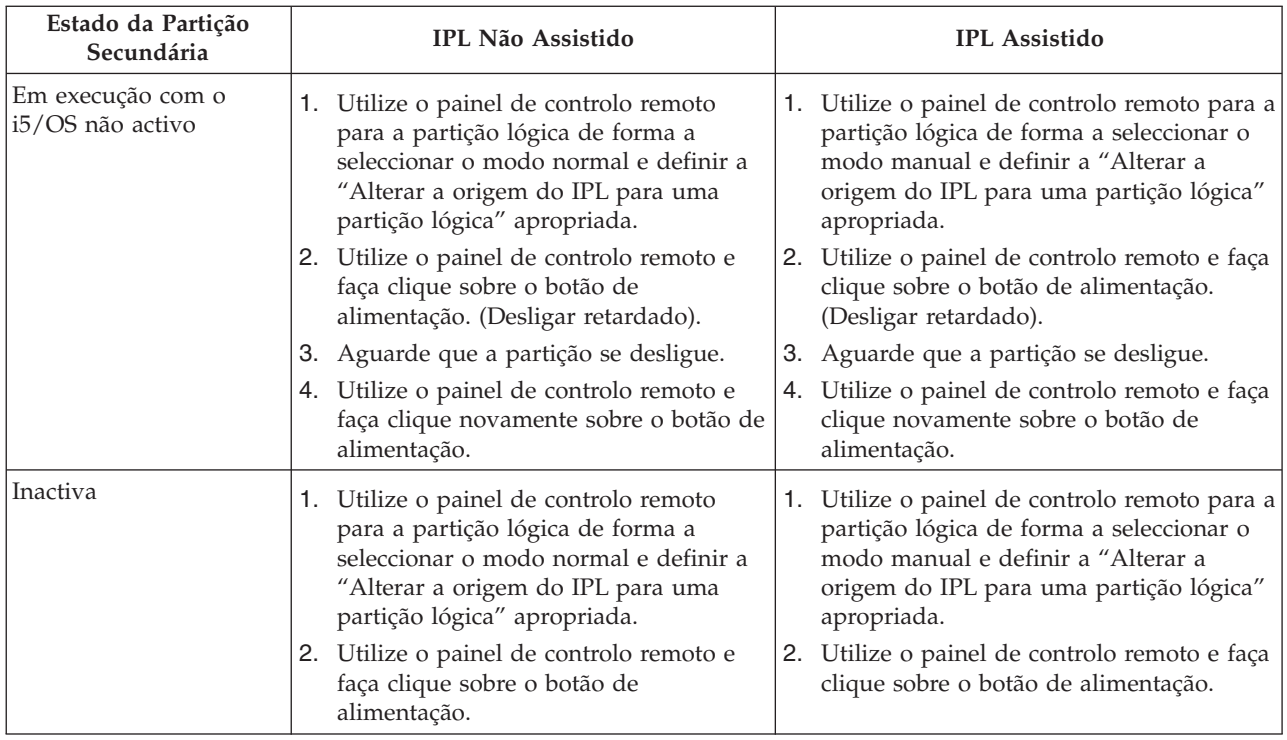

Para mais informações sobre como iniciar as partições secundárias com um IPL do sistema, consulte "Reiniciar uma partição lógica [secundária](#page-93-0) durante o reinício do sistema" na página 88.

Consulte as Operações do sistema básicas para obter mais informações sobre como executar IPLs assistidos ou não assistidos. A Consola de Operações fornece informações adicionais sobre o painel de controlo remoto.

## **Alterar o modo operativo para uma partição lógica**

O modo operativo para partições lógicas funciona tal como o modo operativo num sistema sem partições lógicas. Para obter mais informações sobre o modo de funcionamento do modo operativo e porque poderá ser necessário alterá-lo, consulte Modo Operativo de um IPL.

Para alterar o modo operativo de uma partição, deverá utilizar o painel de controlo remoto. É necessário uma ID de utilizador das Ferramentas de Serviços com autoridade de administração ou de operações para a função Partições do Sistema nas Ferramentas de Serviços Dedicadas (DST).

Consulte Alterar modos operativos e tipos de IPL para obter instruções sobre como alterar o modo operativo para uma partição.

## **Alterar a origem do IPL para uma partição lógica**

É possível seleccionar uma origem (tipo) de carregamento do programa inicial (IPL) para cada partição lógica. Cada origem de IPL (A, B, C ou D) num sistema com partições lógicas funciona do mesmo modo que num sistema sem partições lógicas.

Para obter informações sobre o modo de funcionamento de cada origem de IPL e o motivo porque poderá ser necessário alterá-lo, consulte Tipo de IPL.

**Atenção:** A origem C do IPL apenas deverá ser utilizada por um técnico dos serviços de assistência de hardware. Utilize a origem C do IPL apenas quando recomendado pelo técnico dos serviços de assistência. A incorrecta utilização desta função pode provocar graves perdas de dados.

<span id="page-93-0"></span>Para alterar a origem de IPL para uma partição, deverá utilizar o painel de controlo remoto. Para utilizar o painel de controlo remoto, é necessário uma ID de utilizador das Ferramentas de Serviços com a autoridade de administração ou de operações para a função Partições do Sistema nas Ferramentas de Serviços Dedicadas (DST).

Consulte Funções do painel de controlo para obter informações sobre como utilizar o painel de controlo remoto e Alterar modos operativos e tipos de IPL para obter instruções sobre como alterar a origem de IPL para uma partição.

## **Reiniciar uma partição lógica secundária durante o reinício do sistema**

Quando selecciona esta opção, é possível definir uma partição lógica secundária para iniciar automaticamente quando executar um reiniciar do sistema (partição principal) ou um carregamento do programa inicial (IPL).

É possível executar este procedimento a partir do iSeries<sup>(TM)</sup> Navigator. É necessário um ID de utilizador das Ferramentas de Serviços com autoridade de administração para a função das Partições do Sistema nas Ferramentas de Serviços Dedicadas (DST).

Para reiniciar uma partição lógica secundária durante um reinício do sistema utilizando As minhas Ligações, execute estes passos:

- 1. No iSeries Navigator, expanda **As Minhas Ligações** ou o ambiente activo.
- 2. Seleccione a partição principal do sistema.
- 3. Expanda **Configuration and Service** (Configuração e assistência) e seleccione **Logical Partitions** (Partições lógicas).
- 4. Faça clique com o botão direito do rato sobre a partição lógica e seleccione **Propriedades**.
- 5. Seleccione a página **Opções**.
- 6. Seleccione o campo **Reiniciar automaticamente quando a partição principal é reiniciada** para reiniciar automaticamente a partição secundária durante um reinício do sistema. Faça clique sobre **Ajuda** se necessitar de mais informações sobre este campo.
- 7. Faça clique em **OK**.

Para reiniciar uma partição lógica secundária durante um reinício do sistema utilizando a janela das ferramentas do sistema, execute estes passos:

- 1. No iSeries Navigator, seleccione **As Minhas Ligações** ou o ambiente activo.
- 2. Seleccione **Abrir a janela das Ferramentas de Serviços do iSeries Navigator** na janela Taskpad. Se a janela Taskpad não for apresentada, seleccione **Vista** e **Taskpad**.
- 3. Introduza o **Endereço IP** da interface de rede da ferramenta de serviço à qual pretende ligar. Faça clique em **OK**.
- 4. Ser-lhe-á pedida a **Palavra-passe e ID de utilizador das Ferramentas de Serviços**.
- 5. Expanda o nome do sistema e seleccione **Partições lógicas**.
- 6. Faça clique com o botão direito do rato sobre a partição lógica e seleccione **Propriedades**.
- 7. Seleccione a página **Opções**.
- 8. Seleccione o campo **Reiniciar automaticamente quando a partição principal é reiniciada** para reiniciar automaticamente a partição secundária durante um reinício do sistema. Faça clique sobre **Ajuda** se necessitar de mais informações sobre este campo.
- 9. Faça clique em **OK**.

Para reiniciar uma partição lógica secundária durante um reinício do sistema utilizando a Central de Gestão, execute estes passos:

- 1. No iSeries Navigator, expanda **Central de Gestão**.
- 2. Expanda **Sistemas com Partições**.
- <span id="page-94-0"></span>3. Seleccione o sistema físico que tem a partição lógica com a qual pretende trabalhar.
- 4. Faça clique com o botão direito do rato sobre a partição lógica e seleccione **Propriedades**.
- 5. Seleccione a página **Opções**.
- 6. Seleccione o campo **Reiniciar automaticamente quando a partição principal é reiniciada** para reiniciar automaticamente a partição secundária durante um reinício do sistema. Faça clique sobre **Ajuda** se necessitar de mais informações sobre este campo.
- 7. Faça clique em **OK**.

## **Impedir que uma partição lógica secundária se reinicie durante um reinício do sistema**

Quando selecciona esta opção a partição lógica não irá iniciar quando executar um reiniciar do sistema (partição principal) ou um carregamento do programa inicial (IPL).

É possível executar este procedimento a partir do iSeries(TM) Navigator. Necessita de um perfil de utilizador das Ferramentas de Serviços com autoridade administrativa para a função de Partições do Sistema nas Ferramentas de Serviços Dedicadas (DST). Para impedir que uma partição lógica secundária se reinicie durante um reinício do sistema, execute estes passos:

Para impedir que uma partição lógica secundária se reinicie durante um reinício do sistema utilizando As minhas Ligações, execute estes passos:

- 1. No iSeries Navigator, expanda **As Minhas Ligações** ou o ambiente activo.
- 2. Seleccione a partição principal do sistema.
- 3. Expanda **Configuration and Service** (Configuração e assistência) e seleccione **Logical Partitions** (Partições lógicas).
- 4. Faça clique com o botão direito do rato sobre a partição lógica e seleccione **Propriedades**.
- 5. Seleccione a página **Opções**.
- 6. Desmarque o campo **Reiniciar automaticamente quando a partição principal é reiniciada** para impedir que a partição lógica se reinicie durante o reinício do sistema. Faça clique sobre **Ajuda** se necessita de mais informações sobre este campo.
- 7. Faça clique em **OK**.

Para impedir que uma partição lógica secundária se reinicie durante um reinício do sistema utilizando a janela Ferramentas de Serviços, execute estes passos:

- 1. No iSeries Navigator, seleccione **As Minhas Ligações** ou o ambiente activo.
- 2. Seleccione **Abrir a janela das Ferramentas de Serviços do iSeries Navigator** na janela Taskpad. Se a janela Taskpad não for apresentada, seleccione **Vista** e **Taskpad**.
- 3. Introduza o **Endereço IP** da interface de rede da ferramenta de serviço à qual pretende ligar. Faça clique em **OK**.
- 4. Ser-lhe-á pedida a **Palavra-passe e ID de utilizador das Ferramentas de Serviços**.
- 5. Expanda o nome do sistema e seleccione **Partições lógicas**.
- 6. Faça clique com o botão direito do rato sobre a partição lógica e seleccione **Propriedades**.
- 7. Seleccione a página **Opções**.
- 8. Desmarque o campo **Reiniciar automaticamente quando a partição principal é reiniciada** para impedir que a partição lógica se reinicie durante o reinício do sistema. Faça clique sobre **Ajuda** se necessita de mais informações sobre este campo.
- 9. Faça clique em **OK**.

Para impedir que uma partição lógica secundária se reinicie durante um reinício do sistema utilizando a Central de gestão, execute estes passos:

- 1. No iSeries Navigator, expanda **Central de Gestão**.
- 2. Expanda **Sistemas com Partições**.
- 3. Seleccione o sistema físico que tem a partição lógica com a qual pretende trabalhar.
- 4. Faça clique com o botão direito do rato sobre a partição lógica e seleccione **Propriedades**.
- 5. Seleccione a página **Opções**.
- 6. Desmarque o campo **Reiniciar automaticamente quando a partição principal é reiniciada** para impedir que a partição lógica se reinicie durante o reinício do sistema. Faça clique sobre **Ajuda** se necessita de mais informações sobre este campo.
- 7. Faça clique em **OK**.

## **Resolver problemas em partições lógicas**

Se tiver problemas num sistema com partições definidas, determine se o problema é específico de partições lógicas ou é um problema do sistema geral. Consulte Resolução de problemas e Assistência para determinar se o problema é ou não um problema geral do sistema.Se o problema for específico de partições lógicas, utilize esta secção juntamente com o pesquisador de SRC para compreender os códigos de referência do sistema (SRCs) e a acção de recuperação necessária para resolver o erro. No entanto, as acções e tarefas de recuperação específicas podem necessitar da assistência do Centro de Suporte Técnico.

#### **[Pesquisador](rzaitsrcfinder.htm) de SRC da partição lógica**

Utilize o Pesquisador de SRC para encontrar uma descrição detalhada dos códigos de referência do sistema associados a partições lógicas.

#### **["Determinar](#page-106-0) se o servidor tem partições lógicas" na página 101**

Utilize o iSeries<sup>(TM)</sup> Navigator para determinar se o servidor foi configurado para executar partições lógicas.

**"Códigos de [referência](#page-107-0) do Sistema (SRCs) para partições lógicas" na página 102** Saiba como determinar se ocorreram erros na definição de partições lógicas no servidor.

**"Visualizar o Registo de [Actividades](#page-108-0) do Produto (PAL) para partições lógicas" na página 103** Utilize as Ferramentas de Serviços Dedicadas (DST) ou as Ferramentas de Serviços do Sistema (SST) para encontrar códigos de referência do sistema em partições lógicas.

#### **["Localizar](#page-109-0) códigos da referência do sistema para cada partição lógica" na página 104**

Utilize o iSeries Navigator para encontrar os códigos de referência do sistema mais recentes para cada partição lógica no servidor.

### **"Resolver códigos de [referência](#page-109-0) do sistema em partições lógicas" na página 104**

Encontre uma lista dos códigos de referência do sistema mais comuns e uma acção de correcção sugerida para partições lógicas.

#### **["Mensagens](#page-110-0) de erro e relatórios de partições lógicas" na página 105**

Obtenha uma lista de mensagens de erro específicas de partições lógicas.

#### **"Trabalhar com dados da [configuração](#page-127-0) para partições lógicas" na página 122**

Utilize as DST e SST para limpar, copiar e actualizar os dados da configuração, configurar unidades de disco não configuradas, limpar recursos não participados, aceitar uma unidade de disco como uma origem de carregamento e eliminar partições lógicas no servidor.

**"Situações que requerem a manutenção de um técnico dos serviços de [assistência."](#page-135-0) na página 130** Participe os problemas do servidor que necessitam da assistência técnica do Centro de Assistência Técnica.

# **Códigos de referência do Sistema (SRCs) para partições lógicas**

A seguinte lista contém os SRCs mais comuns que o PAL<sup>(R)</sup> pode participar. A cada SCR indicado na lista seguem-se as as acções de correcção sugeridas. Se um SRC não estiver listado, é possível que não esteja associado a partições lógicas. Deverá consultar a documentação Resolução de problemas e assistência ou o nível seguinte de assistência.

A secção "Códigos de [referência](#page-107-0) do Sistema (SRCs) para partições lógicas" na página 102 explicam o que são SRCs e como identificá-los.

**Nota:** Na tabela seguinte, os números xx nos códigos SRC são iguais à ID da partição.

#### **SRC Informação**

1 B2xx 1230 **Causa:** A partição secundária não conseguiu executar o IPL. O IPL é terminado. Um exemplo do que provoca o aparecimento deste SRC a não atribuição da quantidade correcta de processadores ou de memória a uma partição secundária.

> **Recuperação:** A partir do ecrã Trabalhar com Partições do Sistema, corrija o problema de configuração baseado no código de razão e, em seguida, tente novamente o IPL da partição secundária. Se a falha persistir, contacte o fornecedor de serviços.

**Procedimento de análise de problemas:** Identifique o código de razão da palavra 3 do SRC. Os valores possíveis para o código de razão são os seguintes:

- v 000000A2: Montante insuficiente de execução interactiva
- v 000000A3: Número insuficiente de processadores
- v 000000A4: Capacidade insuficiente de memória principal

Para qualquer outro código da razão, contacte o fornecedor de serviços.

B2xx 1250 **Causa:** O modo do IPL da partição principal não permite à partição secundária iniciar o sistema no modo atribuído. O IPL será terminado. Um exemplo do que provoca o aparecimento deste SRC é a partição principal estar num IPL no modo C e a partição secundária estar num IPL no modo B. Quando a partição principal está num IPL no modo D, as partições secundárias não estão de todo autorizadas a iniciar o sistema.

> **Recuperação:** Vá para o ecrã Trabalhar com Partições do Sistema e atribua às partições secundárias o mesmo modo de IPL da partição principal. Em seguida, tente novamente o IPL da partição secundária. Se o problema persistir, contacte o fornecedor de serviços.

> **Procedimento de análise de problemas:** Reúna os dados hexadecimais detalhados da entrada do "Visualizar o Registo de [Actividades](#page-108-0) do Produto (PAL) para partições lógicas" na página 103 para este problema.

B2xx 1260 **Causa:** A definição Ligação Temporizada (TPO) foi atingida para uma partição secundária, mas a fechadura não foi definida como Automática ou Normal. O IPL será terminado.

> **Recuperação:** Vá para o ecrã Trabalhar com Partições de Sistema e altere a definição actual da fechadura de Manual-Segura para Normal- Automática. Em seguida, tente novamente o IPL da partição secundária. Se o problema persistir, contacte o fornecedor de serviços.

**Procedimento de análise de problemas:** Reúna os dados hexadecimais detalhados da entrada do "Visualizar o Registo de [Actividades](#page-108-0) do Produto (PAL) para partições lógicas" na página 103 para este problema.

B2xx 1310 **Causa:** Não existe um IOP de dispositivo de IPL alternativo (modo D) seleccionado. O IPL tentará continuar, mas as informações existentes poderão ser insuficientes para encontrar a fonte de carregamento em modo D correcta.

> **Recuperação:** Vá para o ecrã Trabalhar com Partições de Sistema e configure um IOP de IPL alternativo para a partição secundária. Em seguida, tente novamente o IPL da partição secundária. Se a falha persistir, contacte o fornecedor de serviços.

**Procedimento de análise de problemas:** Reúna os dados hexadecimais detalhados do ["Visualizar](#page-108-0) o Registo de [Actividades](#page-108-0) do Produto (PAL) para partições lógicas" na página 103 deste problema para o fornecedor de serviços.

B2xx 1320 **Causa:** Não existe um IOP de origem de carregamento predefinido seleccionado para um IPL no modo A ou no modo B. O IPL tentará continuar, mas as informações existentes poderão ser insuficientes para encontrar a origem de carregamento correcta.

> **Recuperação:** Vá para o ecrã Trabalhar com Partições de Sistema e configure um IOP de origem de carregamento para a partição secundária. Em seguida, repita o IPL da partição secundária. Se a falha persistir, contacte o fornecedor de serviços.

**Procedimento de análise de problemas:** Reúna os dados hexadecimais detalhados do ["Visualizar](#page-108-0) o Registo de [Actividades](#page-108-0) do Produto (PAL) para partições lógicas" na página 103 deste problema para o fornecedor de serviços.

B2xx 3110 **Causa:** Todos os candidatos da origem de carregamento foram pesquisados para obter o código da partição secundária válida. No entanto, e em qualquer caso, foram encontrados erros que impediram cada candidato de ser utilizado como um candidato origem de carregamento para o IPL. O IPL terminou.

> **Recuperação:** Resolva cada problema encontrado e, em seguida, tente novamente o IPL da partição secundária. Se a falha persistir, contacte o fornecedor de serviços.

**Procedimento de análise de problemas** Pesquise a lista do histórico de SRC da partição secundária para obter SRCs com a falha B2ppxxxx anteriores (onde pp é a ID da partição) para localizar a origem do problema.

B2xx 3123 **Causa:** A ranhura do IOA não pertence ao IOP. É efectuada uma verificação no IOP específico para garantir que foi atribuída uma ranhura do IOA ao IOP. Este SRC indica que não foi atribuída nenhuma ranhura do IOA ao IOP, pelo que não será efectuada qualquer tentativa em nenhum endereço de unidade nesta ranhura. O IPL tentará continuar avançando para o endereço da ranhura seguinte.

> **Recuperação:** Este SRC indica provavelmente um erro na configuração de LPAR. Utilize o ecrã Work with Partitions (Trabalhar com partições) para verificar a configuração da partição de modo a garantir que todas as ranhuras estão correctamente atribuídas à partição.

**Procedimento da análise de problemas:** Utilize o "Visualizar o Registo de [Actividades](#page-108-0) do Produto (PAL) para [partições](#page-108-0) lógicas" na página 103 para localizar SRCs pertencentes ao endereço de dispositivo referenciado nas palavras 13-16 do SRC. Corrija quaisquer problemas encontrados e, em seguida, tente de novo o IPL secundário.

B2xx 3125 **Causa:** A atribuição de memória a objectos do IPL recentes falhou. A memória da partição principal é insuficiente. A sequência de IPL será repetida para o mesmo dispositivo.

> **Recuperação:** Se a memória principal existente na partição principal não for suficiente, remova alguma memória principal de uma ou mais partições secundárias, adicionando-a em seguida à partição principal. Se a memória principal não for suficiente na partição principal, repita o IPL. Se a falha persistir, contacte o fornecedor de serviços.

> **Procedimento de análise de problemas:** Certifique-se de que a partição principal tem uma quantidade de memória principal disponível adequada à execução do IPL da partição secundária.

B2xx 3130 **Causa:** Não foi encontrado um objecto de bus para o número de bus especificado. O IPL tentará continuar, mas todos os dispositivos origem de carregamento seguintes neste endereço de bus serão ignorados.

> **Recuperação:** Se a palavra 3 for zero, o SRC é informativo e pode ser ignorado. Um número de bus diferente de zero não tem um objecto de bus associado. Contacte o fornecedor de serviços para resolver o problema.

**Procedimento de análise de problemas:** O valor para a palavra 3 é o seguinte:

v Palavra 3: Informação do endereço do bus

Este valor ajuda a identificar o hardware que causou o erro.

B2xx 3135 **Causa:** O tipo de objecto do bus do Gestor de Transportes não é SPD nem PCI. Os únicos tipos de bus conhecidos são RIO, SAN e Virtual e nenhum destes suporta o modo de IPL como uma origem de carregamento LPAR. Todo o bus será ignorado. O IPL tentará continuar.

**Recuperação:** Contacte o fornecedor de serviços para resolver o problema.

**Procedimento de análise de problemas:** O valor para a palavra 3 é o seguinte:

v Palavra 3: Informação do endereço do bus

Este valor ajuda a identificar o hardware que causou o erro.

B2xx 3200 **Causa:** O comando (Iniciar Carregamento Automático) enviado ao IOP encarregando-o de localizar o dispositivo origem de carregamento seleccionado e efectuar o próprio carregamento ou reposição falhou. O IPL tentará continuar e dependendo do tipo de falha, o dispositivo origem de carregamento pode ser tentado de novo ou ignorado.

> **Recuperação:** Procure SRCs no "Visualizar o Registo de [Actividades](#page-108-0) do Produto (PAL) para partições [lógicas"](#page-108-0) na página 103 relacionados com a localização do dispositivo especificada nas palavras 3-6. Siga as acções de recuperação dos problemas encontrados. Em seguida, repita o IPL da partição secundária. Se a falha persistir, contacte o fornecedor de serviços.

**Procedimento de análise de problemas:** Os valores para as palavras 3-6 são os seguintes:

- v Palavra 3: Informação do endereço do bus
- v Palavra 4: Informação do endereço do quadro
- v Palavra 5: Informação do endereço da placa
- v Palavra 6: Informação do endereço da unidade

Estes valores podem ajudar o utilizador a identificar o hardware que causou o erro.

B2xx 4310 **Causa:** A unidade de hardware do dispositivo origem de carregamento não tem um objecto HRI. O IPL tentará novamente a sequência de IPL completa da origem de carregamento especificada.

> **Recuperação:** Se o IPL falhou devido a este SRC, capture um MSD da partição principal e contacte o fornecedor de serviços.

**Procedimento de análise de problemas:** O valor para a palavra 3 é o seguinte:

- v Palavra 3: Informação do endereço do bus
- v Palavra 4: Informação do endereço do quadro
- v Palavra 5: Informação do endereço da placa
- v Palavra 6: Informação do endereço da unidade

Este valor ajuda a identificar o hardware que causou o erro.

B2xx 4312 **Causa:** Ocorreu uma disparidade entre a localização do dispositivo lógico do candidato origem de carregamento esperado e o dispositivo do candidato origem de carregamento alistado. O IPL tentará novamente a sequência de IPL completa da origem de carregamento especificada.

> **Recuperação:** Se o IPL falhou devido a este SRC, capture um MSD da partição principal e contacte o fornecedor de serviços.

**Procedimento de análise de problemas:** O valor para a palavra 3 é o seguinte:

- v Palavra 3: Informação do endereço do bus
- v Palavra 4: Informação do endereço do quadro
- v Palavra 5: Informação do endereço da placa
- v Palavra 6: Informação do endereço da unidade

Este valor ajuda a identificar o hardware que causou o erro.

B2xx 4315 **Causa:** Ocorreu uma falha ao tentar atribuir memória na partição principal.

**Recuperação:** Se a memória principal existente na partição principal não for suficiente, remova alguma memória principal de uma ou mais partições secundárias, adicionando-a em seguida à partição principal.

**Procedimento de análise de problemas:** Certifique-se de que a partição principal tem uma quantidade de memória adequada. Repita o IPL da partição secundária.

B2xx 4320 **Causa:** Foi comunicado um tipo de origem principal de carregamento errado. O IPL tentará continuar, ignorando todas as tentativas seguintes para este dispositivo.

**Recuperação:** Verifique a configuração do hardware para a partição secundária.

**Procedimento de análise de problemas:** Certifique-se de que os dispositivos estão situados na localização correcta.

B2xx 4321 **Causa:** Foi comunicado um tipo de origem de carregamento alternativo errado. O IPL tentará continuar, ignorando todas as tentativas seguintes para este dispositivo.

**Recuperação:** Verifique a configuração do hardware para a partição secundária.

**Procedimento de análise de problemas:** Certifique-se de que os dispositivos estão localizados na ranhura correcta.

B2xx 5106 **Causa:** Ocorreu uma falha ao criar o segmento de cópia temporária da memória principal. Um exemplo da causa desta falha é a falta de memória na partição principal. O IPL será repetido para o mesmo endereço da unidade do dispositivo, sob o pressuposto que esta é uma condição temporária.

> **Recuperação:** Se a memória principal existente na partição principal não for suficiente, remova alguma memória principal de uma ou mais partições secundárias, adicionando-a em seguida à partição principal. Se a memória principal não for suficiente na partição principal, repita o IPL. Se a falha persistir, contacte o fornecedor de serviços.

> **Procedimento de análise de problemas:** Certifique-se de que a partição principal tem uma quantidade de memória principal disponível adequada à execução do IPL das partições secundárias.

B2xx 5114 **Causa:** A origem de carregamento secundária atribuiu um MSD inferior ao tamanho mínimo da cópia da memória. Não é possível capturar uma cópia de memória. O IPL será terminado.

**Recuperação:** Contacte o fornecedor de serviços.

**Procedimento de análise de problemas:** Reúna os dados hexadecimais detalhados da entrada do "Visualizar o Registo de [Actividades](#page-108-0) do Produto (PAL) para partições lógicas" na página 103 para este problema. Contacte o fornecedor de serviços.

B2xx 5115 **Causa:** Ocorreu uma falha na forma de carregamento da origem de carregamento. O IPL tentará continuar repetindo toda a sequência de IPL para o mesmo dispositivo origem de carregamento.

> **Recuperação:** Se este SRC impedir a continuação do IPL secundário, concentre-se no dispositivo origem de carregamento na localização especificada nas palavras 3-6. Repita o IPL da partição secundária, após ter corrigido quaisquer problemas encontrados.

**Procedimento de análise de problemas:** Estes valores para as palavras 3-6 são os seguintes:

- v Palavra 3: Informação do bus
- v Palavra 4: Informação do quadro
- v Palavra 5: Informação da placa
- v Palavra 6: Informação da unidade

Estes valores ajudam a identificar o hardware que causou o erro.

Reúna os dados hexadecimais detalhados do "Visualizar o Registo de [Actividades](#page-108-0) do Produto (PAL) para [partições](#page-108-0) lógicas" na página 103 deste problema para o fornecedor de serviços.

B2xx 5117 **Causa:** Ocorreu um IPL de MSD ou CPM, mas não é possível gravar as informações actuais no dispositivo origem de carregamento porque já existe uma cópia de memória válida. As informações de MSD ou CPM actuais serão perdidas e o IPL será terminado.

> **Recuperação:** Execute o IPL ignorando as ferramentas dedicadas de serviço (DST) da partição secundária para invalidar as informações de MSD ou CPM antigas na origem de carregamento. Assim, as cópias de memória de MSD ou CPM seguintes podem ser guardadas.

> **Procedimento de análise de problemas:** Identifique a partição que tem o problema através do número de identificação da partição (xx) fornecido no SRC.

B2xx 5121 **Causa:** Ocorreu um IPL de MSD ou CPM, mas não é possível gravar as informações actuais no dispositivo origem de carregamento porque já existe uma cópia de memória válida. As informações de MSD ou CPM actuais serão perdidas e o IPL será terminado.

> **Recuperação:** Execute o IPL ignorando as ferramentas dedicadas de serviço (DST) da partição secundária para invalidar as informações de MSD ou CPM antigas na origem de carregamento. Assim, as cópias de memória de MSD ou CPM seguintes podem ser guardadas.

**Procedimento de análise de problemas:** Reúna os dados hexadecimais detalhados do ["Visualizar](#page-108-0) o Registo de [Actividades](#page-108-0) do Produto (PAL) para partições lógicas" na página 103 e corrija quaisquer problemas encontrados.

B2xx 5135 **Causa:** Uma operação de gravação da unidade de disco falhou durante a gravação das páginas da memória principal do MSD ou CPM. As informações da cópia de memória parcial de fase II podem estar disponíveis na cópia de memória e o IPL de MSD ou CPM continuará.

> **Recuperação:** Reúna os dados hexadecimais detalhados do "Visualizar o Registo de [Actividades](#page-108-0) do Produto (PAL) para [partições](#page-108-0) lógicas" na página 103 associados à unidade de disco na localização atribuída. Corrija quaisquer potenciais problemas encontrados. Isto pode significar que é necessário corrigir um problema na unidade de disco, no IOP ou no Bus.

**Procedimento de análise de problemas:** Identifique o código de razão a partir das palavras 3-9 do SRC. Os valores possíveis para o código de razão são os seguintes:

- v Palavra 3: Informação do endereço do bus
- v Palavra 4: Informação do endereço do quadro
- v Palavra 5: Informação do endereço da placa
- v Palavra 6: Informação do endereço da unidade
- Palavra 7: Número de páginas gravadas na operação
- v Palavra 8: Posição da página do dispositivo
- v Palavra 9: Código de retorno do controlador do hardware DASD

Para qualquer outro código da razão, contacte o fornecedor de serviços.

B2xx 5145 **Causa:** Ocorreu uma falha na memorização de LIDs 82 do identificador do SCCS durante a Fase II para o caminho do MSD ou CPM . As informações da Fase II provavelmente não estarão disponíveis na cópia de memória e o IPL de MSD ou CPM continuará.

> **Recuperação:** Reúna os dados hexadecimais detalhados do "Visualizar o Registo de [Actividades](#page-108-0) do Produto (PAL) para [partições](#page-108-0) lógicas" na página 103 associados à unidade de disco na localização atribuída. Corrija quaisquer potenciais problemas encontrados. Isto pode significar que é necessário corrigir um problema na unidade de disco, no IOP ou no Bus.

> **Procedimento de análise de problemas:** Identifique o código de razão das palavras 3-6 do SRC. Os valores possíveis para o código de razão são os seguintes:

- v Palavra 3: Informação do endereço do bus
- v Palavra 4: Informação do endereço do quadro
- v Palavra 5: Informação do endereço da placa
- v Palavra 6: Informação do endereço da unidade

Para qualquer outro código da razão, contacte o fornecedor de serviços.

B2xx 5148 **Causa:** Ocorreu um MSD quando o sistema já estava a executar um IPL de recuperação de MSD ou CPM. A primeira cópia de memória já tinha sido copiada ou limpa. A segunda cópia de memória foi guardada com êxito no SID 82 da origem de carregamento secundária, mas a partição secundária não reiniciará o sistema.

**Recuperação:** Contacte o fornecedor de serviços.

**Procedimento de análise de problemas:** Identifique o código de razão das palavras 3-6 do SRC. Os valores possíveis para o código de razão são os seguintes:

- v Palavra 3: Informação do endereço do bus
- v Palavra 4: Informação do endereço do quadro
- v Palavra 5: Informação do endereço da placa
- v Palavra 6: Informação do endereço da unidade

Para qualquer outro código da razão, contacte o fornecedor de serviços.

B2xx 6012 **Causa:** Um LID da partição secundária foi carregado com êxito na memória principal da partição. No entanto, foi determinado posteriormente que o próprio LID não estava totalmente incluído na área de carregamento da partição, tendo, provavelmente, a memória ficado danificada ou corrompida. O IPL será terminado.

> **Recuperação:** Contacte o fornecedor de serviços. O dispositivo de origem de carregamento da partição secundária está danificado. Poderá ser necessária uma reinstalação se a origem de carregamento for DASD.

**Procedimento de análise de problemas:** Identifique o código de razão das palavras 3-6 do SRC. Os valores possíveis para o código de razão são os seguintes:

- v Palavra 3: Informação do endereço do bus
- v Palavra 4: Informação do endereço do quadro
- v Palavra 5: Informação do endereço da placa
- v Palavra 6: Informação do endereço da unidade

Para qualquer outro código da razão, contacte o fornecedor de serviços.

B2xx 6015 **Causa:** Ocorreu uma falha na obtenção da área de dados de carregamento da partição. O IPL tentará continuar, ignorando este dispositivo e tentando um dispositivo do candidato origem de carregamento seguinte.

> **Recuperação:** Este é provavelmente um problema no suporte da origem de carregamento, não sendo este válido ou estando danificado. Para recuperar poderá ser necessário reinstalar o Código Interno Licenciado da partição secundária. Se a falha persistir, contacte o fornecedor de serviços.

**Procedimento de análise de problemas:** Reúna os dados hexadecimais detalhados do ["Visualizar](#page-108-0) o Registo de [Actividades](#page-108-0) do Produto (PAL) para partições lógicas" na página 103 deste problema para o fornecedor de serviços.

B2xx 6025 **Causa:** Memória inválida para efectuar o carregamento na ID do carregamento. O IPL tentará continuar ignorando este candidato de dispositivo origem de carregamento e tentando o candidato seguinte.

> **Recuperação:** Este é provavelmente um problema no suporte da origem de carregamento, não sendo este válido ou estando danificado. Para recuperar poderá ser necessário reinstalar o Código Interno Licenciado da partição secundária. Se a falha persistir, contacte o fornecedor de serviços.

**Procedimento de análise de problemas:** Reúna os dados hexadecimais detalhados do ["Visualizar](#page-108-0) o Registo de [Actividades](#page-108-0) do Produto (PAL) para partições lógicas" na página 103 deste problema para o fornecedor de serviços.

B2xx 6027 **Causa:** Uma condição de memória insuficiente na partição principal é a causa mais provável deste SRC. Será repetida toda a sequência IPL para o mesmo endereço da unidade.

> **Recuperação:** Se a memória principal existente na partição principal não for suficiente, remova alguma memória principal de uma ou mais partições secundárias, adicionando-a em seguida à partição principal. Se a memória principal existente na partição principal for suficiente e não existirem fugas de memória, repita a operação.

**Procedimento de análise de problemas:** Certifique-se de que a partição atribuiu memória principal suficiente, verifique se não existem fugas de memória e, em seguida, repita a operação.

B2xx 7111 **Causa:** A origem de carregamento secundária não tem um controlador de hardware IOP associado.

**Recuperação:** Capture um MSD da partição principal. Contacte o fornecedor de serviços para resolver o problema.

**Procedimento de análise de problemas** Contacte o fornecedor de serviços para resolver o problema.

B2xx 7115 **Causa:** Ocorreu uma falha ao remover um controlador de hardware IOP (não a origem de carregamento para o IPL actual) da partição principal. O IPL continuará, mas a partição secundária provavelmente não conseguirá estabelecer ligações com este IOP.

> **Recuperação:** Poderá ser necessário executar outro IPL da partição secundária para recuperar o IOP especificado para utilização da partição secundária. Se a falha persistir, contacte o fornecedor de servicos.

**Procedimento de análise de problemas:** Identifique os valores das palavras 3-5 para determinar a causa do erro. Os valores das palavras são os seguintes:

- v Palavra 3: Informação do endereço do bus
- v Palavra 4: Informação do endereço do quadro
- v Palavra 5: Informação do endereço da placa

B2xx 7117 **Causa:** Ocorreu uma falha na remoção do controlador do hardware IOP associado à origem de carregamento actual. O IPL não continuará.

> **Recuperação:** Reúna os dados hexadecimais detalhados do "Visualizar o Registo de [Actividades](#page-108-0) do Produto (PAL) para [partições](#page-108-0) lógicas" na página 103 associados ao endereço IOP especificado. Corrija quaisquer problemas encontrados, seguindo as acções de recuperação para os SRCs do PAL. Repita o IPL da partição secundária. Poderá ser necessário um IPL da partição principal para recuperar o controlo do IOP.

**Procedimento de análise de problemas:** Identifique o código de razão das palavras 3-6 do SRC. Os valores possíveis para o código de razão são os seguintes:

- v Palavra 3: Informação do endereço do bus
- v Palavra 4: Informação do endereço do quadro
- v Palavra 5: Informação do endereço da placa
- v Palavra 6: Código de retorno do IOP

Para qualquer outro código da razão, contacte o fornecedor de serviços.

B2xx 7200 **Causa:** Foi encontrada uma condição de erro ao tentar enviar a saída do comando em modo VSP (comando do bus PCI exclusivo) para o IOP da origem do carregamento.

> **Recuperação:** Reúna os dados hexadecimais detalhados do "Visualizar o Registo de [Actividades](#page-108-0) do Produto (PAL) para [partições](#page-108-0) lógicas" na página 103 associados ao endereço IOP especificado. Corrija quaisquer problemas encontrados, seguindo as acções de recuperação para os SRCs do PAL. Repita o IPL da partição secundária. Poderá ser necessário um IPL da partição principal para recuperar o controlo do IOP.

**Procedimento de análise de problemas:** Identifique o código de razão a partir das palavras 3-5 do SRC. Os valores possíveis para o código de razão são os seguintes:

- v Palavra 3: Informação do endereço do bus
- v Palavra 4: Informação do endereço do quadro
- v Palavra 5: Informação do endereço da placa

Para qualquer outro código da razão, contacte o fornecedor de serviços.

B2xx 8105 **Causa:** Ocorreu uma falha na inicialização das estruturas de dados da memória principal da partição secundária. O IPL terminou.

> **Recuperação:** Este é provavelmente um problema no suporte da origem de carregamento, não sendo este válido ou estando danificado. Para recuperar poderá ser necessário reinstalar o Código Interno Licenciado da partição secundária. Se a falha persistir, contacte o fornecedor de serviços.

**Procedimento de análise de problemas:** Reúna os dados hexadecimais detalhados do ["Visualizar](#page-108-0) o Registo de [Actividades](#page-108-0) do Produto (PAL) para partições lógicas" na página 103 deste problema para o fornecedor de serviços.

B2xx 8107 **Causa:** Ocorreu uma falha ao atribuir a memória principal em mensagens de informação do Código Interno Licenciado. Isto indica uma redução da memória principal livre na partição principal. O IPL terminou.

> **Recuperação:** Se a memória principal existente na partição principal não for suficiente, remova alguma memória principal de uma ou mais partições secundárias, adicionando-a em seguida à partição principal.

> **Procedimento de análise de problemas:** Certifique-se de que a partição principal tem uma quantidade de memória principal adequada disponível para o IPL da partição secundária.

B2xx 8115 **Causa:** As ligações iniciais do Gestor de Sessões de Código Interno Licenciado falharam para algumas ou todas as ligações. O IPL continuará, mas algumas ligações deixarão de estar funcionais.

> **Recuperação:** Poderá ser necessário executar outro IPL da partição secundária para recuperar as ligações do Gestor de Sessões do Código Interno Licenciado. Se a falha persistir, contacte o fornecedor de serviços.

**Procedimento de análise de problemas:** Reúna os dados hexadecimais detalhados do ["Visualizar](#page-108-0) o Registo de [Actividades](#page-108-0) do Produto (PAL) para partições lógicas" na página 103 deste problema para o fornecedor de serviços.

1 B600 5310 **Causa:** Ocorreu um erro de consistência nos dados da configuração da partição lógica. O servidor não consegue encontrar uma cópia de trabalho dos dados da configuração da partição lógica.

> **Recuperação:** Contacte o fornecedor de serviços. O servidor efectuará o IPL ignorando as Ferramentas de Serviços Dedicadas (DST - Dedicated Service Tools) até o problema ser corrigido.

> **Procedimento de análise de problemas:** Reúna os dados hexadecimais detalhados do ["Visualizar](#page-108-0) o Registo de [Actividades](#page-108-0) do Produto (PAL) para partições lógicas" na página 103 deste problema para o fornecedor de serviços.

- 1 B600 5311 **Causa:** Os dados de configuração da partição lógica não correspondem à configuração actual do servidor. As causas possíveis incluem:
	- v Uma unidade de disco não configurada que foi anteriormente uma origem de carregamento de uma partição lógica.
	- v Os dados da configuração da origem de carregamento não correspondem à partição lógica que está a ser utilizada.
	- v Os dados da configuração da origem de carregamento não correspondem ao número de série que está a ser utilizado.
	- v Os dados da configuração da origem de carregamento são mais recentes do que os dados da configuração da partição principal.

**Recuperação:** Execute uma das seguintes tarefas:

- v Se a origem de carregamento tiver sido substituída inadvertidamente, regresse ao original e reinicie o computador.
- v Se a origem de carregamento for para a partição principal, "Recuperar dados de [configuração](#page-127-0) de [partições](#page-127-0) lógicas" na página 122 os dados de configuração da partição lógica.
- v Se a origem de carregamento especificada for para uma partição secundária, ["Aceitar](#page-132-0) uma unidade de disco como origem de [carregamento](#page-132-0) de uma partição lógica" na página 127 o disco como uma origem de carregamento para a partição secundária.
- v Se a unidade de disco especificada não estiver configurada, "Limpar os dados da [configuração](#page-131-0) de partições de unidades de disco não [configuradas"](#page-131-0) na página 126 a origem de carregamento não configurada para utilizar a nova unidade de disco no servidor.
- v Se a unidade de disco da origem de carregamento tiver sido movida de um servidor com partições lógicas e o servidor actual não tiver partições lógicas, limpe todos os dados da configuração da partição. Isto irá ["Eliminar](#page-134-0) todas as partições lógicas" na página 129.
- v Se a origem de carregamento for proveniente de um servidor com partições definidas e tiver sido utilizada inadvertidamente para executar um IPL de partição, não execute qualquer acção. O processo de inicialização do disco durante a instalação limpa os dados da configuração existentes.

A partição lógica não continuará o IPL ignorando as DST antigas até o problema ser corrigido com uma das acções acima indicadas.

**Procedimento de análise de problemas:** Reúna os dados hexadecimais detalhados da entrada do "Visualizar o Registo de [Actividades](#page-108-0) do Produto (PAL) para partições lógicas" na página 103 deste problema para o fornecedor de serviços.

1 B600 5312 **Causa:** Indicação informativa de que o servidor detectou e corrigiu uma inconsistência nos dados de configuração numa partição lógica sem qualquer perda de dados.

**Recuperação:** Nenhuma.

**Procedimento de análise de problemas:** Nenhum, excepto se ocorrer um número significativo de erros. Reúna os dados hexadecimais detalhados das entradas do "Visualizar o Registo de [Actividades](#page-108-0) do Produto (PAL) para [partições](#page-108-0) lógicas" na página 103 destes problemas para o fornecedor de serviços. **Causa:** O servidor detectou uma inconsistência nos dados de configuração para uma partição lógica e não foi possível corrigi-la sem a perda da última actualização dos dados de configuração.

**Recuperação:** Valide os dados de configuração manualmente e repita quaisquer acções de configuração em falta manualmente.

**Procedimento de análise de problemas:** Nenhum, excepto se ocorrer um número significativo de erros. Reúna os dados hexadecimais detalhados das entradas do "Visualizar o Registo de [Actividades](#page-108-0) do Produto (PAL) para [partições](#page-108-0) lógicas" na página 103 destes problemas para o fornecedor de serviços. **Causa:** Um adaptador de E/S utilizado por uma partição secundária está localizado numa posição de placa no mesmo domínio de ponte de vários adaptadores como um Processador de E/S. É possível que

v For executado um IPL de Tipo D da partição principal.

os dados da partição subordinada sejam perdidos se:

- O adaptador de E/S foi movido para uma partição do i5/OS<sup>(TM)</sup>.
- v Um erro fizer com que os dados de configuração da partição Lógica (LPAR) não sejam utilizados.

**Recuperação:** Utilize a Ferramenta de Validação (LVT) de LPAR para criar uma configuração LPAR válida. Para obter mais informações sobre a Ferramenta de Validação de LPAR, consulte o seguinte sítio na Web: <http://www.ibm.com/eserver/iseries/lpar>

**Procedimento de análise de problemas:** Utilize o "Visualizar o Registo de [Actividades](#page-108-0) do Produto (PAL) para [partições](#page-108-0) lógicas" na página 103 para verificar o código de razão das palavras 3-9 do SRC. Utilize o código de razão das palavras 3-9 para identificar a localização do IOP e IOA. Os valores possíveis para o código de razão são os seguintes:

- v Palavra 3: ID da partição de IOP
- v Palavra 4: ID da estrutura de IOP
- v Palavra 5: Ranhura de IOP
- v Palavra 6: ID da partição de IOA
- v Palavra 7: ID da Estrutura de IOA
- v Palavra 8: Ranhura de IOA
- v Palavra 9: Número do Tipo de IOA

Para qualquer outro código de razão, contacte o fornecedor de serviços.

1 B600 5340 **Causa:** Uma partição lógica está a ser executada com um número de processadores inferior ao exigido.

**Recuperação:** Execute a recuperação para os erros específicos do processador que estão registados na partição principal.

**Procedimento de análise de problemas:** Verifique se existem SCRs no ["Visualizar](#page-108-0) o Registo de [Actividades](#page-108-0) do Produto (PAL) para partições lógicas" na página 103 na partição principal que indiquem erros de hardware que devam ser corrigidos.

1 B600 5341 **Causa:** Uma partição lógica está a ser executada com uma quantidade de memória principal inferior à exigida.

> **Recuperação:** Execute a recuperação dos erros específicos da memória principal que estão registados na partição principal.

> **Procedimento de análise de problemas:** Verifique se existem SCRs no ["Visualizar](#page-108-0) o Registo de [Actividades](#page-108-0) do Produto (PAL) para partições lógicas" na página 103 na partição principal que indiquem erros de hardware que devam ser corrigidos.

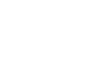

>B600 5320

1 B600 5313

<span id="page-106-0"></span>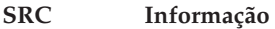

B600 5342 **Causa:** Uma partição lógica tem um número insuficiente de processadores. Os mínimos do processador das partições lógicas não puderam ser cumpridos.

> **Recuperação** Todos os recursos foram temporariamente atribuídos à primária. Execute a recuperação dos erros específicos do processador que estão registados na partição principal.

**Procedimento de análise de problemas:** Verifique se existem erros de hardware no ["Visualizar](#page-108-0) o Registo de [Actividades](#page-108-0) do Produto (PAL) para partições lógicas" na página 103.

B600 5343 **Causa:** Uma partição lógica tem uma quantidade insuficiente de memória. Os mínimos de memória das partições lógicas não puderam ser cumpridos.

> **Recuperação:** Todos os recursos foram temporariamente atribuídos à partição principal. Execute a recuperação dos erros específicos da memória que estão registados na partição principal.

**Procedimento de análise de problemas:** Verifique se existem erros de hardware no ["Visualizar](#page-108-0) o Registo de [Actividades](#page-108-0) do Produto (PAL) para partições lógicas" na página 103.

B600 5344 **Causa:** Uma partição lógica tem uma quantidade insuficiente de desempenho interactivo. Os mínimos de desempenho interactivo das partições lógicas não puderam ser preenchidos.

> **Recuperação:** Todos os recursos foram temporariamente atribuídos à partição principal. Execute a recuperação dos erros específicos do desempenho interactivo que estão registados na partição principal.

**Procedimento de análise de problemas:** Verifique se existem erros de hardware no ["Visualizar](#page-108-0) o Registo de [Actividades](#page-108-0) do Produto (PAL) para partições lógicas" na página 103.

1 B600 5350 **Causa:** Uma versão de software da partição lógica é exterior à versão delta da partição secundária suportada.

**Recuperação:** Execute uma das seguintes tarefas:

- v Instale uma versão de sistema operativo suportada na partição lógica onde ocorreu o problema.
- v Instale uma versão de sistema operativo na partição principal que suporta a versão na partição lógica danificada.

**Procedimento de análise de problemas:** Visualize o nível da versão da partição lógica e verifique a versão delta da partição lógica.

1 B600 5380 **Causa:** Ocorreu um acontecimento inesperado no código de gestão da partição lógica que foi recuperada.

**Recuperação:** Contacte o fornecedor de serviços se ocorrer um número significativo de erros deste tipo.

**Procedimento de análise de problemas:** Reúna os dados hexadecimais detalhados da entrada do "Visualizar o Registo de [Actividades](#page-108-0) do Produto (PAL) para partições lógicas" na página 103 para este problema.

1 B600 5390 **Causa:** Ocorreu um acontecimento inesperado no código de gestão da partição lógica que não pode ser recuperado. Poderão não ser possíveis futuras alterações à configuração da partição lógica.

> **Recuperação:** Se este erro ocorrer durante uma instalação ou actualização, a resolução mais provável será aumentar a memória mínima da partição na qual está a ser efectuada a instalação ou actualização. Se o aumento da memória mínima não resolver o problema, contacte o fornecedor de serviços. O servidor poderá não efectuar o IPL ignorando as DST até o problema ser corrigido.

> **Procedimento de análise de problemas:** Reúna os dados hexadecimais detalhados da entrada do "Visualizar o Registo de [Actividades](#page-108-0) do Produto (PAL) para partições lógicas" na página 103 para este problema.

## **Determinar se o servidor tem partições lógicas**

Todos os sistemas são fornecidos com uma partição principal. É possível criar partições lógicas em sistemas dependendo do hardware e edição que está a executar.

<span id="page-107-0"></span>Para determinar se o servidor tem partições lógicas em V5R1 ou em edições mais recentes, execute os seguintes passos:

- 1. Através do iSeries(TM) Navigator, seleccione **My Connections** (As minhas ligações).
- 2. Expanda o sistema físico com o qual pretende trabalhar.
- 3. Seleccione **Configurações e Serviços** e seleccione Partições lógicas. Se o sistema tiver partições lógicas, serão listadas todas as partições existentes no servidor.

# **Códigos de referência do Sistema (SRCs) para partições lógicas**

Os códigos de referência do sistema (SRCs) podem aparecer no painel de controlo, no ["Visualizar](#page-108-0) o Registo de [Actividades](#page-108-0) do Produto (PAL) para partições lógicas" na página 103, no Gestor de visualização da Cópia da Memória Principal, no iSeries<sup>(TM)</sup> Navigator, ou em várias visualizações dentro do DST ou SST.

Os SRCs consistem em nove ″palavras″ que pode visualizar, acedendo à função do painel de controlo, que corresponde a essa palavra. Os SRCs para partições secundárias encontram-se no painel de controlo virtual. Uma palavra é normalmente composta por 8 caracteres hexadecimais (0-9 e A-F). A função corresponde à função no painel de controlo que mostraria a palavra específica do SRC.

### **V4R5 e edições mais recentes**

Os servidores iSeries<sup> $(TM)$ </sup> têm um painel de controlo que pode apresentar até quatro palavras ao mesmo tempo. Para além disso, a primeira palavra do SRC pode ser qualquer carácter ASCII. As outras oito palavras do SRC consistem à mesma de dados hexadecimais.

A função 11 continua a apresentar a primeira palavra do SRC. No entanto, a primeira palavra pode conter 8 a 32 caracteres.

Como é possível visualizar até 4 palavras do SRC de uma só vez, a função que utiliza para visualizar a palavra é diferente para as edições V4R5 e mais recentes. As funções 11 a 13 mostram todas as nove palavras do SRC. As funções 14 a 19 não estão disponíveis.

No  $PAL^{(R)}$  e noutras visualizações de software, o SRC aparece de uma forma muito semelhante à das edições anteriores. Uma diferença é que a primeira palavra irá ter até 32 caracteres de texto. Outra diferença é que a palavra será um número de 1 a 9 em vez de 11 a 19. Isto ajuda a evitar a confusão entre o número da palavra e o número da função utilizado para o localizar.

Os SRCs para o V4R5 e edições mais recentes apresentam-se da seguinte forma:

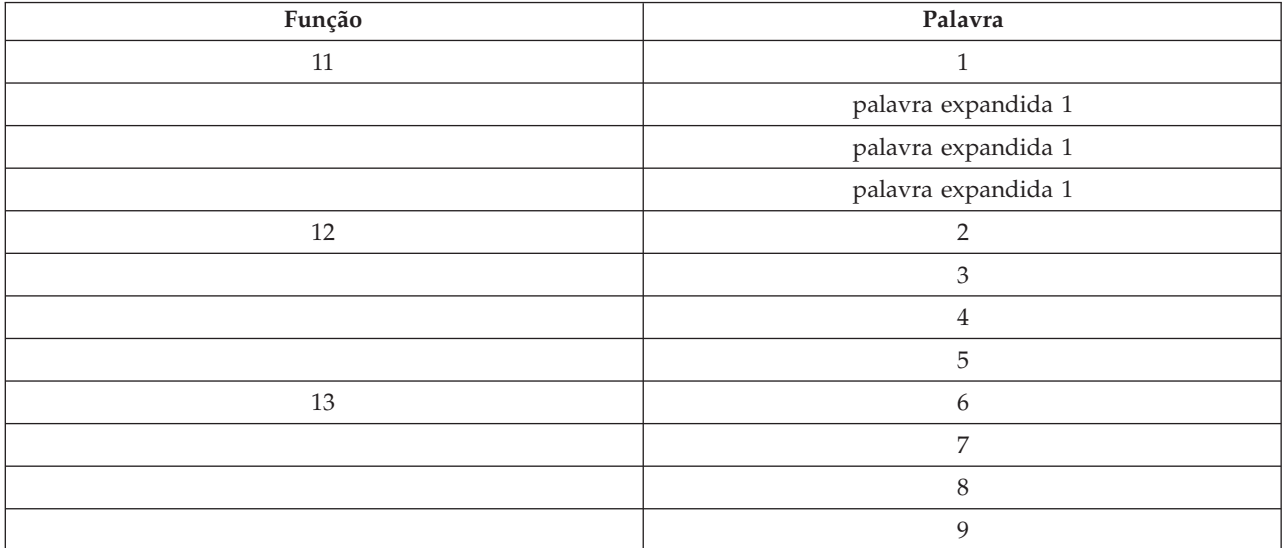
# <span id="page-108-0"></span>**V4R4**

Para hardware e software V4R4, o número da palavra é o mesmo que o número da função ao qual corresponde. Por exemplo,a palavra 11 do SRC aparece na função 11.

No PAL e noutras visualizações de software, o SRC aparece como nove filas de dados hexadecimais. Cada fila representa uma função, e o número da palavra é apresentado à frente dos dados hexadecimais.

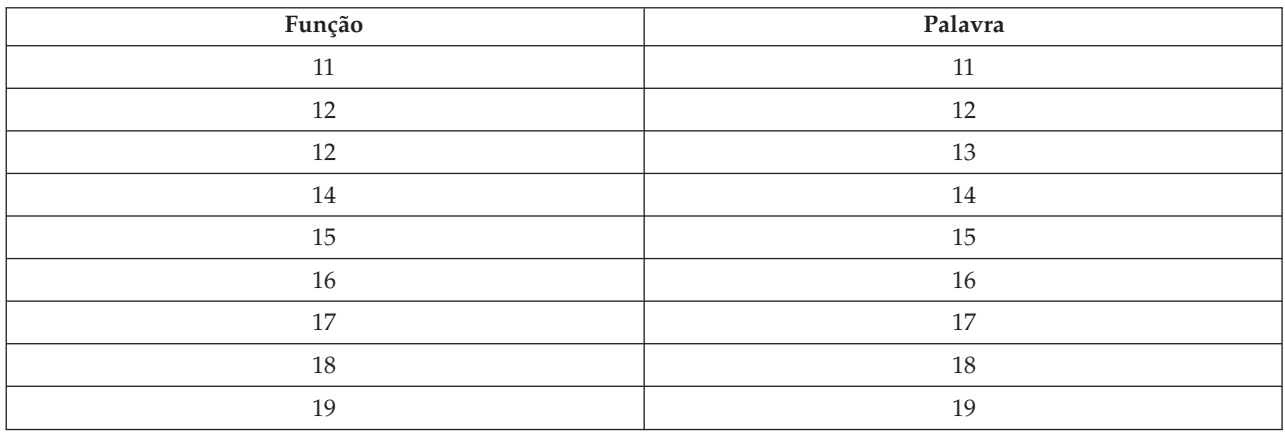

A lista completa de palavras e funções para o V4R4 e edições anteriores é a seguinte:

# **Visualizar o Registo de Actividades do Produto (PAL) para partições lógicas**

O registo de actividades do produto (PAL) permite-lhe visualizar ou imprimir, dados do sistema do Código Interno Licenciado, componentes de software e dados do dispositivo de E/S que tenha sido registado. Fornece igualmente resumos de dados, apresenta descrições do código de referência, permite-lhe trabalhar com estatísticas de suportes de dados removíveis e possibilita a ordenação dos dados.

A maioria dos SRCs é apresentada no PAL para a partição lógica que faz com que o SRC surgisse. No entanto, alguns SRCs podem apenas aparecer no PAL da partição principal, visto esta ter autoridade de controlo sobre todas as outras partições. Por exemplo, os SRCs resultantes de problemas de processador ou memória principal surgem no PAL da partição principal.

É possível visualizar o registo de actividades do produto (PAL) a partir das Ferramentas de Serviços Dedicadas (DST) ou das Ferramentas de Serviços do Sistema (SST) na partição pretendida:

- v A partir das DST, execute os seguintes passos:
	- 1. Seleccione a opção 7 (Iniciar uma ferramenta de serviço).
	- 2. Seleccione a opção 6 (Registo de Actividades do Produto).
- v A partir das SST, execute os seguintes passos:
	- 1. Seleccione a opção 1 (Iniciar uma ferramenta de serviço).
	- 2. Seleccione a opção 1 (Registo de Actividades do Produto).

**Atenção:** Certifique-se de que seleccionou o valor de \*ALL para visualizar todas as entradas.

Estão disponíveis mais informações sobre o PAL em Gestão de Comunicações.

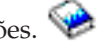

# **Localizar códigos da referência do sistema para cada partição lógica**

Cada partição lógica no sistema apresenta o seu próprio conjunto de SRCs. Tenha em atenção que cada partição está a operar como um sistema independente e a gerar o seu próprio conjunto de SRCs.

Para visualizar o histórico do código de referência do sistema para a partição lógica utilizando As minhas Ligações, execute estes passos:

- 1. No iSeries(TM) Navigator, expanda **As Minhas Ligações** ou o ambiente activo.
- 2. Seleccione a partição principal do sistema.
- 3. Expanda **Configuração e serviços** e seleccione **Partições Lógicas**.
- 4. Faça clique com o botão direito do rato sobre a **Partição Lógica** e seleccione **Propriedades**.
- 5. Seleccione a página **Código de Referência** para visualizar a lista dos 200 códigos de referência do sistema mais recentes.
- 6. Faça clique sobre **Ajuda** se necessita de mais informações sobre este campo.
- 7. Faça clique em **OK**.

Para visualizar o histórico do código de referência do sistema para a partição lógica utilizando a janela Ferramentas de Serviços, execute estes passos:

- 1. No iSeries Navigator, seleccione **As Minhas Ligações** ou o ambiente activo.
- 2. Seleccione **Abrir a janela das Ferramentas de Serviços do iSeries Navigator** na janela Taskpad. Se a janela Taskpad não for apresentada, seleccione **Vista** e **Taskpad**.
- 3. Introduza o **Endereço IP** da interface de rede da ferramenta de serviço à qual pretende ligar. Faça clique em **OK**.
- 4. Ser-lhe-á pedido a **Palavra-passe e ID de utilizador das Ferramentas de Serviços**.
- 5. Expanda o nome do sistema e seleccione **Partições lógicas**.
- 6. Faça clique com o botão direito do rato sobre a partição lógica e seleccione **Propriedades**.
- 7. Seleccione a página **Código de Referência** para visualizar a lista dos 200 códigos de referência do sistema mais recentes.
- 8. Faça clique sobre **Ajuda** se necessita de mais informações sobre este campo.
- 9. Faça clique em **OK**.

Para visualizar os códigos de referência para cada partição lógica, execute estes passos:

- 1. No iSeries Navigator, expanda **Central de Gestão**.
- 2. Expanda **Sistemas com Partições**.
- 3. Seleccione o sistema físico que tem a partição lógica com a qual pretende trabalhar.
- 4. Faça clique com o botão direito do rato sobre a partição lógica e seleccione **Propriedades**.
- 5. Seleccione a página **Código de Referência** para visualizar a lista dos 200 códigos de referência do sistema mais recentes.
- 6. Faça clique sobre **Ajuda** se necessita de mais informações sobre este campo.
- 7. Faça clique em **OK**.

Este painel apresenta a lista dos últimos 200 códigos de referência do sistema ordenados por data e hora e do mais recente para o mais antigo. Para localizar uma lista de SRCs comuns e de acções de recuperação relacionadas com partições lógicas, consulte "Resolver códigos de referência do sistema em partições lógicas".

# **Resolver códigos de referência do sistema em partições lógicas**

Também é possível utilizar o [Pesquisador](rzaitsrcfinder.htm) de SRC da partição lógica para encontrar respostas para problemas da partição lógica que são comunicados como SRCs.

Se ocorrer um erro de dados da configuração num servidor com partições lógicas, serão apresentadas as seguintes indicações:

- v Quando um IPL é executado no modo normal, os "Códigos de [referência](#page-107-0) do Sistema (SRCs) para [partições](#page-107-0) lógicas" na página 102 1 A600 5090 e 3 0026 0000 são apresentados no painel de controlo. ["Reiniciar](#page-89-0) e desligar um sistema com partições lógicas" na página 84 o servidor utilizando um IPL de modo manual. Verifique se o "Visualizar o Registo de [Actividades](#page-108-0) do Produto (PAL) para partições [lógicas"](#page-108-0) na página 103 tem SRCs específicos.
- v Quando executa um IPL no modo manual, são apresentadas as seguintes mensagens:
- v A mensagem A unidade tem uma configuração de partição lógica incorrecta aparece, em vez do ecrã de início de sessão das Ferramentas de Serviços Dedicadas (DST - Dedicated Service Tools).
- v A mensagem Foram detectados erros de dados de configuração consulte o Registo de Actividade do Produto aparece no fim do ecrã Trabalhar com Partições do Sistema.

Verifique o "Visualizar o Registo de [Actividades](#page-108-0) do Produto (PAL) para partições lógicas" na página 103 para os códigos de referência do sistema (SRCs).

# **Mensagens de erro e relatórios de partições lógicas**

Se o servidor detectar erros na partição lógica, irá ser notificado de uma das seguintes formas:

- v Uma mensagem de erro (página 105) é visualizada no fim do ecrã de visualização.
- v O ecrã de visualização Relatório de Erro da Criação da Partição Lógica (página [120\)](#page-125-0) é visualizado na consola do sistema.

# **Mensagens de erro da partição lógica no fim do ecrã de visualização**

Esta lista contém mensagens de erro que são específicas da interface de ecrã verde de partições lógicas. Estas mensagens aparecem geralmente perto do fim do ecrã de visualização.

Para obter informações sobre mensagens de erro que não estejam relacionadas com partições lógicas, consulte Operações básicas do sistema .

As seguintes listas de informação listam cada mensagem de erro e a razão da ocorrência do erro. Estão incluídas acções de recuperação, caso sejam apropriadas.

#### **Deve ser seleccionado um recurso da consola antes de um recurso da consola alternativa**

É necessário seleccionar o recurso da consola principal antes de seleccionar o recurso da consola alternativa. As consolas principais e alternativas podem ser o mesmo recurso.

# **Falha na aceitação da unidade de disco origem de carregamento**

Ocorrência de erro interno no gestor de configuração da partição lógica durante a acção de recuperação dos dados de configuração. Contacte o fornecedor de serviços.

- **Falha na aceitação da unidade de disco origem de carregamento - não foram encontrados dados** Não existem dados de configuração da partição lógica. O servidor ainda não foi alterado através da remoção de recursos da partição principal e da sua atribuição a novas partições secundárias. O servidor não executou a acção pedida.
- **Não foi executada a aceitação da unidade de disco origem de carregamento - dados não protegidos** O servidor não detecta nenhum problema com os dados de configuração da partição lógica guardados nesta partição da unidade de disco origem de carregamento. Não existe nenhum motivo para executar a operação de aceitação.

#### **Falha na activação da assistência remota**

Falha no painel de tarefas. Repita o pedido. Se continuar a falhar, contacte o fornecedor de serviços.

#### **Falha na adição do recurso de E/S**

Ocorrência de erro interno. O servidor não conseguiu encontrar, como recurso disponível, o IOP a ser adicionado. Não se encontra atribuído à partição relevante. Contacte o fornecedor de serviços.

# **Efectue o ajuste para os valores de configuração quando mudar para o i5/OS(TM)**

Esta mensagem é apenas informativa.

#### **Falha na selecção do IOP da consola alternativa**

Ocorrência de erro interno. O servidor não conseguiu correlacionar o IOP com a lista de recursos que estão atribuídos à partição. Verifique se existe uma entrada 0C00 C9FF nos registos do Código Interno Licenciado.

#### **A selecção do IOP da consola alternativa foi bem sucedida, ainda não foi seleccionado o IOP da consola**

Mensagem de aviso. É necessário seleccionar o IOP da consola para esta partição. Para obter mais ajuda, contacte o fornecedor de serviços.

# **Falha na selecção do IOP do IPL alternativo**

Ocorrência de erro interno. O servidor não conseguiu correlacionar o IOP com a lista de recursos que estão atribuídos à partição. Verifique se existe uma entrada 0C00 C9FF nos registos do Código Interno Licenciado.

# **A selecção do IOP do IPL alternativo foi bem sucedida, mas o dispositivo óptico não é suportado**

A selecção do IOP do IPL alternativo para uma partição secundária foi bem sucedida. Este tipo de recurso não suporta dispositivos ópticos. É possível que uma unidade de bandas esteja disponível para utilização.

# **A selecção do IOP do IPL alternativo foi bem sucedida, mas a banda não é suportada**

A selecção do IOP do IPL alternativo para uma partição secundária foi bem sucedida. Este tipo de recurso não suporta unidades de bandas. É possível que um dispositivo de CD-ROM esteja disponível para utilização.

# **O bus xxx já foi atribuído**

A partição já está a utilizar o bus. Para alterar o tipo de propriedade do bus, seleccione a opção 5 (Alterar tipo de propriedade do bus) a partir do ecrã de visualização Trabalhar com Configuração da Partição.

#### **O bus xxx não foi atribuído**

Não é possível remover ou alterar o bus. Ou não é possível adicionar o IOP porque neste momento a partição não possui o bus. Neste momento, não existe nenhuma outra partição lógica que possua o bus.

# **O bus xxx não se encontra disponível**

Outra partição já possui o bus que tentou adicionar a trabalhar em modo partilhado. É possível optar por utilizar o bus em vez de ser proprietário do bus.

# **Não é possível alterar o tipo de propriedade do bus xxx**

O bus é de um tipo especial que impede que seja modificado para partilhado. O bus de OptiConnect virtual ou o bus primário que contém o processador de serviço está incluído nesta categoria.

#### **O bus necessita de atribuição**

Uma partição deve possuir o bus antes de outra partição poder utilizá-lo em modo partilhado. Adicione o bus a uma partição com o estado de propriedade partilhada antes de tentar utilizá-lo noutra partição.

#### **O bus xxx necessita de um proprietário**

Antes de seleccionar o IOP, é necessário atribuir o bus a uma partição.

# **Não é possível alterar a propriedade do bus xxx enquanto estiver a ser utilizado por outra partição** Não é possível alterar o estado do bus enquanto estiver a ser utilizado por outra partição. Remova a utilização do bus antes de continuar com a acção pedida actual.

### **Não é possível executar a função 22 do painel pedida durante o IPL da MSD do sistema**

Esta partição está neste momento a ser copiada da memória principal. Ainda não é possível fazer outra.

#### **Neste momento não é possível executar a função do painel pedida**

O servidor está a executar o processamento interno (como, por exemplo, uma fase inicial do IPL de uma partição secundária) e não pode aceitar a função do painel pedida. Repita o pedido mais tarde.

# **Não é possível executar a função do painel pedida, a partição deve estar no modo manual**

Este erro irá ocorrer se tentar utilizar a opção 10 no ecrã de visualização Trabalhar com Estado da Partição numa partição que não está definida no modo manual. Para executar a opção 10, defina primeiro a partição para o modo manual e reinicie a partição.

# **Não é possível executar a função do painel pedida enquanto o sistema estiver em modo protegido**

Este erro ocorre se tentar utilizar funções do painel no ecrã de visualização Trabalhar com Estado da Partição num conjunto de partições secundárias em modo protegido. Quando uma partição secundária está definida no modo protegido, só é possível executar as funções do painel a partir da partição principal do ecrã de visualização Trabalhar com Estado da Partição de uma consola de DST. Quando alterar o modo da partição secundária de protegido para outro modo, é possível utilizar as funções do painel nessa partição secundária.

#### **Não é possível utilizar o nome da partição principal reservado**

Tentou utilizar a palavra ″PRINCIPAL″ para o nome de uma partição secundária. Este nome está reservado apenas para a partição principal. Introduza um nome diferente.

#### **Falha na alteração do tipo de propriedade do bus**

A informação do servidor indica que a partição não possui ou utiliza o bus, razão pela qual ocorreu uma falha na alteração do tipo de propriedade. Actualize a lista de recursos saindo e voltando a entrar no ecrã. Repita o pedido, se a partição lógica for proprietária ou utilizar o bus. Se o pedido falhar de novo, contacte o fornecedor de serviços.

### **Falha na alteração do ambiente operativo - desligue a partição**

Algumas acções da partição lógica necessitam que esta seja ligada ou desligada.

## **A alteração do ambiente operativo foi cancelada**

Um utilizador cancelou manualmente a alteração do ambiente operativo. Esta mensagem é apenas informativa.

#### **A alteração do ambiente operativo bem sucedida**

Esta mensagem é apenas informativa.

# **A alteração foi bem sucedida, mas a edição do SLIC não suporta processadores partilhados**

Esta função não é suportada por um dos seguintes motivos: esta versão ou edição do sistema operativo não suporta esta função, ou o sistema operativo subordinado instalado não suporta esta função.

#### **Falha ao limpar os dados de configuração**

Ocorrência de erro interno no gestor de configuração da partição lógica durante a acção de recuperação dos dados de configuração. Contacte o fornecedor de serviços.

#### **Falha ao limpar os dados de configuração - não foram encontrados dados**

Não existem dados de configuração da partição lógica. O servidor ainda não foi alterado através da remoção de recursos da partição principal e da sua atribuição a novas partições secundárias. O servidor não executou a acção pedida.

#### **Falha ao limpar os dados de configuração da unidade de disco não configurada**

Ocorrência de erro interno no gestor de configuração da partição lógica durante a acção de recuperação dos dados de configuração. Contacte o fornecedor de serviços.

# **Falha ao limpar os dados de configuração da unidade de disco não configurada - não foram encontrados dados**

Não existem dados de configuração da partição lógica. O servidor ainda não foi alterado através da remoção de recursos da partição principal e da sua atribuição a novas partições secundárias ou a unidade de disco não contém quaisquer dados de configuração. O servidor não executou a acção pedida.

# **Falha ao limpar recursos de criação da partição lógica não participados**

Ocorrência de erro interno no gestor de configuração da partição lógica durante a acção de recuperação dos dados de configuração. Contacte o fornecedor de serviços.

# **Falha ao limpar recursos não participados - não foram encontrados dados**

Não existem dados de configuração da partição lógica. O servidor ainda não foi alterado através da remoção de recursos da partição principal e da sua atribuição a novas partições secundárias. O servidor não executou a acção pedida.

# **Limpeza de recursos não participados não executada - dados protegidos**

O servidor detectou problemas nos dados de configuração da partição lógica, pelo que a operação de cópia não pode continuar. É necessário executar outras acções de recuperação em primeiro lugar. Para saber qual a acção de recuperação a executar, consulte o manual Cópia de segurança e

Recuperação ...

# **Falha a limpar o histórico do código de referência**

Repita a tarefa. Se continuar a falhar, contacte o fornecedor de serviços.

# **Alteração da configuração bem sucedida, mas a partição não estará funcional**

O servidor irá permitir alterações à partição lógica. Contudo, é possível que a partição lógica não seja reiniciada com êxito porque não possui os requisitos mínimos para processadores, memória principal ou execução interactiva. Adicione os recursos necessários antes de reiniciar a partição.

# **Alteração dos dados de configuração durante o pedido, tente novamente**

A configuração das partições foi alterada enquanto fazia o pedido. Aguarde cinco minutos e repita a operação. A partição poderá estar a ser reiniciada ou o processo de reinício estar a ser terminado.

#### **Foram detectados erros na configuração de dados - ver Registo de Actividade do Produto**

Os dados de configuração da partição lógica estão protegidos e não é possível alterá-los antes de ser tomada uma acção de correcção. Consulte o "Visualizar o Registo de [Actividades](#page-108-0) do Produto (PAL) para [partições](#page-108-0) lógicas" na página 103, para obter mais informações. Normalmente, é necessário utilizar uma opção no ecrã de visualização Recuperar Dados de Configuração para corrigir o problema.

## **Foram encontrados dados de configuração mais recentes**

O servidor encontrou dados de configuração da partição lógica noutras unidades de disco. Os dados são mais recentes do que os dados existentes na unidade de disco origem de carregamento da partição. Não são necessárias outras acções.

# **Foram encontrados dados de configuração mais antigos**

O servidor encontrou dados de configuração da partição lógica noutras unidades de disco. Os dados são mais antigos do que os dados existentes na unidade de disco origem de carregamento da partição. Não são necessárias outras acções.

# **Foram encontrados dados de configuração que provêm de outras partições**

O servidor encontrou dados de configuração da partição lógica noutras unidades de disco. O servidor determinou que os dados de configuração tiveram origem noutra partição. Limpe os dados de configuração para as unidades de disco que não estejam configuradas antes de os utilizar.

# **Foram encontrados dados de configuração que provêm de outro sistema**

O servidor encontrou dados de configuração da partição lógica noutras unidades de disco. O

servidor determinou que os dados de configuração tiveram origem noutro sistema. Limpe os dados de configuração para as unidades de disco que não estejam configuradas antes de os utilizar.

#### **Falha na selecção do IOP da consola**

Ocorrência de erro interno. O servidor não conseguiu correlacionar o processador de E/S (IOP) com a lista de recursos atribuída à partição. Verifique se existe uma entrada 0C00 C9FF nos registos do Código Interno Licenciado.

### **Falha na leitura do painel de controlo**

Repita a tarefa. Se continuar a falhar, contacte o fornecedor de serviços.

#### **Falha na tarefa do painel de controlo**

Falha na tarefa do processador de serviço virtual. É possível que a utilização das funções do painel de controlo para partições secundárias não funcione a partir da partição principal. Contacte o fornecedor de serviços.

#### **Falha na actualização do painel de controlo**

Ocorrência de erro interno que provocou a falha no pedido do painel. Tente novamente e, se a condição persistir, contacte o fornecedor de serviços. É possível que exista um registo 0C00 C9FF no Código Interno Licenciado.

# **Falha na cópia dos dados de configuração para outro local**

Ocorrência de erro interno no gestor de configuração da partição lógica durante a acção de recuperação dos dados de configuração. Contacte o fornecedor de serviços.

#### **Falha na cópia dos dados de configuração para outro local - dados inválidos**

Esta cópia dos dados de configuração da partição lógica é incorrecta ou errada. Tente reiniciar a partição utilizando a outra origem de IPL. Se for bem sucedida, utilize esta função para copiar esses dados de configuração para esta origem de IPL. Se não for possível corrigir o problema, contacte o fornecedor de serviços.

# **Falha na cópia dos dados de configuração para outro local - não foram encontrados dados**

Não existem dados de configuração da partição lógica. O servidor ainda não foi alterado através da remoção de recursos da partição principal e da sua atribuição a novas partições secundárias. O servidor não executou a acção pedida.

#### **A cópia dos dados de configuração para outro local não foi executada - dados protegidos**

O servidor detectou problemas nos dados de configuração da partição lógica, pelo que a operação de cópia não pode continuar. É necessário executar outras acções de recuperação em primeiro lugar.

# **Não foi possível iniciar uma ferramenta de serviço**

Não foi possível iniciar uma função de assistência a partir do menu Utilizar Ferramentas de Serviços Dedicadas. Se está a tentar trabalhar com partições do servidor, este erro indica que outro utilizador na mesma partição lógica está a trabalhar actualmente com as partições do servidor utilizando SST.

# **Falha na nova tentativa de IPL do CPM ou da MSD**

Falha no painel de tarefas. Repita o pedido. Se continuar a falhar, contacte o fornecedor de serviços.

# **Os dados poderão estar incompletos até ser efectuado o IPL de todas as partições**

A função de assistência verificou se as partições secundárias apresentadas no ecrã onde a mensagem é visualizada estão todas ligadas e preparadas para participar recursos, tal como adaptadores de E/S e dispositivos. O gestor de configuração da partição lógica não controla este tipo de recursos, em geral. Só é possível visualizar buses e processadores de E/S até que as partições estejam activadas.

### **Os dados poderão estar incompletos até ser efectuado o IPL da partição**

A partição lógica está num estado (desligado, por exemplo) no qual o gestor de configuração da partição lógica não consegue ter a certeza de quais são os recursos ligados ao bus ou buses que a partição utiliza ou de que é proprietária. É possível que alguns recursos tenham sido fisicamente movidos desde a última vez que a partição foi reiniciada com êxito. Esta mensagem é apenas informativa. Indica que o servidor não vai apresentar os adaptadores de E/S e os dispositivos até a partição lógica ser reiniciada. É possível que os recursos do bus tenham sido movidos desde o último reinício.

# **A recuperação de dados não será permitida, código de retorno: xxxxxxxx**

Esta mensagem é visualizada quando existir erro no servidor durante o processo de recuperação de dados de configuração. Contacte o fornecedor de serviços.

# **Falha na desactivação da assistência remota**

Falha no painel de tarefas. Repita o pedido. Se continuar a falhar, contacte o fornecedor de servicos.

# **Falha na selecção predefinida do IOP de assistência electrónica a clientes**

Ocorrência de erro interno. O servidor não conseguiu correlacionar o IOP com a lista de recursos que estão atribuídos à partição. Verifique se existe uma entrada 0C00 C9FF nos registos do Código Interno Licenciado.

# **Falha na eliminação - uma ou mais partições estão actualmente a utilizar o conjunto partilhado** Esta acção não é permitida porque existem partições secundárias activas que estão a utilizar o conjunto de processadores partilhados.

# **Não existe um relatório detalhado do problema**

Não existem informações detalhadas sobre este problema. Não são necessárias outras acções.

# **Falha na reposição/recarregamento do IOP da unidade de disco**

Falha no painel de tarefas. Repita o pedido. Se continuar a falhar, contacte o fornecedor de serviços.

# **Falha no estado do processador de visualização, esta partição não é proprietária de nenhum processador**

A partição seleccionada não tem processadores. Não é possível executar a opção pedida.

# **A sessão da consola de DST necessitou de utilizar a função do painel no modo protegido**

Este erro ocorre nas SST quando é seleccionada uma função que deve ser executada nas DST. Utilize um ecrã de visualização de DST para executar esta função.

# **Falha na cópia da memória do MFIOP**

Falha no pedido para criar uma cópia de memória do MFIOP. Verificar no ["Visualizar](#page-108-0) o Registo de [Actividades](#page-108-0) do Produto (PAL) para partições lógicas" na página 103 se existem erros associados ao recurso do MFIOP e comunicar os erros ao fornecedor de serviços.

# **Cópia da memória do MFIOP bem sucedida**

A cópia de memória do MFIOP foi criada com êxito.

# **Selecção do IOP da assistência electrónica a clientes bem sucedida, o protocolo assíncrono não é suportado**

A selecção de um IOP predefinido da assistência electrónica a clientes para uma partição secundária foi bem sucedida. Tenha em atenção que o protocolo de comunicações assíncronas não é suportado por este tipo de recurso.

# **Selecção do IOP da assistência electrónica a clientes bem sucedida, o SDLC não é suportado**

A selecção de um IOP predefinido da assistência electrónica a clientes para uma partição secundária foi bem sucedida. Tenha em atenção que o protocolo de comunicações SDLC não é suportado por este tipo de recurso.

# **Introduza um valor para as unidades do conjunto de processadores partilhados.**

Defina o valor para as unidades do conjunto de processadores partilhados.

# **Falha na tarefa Forçar DST**

Falha no painel de tarefas. Repita o pedido. Se continuar a falhar, contacte o fornecedor de serviços.

### **Função não permitida durante o IPL da MSD do sistema**

Esta partição está actualmente a ser copiada da memória principal. Não é possível executar as funções pedidas neste momento.

## **Função não disponível devido ao nível da versão/edição da partição principal**

A função que tentou executar na partição secundária não é possível porque a partição principal tem uma versão anterior do sistema operativo. A partição principal tem de estar no mesmo nível ou num nível superior para que seja possível utilizar esta função.

# **Função não suportada nas SST, utilize a consola de DST**

A função que tentou executar só é permitida a partir das DST devido à maior segurança para as DST. Inicie as DST e repita a função.

#### **Número máximo permitido para o identificador da partição: xx**

Este erro ocorre quando tenta atribuir à partição um identificador superior ao permitido pelo servidor. Introduza um número menor que ou igual ao número máximo permitido.

#### **Foi premida uma tecla incorrecta**

Foi premida uma tecla inválida. Prima uma tecla de função válida para este ecrã de visualização.

## **Foi seleccionado um tipo de recurso incorrecto**

Foi feito um pedido que não é suportado pelo tipo de recurso seleccionado. Dependendo do ecrã de visualização onde a mensagem de erro é visualizada, poderá ser necessário seleccionar um bus, um IOP ou ambos.

#### **A função interactiva diminuiu para xxx % com base no número de processadores**

Esta é uma mensagem que informa que o sistema ajustou o valor. Verifique o valor e prima Enter para o aceitar. Não é necessária outra acção.

#### **A função interactiva aumentou para xxx % com base no número de processadores**

Esta é uma mensagem que informa que o sistema ajustou o valor. Verifique o valor e prima Enter para o aceitar. Não é necessária outra acção.

#### **A percentagem da função interactiva não é válida**

O valor introduzido é superior a 100 % ou não é um número inteiro. Introduza um valor entre 1% e 100% para a partição.

#### **A percentagem da função interactiva não se encontra entre o intervalo mínimo e máximo**

O utilizador tentou alterar o valor do desempenho interactivo nesta partição. Contudo, o valor introduzido não se encontra entre os valores mínimo e máximo. Introduza um número que se encontre entre os valores mínimo e máximo ou altere os valores mínimo e máximo.

#### **Não é possível adicionar ou remover o IOP devido ao tipo de IOP**

- O servidor não consegue adicionar ou remover o processador de E/S porque:
- v Está ligado ao bus virtual utilizado para o OptiConnect.
- v Está ligado a um bus que é utilizado num ambiente com conjuntos de unidades.
- v O IOP que é utilizado para a origem de carregamento da partição principal ou da consola.

#### **A opção do IOP deve corresponder à opção do bus especificada**

Devido à natureza do pedido, um bus e um IOP ligado não podem ter opções que estejam em conflito entre si.

#### **O IOP seleccionado não tem capacidades para suportar a função pedida**

Quando a capacidade do recurso estiver a ser filtrada num ecrã de selecção de recursos de controlo, esta mensagem irá aparecer, se o servidor determinar que o recurso não consegue suportar a selecção da capacidade pedida. Os recursos de controlo são aqueles que têm um significado especial para as partições secundárias, como, por exemplo, o IOP origem de carregamento ou o IOP da consola. Prima F9 nos ecrãs de selecção para desactivar a filtragem. Esta acção permite a selecção, se ainda pretender utilizar o recurso.

# **Os recursos de E/S diferem do sistema, ajuste a configuração depois da recuperação**

Mensagem de aviso. Existem alguns recursos no servidor que originalmente não fazem parte da configuração. Execute as acções de recuperação para os dados de configuração da partição.

### **As unidades de processadores partilhados disponíveis são insuficientes**

O utilizador tentou definir o número de unidades de processadores partilhados num número superior ao que está disponível no conjunto de processadores partilhados. As soluções possíveis são adicionar mais processadores ao conjunto de processadores partilhados ou reduzir o número de processadores partilhados, para que seja menor que ou igual ao número de processadores partilhados disponíveis.

# **Falha no reinício do IPL**

Falha no painel de tarefas. Repita o pedido. Se continuar a falhar, contacte o fornecedor de servicos.

# **É necessário que os IOPs origem de carregamento ou da consola continuem com a criação**

Não existem IOPs disponíveis para adicionar a esta partição. Retroceda e remova os IOPs necessários de outra partição que não precise deles e, em seguida, continue a criar esta partição.

#### **Falha na selecção do IOP origem de carregamento**

Ocorrência de erro interno. O servidor não conseguiu correlacionar o IOP com a lista de recursos que estão atribuídos à partição. Verifique se existe uma entrada 0C00 C9FF nos registos do Código Interno Licenciado.

### **Detectado erro nos dados de configuração da criação da partição lógica**

Falha na soma de verificação do gestor de configuração da partição lógica. É possível que os dados de configuração não sejam válidos. Contacte o fornecedor de serviços.

### **Os dados de configuração da criação da partição lógica não são válidos**

A gestão da configuração da partição lógica não detectou dados da partição lógica na origem do IPL actual da unidade de disco da origem do carregamento (origem A ou origem B). Contacte o fornecedor de serviços.

# **Não foram encontrados dados de configuração da criação da partição lógica**

Não existem dados de configuração da partição lógica. O servidor ainda não foi alterado através da remoção de recursos da partição principal e da sua atribuição a novas partições secundárias. O servidor não executou a acção pedida.

# **A API da partição lógica não foi aprovada no sistema físico**

A funcionalidade da configuração da partição lógica para este sistema está disponível a partir da Consola de Gestão de hardware. Consulte as informações sobre ″Definição de partições lógicas de hardware do  $e^{i\pi m}$ , para obter mais detalhes.

# ≪

#### **Efectue uma selecção válida**

O input introduzido não é válido para esta selecção. Introduza input válido para esta selecção.

# **O desempenho interactivo máximo está definida como xxx % com base no máximo de processadores** O servidor tem 100% de desempenho interactivo disponível para dividir entre as partições. Contudo, os intervalos permitidos para cada partição dependem da forma como os processadores estão divididos. Por exemplo, se uma partição possuir apenas 10% dos processadores do servidor, essa partição não poderá utilizar 99% do desempenho interactivo disponível para o servidor. Estas mensagens de erro irão aparecer quando as definições da execução interactiva não estiverem incluídas num intervalo prático e o servidor tiver realizado o ajuste pelo utilizador.

## **Máximo de unidades do conjunto de processadores superior ao suportado pelo máximo de processadores**

O utilizador tentou definir a quantidade de unidades de processamento num número superior ao suportado pelo máximo de processadores. Uma solução possível é reduzir a quantidade máxima das unidades de processamento pedidas.

# **Máximo de unidades de processador definido como xxx com base no máximo de processadores**

O máximo de unidades de processador foi ajustado com base no máximo de processadores especificados. O valor ajustado é diferente do que foi especificado para satisfazer o máximo de unidades de processador suportado por processador.

#### **O valor máximo introduzido não é válido**

O valor introduzido está incorrecto. É maior que o valor permitido pelo servidor ou não é um número inteiro. Introduza um valor diferente.

# **Função interactiva máxima definida como xxx % com base no mínimo de processadores**

O servidor tem 100% de desempenho interactivo disponível para dividir entre as partições. Contudo, os intervalos permitidos para cada partição dependem da forma como os processadores estão divididos. Por exemplo, se uma partição possuir 90% dos processadores do servidor, essa partição não poderá utilizar 1% do desempenho interactivo disponível para o servidor. Estas mensagens de erro irão aparecer quando as definições da execução interactiva não estiverem incluídas num intervalo prático e o servidor tiver realizado o ajuste pelo utilizador.

## **Mínimo de unidades do conjunto de processadores inferior ao suportado pelo mínimo de processadores**

O utilizador tentou definir a quantidade de unidades de processamento como um número inferior ao suportado pelo mínimo de processadores. Uma solução possível é aumentar a quantidade das unidades de processamento pedidas.

#### **Mínimo de unidades de processador definido como xxx com base no mínimo de processadores**

O mínimo de unidades de processador foi ajustado com base no mínimo de processadores especificado. O valor ajustado é diferente do que foi especificado para satisfazer o mínimo de processadores suportados por processador.

### **O valor mínimo não pode ser maior que o valor máximo**

O valor especificado para o mínimo é superior ao valor para o máximo. Aumente o valor máximo ou introduza um valor para o mínimo que seja menor que o máximo actual.

#### **O valor mínimo introduzido não é válido**

O valor introduzido é incorrecto. É menor que o valor permitido pelo servidor ou não é um número inteiro. Introduza um valor diferente.

## **Valores múltiplos da função interactiva ajustados com base nos valores do processador**

Esta é uma mensagem que informa que o sistema ajustou os valores. Verifique os valores e prima Enter para os aceitar. Não é necessária outra acção.

**A nova percentagem do desempenho interactivo introduzida é superior ao desempenho disponível** O desempenho interactivo disponível não é suficiente para permitir a adição da quantidade pedida. Adicione menos desempenho interactivo ou liberte o desempenho interactivo de outra partição.

#### **O novo número de processadores introduzido é maior que o disponível**

Os processadores disponíveis não são suficientes para permitir a adição da quantidade pedida. Adicione menos processadores ou liberte processadores de outra partição.

#### **O novo nome da partição introduzido não é válido**

O nome da partição deve respeitar as seguintes regras: os caracteres podem ter qualquer letra (A-Z) e qualquer número (0 - 9). O nome não pode estar em branco. O nome não pode ser PRINCIPAL. O nome não pode ser igual a uma partição secundária existente.

# **O novo nome da partição introduzido não é válido - o nome já existe**

O nome introduzido para esta partição já está a ser utilizado por outra partição no servidor. Introduza um nome diferente para esta partição.

# **O novo tamanho da memória principal introduzido é maior que o disponível**

Não existe memória principal suficiente disponível para permitir a adição da quantidade pedida. Adicione menos memória principal ou liberte a memória principal necessária de outra partição.

### **Actualmente, não existe nenhum dispositivo de IPL alternativo ligado ao IOP seleccionado**

Mensagem de aviso. O servidor não consegue identificar dispositivos de IPL alternativos ligados a este IOP. Se não existirem dispositivos ligados, certifique-se de que liga um antes de tentar utilizar o IOP numa partição.

# **O nome não foi alterado, o novo nome é igual ao nome existente**

Esta mensagem é uma mensagem informativa. Escolheu alterar o nome da partição. Contudo, o nome seleccionado é igual ao anterior. Não é necessária outra acção.

# **Actualmente, não se encontra nenhum dispositivo da consola ligado ao IOP seleccionado**

Mensagem de aviso. O servidor não consegue identificar dispositivos da consola ligados a este IOP. Se não existirem dispositivos ligados, certifique-se de que liga um antes de tentar utilizar o IOP numa partição.

# **Não existe nenhum recurso de assistência electrónica a clientes ligado ao IOP seleccionado** Mensagem de aviso. O servidor não consegue identificar dispositivos de assistência electrónica a clientes ligados a este IOP. Se não existirem dispositivos ligados, certifique-se de que liga um antes de tentar utilizar o IOP numa partição.

#### **Não estão definidas partições subordinadas**

Esta mensagem é apenas informativa.

# **Actualmente, não existem unidades de disco com capacidade para origem de carregamento ligadas ao IOP seleccionado**

Mensagem de aviso. O servidor não consegue identificar unidades de disco origem de carregamento ligados a este IOP. Se não existirem dispositivos ligados, certifique-se de que liga um antes de tentar utilizar o IOP numa partição.

# **Não foram encontradas unidades de disco não configuradas que tenham dados de configuração** Esta mensagem é apresentada no ecrã de visualização Seleccionar Unidade de Disco Não Configurada para Limpar Dados de Configuração. As unidades de disco seleccionadas não contêm dados de configuração da partição.

## **Não está especificada nenhuma impressora de serviço. Falha no pedido de impressão**

Esta mensagem é visualizada nas DST ou SST quando o utilizador não selecciona uma impressora e sai da linha de comandos. Se pretender seleccionar uma impressora, repita o pedido.

#### **Não é possível iniciar Trabalhar com partições do sistema**

Esta mensagem é visualizada nas SST e indica que outro utilizador no servidor está a trabalhar com partições lógicas nas DST ou SST.

### **A percentagem de desempenho interactivo disponível não é suficiente**

O utilizador pediu que seja adicionada uma quantidade de desempenho interactivo superior à disponível. Adicione menos desempenho interactivo ou remova o desempenho interactivo necessário de outras partições.

# **A memória principal disponível não é suficiente**

O utilizador pediu que seja adicionada uma quantidade de memória principal superior à disponível. Adicione menos memória principal ou remova a memória principal necessária de outras partições.

# **Os processadores disponíveis não são suficientes**

O utilizador pediu que seja adicionado um número de processadores superior ao disponível. Adicione menos processadores ou remova os processadores necessários de outras partições.

## **Os processadores disponíveis não são suficientes**

Não existem processadores suficientes para concluir o pedido. Reduza o número de processadores pedidos.

# **As unidades de processador do conjunto partilhado disponíveis não são suficientes**

O utilizador tentou definir a quantidade de unidades de processador partilhadas num número superior ao disponível. As soluções possíveis são adicionar mais processadores ao conjunto

partilhado, ou reduzir a quantidade de unidades de processador pedida para que seja menor que ou igual à quantidade de unidades de processador disponíveis.

# **O número introduzido é demasiado pequeno - menor que o necessário na utilização de partições** O conjunto de processadores partilhados necessita de um número de processadores superior ao que foi introduzido. Introduza um número de processadores superior para concluir o pedido. O conjunto de processadores partilhados deve conter processadores suficientes para suportar o maior número possível de processadores de todas as partições que utilizam o conjunto de processadores partilhados.

# **Alteração do número de processadores atribuídos ao conjunto bem sucedida** Esta mensagem é apenas informativa.

#### **O número de processadores introduzido é maior que o disponível**

O utilizador tentou mover mais processadores do que os disponíveis. Reduza o número de processadores a serem movidos.

#### **O número de processadores não se encontra dentro do intervalo mínimo e máximo**

Tentou alterar o valor dos processadores nesta partição. Contudo, o valor introduzido não se encontra entre os valores mínimo e o máximo. Introduza um número que se encontre entre os valores mínimo e máximo ou altere os valores mínimo e máximo.

# **O número de processadores introduzido não é válido**

O valor introduzido está incorrecto. É menor que ou maior que o valor permitido pelo servidor ou não é um número inteiro. Introduza um valor diferente.

# **O número de unidades de processador partilhadas não se encontra dentro do intervalo mínimo e máximo**

O número de unidades de processamento deve ser maior que ou igual ao mínimo e menor que ou igual ao máximo de unidades de processador partilhadas.

### **Só é possível seleccionar uma partição**

O utilizador tentou executar uma acção em mais do que uma partição. Este ecrã de visualização só consegue processar um pedido de cada vez. Repita a acção separadamente para cada partição.

### **Só é possível seleccionar um recurso**

O utilizador tentou executar uma acção em mais do que um recurso. Este ecrã de visualização só consegue processar um pedido de cada vez. Repita a acção separadamente para cada recurso.

# **Só é possível seleccionar um recurso de um tipo específico**

O utilizador tentou executar uma acção em mais do que um tipo de recurso. Este ecrã de visualização só consegue processar um pedido de cada vez para cada tipo de recurso. Repita a acção separadamente para cada tipo de recurso.

# **Opção permitida apenas a partir da partição principal**

É possível executar as opções 13 e 14 para alterar a Acção do IPL do Sistema a partir da partição principal. O servidor não permite a visualização ou alteração desse valor em partições secundárias. Ou a partição secundária encontra-se em modo protegido. Por isso, é necessário ir para a consola de DST principal para alterar o modo para um valor diferente do modo protegido.

# **Opção não permitida durante o IPL da MSD do sistema**

Quando o servidor estiver a executar uma cópia da memória principal (MSD), não é possível executar a maioria das opções de configuração da partição lógica que alteram os dados de configuração da partição lógica. Por exemplo, não é possível executar acções de recuperação ou criar uma nova partição secundária.

# **Opção não permitida para a nova partição até ao próximo IPL do sistema**

Esta partição foi criada recentemente. Não é possível executar quaisquer acções a partir da nova partição até reiniciar o servidor. É possível tentar esta opção quando reiniciar o servidor.

# **Opção não permitida para a partição principal**

Algumas opções não fazem sentido quando são seleccionadas em oposição à partição principal.

Por exemplo, não é possível alterar o nome da partição principal, apagar a partição principal ou seleccionar um recurso secundário de controlo, tal como um IOP de origem do carregamento ou um IOP da consola.

# **Opção não permitida para o recurso escolhido**

A opção introduzida não é válida neste ecrã de visualização. Procure no ecrã de visualização uma lista de opções permitidas.

**Opção não permitida enquanto a partição estiver em modo protegido, utilize as DST principais** Este erro irá ocorrer se tentar utilizar o painel funções no ecrã de visualização Trabalhar com o Estado da Partição numa partição definida no modo protegido. Quando uma partição está definida no modo protegido, só é possível executar as funções do painel a partir da partição principal do ecrã de visualização Trabalhar com Estado da Partição de uma consola de DST. Quando alterar o modo da partição de protegido para outro modo, é possível utilizar as funções painel nessa partição secundária.

# **Opção permitida apenas para a partição principal**

Algumas acções não são permitidas para partições secundárias. Por exemplo, não é possível efectuar alterações da configuração a partir de uma partição secundária.

#### **Falha na função do painel - o fecho de segurança não se encontra no painel de controlo**

A chave para o servidor não se encontra no painel de controlo. Insira a chave e repita o pedido.

# **A partição já está desligada**

Optou por desligar esta partição. Contudo, a partição já está desligada.

# **A partição já está ligada**

Optou por ligar esta partição. Contudo, a partição já está ligada.

#### **Falha na criação da partição - já existe o número máximo de partições**

O servidor já tem o número máximo de partições lógicas permitido para a edição. Não é possível criar outra.

# **Falha na criação da partição - não existem suficientes recursos do sistema disponíveis**

Não é possível criar outra partição. Já foi criado o número máximo de partições suportado por este servidor.

#### **Falha na eliminação da partição - a partição deve ser desligada**

Não é possível eliminar uma partição enquanto estiver ligada. Desligue a partição e, em seguida, execute a operação de eliminação para essa partição.

#### **Actualmente, a partição não é proprietária do bus**

Não possível executar a acção porque mais nenhuma partição lógica é proprietária do bus. É necessário atribuir a propriedade deste bus antes de ser possível:

- Remover o bus.
- Alterar o bus.
- Mover um processador de E/S.  $\mathcal{R}$

#### **O identificador da partição introduzido já está a ser utilizado por outra partição**

Este erro ocorre quando tenta atribuir à partição um identificador que já está a ser utilizado por outra partição no servidor. Introduza um identificador diferente.

### **O identificador da partição introduzido não é válido**

Foi introduzido um identificador que não se encontra entre 1 e 24 ou não é um número inteiro. Introduza um valor entre 1 e 24.

# **Poderá ser necessária a instalação da partição após a recuperação devido ao nível da versão/edição**

Mensagem de aviso. O sistema encontrou o que parece ser uma versão de software não suportada numa das partições secundárias. A edição do identificador não suporta o servidor de hardware actual. Se a partição secundária tiver uma edição não suportada, instale uma versão do sistema operativo suportada depois de concluir a recuperação da partição principal.

# **Criação da partição xxx bem sucedida, mas a partição não estará funcional**

O servidor permitiu as alterações à partição lógica. Contudo, a partição lógica poderá não ser reiniciada com êxito porque não cumpre um ou mais requisitos mínimos para processadores, memória ou desempenho interactivo. Adicione os recursos necessários antes de reiniciar a partição.

# **A desligação do domínio falhou**

Falha no painel de tarefas. Repita o pedido. Se continuar a falhar, contacte o fornecedor de serviços.

### **A ligação do domínio falhou**

Falha no painel de tarefas. Repita o pedido. Se continuar a falhar, contacte o fornecedor de servicos.

# **Falha na recuperação dos dados de configuração da partição principal**

Ocorrência de erro interno no gestor de configuração da partição lógica durante a acção de recuperação dos dados de configuração. Contacte o fornecedor de serviços.

**Falha na recuperação dos dados de configuração da partição principal - não foram encontrados dados** Não existem dados de configuração da partição lógica. O servidor ainda não foi alterado através da remoção de recursos da partição principal e da sua atribuição a novas partições secundárias. O servidor não executou a acção pedida.

# **Falha na recuperação dos dados de configuração da partição principal - não foram encontrados novos**

**dados** Não são necessárias mais acções. O servidor não encontrou dados de configuração da partição lógica noutras unidades de disco que sejam diferentes daqueles que se encontram guardados nesta unidade de disco origem de carregamento da partição lógica.

# **Falha no pedido de impressão com erro desconhecido**

Ocorrência de erro desconhecido. Contacte o fornecedor de serviços.

# **Pedido de impressão não submetido, não existem entradas listadas para impressão**

Tentou enviar um pedido de impressão sem seleccionar algo para imprimir ou este ecrã de visualização não permite a impressão. Tente imprimir a partir de um ecrã de visualização que permita a selecção de entradas.

#### **Pedido de impressão submetido à impressora de serviço com um ou mais erros**

Erro informativo. Apesar de ter registado alguns erros, o pedido de impressão foi bem sucedido. É aconselhável contactar o fornecedor de serviços para determinar a natureza do problema.

# **Falha na resolução do problema**

O problema seleccionado para ser aceite não se encontra na lista de problemas conhecidos da partição lógica ou ocorreu outro erro interno. Contacte o técnico dos serviços de assistência.

# **Falha na resolução do problema, não é possível limpar os erros de atenção**

O problema seleccionado para ser aceite não se encontra na lista de problemas conhecidos da partição lógica ou ocorreu outro erro interno. Contacte o técnico dos serviços de assistência.

### **Falha na resolução do problema, não é possível limpar os erros informativos**

O problema seleccionado para ser aceite não se encontra na lista de problemas conhecidos da partição lógica ou ocorreu outro erro interno. Contacte o técnico dos serviços de assistência.

#### **Falha na resolução do problema, não é possível limpar os erros graves**

O problema seleccionado para ser aceite não se encontra na lista de problemas conhecidos da partição ou ocorreu outro erro interno. Contacte o técnico dos serviços de assistência.

#### **Falha na remoção do recurso de E/S**

Ocorrência de erro interno. O servidor não descobriu que o IOP é actualmente propriedade da partição relevante e que não é um recurso disponível. Contacte o fornecedor de serviços.

#### **Reordenação do endereçamento da SPCN bem sucedida**

Esta mensagem é apenas informativa.

### **A função de painel pedida não se encontra activa**

O servidor ainda não activou a função do painel. Aguarde e repita o pedido. Por exemplo, se a função 21 do painel for tentada numa partição que esteja a reiniciar e as Ferramentas de Serviços Dedicadas (DST - Dedicated Service Tools) ainda não possam ser utilizadas, a função 21 não será activada até que as DST sejam alcançadas.

# **Falha no pedido, o bus xxx não se encontra em utilização**

A partição não se encontra a utilizar o bus, pelo que o utilizador não pode ser proprietário do mesmo.

### **Falha no pedido, o bus xxx não está partilhado**

O bus encontra-se num estado especial que impede que seja alterado para partilhado (como, por exemplo, ser utilizado num conjunto de unidades). Ou o IOP que está a ser removido não pertence a um bus que esteja em modo partilhado.

# **Falha no pedido, dados de configuração protegidos - consulte Registo de Actividade do Produto**

Os dados de configuração da partição lógica estão, por alguma razão, protegidos e não podem ser alterados até que sejam executadas acções de correcção. Consulte o ["Visualizar](#page-108-0) o Registo de [Actividades](#page-108-0) do Produto (PAL) para partições lógicas" na página 103, para obter mais informações sobre as acções a executar. Normalmente, é necessário utilizar uma opção no ecrã de visualização Recuperar Dados de Configuração para corrigir o problema.

#### **Falha no pedido devido ao estado de uma ou mais partições**

Dependendo da função pedida, será necessário desligar ou ligar todas as partições secundárias para continuar.

### **Falha no pedido, os erros participados não foram processados**

Anteriormente foi apresentado um ecrã de participação de erro e, ou o utilizador cancelou sem permitir ao servidor recuperar dos problemas listados, ou o servidor não conseguiu executar a acção de recuperação.

### **Falha no pedido, código de retorno: xxxxxxxx**

Esta mensagem será apresentada para um erro que não tem uma descrição de mensagem associada. O código de retorno hexadecimal indicará o que aconteceu.

#### **0xFFFFFF98**

A configuração de E/S foi alterada durante a execução da acção actual. Dependendo do ecrã de visualização em que o utilizador se encontrava, os recursos poderão ser actualizados. Se isso acontecer, repita o pedido. É possível que tenha de sair e entrar no ecrã de visualização novamente para repetir o pedido.

#### **Pedido não permitido para a partição**

O utilizador tentou fazer um pedido que não é permitido para esta partição. Algumas acções não são permitidas na partição principal. Por exemplo, não é possível eliminar a partição principal ou remover o processador de E/S origem de carregamento da partição principal.

# **Falha no pedido, o número de processadores especificados é superior ao do conjunto partilhado**

O utilizador tentou definir a quantidade de processadores num número superior ao que se encontra disponível no conjunto de processadores partilhados. As soluções possíveis são adicionar mais processadores ao conjunto partilhado ou reduzir a quantidade de processadores pedida para que seja menor ou igual à quantidade de processadores disponíveis.

#### **Falha no pedido - ver Registo de Actividade do Produto**

Ocorrência de erro interno no gestor de configuração da partição lógica durante o pedido de alteração da configuração. Consulte o "Visualizar o Registo de [Actividades](#page-108-0) do Produto (PAL) para [partições](#page-108-0) lógicas" na página 103, para obter mais informações. Contacte o fornecedor de serviços.

### **Recursos pedidos superiores aos atribuídos à partição**

É possível que a partição tenha sido reiniciada com menos processadores, memória principal ou

desempenho interactivo do que foi pedido (mas dentro do limite mínimo permitido). A tentativa de remoção destes recursos excede os que estão a ser utilizados pela partição.

### **O tamanho da memória principal introduzido não é válido**

O valor introduzido para a memória principal não é um número inteiro válido. Introduza um número inteiro.

**O tamanho da memória principal não se encontra dentro do intervalo mínimo e máximo** O utilizador tentou alterar o valor da memória principal nesta partição. Contudo, o valor introduzido não se encontra entre os valores mínimo e o máximo. Introduza um número que se encontre entre os valores mínimo e máximo ou altere os valores mínimo e máximo.

# **Criação do conjunto de processadores partilhados bem sucedida**

Esta mensagem é apenas informativa.

- **Eliminação do conjunto de processadores partilhados bem sucedida** Esta mensagem é apenas informativa.
- **Unidades do conjunto de processadores partilhados acima da capacidade máxima do processador** A quantidade de unidades de processamento definida é superior à capacidade máxima do processador. Uma solução possível é reduzir a quantidade de unidades de processamento pedidas para que seja menor que ou igual à quantidade suportada pelos processadores actuais. Cada processador consegue suportar o máximo de 1.00 unidades de processamento.
- **A atribuição de unidades do conjunto de processadores partilhados introduzida não é válida** O valor introduzido está incorrecto. É superior ou inferior ao valor permitido pelo conjunto partilhado. Introduza um valor diferente.
- **Unidades do conjunto de processadores partilhados abaixo da capacidade mínima do processador** A quantidade de unidades de processamento definida é inferior à capacidade mínima do processador. Uma solução possível é aumentar a quantidade das unidades de processamento pedidas.
- **Unidades do conjunto de processadores partilhados acima das suportadas pelos processadores** As unidades de processamento especificadas são superiores suportadas pelos processadores. As soluções possíveis são utilizar mais processadores ou reduzir o número de processadores.
- **O tamanho mínimo mais pequeno da memória principal é xxxxxxxx para o máximo introduzido** O servidor deve fazer cumprir um intervalo de valores razoáveis para os valores mínimo e máximo da memória principal referentes uns aos outros. Isto acontece porque está atribuída uma determinada quantidade de memória fixa para utilização do servidor baseada no tamanho máximo especificado. A memória fixa requerida pelo servidor não pode ser menor que o valor mínimo especificado. Ajuste o valor mínimo para que seja, pelo menos, igual ao valor que consta na mensagem. Ou ajuste o tamanho máximo para um valor que seja inferior.

# **Não é possível atribuir o adaptador de E/S da memória a uma partição convidada quando existe um processador de E/S de controlo**

Um adaptador de E/S utilizado por uma partição convidada está atribuído numa posição da placa no mesmo domínio de ponte de Adaptadores múltiplos como um processador de E/S. É possível que os dados da partição subordinada sejam perdidos se:

- v For executado um IPL de Tipo D da partição principal.
- v O adaptador de E/S foi movido para uma partição do i5/OS.
- v Um erro fizer com que os dados de configuração da partição Lógica (LPAR) não sejam utilizados.

Utilize a [Ferramenta](http://www.ibm.com/eserver/iseries/lpar) de Validação da LPAR (LVT)  $\sim$  , para criar uma configuração da LPAR válida.

# <span id="page-125-0"></span>**IPL do sistema necessário para activar as alterações**

Foram feitas alterações à configuração da partição lógica que requerem o reinício do servidor para que sejam activadas. Exemplos disso são a criação, eliminação, recuperação de partições, alteração do tipo de propriedade do bus ou alteração dos processadores da partição principal, memória principal ou valores de desempenho interactivo.

# **A unidade possui uma configuração da partição lógica incorrecta**

Os dados de configuração da partição lógica estão, por alguma razão, protegidos e não podem ser alterados até que sejam executadas acções de correcção. Consulte o ["Visualizar](#page-108-0) o Registo de [Actividades](#page-108-0) do Produto (PAL) para partições lógicas" na página 103, para obter mais informações sobre as acções a executar. Normalmente, é necessário utilizar uma opção no ecrã de visualização Recuperar Dados de Configuração para corrigir o problema.

# **Erro desconhecido na função de assistência**

Ocorrência de uma condição inesperada no código licenciado que gere os dados de configuração da partição lógica ou a função de assistência da partição lógica. Verifique se existe uma entrada 0C00 C9FF nos registos do Código Interno Licenciado. Contacte o fornecedor de serviços.

# **Falha na actualização dos dados de configuração**

Ocorrência de erro interno no gestor de configuração da partição lógica durante a acção de recuperação dos dados de configuração. Contacte o fornecedor de serviços.

#### **Falha na actualização dos dados de configuração - não foram encontrados dados**

Não existem dados de configuração da partição lógica. O servidor ainda não foi alterado através da remoção de recursos da principal e da sua atribuição a novas partições secundárias. O servidor não executou a acção pedida.

# **O valor introduzido para o Nível de detalhe não é válido**

O valor fornecido para este campo é incorrecto. Introduza um valor válido para o Nível de detalhe.

# **O valor introduzido para o Número dos códigos de referência não é válido**

O valor fornecido para este campo é incorrecto. Introduza um valor válido para o Número dos códigos de referência.

#### **O valor introduzido para as Partições secundárias não é válido**

O valor fornecido para este campo é incorrecto. Introduza um valor válido para a Partição secundária.

# **O valor introduzido para as Partições do sistema não é válido**

O valor fornecido para este campo é incorrecto. Introduza um valor válido para a Partição do sistema.

#### **Mensagens de erro da partição lógica no relatório de erros**

Quando é necessário que o gestor de configuração da criação da partição lógica participe erros múltiplos, é apresentado o ecrã de visualização Relatório de Erros de Criação de Partições Lógicas. Este ecrã de visualização contém um resumo com detalhes sobre um determinado erro, através da utilização da opção 5.

A partir deste ecrã de visualização, é possível cancelar o pedido actual e regressar ao ecrã de visualização anterior, seleccionando F3 (Sair) ou F12 (Cancelar). Também é possível aceitar o erro e continuar, seleccionado a opção 1 (Aceitar problema) ou F10 (Aceitar todos os problemas e continuar). Contudo, é necessário compreender bem estes erros antes de executar qualquer acção.

As mensagens de erro dos grupos de relatório por categoria são as seguintes:

v **Informativa**—Ocorrência de um erro recuperável que não impediu a operação pedida.

- v **Atenção**—Ocorrência de um erro que impede a operação pedida. Os detalhes descrevem a causa da falha, mas não indicam qual a operação que falhou. Consulte quaisquer erros **graves** para determinar a operação que falhou.
- v **Grave**—Uma operação não foi concluída com êxito. Ver quaisquer mensagens de **atenção** anteriores para determinar as razões da falha da operação.

A lista seguinte fornece resumos das mensagens de atenção e das mensagens graves, a possível razão da ocorrência do erro e as acções recomendadas.

#### **O bus não foi removido**

Mensagem grave que indica que a operação de remoção do bus falhou. Corrija os erros de atenção anteriores listados no relatório de erros e repita a operação.

#### **Falha na alteração do tipo de propriedade do bus**

Mensagem grave que indica que a operação de alteração do tipo de propriedade do bus falhou. Corrija os erros de atenção anteriores listados no relatório de erros e repita a operação.

# **Dispositivo em utilização**

Mensagem de atenção que indica que um determinado recurso está a ser utilizado pelo servidor, pelo IOP de que é proprietário ou bus, enquanto alguém tentou removê-lo de uma partição. Se o recurso for uma unidade de disco, é aconselhável que seja removido do conjunto de memória auxiliar (ASP) actual antes de remover o IOP ou o bus.

v Para uma unidade de disco, consulte o capítulo Trabalhar com Conjuntos de Memória Auxiliar

do manual Cópia de Segurança e Recuperação , para obter informações sobre como remover uma unidade de disco do ASP.

- Para todos os outros recursos, execute os seguintes passos:
	- 1. Anote o endereço lógico do recurso que necessita de desactivar. É possível encontrar estas informações quando visualizar os recursos atribuídos à partição.
	- 2. A partir do pedido de informação do comando de CL (Control Language), utilize o comando Trabalhar com Estado da Configuração (WRKCFGSTS) para localizar o nome do recurso com base no endereço lógico. Através das DST, vá para o Gestor de Serviços de Hardware.
	- 3. Desactive quaisquer dispositivos ou controladores que estejam activos no recurso.

Para obter mais informações sobre terminar trabalhos, consulte o tópico ″Operações básicas do sistema″.

# **O IOP não foi removido**

Mensagem grave que indica que a operação de remoção do IOP falhou. Corrija os erros de atenção anteriores listados no relatório de erros e repita a operação.

# **O IOP necessita de ser redistribuído**

Mensagem de atenção que indica que tentou alterar o tipo de propriedade do bus de partilhado para dedicado. Contudo, o bus contém IOPs não atribuídos a qualquer partição lógica actualmente. Adicione recursos de E/S para atribuir os IOPs disponíveis à mesma partição como proprietários do bus. Em seguida, repita a alteração do tipo de propriedade do bus.

# **Recurso de E/S não actualizado**

Mensagem grave que indica que não foi possível actualizar um recurso de E/S nos dados de configuração. Corrija os erros de atenção anteriores listados no relatório de erros e repita a operação.

# **Estado do IOP desconhecido**

Mensagem de atenção que indica que não é possível localizar um determinado IOP na partição da qual está a ser removido.

Se a partição proprietária se encontrar desligada, é possível ignorar este erro se souber se o IOP e

os seus recursos estão disponíveis. Se a partição proprietária se encontrar ligada, este erro poderá indicar que o IOP proprietário foi recentemente adicionado à partição, mas ainda não se encontra activo.

Aguarde cinco minutos e repita a operação. Se a falha persistir ou o IOP não tiver sido recentemente adicionado à partição proprietária, contacte o técnico de serviços de assistência.

# **Trabalhar com dados da configuração para partições lógicas**

Poderá ser necessário trabalhar com dados de configuração de partições lógicas. Normalmente, tem de o fazer para recuperar de falhas de hardware, corrigir erros ou executar a manutenção após a deslocação de hardware.

O servidor mantém os dados de configuração de todas as partições lógicas na origem de carregamento de cada partição lógica. Os dados de configuração mantidos na partição principal são considerados como a cópia principal. Poderão ocorrer problemas quando as informações sobre a configuração existentes na partição principal entram em conflito com as da partição secundária ou após a inicialização de unidades de disco durante uma instalação. As informações seguintes descrevem como recuperar de erros e trabalhar com dados de configuração:

- v "Recuperar dados de configuração de partições lógicas"
- v "Guardar todos os dados de [configuração"](#page-128-0) na página 123
- v "Restaurar todos os dados de [configuração"](#page-129-0) na página 124
- v "Limpar os dados da [configuração](#page-130-0) de partições para partições lógicas" na página 125
- v "Actualizar os dados da [configuração](#page-130-0) de partições em todas as partições lógicas" na página 125
- v "Limpar os dados da configuração de partições de unidades de disco não [configuradas"](#page-131-0) na página 126
- v "Limpar recursos não [participados](#page-131-0) em partições lógicas" na página 126
- v "Aceitar uma unidade de disco como origem de [carregamento](#page-132-0) de uma partição lógica" na página 127
- v "Copiar os dados da [configuração](#page-133-0) da partição entre origens de IPL" na página 128
- v ["Eliminar](#page-134-0) todas as partições lógicas" na página 129
- Atenção: Utilize o iSeries<sup>(TM)</sup> Navigator e as Ferramentas de Serviços Dedicadas (DST) para trabalhar com dados de configuração de partições lógicas.

Se tenciona migrar os dados ou recuperar um servidor com partições lógicas, consulte Cópia de

Segurança e Recuperação

# **Recuperar dados de configuração de partições lógicas**

As informações que se seguem aplicam-se apenas a **partições principais**. É possível utilizar esta opção para recuperar os dados de configuração da partição lógica, se uma das partições secundárias tiver o sistema operativo i5/OS<sup>(TM)</sup>. Este procedimento faz parte de uma recuperação total do servidor, tal como

indicado pelo tópico ″Cópia de Segurança e Recuperação″.

Após reinstalar o Código Interno Licenciado na partição principal, pode ter de utilizar as DST para recuperar os dados de configuração da partição lógica. Efectue os passos seguintes para recuperar dados de configuração de partições lógicas:

- 1. Antes de alterar a configuração do disco ou recuperar os seus ASPs de utilizador, seleccione a opção 11 (Trabalhar com partições do sistema).
- 2. Seleccione a opção 4 (Recuperar dados de configuração).
- 3. Seleccione a opção 1 (Recuperar dados de configuração de partições principais). O servidor localiza uma unidade de disco não configurada que contenha os dados de configuração mais recentes para o servidor. Se a mensagem Não foram encontradas unidades com dados de configuração mais

<span id="page-128-0"></span>recentes for apresentada em vez de uma lista de recursos, significa que nenhuma unidade de disco não atribuída contém informações de configuração apropriadas. Consulte um técnico dos serviços de assistência para obter ajuda.

- 4. Seleccione uma configuração apropriada a recuperar.
- 5. Confirme a sua selecção premindo a tecla Enter.
- 6. O servidor copia os novos dados de configuração para a origem de carregamento da partição principal e reinicia automaticamente a partição principal.
- 7. Quando executar, em seguida, um carregamento do programa inicial (IPL) para as partições secundárias, o servidor actualizará os respectivos dados de configuração de partições lógicas.
- 8. Assim que a partição principal concluir o respectivo IPL, continue com quaisquer outros passos de

recuperação evidenciados na secção Recuperação de Cópia de Segurança e Recuperação.

# **Guardar todos os dados de configuração**

Pode utilizar o iSeries<sup>(TM)</sup> Navigator para guardar dados de configuração de partições lógicas num ficheiro do computador. Esta função é utilizada quando todas as partições secundárias existentes no iSeries estiverem a utilizar um sistema operativo subordinado.

**Atenção:** Esta função não guarda parâmetros de IPL de partições subordinadas. Se pretender guardar parâmetros de IPL de partições subordinadas, deverá executar uma salvaguarda total do sistema na partição do sistema central.

Para guardar todos os dados de configuração utilizando As Minhas Ligações, execute estes passos:

- 1. No iSeries Navigator, seleccione **As minhas Ligações** ou o ambiente activo.
- 2. Seleccione a partição principal do sistema.
- 3. Expanda **Configuração e serviço** e seleccione **Partições lógicas**.
- 4. Faça clique com o botão direito do rato em **Logical Partition** (Partição lógica) e seleccione **Configure Partitions** (Configurar partições). É apresentada a janela Configurar partições lógicas.
- 5. Faça clique com o botão direito do rato sobre **Sistema Físico** e seleccione **Recuperação** e **Guardar todos os Dados de Configuração**. Todas as informações guardadas serão armazenadas num ficheiro do computador que esteja a utilizar o iSeries Navigator.

Para guardar todos os dados de configuração utilizando a janela das Ferramentas de Serviços, execute estes passos:

- 1. No iSeries Navigator, seleccione **As minhas Ligações** ou o ambiente activo.
- 2. Seleccione **Open iSeries Navigator service tools window** (Abrir a janela Ferramentas de Serviços no iSeries Navigator) na janela Taskpad (Bloco de tarefas). Se a janela Bloco de Tarefas não for apresentada, seleccione **Vista** e **Bloco de Tarefas**.
- 3. Introduza o **IP address** (Endereço de IP) da interface de rede de Ferramentas de Serviços à qual pretende estabelecer ligação. Faça clique em **OK**.
- 4. Ser-lhe-á pedida a **Palavra-passe e ID de utilizador das Ferramentas de Serviços**.
- 5. Expanda o nome do sistema e seleccione **Partições lógicas**.
- 6. Faça clique com o botão direito do rato sobre a partição lógica e seleccione **Configurar partições**. É apresentada a janela Configurar partições lógicas.
- 7. Faça clique com o botão direito do rato sobre **Sistema Físico** e seleccione **Recuperação** e **Guardar todos os Dados de Configuração**. Todas as informações guardadas serão armazenadas num ficheiro do computador que esteja a utilizar o iSeries Navigator.

Para guardar todos os dados de configuração utilizando a Central de Gestão, execute estes passos:

- 1. No iSeries Navigator, expanda **Central de Gestão**.
- 2. Expanda **Systems with Partitions** (Sistemas com partições).
- <span id="page-129-0"></span>3. Seleccione o sistema físico que tem a partição lógica com a qual pretende trabalhar.
- 4. Faça clique com o botão direito do rato sobre o sistema físico e seleccione **Configurar Partições**. É apresentada a janela Configurar partições lógicas.
- 5. Faça clique com o botão direito do rato sobre **Sistema Físico** e seleccione **Recuperação** e **Guardar todos os Dados de Configuração**. Todas as informações guardadas serão armazenadas num ficheiro do computador que esteja a utilizar o iSeries Navigator.

# **Restaurar todos os dados de configuração**

Pode utilizar o iSeries<sup>(TM)</sup> Navigator para restaurar todos os dados de configuração. Esta função é utilizada quando todas as partições secundárias do iSeries(TM) estão a utilizar um sistema operativo subordinado e tiver guardado os dados de configuração num ficheiro do computador que esteja a utilizar o iSeries<sup>(TM)</sup> Navigator. Este procedimento faz parte de uma recuperação total do sistema, tal como

indicado por Cópia de Segurança e Recuperação.

Se os dados de configuração do servidor tiverem sido limpos, deverá utilizar esta função para recuperar o acesso aos dados de configuração guardados que foram criados quando concluiu a tarefa ["Guardar](#page-128-0) todos os dados de [configuração"](#page-128-0) na página 123.

Para restaurar todos os dados de configuração utilizando As Minhas Ligações, execute estes passos:

- 1. No iSeries Navigator, seleccione **As minhas Ligações** ou o ambiente activo.
- 2. Seleccione a partição principal do sistema.
- 3. Expanda **Configuração e serviço** e seleccione **Partições lógicas**.
- 4. Faça clique com o botão direito do rato sobre a **Partição Lógica** e seleccione **Configurar Partições**. Está agora a trabalhar na janela Configure Logical Partitions (Configurar partições lógicas).
- 5. Faça clique com o botão direito do rato sobre **Sistema Físico** e seleccione **Recuperação** e **Restaurar Todos os Dados de Configuração**.

Assim que a partição principal concluir o respectivo reinício, avance para os passos de recuperação adicionais, tal como é descrito na secção ″Recuperação″ do tópico ″Cópia de segurança e recuperação″.

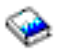

Para restaurar todos os dados de configuração utilizando a janela das Ferramentas de Serviços, execute estes passos:

- 1. No iSeries Navigator, seleccione **As minhas Ligações** ou o ambiente activo.
- 2. Seleccione **Open iSeries Navigator service tools window** (Abrir a janela Ferramentas de Serviços no iSeries Navigator) na janela Taskpad (Bloco de tarefas). Se a janela Taskpad (Bloco de tarefas) não for apresentada, seleccione **View** (Visualizar) e seleccione **Taskpad** (Bloco de tarefas).
- 3. Introduza o **IP address** (Endereço de IP) da interface de rede de Ferramentas de Serviços à qual pretende estabelecer ligação. Faça clique em **OK**.
- 4. Ser-lhe-á pedida a **Palavra-passe e ID de utilizador das Ferramentas de Serviços**.
- 5. Expanda o nome do sistema e seleccione **Partições lógicas**.
- 6. Faça clique com o botão direito do rato sobre a partição lógica e seleccione **Configurar partições**. Está agora a trabalhar na janela Configure Logical Partitions (Configurar partições lógicas).
- 7. Faça clique com o botão direito do rato sobre **Sistema Físico** e seleccione **Recuperação** e **Restaurar Todos os Dados de Configuração**.

Assim que a partição principal concluir o respectivo reinício, continue com quaisquer outros passos, tal

como evidenciado na secção Recuperação do manual Cópia de Segurança e Recuperação.

Para restaurar todos os dados de configuração utilizando a Central de Gestão, execute estes passos:

- <span id="page-130-0"></span>1. No iSeries Navigator, expanda **Central de Gestão**.
- 2. Expanda **Systems with Partitions** (Sistemas com partições).
- 3. Seleccione o sistema físico que tem a partição lógica com a qual pretende trabalhar.
- 4. Faça clique com o botão direito do rato no sistema físico e seleccione **Configura Partitions** (Configurar Partições). Está agora a trabalhar na janela Configure Logical Partitions (Configurar partições lógicas).
- 5. Faça clique com o botão direito do rato sobre **Sistema Físico** e seleccione **Recuperação** e **Restaurar Todos os Dados de Configuração**.

Assim que a partição principal concluir o respectivo reinício, continue com quaisquer outros passos, tal

como evidenciado na secção Recuperação do manual Cópia de Segurança e Recuperação.

# **Limpar os dados da configuração de partições para partições lógicas**

Pode limpar os dados de configuração de:

- v Todas as partições lógicas [\("Eliminar](#page-134-0) todas as partições lógicas" na página 129).
- v Unidades de disco não configuradas ("Limpar os dados da [configuração](#page-131-0) de partições de unidades de disco não [configuradas"](#page-131-0) na página 126 numa unidade de disco).

# **Actualizar os dados da configuração de partições em todas as partições lógicas**

**Atenção:** Só deverá executar estes passos se esta acção for indicada por um técnico dos serviços de assistência.

Pode actualizar os dados de configuração de cada partição lógica activa copiando-os manualmente da partição principal para todas as partições lógicas activas. Todas as partições inactivas serão automaticamente actualizadas no respectivo reinício seguinte.

**Atenção:** A utilização desta função quando os dados de configuração existentes na partição principal estão incorrectos danifica a configuração existente.

Para actualizar dados de configuração utilizando As Minhas Ligações, execute estes passos:

- 1. No iSeries(TM) Navigator, expanda **My Connections** (As minhas ligações) ou o ambiente activo.
- 2. Seleccione a partição principal do sistema.
- 3. Expanda **Configuração e serviço** e seleccione **Partições lógicas**.
- 4. Faça clique com o botão direito do rato em **Logical Partition** (Partição lógica) e seleccione **Configure Partitions** (Configurar partições). Está agora a trabalhar na janela Configure Logical Partitions (Configurar partições lógicas).
- 5. Faça clique com o botão direito do rato sobre **Sistema Físico** e seleccione **Recuperação** e **Actualizar dados de configuração**.

Para actualizar dados de configuração utilizando a janela das Ferramentas de Serviços, execute estes passos:

- 1. No iSeries Navigator, seleccione **As minhas Ligações** ou o ambiente activo.
- 2. Seleccione **Open iSeries Navigator service tools window** (Abrir a janela Ferramentas de Serviços no iSeries Navigator) na janela Taskpad (Bloco de tarefas). Se a janela Taskpad (Bloco de tarefas) não for apresentada, seleccione **View** (Visualizar) e seleccione **Taskpad** (Bloco de tarefas).
- 3. Introduza o **IP address** (Endereço de IP) da interface de rede de Ferramentas de Serviços à qual pretende estabelecer ligação. Faça clique em **OK**.
- 4. Ser-lhe-á pedido o **ID de utilizador e palavra-passe das Ferramentas de Serviços**.
- 5. Expanda o nome do sistema e seleccione **Partições lógicas**.
- <span id="page-131-0"></span>6. Faça clique com o botão direito do rato sobre a partição lógica e seleccione **Configurar partições**. Está agora a trabalhar na janela Configure Logical Partitions (Configurar partições lógicas).
- 7. Faça clique com o botão direito do rato sobre **Sistema Físico** e seleccione **Recuperação** e **Actualizar dados de configuração**.

Pode utilizar o iSeries Navigator para actualizar dados de configuração de partições lógicas. Para actualizar dados de configuração utilizando a Central de Gestão, execute estes passos:

- 1. No iSeries Navigator, expanda **Central de Gestão**.
- 2. Expanda **Systems with Partitions** (Sistemas com partições).
- 3. Seleccione o sistema físico do qual pretende actualizar dados de configuração.
- 4. Faça clique com o botão direito do rato sobre a partição lógica e seleccione **Configurar partições**. Está agora a trabalhar na janela Configure Logical Partitions (Configurar partições lógicas).
- 5. Faça clique com o botão direito do rato sobre **Sistema Físico** e seleccione **Recuperação** e **Actualizar dados de configuração**.

# **Limpar os dados da configuração de partições de unidades de disco não configuradas**

Quando move unidades de disco entre partições lógicas ou servidores, pode ter necessidade de apagar dados de configuração antigos antes de o servidor poder reutilizar a partição lógica.

Tem de limpar os dados de configuração quando a unidade de disco apresenta todas as seguintes características:

- v Um código de referência do sistema (SRC) B600 5311 é apresentado no ["Visualizar](#page-108-0) o Registo de [Actividades](#page-108-0) do Produto (PAL) para partições lógicas" na página 103 relativo a uma unidade de disco não configurada.
- v Já não é uma origem de carregamento na sua própria partição lógica.
- v É proveniente originalmente de uma partição lógica diferente onde era uma origem de carregamento, ou de um servidor diferente que tinha partições lógicas.

Este procedimento só apaga dados de partições lógicas. Os dados do sistema ou do utilizador não são afectados.

Execute este procedimento num ecrã Ferramentas de Serviços Dedicadas (DST):

- 1. Vá para o menu das DST.
- 2. Seleccione a opção 11 (Trabalhar com partições do sistema).
- 3. Seleccione a opção 4 (Recuperar dados de configuração).
- 4. Seleccione a opção 3 (Limpar dados de configuração de unidades de disco não configuradas).
- 5. Seleccione a unidade de disco com os dados de configuração que pretende apagar. Escreva um 1 no campo Opç à esquerda da listagem das unidades de disco.
- 6. Prima a tecla Enter.
- 7. Confirme que pretende, de facto, apagar os dados de configuração.
- 8. As alterações entram em vigor imediatamente.

# **Limpar recursos não participados em partições lógicas**

**Atenção: Não** execute este procedimento se QUALQUER componente de hardware estiver marcado como em estando falha. Execute-o apenas quando todo o hardware do servidor estiver totalmente operacional.

Após adicionar, remover ou mover hardware num servidor com partições lógicas, alguns recursos poderão deixar de estar disponíveis, ser listados duas vezes ou deixar de existir no servidor.

<span id="page-132-0"></span>Pode limpar estas listagens de modo a que todos os recursos não participados sejam apagados dos dados de configuração referentes à partição lógica.

Pode utilizar o iSeries<sup>(TM)</sup> Navigator para limpar recursos não participados de partições lógicas. Para limpar recursos de partições lógicas não participados utilizando As Minhas Ligações, execute estes passos:

- 1. No iSeries Navigator, seleccione **As minhas Ligações** ou o ambiente activo.
- 2. Seleccione a partição principal do sistema.
- 3. Expanda **Configuração e serviço** e seleccione **Partições lógicas**.
- 4. Seleccione a partição da qual pretende limpar recursos de partições lógicas não participados.
- 5. Faça clique com o botão direito do rato em **Logical Partition** (Partição lógica) e seleccione **Configure Partitions** (Configurar partições). Está agora a trabalhar na janela Configure Logical Partitions (Configurar partições lógicas).
- 6. Faça clique com o botão direito do rato sobre **Sistema Físico** e seleccione **Recuperação** e **Limpar recursos de partições sem ser de relatório**.

Para limpar recursos de partições lógicas não participados utilizando a janela das Ferramentas de Serviços, execute estes passos:

- 1. No iSeries Navigator, seleccione **As minhas Ligações** ou o ambiente activo.
- 2. Seleccione **Open iSeries Navigator service tools window** (Abrir a janela Ferramentas de Serviços no iSeries Navigator) na janela Taskpad (Bloco de tarefas). Se a janela Taskpad (Bloco de tarefas) não for apresentada, seleccione **View** (Visualizar) e seleccione **Taskpad** (Bloco de tarefas).
- 3. Introduza o **Endereço de IP** da interface de rede de Ferramentas de Serviços à qual pretende ligar. Faça clique em **OK**.
- 4. Ser-lhe-á pedido o **Service Tools User ID and user password** (Palavra-passe e ID de utilizador das Ferramentas de Serviço).
- 5. Expanda o nome do sistema e seleccione **Partições lógicas**.
- 6. Seleccione a partição da qual pretende limpar recursos de partições lógicas não participados.
- 7. Faça clique com o botão direito do rato sobre a partição lógica e seleccione **Configurar partições**. Está agora a trabalhar na janela Configure Logical Partitions (Configurar partições lógicas).
- 8. Faça clique com o botão direito do rato sobre **Sistema Físico** e seleccione **Recuperação** e **Limpar recursos de partições não participados**.

Para limpar recursos de partições lógicas não participados utilizando a Central de Gestão, execute estes passos:

- 1. No iSeries Navigator, expanda **Central de Gestão**.
- 2. Expanda **Systems with Partitions** (Sistemas com partições).
- 3. Seleccione o sistema físico que tem a partição lógica com a qual pretende trabalhar.
- 4. Seleccione a partição da qual pretende limpar recursos de partições lógicas não participados.
- 5. Faça clique com o botão direito do rato sobre a partição lógica e seleccione **Configurar partições**. Está agora a trabalhar na janela Configure Logical Partitions (Configurar partições lógicas).
- 6. Faça clique com o botão direito do rato sobre **Sistema Físico** e seleccione **Recuperação** e **Limpar recursos de partições não participados**.

# **Aceitar uma unidade de disco como origem de carregamento de uma partição lógica**

Quando os dados de configuração existentes na origem de carregamento de uma partição lógica são diferentes do que é esperado pelo servidor, é apresentado um erro no ["Visualizar](#page-108-0) o Registo de [Actividades](#page-108-0) do Produto (PAL) para partições lógicas" na página 103. Ocorre um código de referência B600 5311 na unidade de disco origem de carregamento.

<span id="page-133-0"></span>Se tiver movido ou adicionado recentemente unidades de disco no interior do servidor ou a partir de outro servidor, as unidades poderão ainda conter dados de configuração. Se não pretender utilizar uma delas como origem de carregamento, terá de "Limpar os dados da [configuração](#page-131-0) de partições de unidades de disco não [configuradas"](#page-131-0) na página 126 antes de continuar.

Caso contrário, se pretender utilizar uma das novas unidades de disco como nova origem de carregamento na partição lógica, execute estes passos a partir do menu de Ferramentas de Serviços Dedicadas (DST):

- 1. No menu de DST, seleccione a opção 11 (Trabalhar com partições do sistema).
- 2. Seleccione a opção 4 (Recuperar dados de configuração).
- 3. Seleccione a opção 5 (Aceitar unidade de disco origem de carregamento).
- 4. Confirme que realmente pretende utilizar o disco como origem de carregamento na partição lógica premindo a tecla F10. O servidor substitui os dados de configuração existentes na unidade origem de carregamento pelos dados de configuração actuais.
- 5. A partição lógica pode continuar agora com o IPL utilizando a nova unidade de disco origem de carregamento.

# **Copiar os dados da configuração da partição entre origens de IPL**

O servidor pode sofrer um erro de leitura do disco relativo aos dados de configuração de partições lógicas, se o sistema for reiniciado a partir da origem A ou B do IPL, mas não de ambas. São apresentados os seguintes "Códigos de [referência](#page-107-0) do Sistema (SRCs) para partições lógicas" na página [102:](#page-107-0)

1 B193 4511

2 xxxx xxx5D (em que x é igual a qualquer valor 0-9 ou A-F) 3 690A 2060

Pode copiar os dados a partir da origem que está a funcionar para a origem com falha, seguindo este procedimento.

**Atenção:** Só deverá tentar executar esta operação quando tiver a certeza de que a partição lógica será reiniciada normalmente quando utilizar a outra origem de IPL.

Execute este procedimento num ecrã Ferramentas de Serviços Dedicadas (DST):

- 1. Se estiver a executá-lo na partição principal, desligue todas as partições secundárias. Caso contrário, continue para o passo seguinte.
- 2. Reinicie o servidor no modo manual com a outra origem de IPL (por exemplo, a origem A, se a origem B falhar).
- 3. Nas DST, seleccione a opção 11 (Trabalhar com partições do sistema).
- 4. Certifique-se de que as informações sobre a configuração contidas nesta origem de IPL estão correctas. Verifique-as seguindo os passos da secção Gerir partições lógicas para visualizar o estado da partição lógica. Uma configuração correcta deverá mostrar a sua configuração mais recente de partições lógicas. Se estiver correcta, continue para o passo seguinte. Se a configuração não estiver correcta, **não** continue. Consulte um técnico dos serviços de assistência.
- 5. Prima a tecla F3 para regressar ao menu Trabalhar com Partições do Sistema.
- 6. Seleccione a opção 4 (Recuperar dados de configuração).
- 7. Seleccione a opção 6 (Copiar dados de configuração para outro lado).
- 8. Confirme a sua opção premindo a tecla F10.
- 9. Reinicie a partição lógica utilizando a outra origem de IPL (origem B, se a origem A tiver os dados de configuração correctos a partir dos quais acabou de copiar).
- 10. Se continuar com problemas, contacte um técnico dos serviços de assistência.

# <span id="page-134-0"></span>**Eliminar todas as partições lógicas**

Poderá eventualmente ser necessário apagar todas as partições lógicas para repor o servidor num estado sem partições definidas.

É possível devolver todos os recursos de hardware à partição principal. No entanto, **todos** os dados de utilizador contidos nas partições secundárias perder-se-ão. Certifique-se de que tem cópias de segurança adequadas preparadas para todas as partições lógicas.

Pode utilizar o iSeries<sup>(TM)</sup> Navigator para eliminar dados de configuração de partições lógicas. Para eliminar todos os dados de configuração de partições lógicas utilizando As Minhas Ligações, execute estes passos:

- 1. No iSeries Navigator, seleccione **As minhas Ligações** ou o ambiente activo.
- 2. Seleccione a partição principal do sistema.
- 3. Expanda **Configuração e serviço** e seleccione **Partições lógicas**.
- 4. Faça clique com o botão direito do rato em **Logical Partition** (Partição lógica) e seleccione **Configure Partitions** (Configurar partições). Está agora a trabalhar na janela Configure Logical Partitions (Configurar partições lógicas).
- 5. Faça clique com o botão direito do rato sobre **Sistema Físico** e seleccione **Recuperação** e **Eliminar todos os dados de configuração de partições lógicas**.
- 6. Aparece uma caixa de confirmação para verificar a sua opção de eliminação dos dados de configuração de partições lógicas. Faça clique sobre **OK** para confirmar a sua decisão.

Para eliminar todos os dados de configuração de partições lógicas utilizando a janela das Ferramentas de Serviços, execute estes passos:

- 1. No iSeries Navigator, seleccione **As Minhas Ligações** ou o ambiente activo.
- 2. Seleccione **Abrir a janela das Ferramentas de Serviços do iSeries Navigator** na janela Taskpad. Se a janela Taskpad não for apresentada, seleccione **Vista** e **Taskpad**.
- 3. Introduza o **Endereço IP** da interface de rede da ferramenta de serviço à qual pretende ligar. Faça clique em **OK**.
- 4. Ser-lhe-á pedida a **Palavra-passe e ID de utilizador das Ferramentas de Serviços**.
- 5. Expanda o nome do sistema e seleccione **Partições lógicas**.
- 6. Faça clique com o botão direito do rato sobre a partição lógica e seleccione **Configurar partições**. Está agora a trabalhar na janela Configure Logical Partitions (Configurar partições lógicas).
- 7. Faça clique com o botão direito do rato sobre **Sistema Físico** e seleccione **Recuperação** e **Eliminar todos os dados de configuração de partições lógicas**.
- 8. Aparece uma caixa de confirmação para verificar a sua opção de eliminação dos dados de configuração de partições lógicas. Faça clique sobre **OK** para confirmar a sua decisão.

Para eliminar todos os dados de configuração de partições lógicas utilizando a Central de Gestão, execute estes passos:

- 1. No iSeries Navigator, expanda **Central de Gestão**.
- 2. Expanda **Systems with Partitions** (Sistemas com partições).
- 3. Seleccione o sistema físico que tem a partição lógica com a qual pretende trabalhar.
- 4. Faça clique com o botão direito do rato sobre a partição lógica e seleccione **Configurar partições**. Está agora a trabalhar na janela Configure Logical Partitions (Configurar partições lógicas).
- 5. Faça clique com o botão direito do rato sobre a partição lógica e seleccione **Configurar partições**. Está agora a trabalhar na janela Configure Logical Partitions (Configurar partições lógicas).
- 6. Faça clique com o botão direito do rato sobre **Sistema Físico** e seleccione **Recuperação** e **Eliminar todos os dados de configuração de partições lógicas**.
- 7. Aparece uma caixa de confirmação para verificar a sua opção de eliminação dos dados de configuração de partições lógicas. Faça clique sobre **OK** para confirmar a sua decisão.

Consulte Cópia de Segurança e Recuperação , para obter informações sobre como restaurar dados do utilizador ou do sistema para o servidor.

**Situações que requerem a manutenção de um técnico dos serviços de assistência.**

Algumas tarefas de correcção de problemas no servidor requerem a manutenção de um técnico dos serviços de assistência ao cliente. Estas tarefas não são comuns e apenas são executadas se um técnico dos serviços de assistência as considerar necessárias. Para impedir danos e perda de dados no hardware e encontrar uma solução adequada, contacte o técnico dos serviços de assistência antes de tentar qualquer uma das seguintes tarefas:

- v "Executar cópias da memória principal em servidores com partições lógicas"
- v "Forçar uma cópia da memória principal em servidores com partições lógicas"
- v "Utilizar a [assistência](#page-136-0) remota com partições lógicas" na página 131
- v "Ligar e desligar um domínio com [partições](#page-137-0) lógicas" na página 132
- v "Repor um IOP da unidade de disco com [partições](#page-137-0) lógicas" na página 132

Se tiver de executar qualquer uma destas tarefas no servidor, contacte imediatamente o [Centro](http://www.ibm.com/eserver/iseries/support/) de

[Assistência](http://www.ibm.com/eserver/iseries/support/) Técnica para iSeries<sup>(TM)</sup> e AS/400<sup>(R)</sup> .

# **Executar cópias da memória principal em servidores com partições lógicas**

Quando o servidor executar uma cópia da memória principal, **contacte o técnico de assistência ao cliente.**

Quando o servidor apresentar uma falha, pode criar uma cópia da memória principal. Esta copia o conteúdo da memória do servidor para o disco. É uma ferramenta importante para a análise de problemas. Num servidor com partições lógicas, existem dois tipos de falhas que podem provocar cópias da memória principal: falha no servidor e falha nas partições secundárias.

As falhas na partição principal causadas pelo hardware de processamento do servidor ou hardware da memória principal, irão provocar numa falha total do servidor. As falhas de software numa partição secundária irão provocar apenas a falha da partição lógica.

Uma falha do servidor pode provocar uma cópia da memória principal. Uma falha na partição secundária pode provocar uma cópia da memória principal apenas nessa partição lógica.

Para obter mais informações sobre cópias da memória principal, consulte Executar uma cópia da memória principal.

Quando a assistência ao cliente der instruções nesse sentido, é possível "Forçar uma cópia da memória principal em servidores com partições lógicas" num servidor com partições lógicas.

**Forçar uma cópia da memória principal em servidores com partições lógicas** Quando o servidor executar uma cópia da memória principal, **contacte o técnico de assistência ao cliente.**

Quando o servidor apresentar uma falha, pode criar uma cópia da memória principal. Esta copia o conteúdo da memória principal do servidor para o disco. É uma ferramenta importante para a análise de problemas. Num servidor com partições lógicas, existem dois tipos de cópias da memória principal que pode executar:

- v Uma cópia da memória principal do servidor (página [131\)](#page-136-0).
- v Uma cópia da memória principal da partição secundária (página [131\)](#page-136-0).

<span id="page-136-0"></span>As falhas na partição principal causadas pelo hardware de processamento do servidor ou hardware da memória principal, irão provocar numa falha total do servidor. As falhas de software numa partição secundária irão provocar apenas a falha da partição lógica.

Uma falha do servidor pode provocar uma cópia da memória principal. Uma falha na partição secundária pode provocar uma cópia da memória principal apenas nessa partição lógica.

Para obter mais informações sobre cópias da memória principal, consulte Executar uma cópia da memória principal.

Quando a assistência ao cliente ou o técnico dos serviços o indicar, é possível forçar uma cópia da memória principal num servidor com partições lógicas.

Só deve executar uma cópia da memória principal do servidor quando tal for indicado por um técnico dos serviços.

**Atenção:** Quando executa uma cópia da memória principal do servidor, cada partição secundária activa irá também executar uma cópia da memória principal. Todas elas irão então reiniciar-se, o que pode demorar algum tempo.

Para executar uma cópia da memória principal do servidor, consulte Executar uma cópia manual da memória principal.

Um Trabalho com o ecrã de Estado da Partição irá aparecer na consola da partição secundária a não ser que a cópia da memória principal já estivesse em curso. Nesse caso, um ecrã de Cópia da Memória Principal irá aparecer na consola da partição secundária.

Só deve executar uma cópia da memória principal de uma partição secundária sob as indicações de um técnico dos serviços. Para executar uma cópia da memória principal numa partição secundária, deve estar a trabalhar com o painel de controlo remoto. A **Função 22** força uma cópia da memória principal no painel de controlo remoto.

Consulte Aceder às funções do painel de controlo para obter informações sobre como utilizar o painel de controlo remoto.

Na eventualidade de não poder executar a função 22 (Forçar cópia da memória principal) numa partição secundária, execute uma cópia da memória principal do sistema sob as indicações do técnico dos serviços. Quando o ecrã de Ocorrência da Cópia da Memória Principal aparece na consola da partição principal, prima Enter e seleccione a opção 6 (Copiar todas as partições). É iniciada uma cópia da memória principal para cada partição activa e é necessário copiá-la para o disco para cada partição.

# **Utilizar a assistência remota com partições lógicas**

**Utilize este procedimento apenas quando recomendado por um técnico dos serviços de assistência**

A assistência remota é um modo de um técnico dos serviços de assistência aceder ao servidor através de um modem.

A partição lógica que utiliza a assistência remota deverá ter um IOP de comunicações para assistência electrónica a clientes com um modem. O IOP necessita de ser definido como o recurso ECS para a partição.

Se o IOP de comunicações se encontrar num bus partilhado e estiver a ser utilizado por outra partição, comute o IOP para a partição que necessita de utilizar o modem. Se este IOP também for anexado à Consola de Operações, a consola poderá deixar de estar disponível até o IOP ser comutado novamente para a partição original.

<span id="page-137-0"></span>**Atenção:** É um risco para a segurança deixar a assistência remota activada quando não estiver em utilização. Isto permite que qualquer pessoa possa aceder ao servidor iSeries <sup>(TM)</sup> sem o seu conhecimento. Certifique-se de que este é desactivado quando o técnico dos serviços de assistência acabar de utilizar a assistência remota.

Para utilizar a assistência remota com partições lógicas, deverá trabalhar no painel de controlo remoto. A **função 66** activa a assistência remota e a **função 65** desactiva a assistência. A não desactivação da assistência pode criar um risco de segurança.

Consulte Aceder às funções do painel de controlo, para obter informações sobre como utilizar o painel de controlo remoto.

# **Ligar e desligar um domínio com partições lógicas**

**Utilize este procedimento apenas quando recomendado por um técnico dos serviços de assistência**

É possível desligar e ligar um domínio quando um processador de input/output da unidade de disco (IOP) falha. Quando uma unidade de disco IOP falha, as unidades de disco no IOP podem ficar inutilizáveis ou o servidor bloquear. O domínio é um grupo de recursos de hardware que o sistema define como sendo relacionado.

Quando sob a orientação do técnico de assistência, execute a operação desligar domínio. O servidor desligará o IOP da unidade de disco em falha. É possível substituir quaisquer unidades de disco em falha sem reiniciar a partição lógica ou o servidor inteiro.

Para desligar e ligar um domínio, deverá estar a trabalhar com o painel de controlo remoto. Sob a orientação do técnico de assistência, seleccione a **função 68** para desligar o domínio e a **função 69** para ligar o domínio.

Consulte as Funções de acesso ao painel de controlo para obter informações sobre como utilizar o painel de controlo remoto.

# **Repor um IOP da unidade de disco com partições lógicas**

**Utilize apenas este procedimento quando orientado pelo técnico dos serviços de assistência**.

Utilize esta função para iniciar uma cópia de memória do processador de E/S (IOP) e uma reposição ou um recarregamento do IOP. Esta função é activada quando aparecem determinados SRCs da unidade de disco e o IOP associado suporta uma função de reposição ou recarregamento.

**Atenção:** A utilização incorrecta desta função pode causar perda de dados. Também pode causar falhas que podem ser incorrectamente diagnosticadas como falhas de hardware dispendiosas.

Para repor um IOP da unidade de disco, deverá estar a trabalhar com o painel de controlo remoto. A **função 67** repõe/recarrega o IOP da unidade de disco.

Consulte Aceder às funções do painel de controlo, para obter informações sobre como utilizar o painel de controlo remoto.

# **Informações relacionadas**

Abaixo encontram-se listados os sítios da Web e <sup>(R)</sup> Redbooks<sup>(TM)</sup> da IBM relacionados com partições lógicas e subordinadas:

# **Sítios da web**

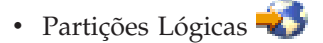

**132** iSeries: Definir partições com o iSeries Navigator

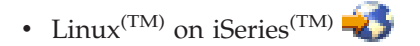

# **Redbooks**

# **Slicing the AS/400(R) with Logical [Partitioning:](http://www.redbooks.ibm.com/abstracts/sg245439.html) A How to Guide** (cerca de 2.7 MB) Este manual aborda as mudanças na definição de partições lógicas no servidor iSeries. Foi concebido para todos os níveis de conhecimento. Inclui uma descrição geral da definição de partições lógicas. Inclui também informações técnicas para pessoas que irão estar envolvidas activamente em idealizar soluções que envolvam a definição de partições lógicas, criação de máquinas com partições definidas, e gestão e operação das mesmas.

# **LPAR [Configuration](http://www.redbooks.ibm.com/abstracts/sg246251.html) and Management Working with iSeries Logical Partitions** (cerca de 7.2 MB)

Este Redbook da IBM documenta considerações de planeamento e implementação de LPAR da V5R1. Analisa vários cenários que implementam o LPAR. Este redbook complementa as informações LPAR fornecidas no iSeries Information Centre.

# **Linux on the IBM iSeries Server: An [Implementation](http://www.redbooks.ibm.com/abstracts/sg246232.html) Guide** (cerca de 4.6 MB)

Este Redbook da IBM apresenta inicialmente uma descrição geral do Linux, define o que origem de abertura significa e explica porque é vantajoso utilizar o Linux no iSeries. Aborda as tarefas básicas da administração do sistema e desenvolvimento de aplicações Linux para ajudar a gerir o sistema e a criar aplicações Linux no servidor iSeries. Introduz igualmente uma vasta gama de serviços, tais como Firewall, Apache, Samba e correio electrónico, explicando as capacidades de cada um.

# **Outras informações**

- v Linux numa partição subordinada
- Cópia de segurança e recuperação
- v Capacidade a pedido
- v Instalar, actualizar ou eliminar o i5/OS e software relacionado

# **Capítulo 2. Definição de partições lógicas com o HMC**

É possível instalar o  $AIX^{(R)}$ , o Linux<sup>(TM)</sup> e o i5/OS<sup>(TM)</sup> nos modelos do eServer 5xx iSeries<sup>(TM)</sup>. Um servidor iSeries a executar estes sistemas operativos abrange novas aplicações com maior fiabilidade.

Se planeia definir partições num modelo eServer iSeries com a Hardware Management Console para o eServer (HMC), consulte informações sobre hardware eServer para definição de partições lógicas.

# **Apêndice. Informações especiais**

Estas informações foram desenvolvidas para produtos e serviços disponibilizados nos E.U.A.

Os produtos, serviços ou componentes descritos neste documento poderão não ser disponibilizados pela IBM noutros países. Consulte o representante da IBM para obter informações sobre os produtos e serviços actualmente disponíveis na sua área. Quaisquer referências, nesta publicação, a produtos, programas ou serviços da IBM, não significam que apenas esses produtos, programas ou serviços da IBM possam ser utilizados. Qualquer outro produto, programa ou serviço, funcionalmente equivalente, poderá ser utilizado em substituição daqueles, desde que não infrinja qualquer direito de propriedade intelectual da IBM. No entanto, é da inteira responsabilidade do utilizador avaliar e verificar o funcionamento de qualquer produto, programa ou serviço de terceiros.

Nesta publicação, podem ser feitas referências a patentes ou a pedidos de patente pendentes da IBM. O facto de este documento lhe ser fornecido não lhe confere quaisquer direitos sobre essas patentes. Todos os pedidos de informação sobre licenças deverão ser endereçados a:

IBM Director of Licensing IBM Corporation 500 Columbus Avenue Thornwood, NY 10594-1785 U.S.A.

Para endereçar os seus pedidos de informação sobre licenças relacionados com informações de conjunto de caracteres de duplo byte (DBCS - Double Byte Character Set), contacte o Departamento de Propriedade Intelectual da IBM no seu país ou envie-os, por escrito, para:

IBM World Trade Asia Corporation Licensing 2-31 Roppongi 3-chome, Minato-ku Tokyo 106, Japão

**O parágrafo seguinte não se aplica ao Reino Unido nem a qualquer outro país onde estas cláusulas sejam incompatíveis com a lei local:** A INTERNATIONAL BUSINESS MACHINES FORNECE ESTA PUBLICAÇÃO ″TAL COMO ESTÁ″, SEM GARANTIA DE QUALQUER ESPÉCIE, QUER EXPLÍCITA QUER IMPLÍCITA, INCLUINDO, MAS NÃO SE LIMITANDO ÀS GARANTIAS IMPLÍCITAS DE NÃO INFRACÇÃO, COMERCIALIZAÇÃO OU ADEQUAÇÃO A UM DETERMINADO FIM. Alguns Estados não permitem a exclusão de garantias, quer explícitas quer implícitas, em determinadas transacções; esta declaração pode, portanto, não se aplicar ao seu caso.

É possível que estas informações contenham imprecisões técnicas ou erros de tipografia. A IBM permite-se fazer alterações periódicas às informações aqui contidas; essas alterações serão incluídas nas posteriores edições desta publicação. A IBM pode introduzir melhorias e/ou alterações ao(s) produto(s) e/ou programa(s) descrito(s) nesta publicação em qualquer altura, sem aviso prévio.

A IBM pode utilizar ou distribuir quaisquer informações que lhe sejam fornecidas pelo utilizador, de qualquer forma que julgue apropriada, sem incorrer em qualquer obrigação para com o autor dessas informações.

Os possuidores de licenças deste programa que pretendam obter informações sobre o mesmo com o objectivo de permitir: (i) a troca de informações entre programas criados de forma independente e outros programas (incluindo este) e (ii) a utilização recíproca das informações que tenham sido trocadas, deverão contactar:

IBM Corporation Software Interoperability Coordinator, Department 49XA 3605 Highway 52 N Rochester, MN 55901 U.S.A.

Tais informações poderão ser disponibilizadas, sujeitas a termos e condições apropriados, incluindo nalguns casos, ao pagamento de uma taxa.

O programa licenciado descrito nesta publicação e todo o material licenciado disponível para o programa são fornecidos pela IBM de acordo com os termos do IBM Customer Agreement, do IBM International Program License Agreement ou qualquer acordo equivalente entre ambas as partes.

Todas as declarações relativas às directivas ou intenções futuras da IBM estão sujeitas a alterações ou descontinuação sem aviso prévio, representando apenas metas e objectivos.

Estas informações contêm exemplos de dados e relatórios utilizados em operações comerciais diárias. Para ilustrá-los o melhor possível, os exemplos incluem nomes de indivíduos, firmas, marcas e produtos. Todos estes nomes são fictícios e qualquer semelhança com nomes e moradas reais é mera coincidência.

Se estiver a consultar estas informações em documentos electrónicos, é possível que as fotografias e as ilustrações a cores não estejam visíveis.

# **Marcas comerciais**

Os termos seguintes são marcas comerciais da International Business Machines Corporation nos Estados Unidos e/ou noutros países:

AIX Application System/400 AS/400 DB2 e (logótipo) IBM i5/OS iSeries Operating System/400 OS/400 400

Microsoft, Windows, Windows NT e o logótipo do Windows são marcas comerciais da Microsoft Corporation nos Estados Unidos e/ou noutros países.

Java e todas as marcas comerciais baseadas em Java são marcas comerciais da Sun Microsystems, Inc. nos Estados Unidos e/ou noutros países.

UNIX é uma marca comercial registada de The Open Group nos Estados Unidos e noutros países.

Outros nomes de empresas, produtos e serviços podem ser marcas comerciais ou marcas de serviços de terceiros.

# **Termos e condições para descarregamento e impressão de informações**

As permissões de utilização das informações seleccionadas para descarregamento são concedidas sujeitas aos seguintes termos e condições e à respectiva indicação de aceitação por parte do utilizador.
**Utilização pessoal:** Pode reproduzir estas informações para uso pessoal e não comercial, desde que mantenha todas as informações de propriedade. Não pode realizar, distribuir ou apresentar qualquer trabalho derivado destas informações, nem qualquer parte das mesmas, sem o expresso consentimento da IBM.

**Utilização comercial:** Pode reproduzir, distribuir e apresentar estas informações exclusivamente no âmbito da sua empresa, desde que mantenha todas as informações de propriedade. Não pode realizar qualquer trabalho derivado destas informações, nem reproduzir, distribuir ou apresentar estas informações, ou qualquer parte das mesmas, fora das instalações da empresa, sem o expresso consentimento da IBM.

À excepção das concessões expressas nesta permissão, não são concedidos outros direitos, permissões ou licenças, quer explícitos, quer implícitos, sobre as informações ou quaisquer dados, software ou outra propriedade intelectual contidos nesta publicação.

A IBM reserva-se o direito de retirar as permissões concedidas nesta publicação sempre que considerar que a utilização das informações pode ser prejudicial aos seus interesses ou, tal como determinado pela IBM, sempre que as instruções acima referidas não estejam a ser devidamente cumpridas.

Não pode descarregar, exportar ou reexportar estas informações, excepto quando em total conformidade com todas as leis e regulamentos aplicáveis, incluindo todas as leis e regulamentos de exportação em vigor nos Estados Unidos. A IBM NÃO FORNECE QUAISQUER GARANTIAS RELATIVAMENTE AO CONTEÚDO DESTAS INFORMAÇÕES. AS INFORMAÇÕES SÃO FORNECIDAS ″TAL COMO ESTÃO″ E SEM GARANTIAS DE QUALQUER ESPÉCIE, QUER EXPLÍCITAS, QUER IMPLÍCITAS, INCLUINDO, MAS NÃO SE LIMITANDO ÀS GARANTIAS IMPLÍCITAS DE COMERCIALIZAÇÃO, NÃO INFRACÇÃO E ADEQUAÇÃO A UM DETERMINADO FIM.

Todo o material está protegido por direitos de autor da IBM Corporation.

Ao descarregar ou imprimir informações a partir deste sítio da Web, o utilizador indica que concorda com estes termos e condições.

## **Informações de exclusão de responsabilidade para códigos**

A IBM concede uma licença de copyright não exclusiva para utilização de todos os exemplos de códigos de programação a partir dos quais pode gerar funções semelhantes personalizadas de acordo com as suas necessidades específicas.

SUJEITA A QUAISQUER GARANTIAS LEGAIS QUE NÃO POSSAM SER EXCLUÍDAS, A IBM, OS RESPECTIVOS PROGRAMADORES E FORNECEDORES DO PROGRAMA NÃO FORNECEM GARANTIAS OU CONDIÇÕES DE QUALQUER ESPÉCIE, QUER EXPLÍCITAS QUER IMPLÍCITAS, INCLUINDO MAS NÃO SE LIMITANDO À GARANTIA OU CONDIÇÕES IMPLÍCITAS DE COMERCIALIZAÇÃO, ADEQUAÇÃO A UM DETERMINADO FIM E NÃO INFRACÇÃO, RELATIVAS AO PROGRAMA OU SUPORTE TÉCNICO, SE APLICÁVEL.

EM CIRCUNSTÂNCIA ALGUMA A IBM, OS RESPECTIVOS PROGRAMADORES OU OS FORNECEDORES DO PROGRAMA SE RESPONSABILIZAM PELO INDICADO ABAIXO, AINDA QUE TENHAM SIDO NOTIFICADOS DA RESPECTIVA POSSIBILIDADE DE OCORRÊNCIA:

- 1. PERDA OU DANOS DE DADOS;
- 2. PREJUÍZOS ESPECIAIS, ACIDENTAIS, INDIRECTOS OU QUALQUER OUTRO TIPO DE DANOS COM CONSEQUÊNCIAS FINANCEIRAS; OU
- 3. PERDA DE LUCRO, NEGÓCIO, RENDIMENTOS, BOA-FÉ OU POUPANÇAS PREVISTAS.

ALGUMAS JURISDIÇÕES NÃO PERMITEM A EXCLUSÃO OU LIMITAÇÃO DE RESPONSABILIDADE POR DANOS ACIDENTAIS OU CONSEQUENTES, PELO QUE ALGUMAS OU TODAS AS EXCLUSÕES OU LIMITAÇÕES PODERÃO NÃO SE APLICAR AO SEU CASO.

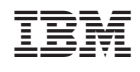